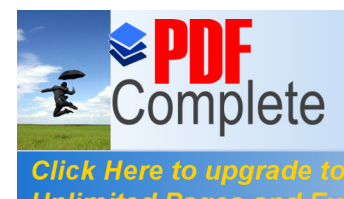

Your complimentary use period has ended. Thank you for using **PDF Complete.** 

**NE DEMOCRATIQUE ET POPULAIRE. Unlimited Pages and Expanded Features Example 2 LGNEMENT SUPERIEUR ET DE LA RECHERCHE SCIENTIFIQUE.**

#### **UNIVERSITE SAAD DAHLAB BLIDA.**

**FACULTE DES SCIENCES DE L'INGENIEUR. DEPARTEMENT : AERONAUTIQUE.**

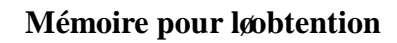

**du diplôme d'ingénieur d'état en Aéronautique.**

**Filière: Construction et maintenance en aéronautique.**

 **Spécialité : Structures.**

#### **THEME**

# SIMULATION NUMERIQUE ET ETUDE DYNAMIQUE DU DRONE SHADOW\_200

**PRESENTES PAR:** 

**Mr. SANAH Nabil. Mr. HASNI Mhamed.** **ENCADRE PAR : Dr: ALLALI Abderrazak. Dr : RAHMOUNI Mohamed** 

**ANNEE UNIVERSITAIRE 2010 /2011.**

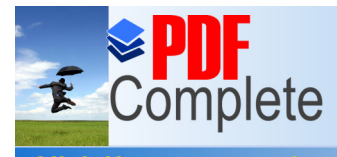

Your complimentary<br>use period has ended. Thank you for using PDF Complete.

**Click Here to upgrade to<br>Unlimited Pages and Expanded Features** 

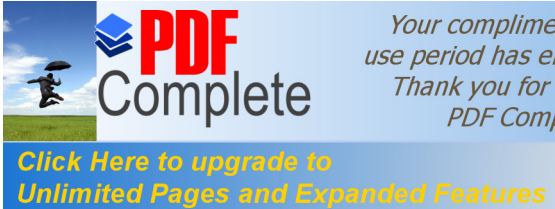

Your complimentary use period has ended. Thank you for using **PDF Complete.** 

L'objectif de notre travail est de faire une simulation d'un drone **MALE** par les outils de la **CFD** afin de déterminer les performances aérodynamique optimale de notre model qui est le **Shadow-200**, par la suite on essayer d'associer la simulation par une étude dynamique complémentaire.

On a commence par rappel théorique suivi par la conception du drone sur **solidworks** et la génération de son maillage sur **ICEM** pour passer aux calculs sur **FLUENTE** avant de conclure par un programme en **MATLAB** qui calcule la stabilité dynamique.

**ملخـــص:**

في ھذا العمل قمنا باقتراح محاكاة رقمیة من أجل دراسة القدرات الأیرودینامیكیة لنموذج طائرة بدون طیار **(200\_SHADOW** (لھذا الغرض بدأنا بتصمیم ھذا النموذج و ذلك باستعمال برنامج **solidworks** ثم قمنا بتجزئة الھیكل باستعمال برنامج **CFD-ICEM** و أكملنا دراستنا بحل معادلات **Stocks-Navier** التي تحلل تد فق الھواء و ذلك اعتمادا على فرضیة النموذج غیر اللزج باستعمال برنامج **Fluent** . القدرات الأ یرودینامیكیة لھذا النموذج تم تحلیلھا بشكل مفصل بھدف تحسینھا. قبل ان نختمھا بدراسة ثبات الحركیة للطائرة , ودلك باستخدام برنامج صغیر في المطلب.

#### **ABSTRACT**

.

In this memory we propose a digital simulation to study the aerodynamic performances of a model of drone **(shadow\_200)**. to be done, one started with the design of this model under the **Solidworks** software, passing by the stage of mesh under **ICEM-CFD** finishing by the resolution, under the **Fluent** software. The aerodynamic performances of this model were analyzed in a way detailed with a main aim is the optimization of this drone, and we are completed our project with program in **MATLAB** in order to calculate the dynamic stability of this model.

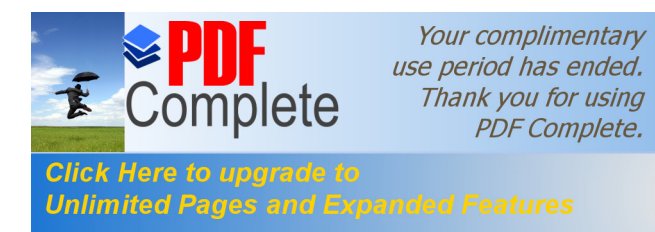

## **Table des matières**

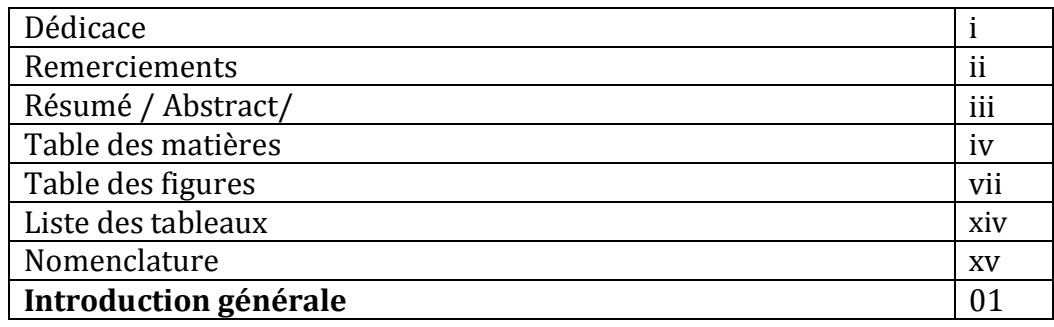

**\_\_\_\_\_\_\_\_\_\_\_\_\_\_\_\_\_\_\_\_\_\_\_\_\_\_\_\_\_\_\_\_\_\_\_\_\_\_\_\_\_\_\_\_\_\_\_\_\_\_\_\_\_\_\_\_\_\_\_\_\_\_\_\_\_\_\_\_\_\_\_\_\_\_\_\_\_\_\_\_\_\_\_\_\_\_\_\_\_\_\_\_\_\_\_\_\_\_\_\_\_\_\_\_\_**

#### **1<sup>ère</sup> Partie RAPELL THEORIQUE** 02

#### **Chapitre I LES SYSTEMS UAV** 03

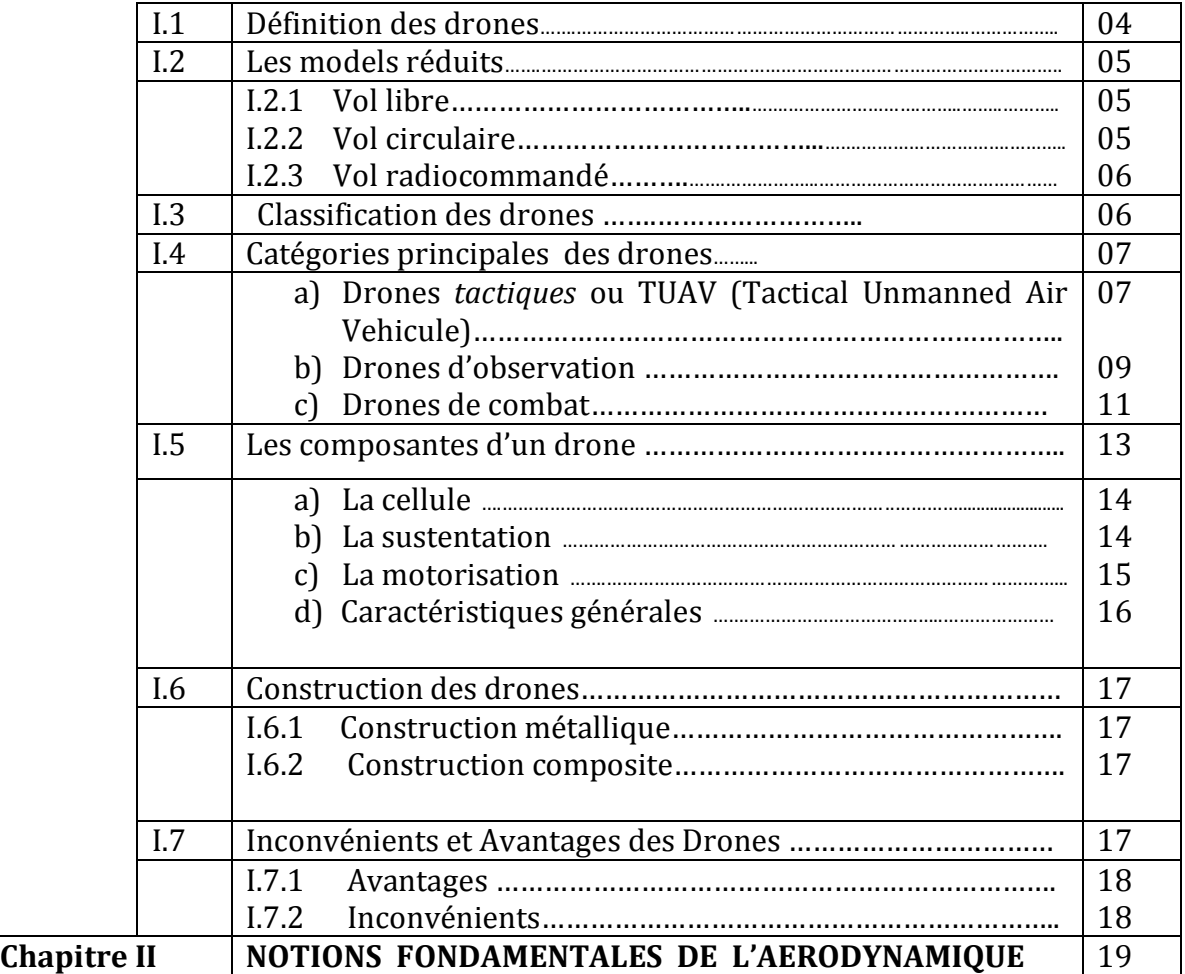

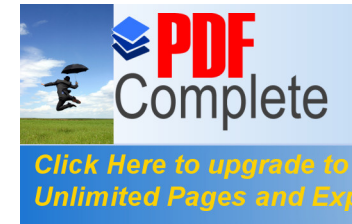

# Your complimentary use period has ended.<br>Thank you for using

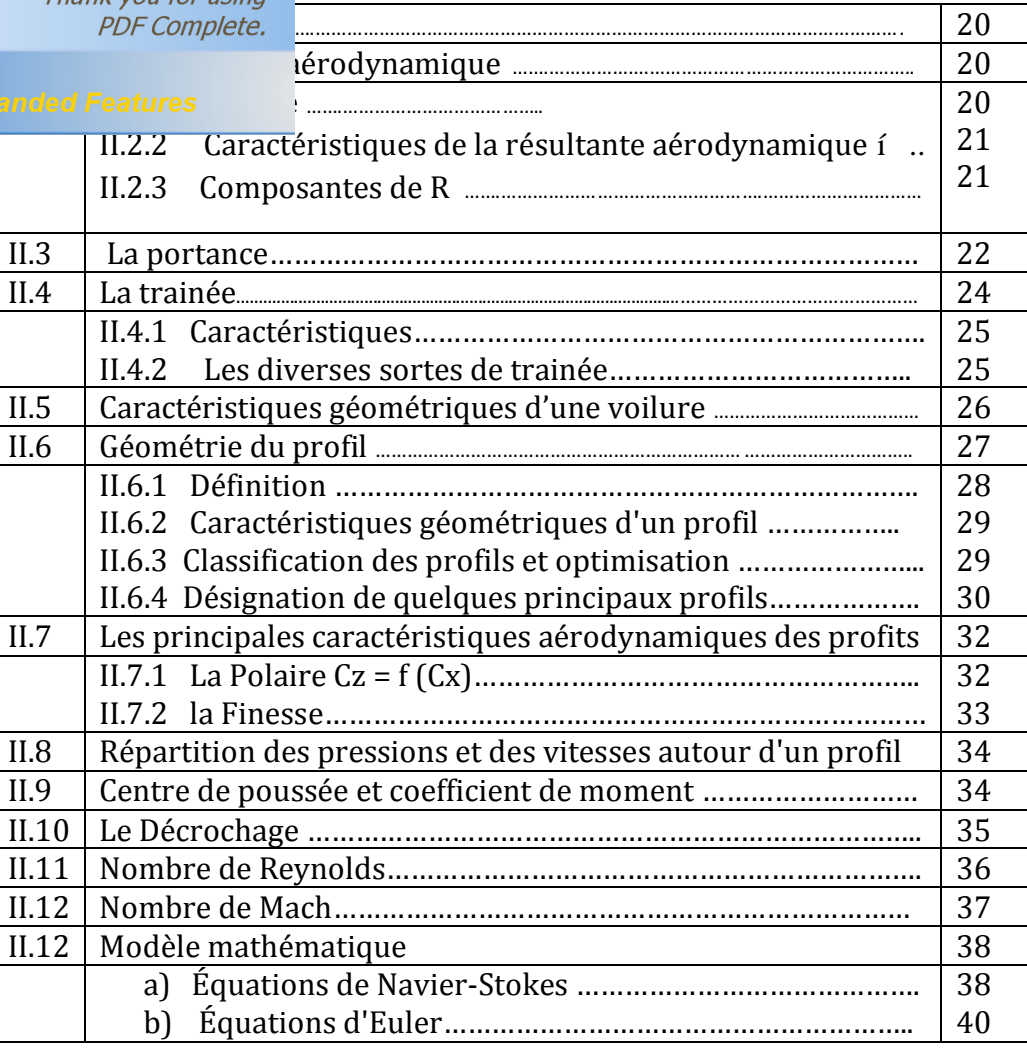

#### **2<sup>ème</sup> Partie SIMULATION ET MODELESATION** 41

#### **Chapitre III TECNIQUE DE MODELESATION** 42

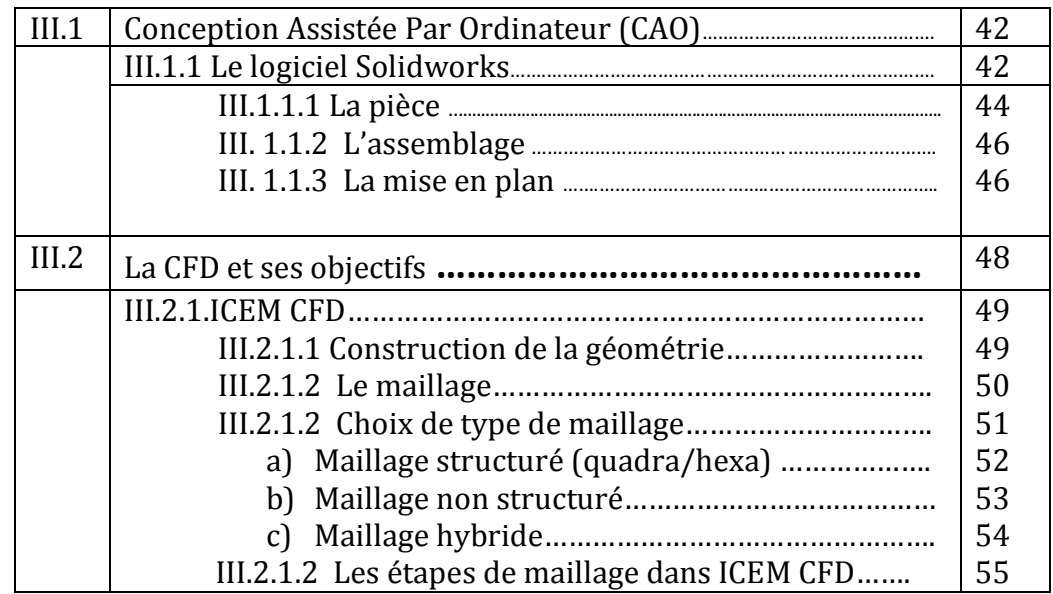

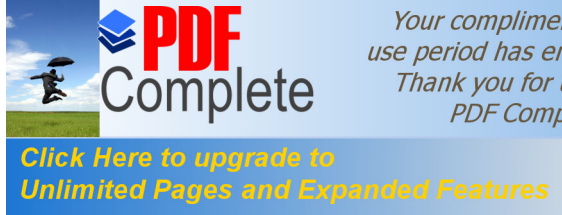

# Your complimentary<br>Interperiod has ended.<br>Thank you for using<br>PDF Complete.

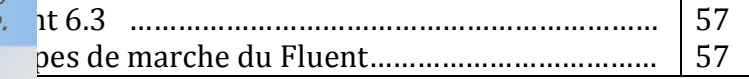

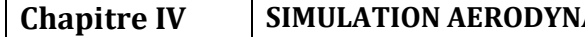

**CONTRE IVA SHADOW -200** 66

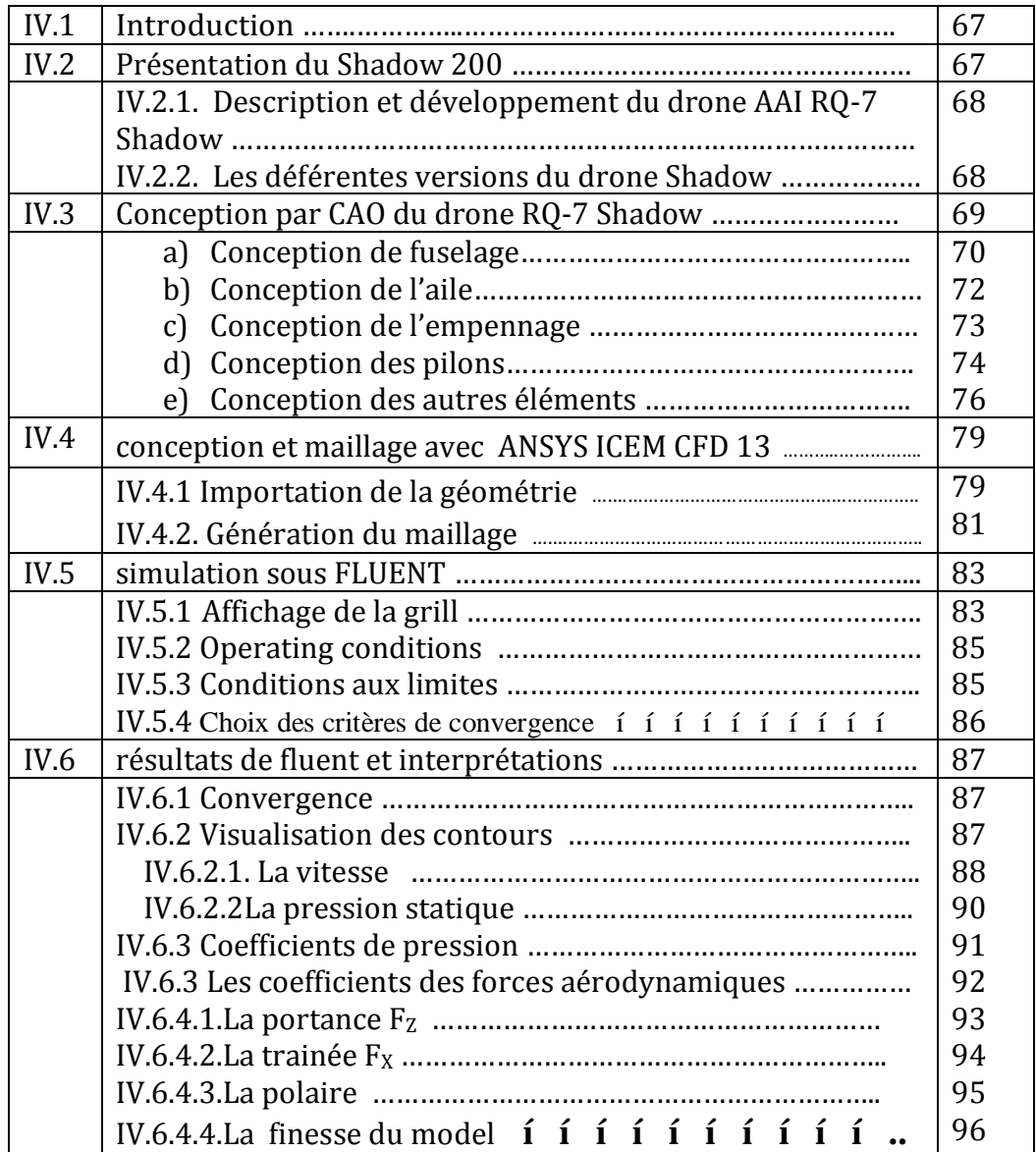

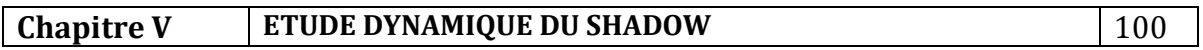

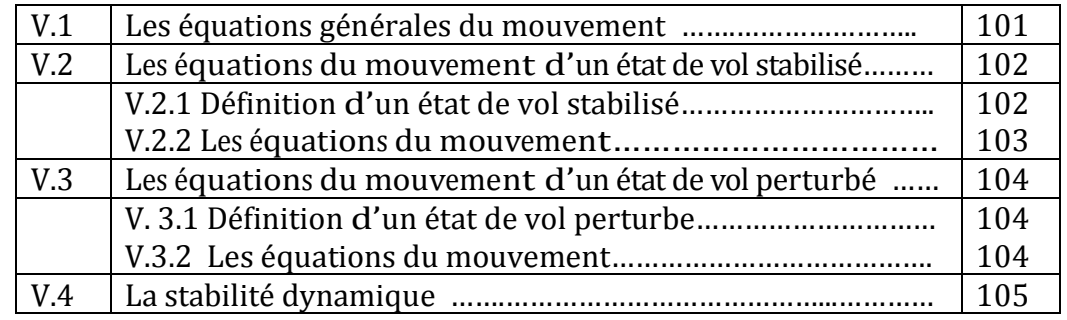

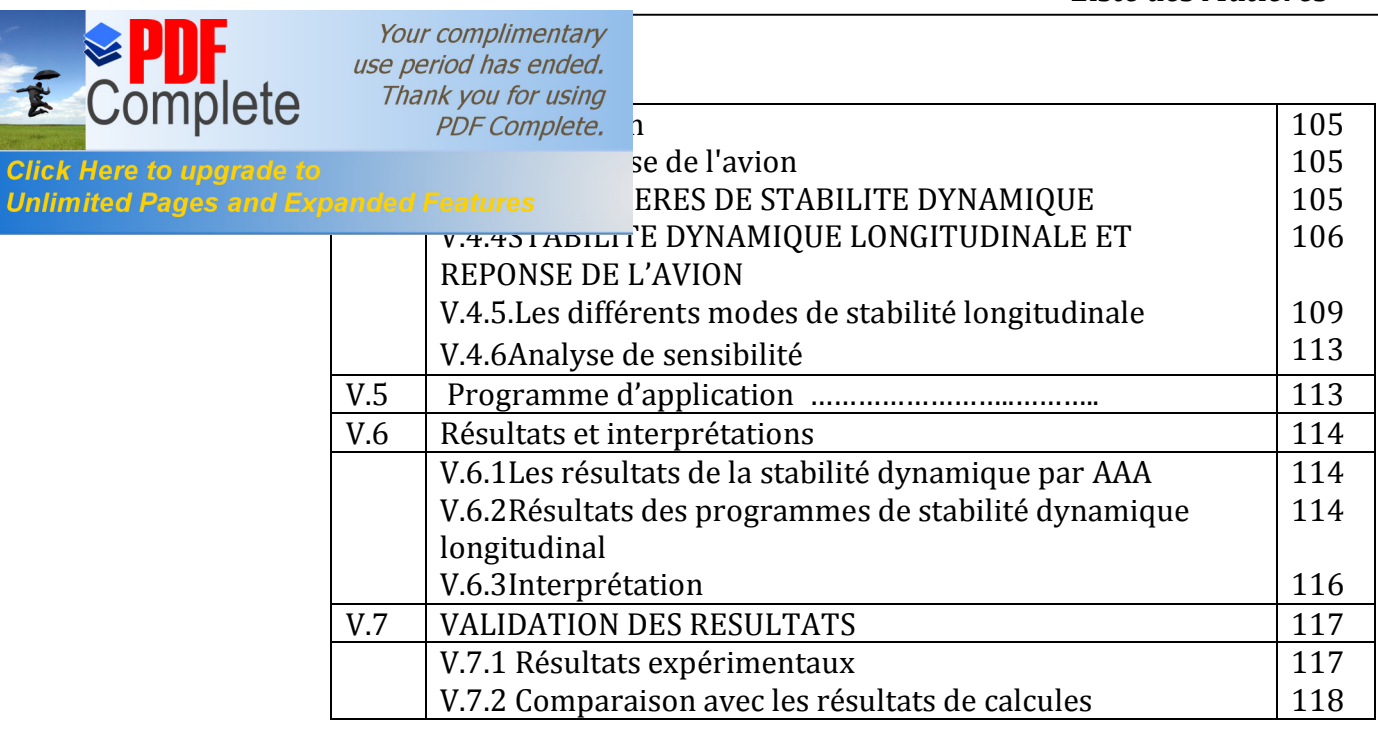

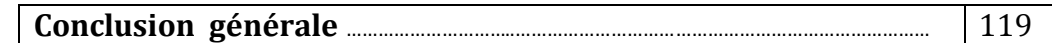

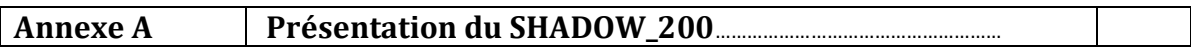

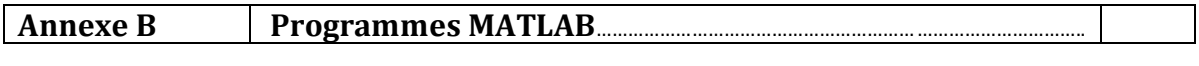

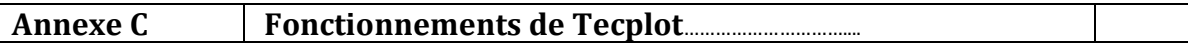

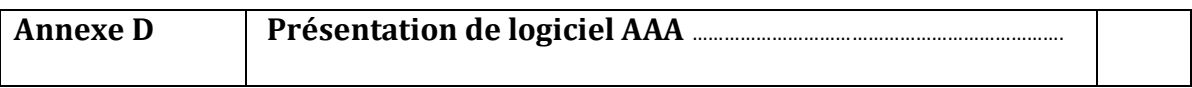

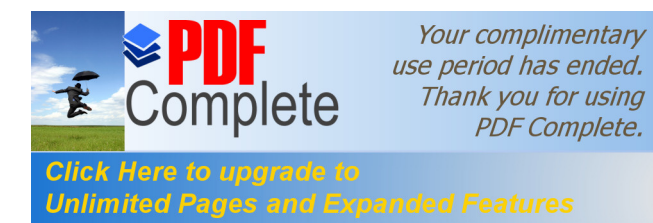

# **Table des figures**

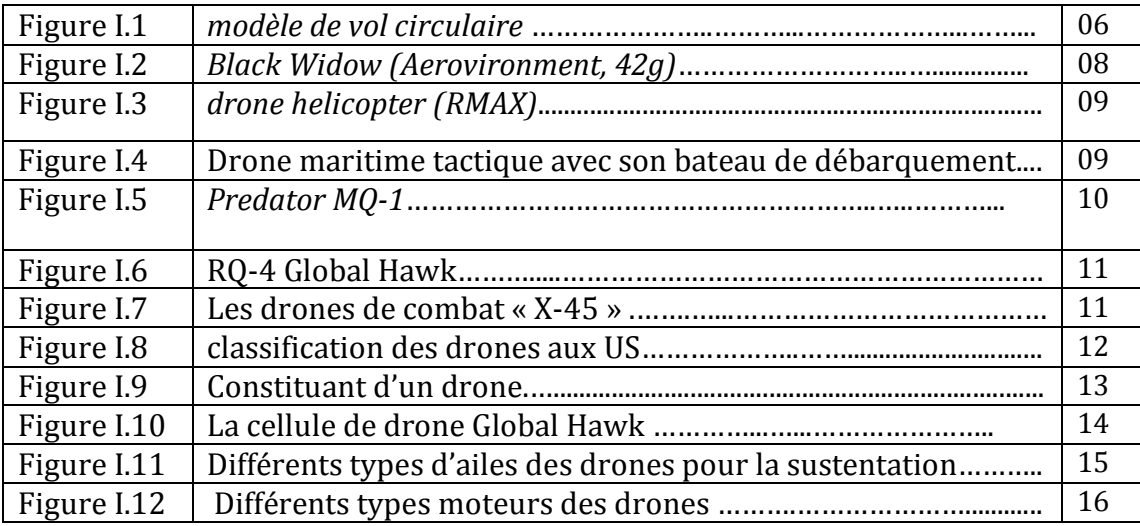

#### **Chapitre I**

**\_\_\_\_\_\_\_\_\_\_\_\_\_\_\_\_\_\_\_\_\_\_\_\_\_\_\_\_\_\_\_\_\_\_\_\_\_\_\_\_\_\_\_\_\_\_\_\_\_\_\_\_\_\_\_\_\_\_\_\_\_\_\_\_\_\_\_\_\_\_\_\_\_\_\_\_\_\_\_\_\_\_\_\_\_\_\_\_\_\_\_\_\_\_\_\_\_\_\_\_**

## **Chapitre II**

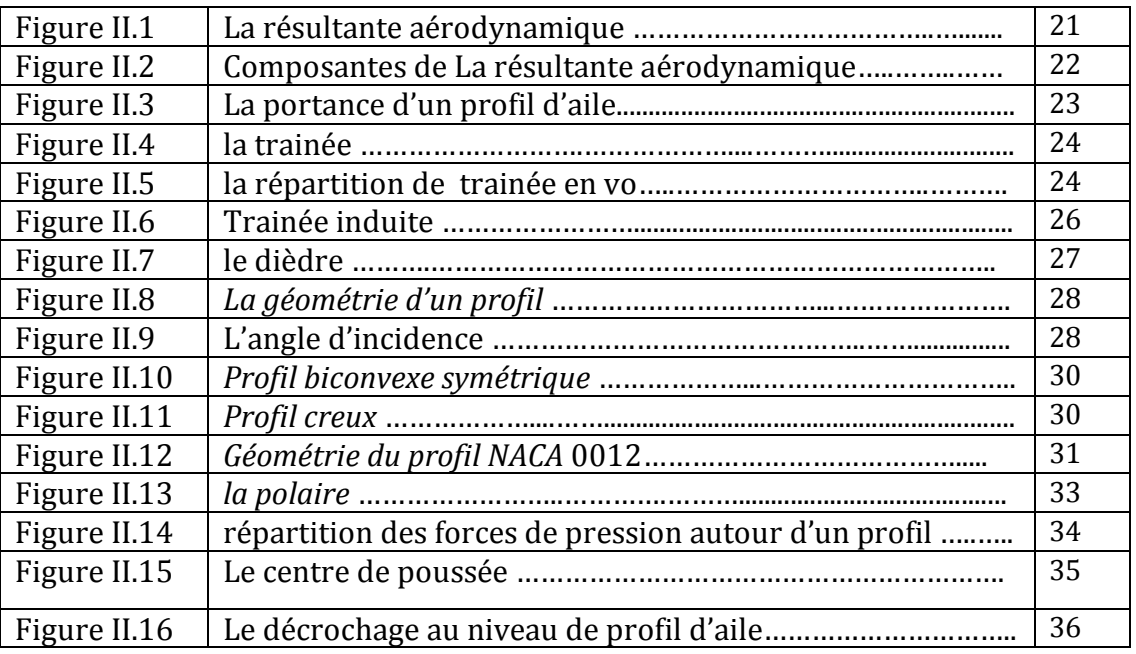

## **Chapitre III**

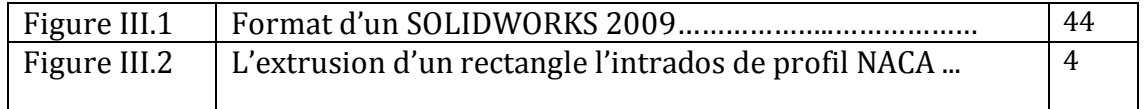

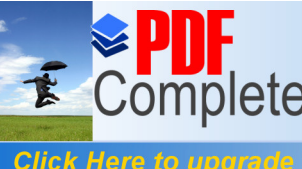

Your complimentary<br>use period has ended. Figure III.3 [Fonctions de](http://www.pdfcomplete.com/cms/hppl/tabid/108/Default.aspx?r=q8b3uige22) SOLIDSWORKS (congés)…………….………..... 45

**Click Here to upgra<br>Unlimited Pages at** 

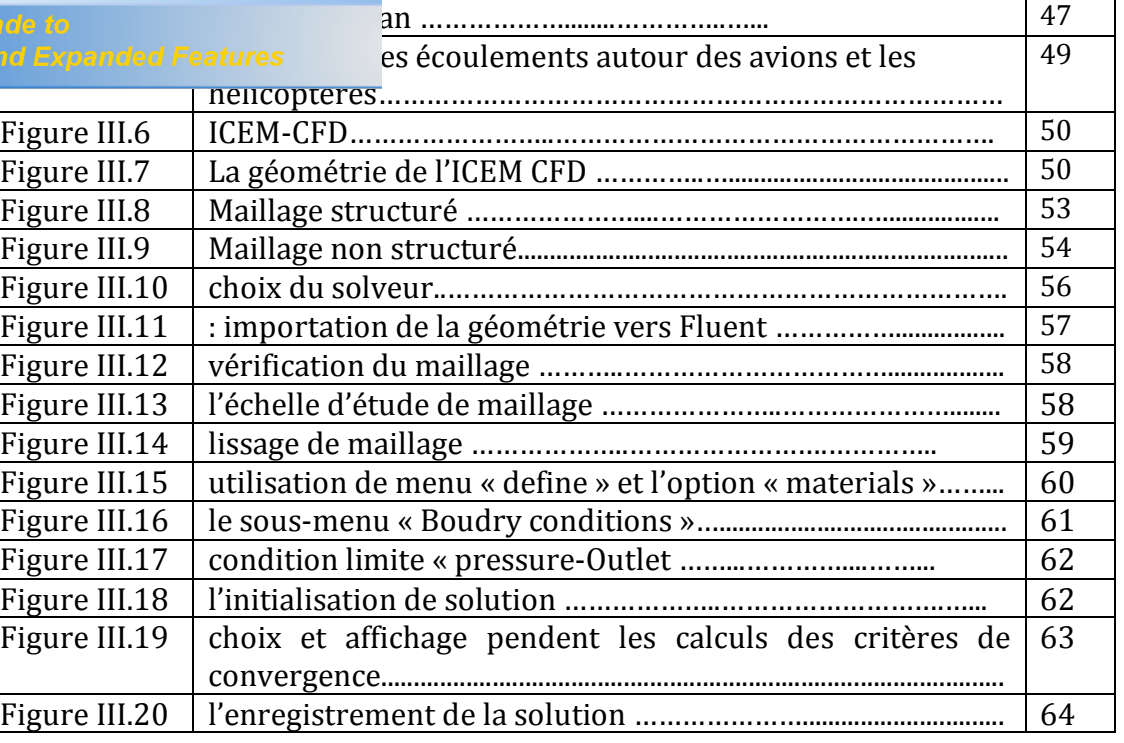

## **Chapitre IV**

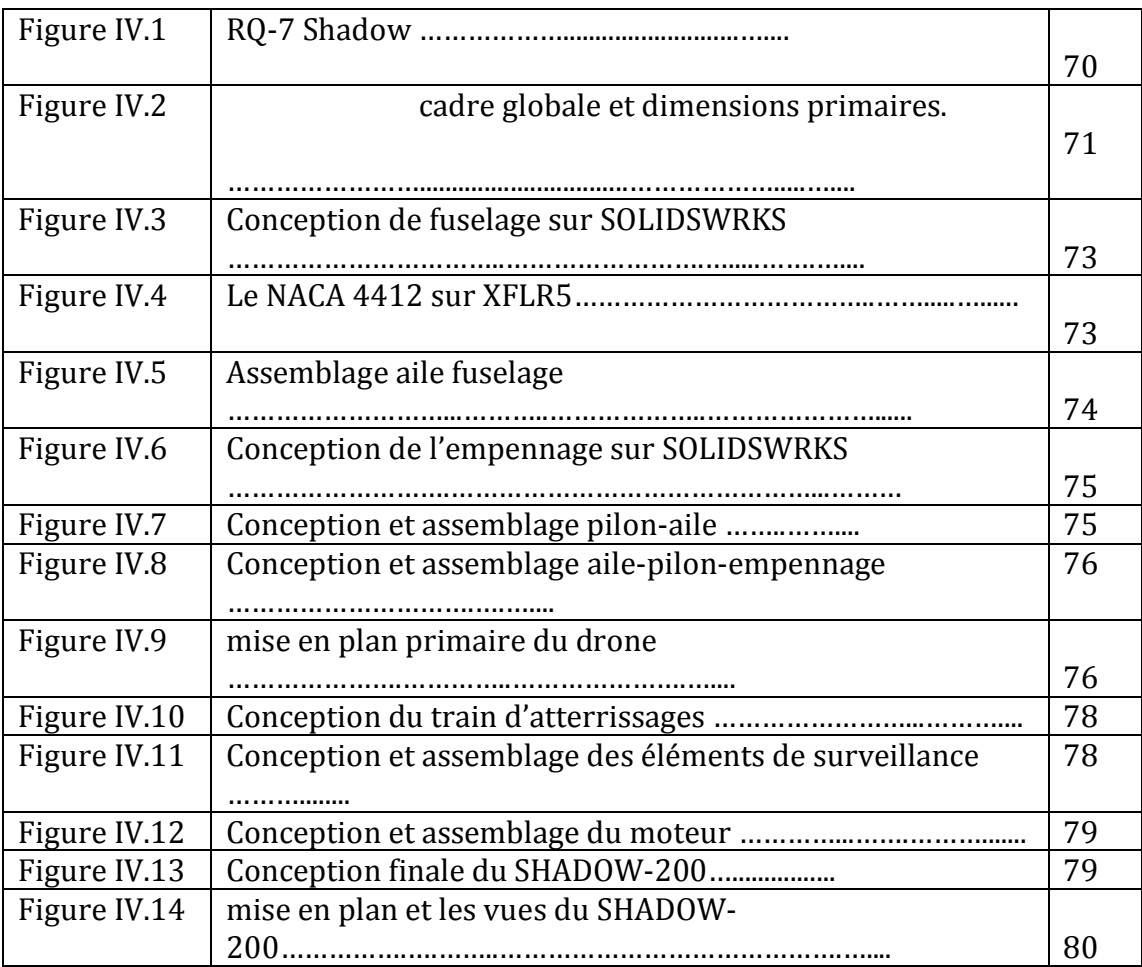

 $\mathbf{I}$ 

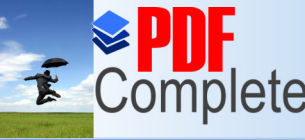

Your complimentary<br>use period has ended. **omplete** Thank you for using<br>*PDF Complete.* de la géométrie sous l'extension (\*.IGS)…………... 81

**Click Here to upg<br>Unlimited Pages** 

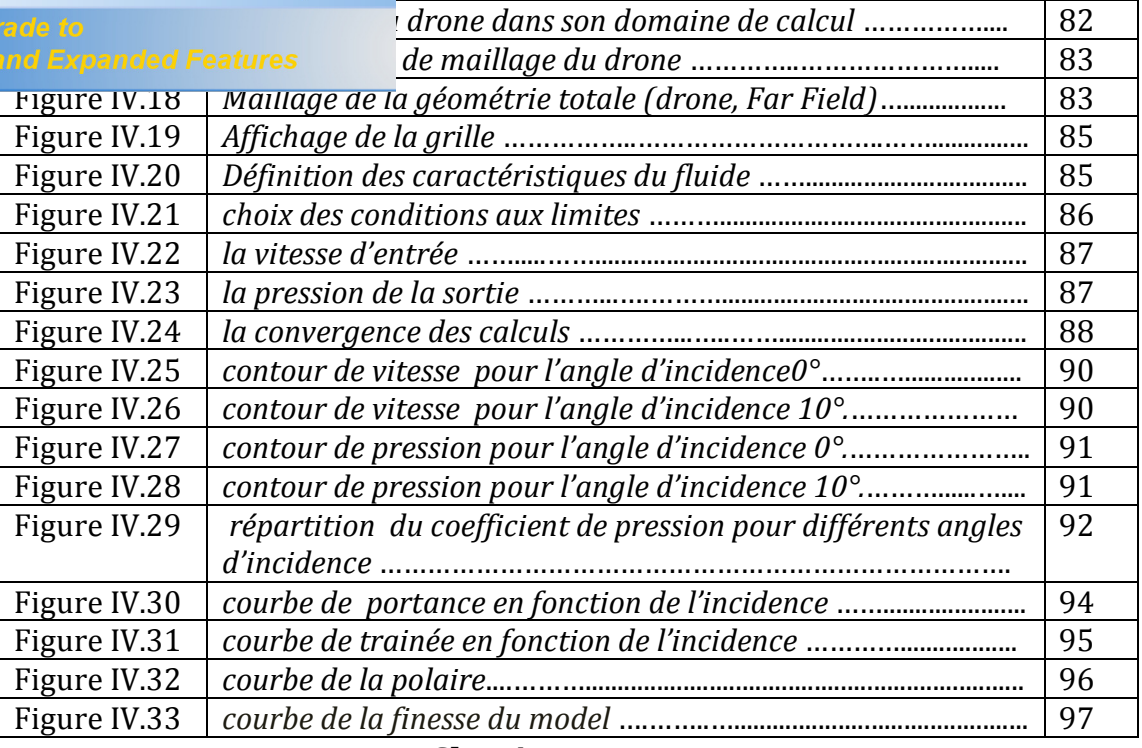

#### **Chapitre V**

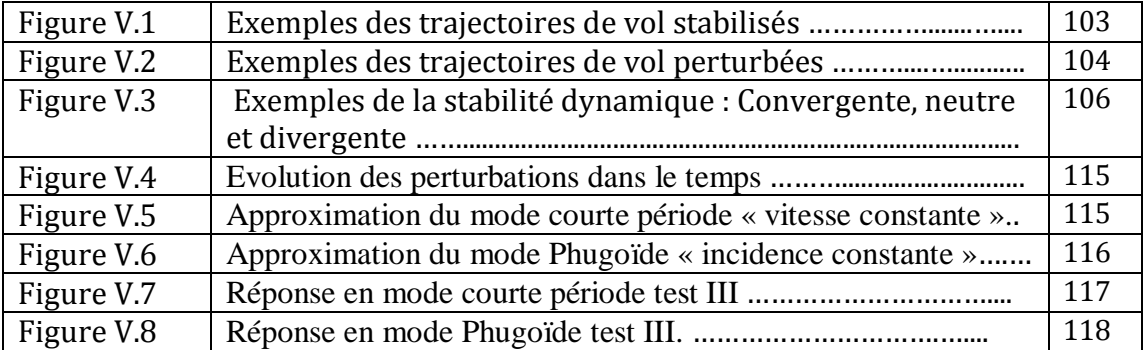

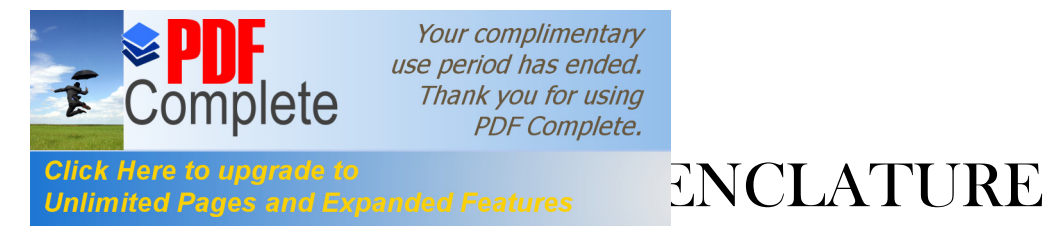

# ( PARTIE II )

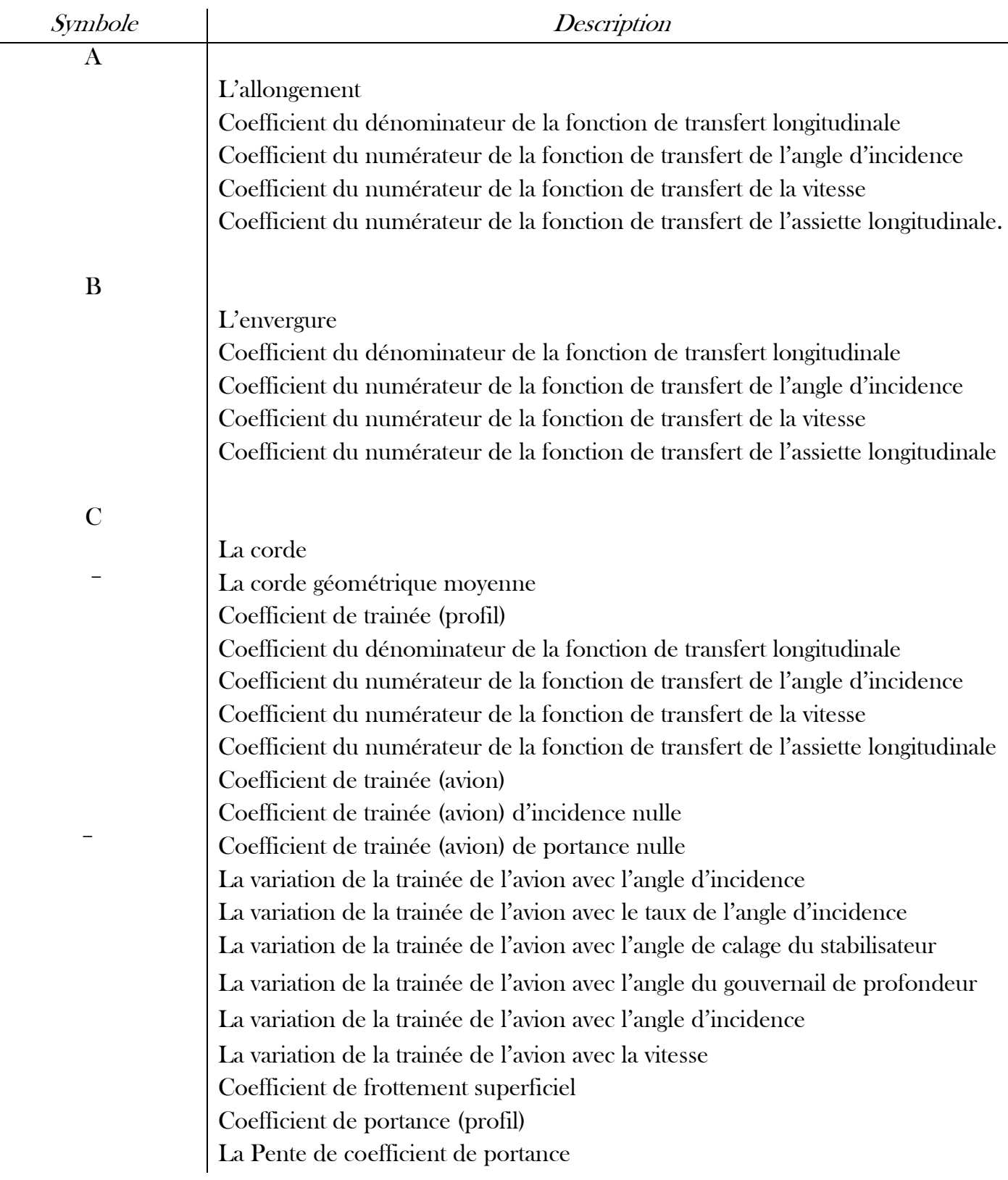

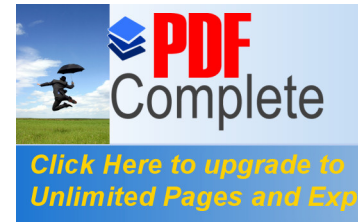

Vour complimentary<br>
use period has ended.<br>
Thank you for using<br>
PDF Complete.<br>
ce d'une gouverne (profil)<br>
anded Features<br>
ce (avion)

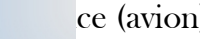

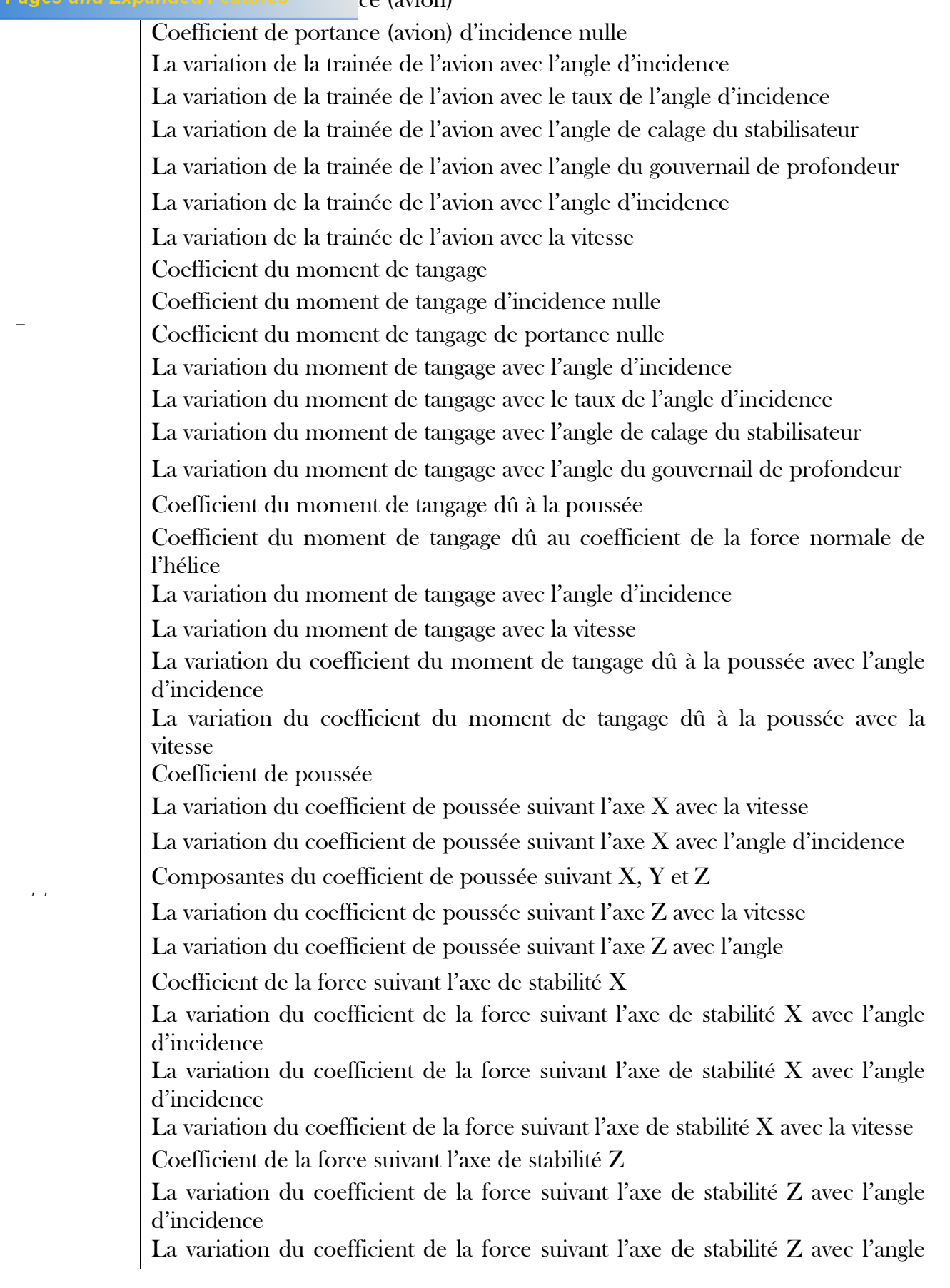

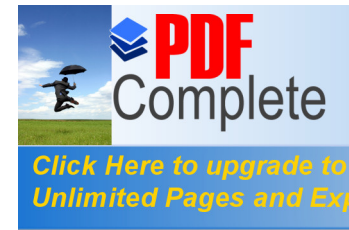

d'incidence

 $\mathsf{l}$ 

cient de la force suivant l'axe de stabilité Z avec la vitesse

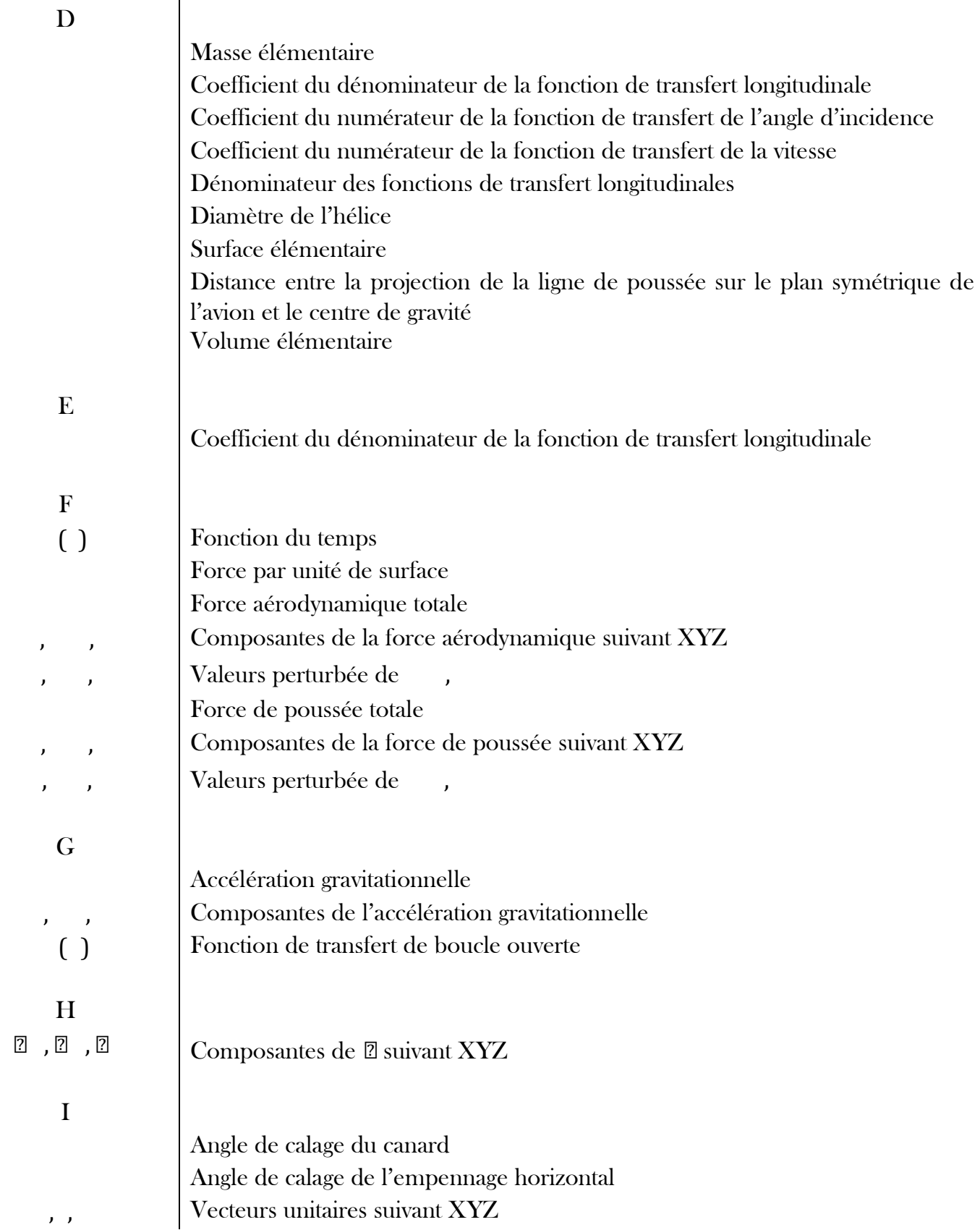

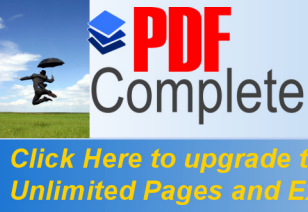

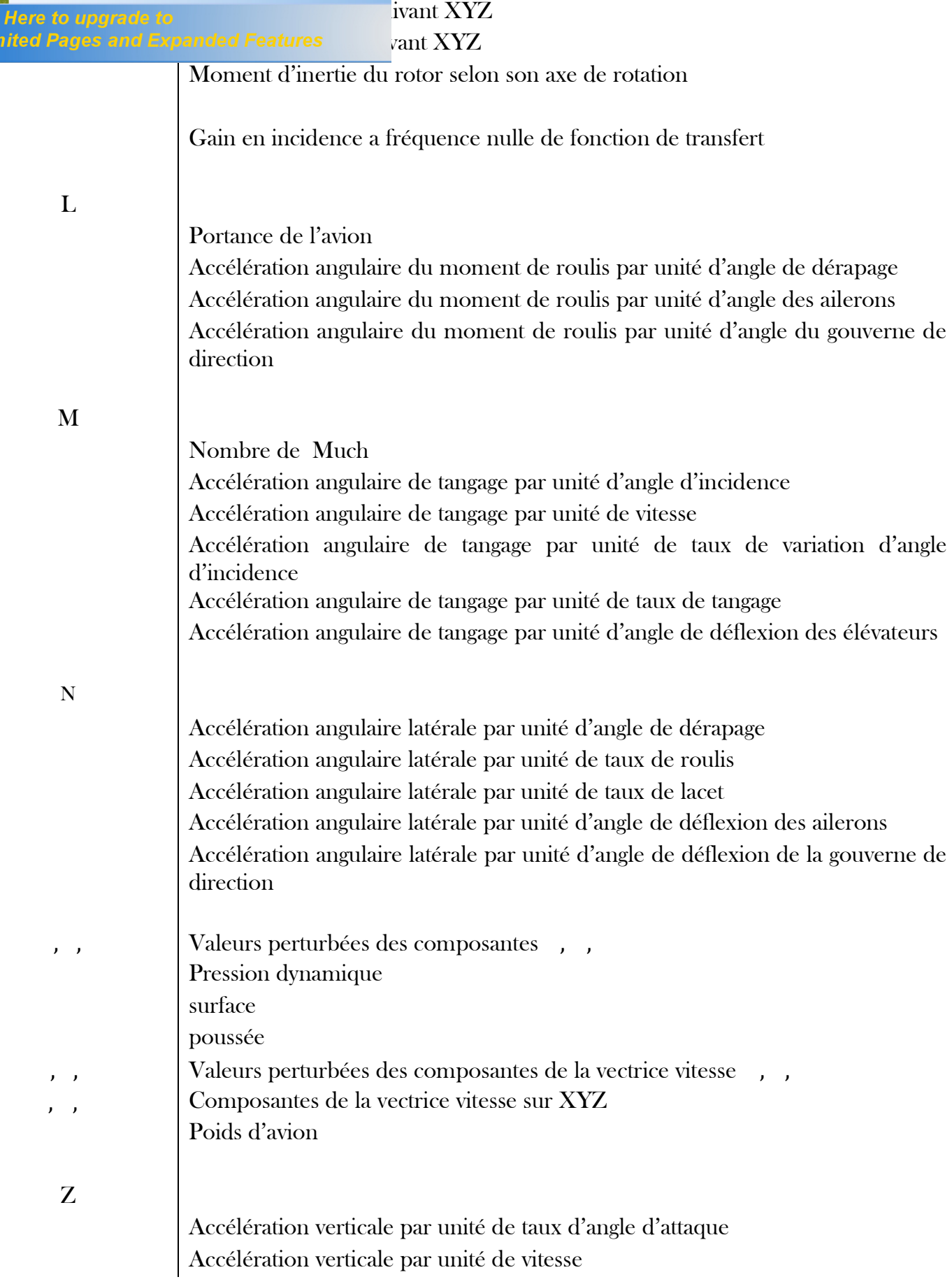

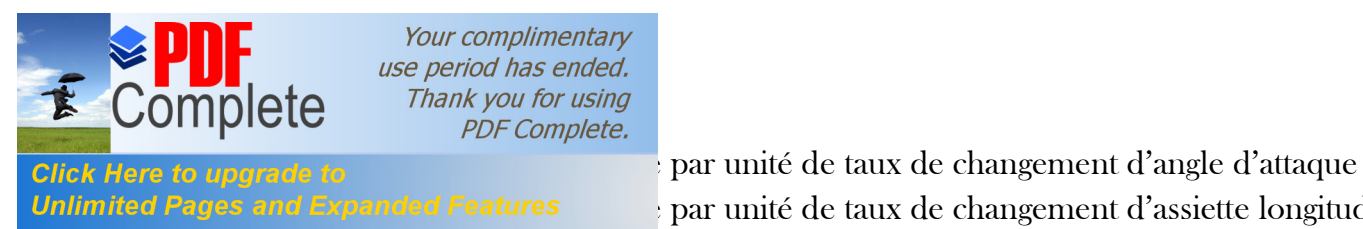

Your complimentary use period has ended. Thank you for using **PDF** Complete.

par unité de taux de changement d'assiette longitudinale

Accélération verticale par unité d'angle de déflexion des élévateurs

Grec

 Angle d'attaque Taux de changement d'angle d'attaque Angle de dérapage Angle de déflection de la surface de control Coefficient d'amortissement Fréquence naturelle non amortie Fréquence naturelle amortie

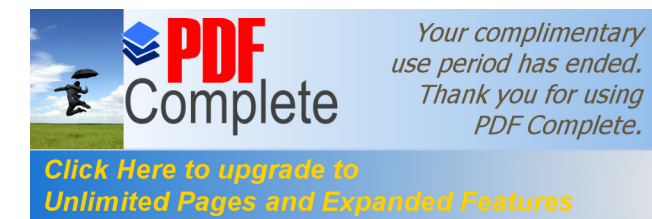

## **MENCLATURE (PARTIE I )**

#### **1- Système de coordonnée :**

- X coordonnée axiale
- Y coordonnée radiale

#### **2- Lettres latines :**

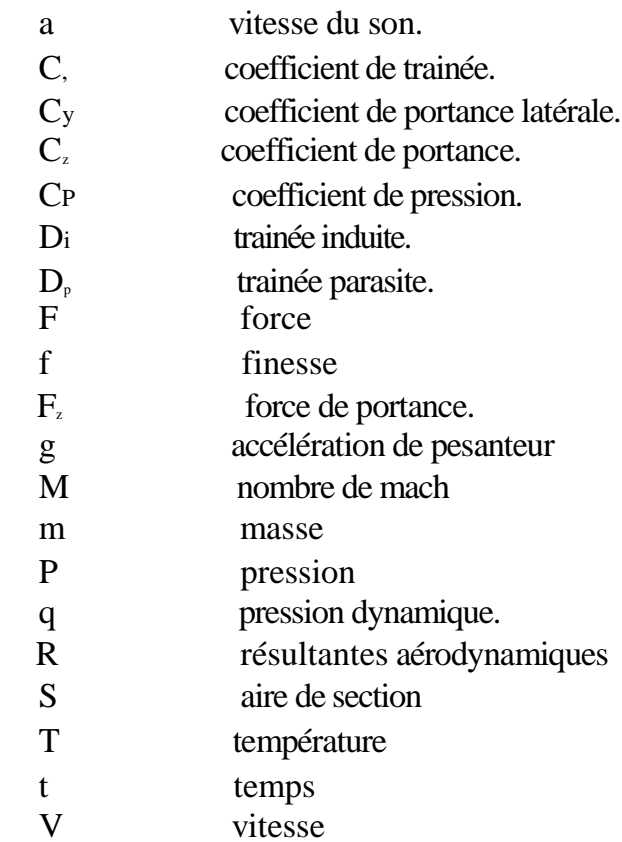

#### **3- Lettres grecques :**

- angle døincidence accélération
- masse volumique

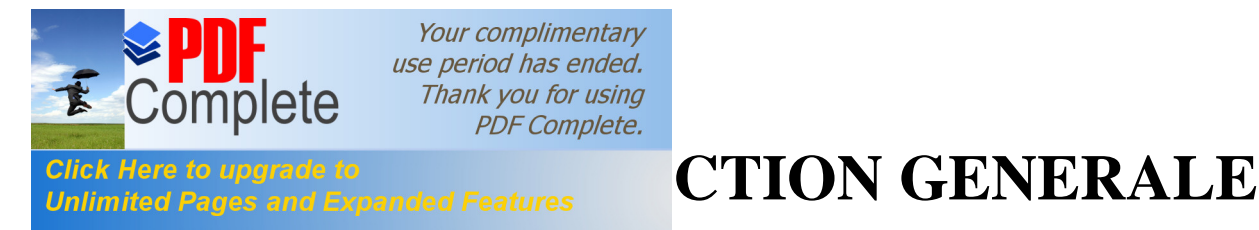

La conception des drones demeure ces derniers temps la nouvelle vague d'une technologie de haut facteur qui ne cesse de se développer jour après l'autre, cette énorme évolution nous a offert un moyen de conquête pacifique des régions encore inconnues en toute sécurité en évitant des pertes humaines vue qu'il s'agit des appareilles télécommandés sans nécessite de l'intervention du pilot a bord.

En dépit d'une certaine autonomie ou une certaine endurance les concepteurs se frôlent toujours a des certaines limites concernant la maitrise de l'appareil en présence de turbulences atmosphériques, et d'autre part à la complexité du problème de navigation nécessitant la perception d'un environnement souvent contraint et évolutif, en particulier dans le cas de vol à basse altitude.

Les applications sont nombreuses. Elles concernent en premier lieu les domaines de la sécurité (surveillance de l'espace aérien ,du trafic urbain et interurbain), la gestion des risques naturels (surveillance de l'activité des volcans ) , la protection de l'environnement (mesure de la pollution de l'air, surveillance des forets ), l'intervention dans des sites hostiles (milieux radioactifs, déminage des terrains sans intervention humaine), la gestion des grandes infrastructures (barrages, lignes à haute tension pipelines ), l'agriculture (détection et traitement des cultures ) et la prise de vue aérienne dans la production des films . Toutes ces missions nécessitent un contrôle performant de l'appareil et par conséquent des informations précises sur son état absolu et/ou relatif à son environnement.

Le développement dans cette industrie a depuis connu un essor considérable et beaucoup d'efforts sont déployés dans se sens ,mais s'il ya un facteur principale dans cette révolution ce n'est bien évidemment que grâce a l'aérodynamique cette branche de la physique qui étudie le mouvement des écoulements autour des obstacles et surtout avec l'investigation des méthodes numériques et efficaces de la simulation elle offre un moyen performant aux chercheurs de bien étudier le comportement des aéronefs loin des couts faramineuses des souffleries .

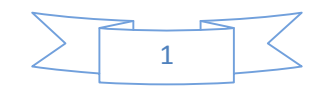

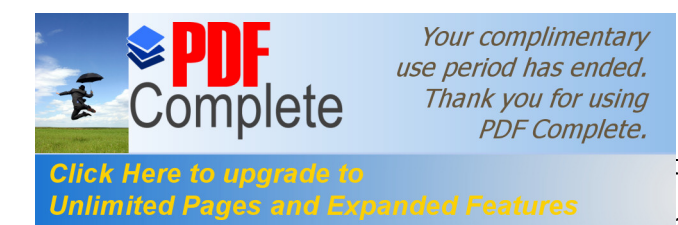

tés liées notamment a la découverte récente des **Unlimited Pages and Expanded Features** aires spécifique au vol rend délicate la simulation du

comportement d'un tel engin a fortiori la réalisation d'un drone entièrement autonome est c'est bien la l'idée de notre thèse.

L'étude entreprise durant ce mémoire a donc consisté à faire une simulation aérodynamique qui s'intéresse au comportement de l'air autour du drone ce qu'on a fait avec les logiciels **ICEM** et **FLUENT 6.3** puis on a essayé d'assurer son autonomie en étudiant les équations des mouvements qui le gèrent pour sa stabilité dynamique avec un programme en **MATLAB**.

On a choisi pour notre étude un model américain **SHADOW\_200** qui est très reconnu par ces performances de haute qualité, en traversant le chemin suivant :

On a commencé à définir quelque généralité sur les drones puis à faire rappeler les notions fondamentales de lagérodynamique qui régissent le milieu du drone (la ir) capst la partie théorique de ce travail.

La deuxième partie est la simulation aérodynamique après un maillage en **ICEM** on l*exporte vers le solveur FLUENT* pour calculer les coefficients aérodynamiques et étudier la finesse du model.

Par la suite ca vient la partie programmation ou on a établi un programme en **MATLAB** qui faire étalage de la stabilité dynamique qui nous intéressent le plus.

A la fin on met une conclusion générale qui recueilli ce quon a fait jusque la.

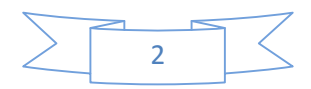

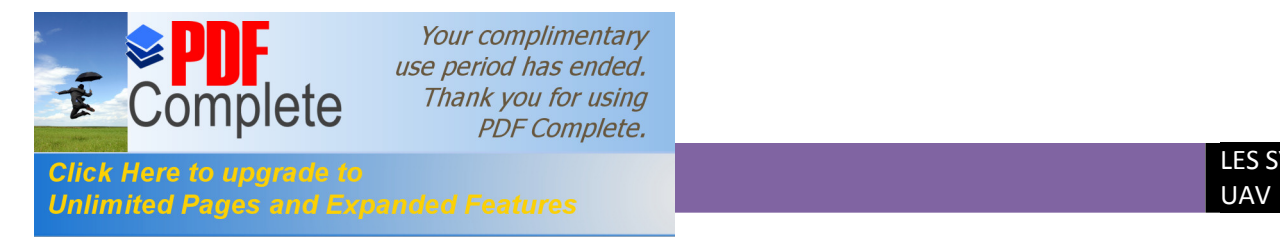

## **I.1. Définition des drones :**

Il est intéressant de lire ce que retiennent les dictionnaires pour définir un drone. Le **Petit Robert** nous apprend que le mot **« drone »** est apparu dans la langue française en 1954, il vient de l'anglais signifiant **(Faux bourdon).** L'autre définition du Petit Robert indique que c'est un petit avion de reconnaissance, sans pilote, télécommande ou programme.

L'encyclopédie « **Universalis »** propose une d´définition un peu plus générale. Elle indique qu'un drone (en anglais **U.A.V**. pour **Unmanned Aerial Vehicle**) est un véhicule aérien sans pilote. Il peut donc faire appel au concept de l'avion, de l'hélicoptère voir de la fusée. Il sert d'une façon générale a accomplir des missions de surveillance du champ de bataille, d'acquisition du renseignement ou de combat.

Si le drone est d'abord apparu pour répondre a des besoins militaires, il est aussi désormais envisagé pour des applications civiles comme la surveillance du trafic autoroutier, la prévention des feux de forets, la récolte des données météorologiques ou bien encore l'inspection d'ouvrages d'art. **[1]** 

Aujourd'hui lorsque l'on parle de drone et de leur mise en œuvre il est plus juste de parler de système de drone. En effet, le drone fait partie d'un système qui est compose d'un ou plusieurs vecteurs aériens, d'une ou plusieurs stations sol de commande ainsi que de liaisons de données entre le vecteur et la partie sol. Il peut y avoir des drones terrestres, marins, sousmarins et aériens.

On voit donc que la d´définition s'´etend progressivement et englobe les nombreux systèmes autonomes. Si on se restreint aux drones aériens on peut dire alors qu'ils sont des engins volants sans pilote capables de mener à bien une mission en autonomie ou semiautonomie sans risque de pertes humaines.

On distingue différentes catégories en fonction de leurs tailles aujourd'hui très variées de quelques centimètres à plusieurs mètres. Leurs formes, leur mode de vol également, tout comme leurs types de propulsion certains sont équipés de réacteurs, d'autres d'hélices, d'autres encore utilisent des rotors, à l'instar des drones hélicoptères par exemple.

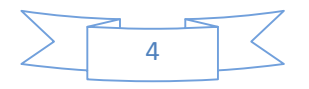

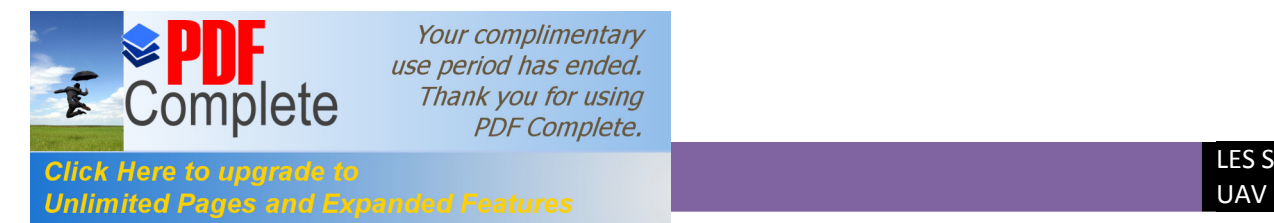

#### **I.2. Les modèles réduits :**

Ils font partie des drones vu qu'ils sont manœuvrés généralement sans pilote dont on peut les classifier selon leur type de vol dans 3 catégories principales, Chaque catégorie est elle- même divisée en sous-catégories selon l'optique dans laquelle est conçu le modèle.

#### **I.2.1. Vol libre :**

L'expression **"vol libre"** est utilisée en aéromodélisme depuis la fin des années 50. Devant la vulgarisation des radiocommandes il fallut à l'époque différencier les disciplines. On parle donc depuis de **"vol RC"** et de **"Vol libre".** Le vol libre implique qu'il n'y a plus, après le lâcher du modèle, aucune intervention externe possible. Cela suppose que l'appareil est conçu et réalisé de manière à voler seul librement et réaliser certaines performances fixées par les règlements des différentes catégories.

Le Fédération Aéronautique Internationale **(FAI)** fixe et dicte les réglementations. Ils sont notamment imposés les poids minimums, les surfaces portantes, les motorisations, les modes de lancement, les dimensions maximales.

#### **I.2.2. Vol circulaire :**

Le vol circulaire est une discipline du modélisme aérien, [pour laq](http://fr.wikipedia.org/wiki/M%C3%A8tre)uelle les avions à moteur sont reliés à des câbles. Ces câbles, d'une longueur de 20 mètres environ, passent par un plot central, puis sont reliés à une poignée de commande qui permet de piloter l'avion. Ce dispositif permet de faire voler les avions à des vitesses extrêmement importantes (près de 400 km/h) sur l'ensemble d'une demi-sphère. Un autre avantage est de pouvoir faire voler des modèles de forme moins aérodynamique, rendant possibles de plus grandes libertés artistiques de formes.

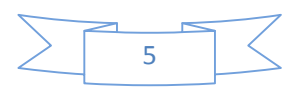

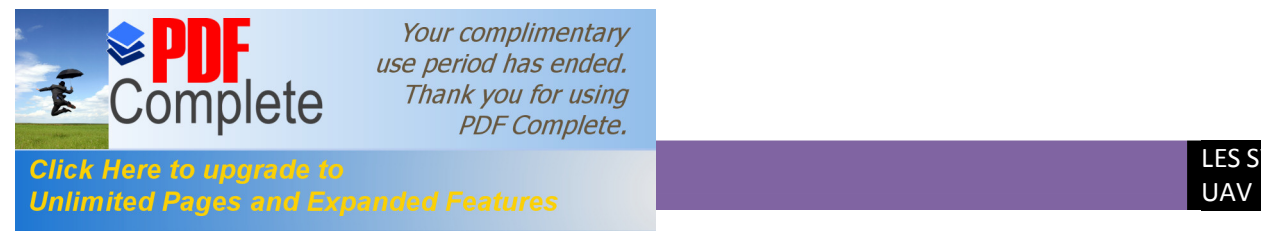

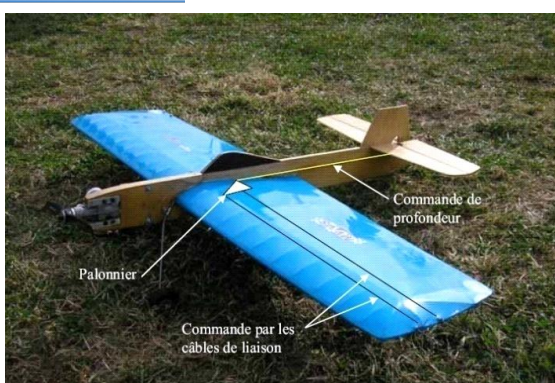

*Fig.(I-1) :modèle de vol circulaire*

#### **I.2.3. Vol radiocommandé :**

Les avions radiocommandés **(RC)** sont des modèles réduits pilotés à l'aide d'une télécommande. Ils fonctionnent par communication radio entre une télécommande émettrice et un récepteur situé dans l'avion. Une grande variété de modèles et de styles est disponible afin de satisfaire à toutes les envies et à tous les budgets.les scientifiques ainsi que les organisations gouvernementales ou les militaires utilisent également des avions radiocommandés pour des expériences, la récupération d'informations météorologiques ou en faire des drones. **[2]**

#### **I.3. Classification des drones :**

La classification des drones est un exercice très difficile, dans la mesure où elle est différente selon les pays. Cependant les drones aériens peuvent être classes selon trois critères qui sont : l'altitude de croisière, l'endurance en termes de temps de vol et leurs dimensions principales.

 · **L'***altitude :* selon l'altitude de croisière où évolue l'aéronef, on peut les classer en : - Aéronefs évoluent à moyen altitude 5 000 m < h < 15 000 m.

- Aéronefs évoluent à haute altitude h > 20 000 m.

· **L'endurance :** elle représente en effet l'autonomie, c'est le temps de vol que peut réaliser l'aéronef. Un temps de 20 à 40 heurs qualifie l'aéronef de longue endurance.

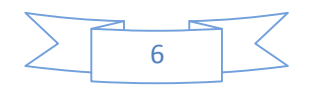

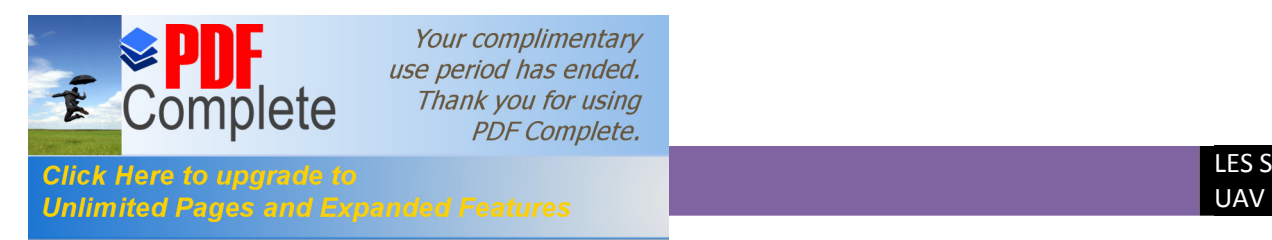

· **Le rayon d'action :** c'est la portée maximale que peut réaliser l'aéronef plein carburant en altitude et vitesse de croisière.

#### **I. 4.Catégories principales des drones :**

Dans ce cadre, le domaine opérationnel des drones peut se décomposer en trois segments :

– les drones tactiques.

– les drones de moyenne altitude et longue endurance **(MALE)** permettant d'utiliser Une charge utile de l'ordre de **100 kg**.

– les drones de haute altitude et longue endurance **(HALE)**.

–Les versions militaires fondamentalement peuvent être passives ; recueillant l'intelligence, faisant les interceptions par radio et la reconnaissance visuelle ou en tant que véhicules de combat non-pilotés.

#### **a) Drones** *tactiques* **ou TUAV (Tactical Unmanned Air Vehicule) :**

Ces aéronefs sont destinés à réaliser essentiellement des missions qui ont pour objectifs la reconnaissance et la surveillance. Ils sont équipés de senseur optique visible et infrarouge.

Le segment tactique se décompose lui-même en six segments :

· *Micro-drones* (*Micro Air Véhicule* ou **MAV**) : qui s'apparentent plus à des modèles réduits.

· *Drones hélicoptère* : ce type de drone tactique est capable d'atterrir sur des surfaces en petite dimensions comme les plates-formes et navire.

- · *Drones de très courte portée (TCP).*
- · *Drones moyenne portée lents* (multichargés multi missions ou **MCMM** lents) .
- · *Drones rapides basse altitude* (**MCMM** rapides).
- · *Drones maritimes tactiques* **(DMT**).

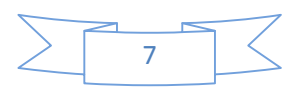

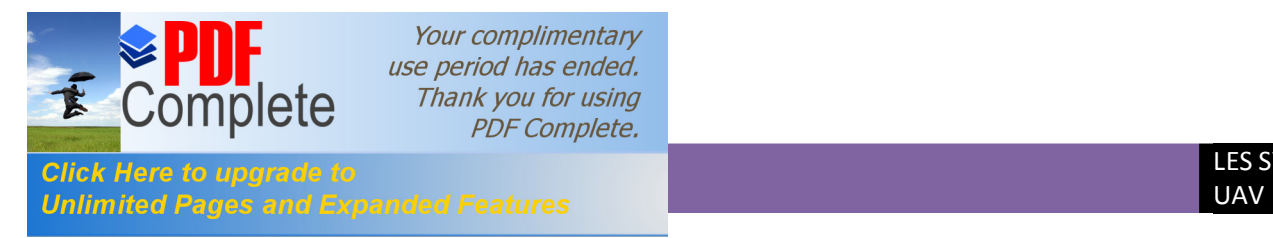

Les *micros drones*, sont des aéronefs dont les dimensions sont inférieures à **15 cm**. Ils Pèsent environ **50 grammes** et ont une vitesse de croisière de l'ordre de **50 Km/h**, une autonomie d'une vingtaine de minutes et un rayon d'action d'une dizaine de kilomètres.

Cela peut surprendre de distinguer en deux segments les **micro-drones** et les **mini drones**, mais la différence d'´echelle entre les deux impose aujourd'hui encore des contraintes fortes pour le choix des matériaux des capteurs et des systèmes embarques. Par conséquent ces deux familles sont fortement différenciées par l'autonomie en vol et la qualité des contrôles, cependant la miniaturisation des cartes électroniques jointe a l'augmentation des capacités de calculs des mini-systèmes embarques tendent à réduire ces écarts.

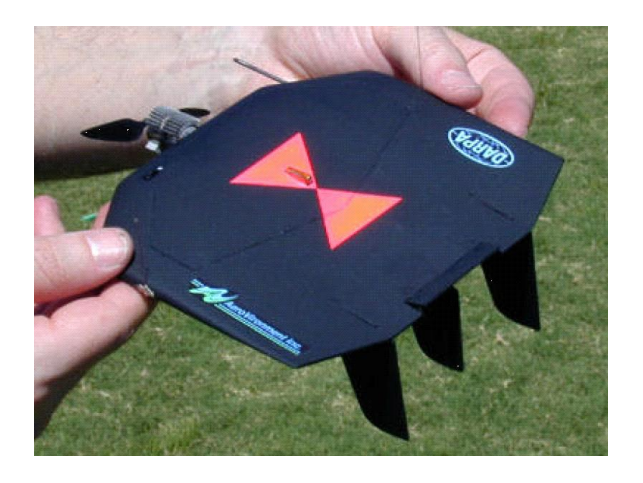

*Fig (I.2): Black Widow (Aerovironment, 42g)*

D'autre part pour les drones hélicoptère ils sont sollicités pour effectuer des vols en stationnaire et réaliser des décollages et atterrissage sur des plateformes qui peuvent être mobile, Il s'agit d'engins d'une cinquantaine de kilos avec une charge utile de **20** à **30kg**, Munis d'un système de navigation, ils sont capables d'effectuer des missions en autonomie complète. On peut rencontrer des appareils de petite et grande dimensions.

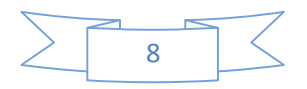

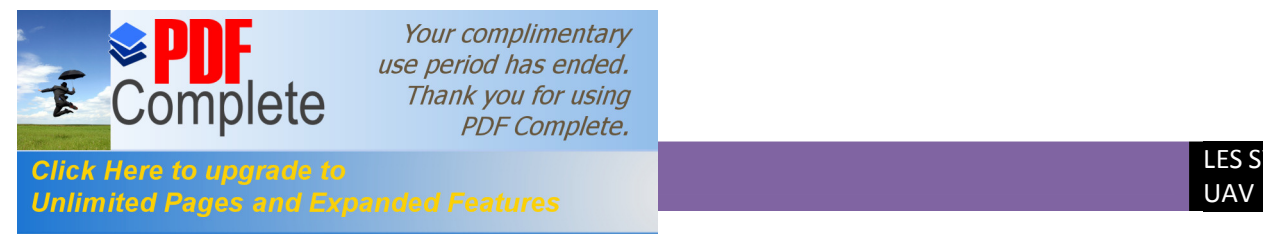

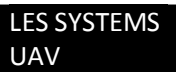

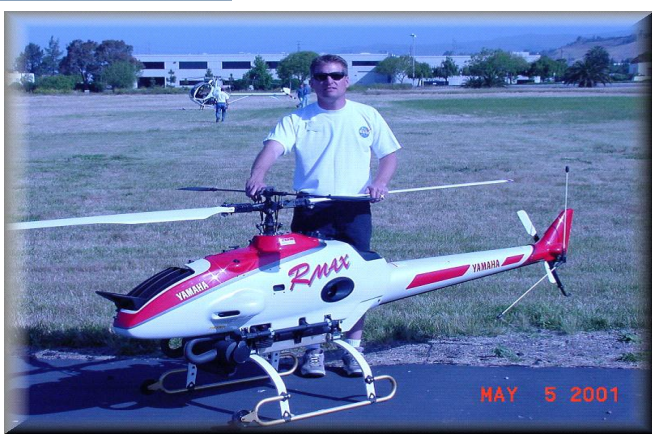

*Fig. (I-3): drone helicopter (RMAX).*

On rencontre aussi un autre type de drones qui s'appelle drones maritimes tactique (**DMT**). Ce dernier devrait être capable de décoller depuis un pont plat de porte-avions ou du futur transport de débarquement, réaliser des missions de reconnaissance et de surveillance, et apponter de façon automatique, son rayon d'action atteindra 110 km et son endurance sera de 12 heures.

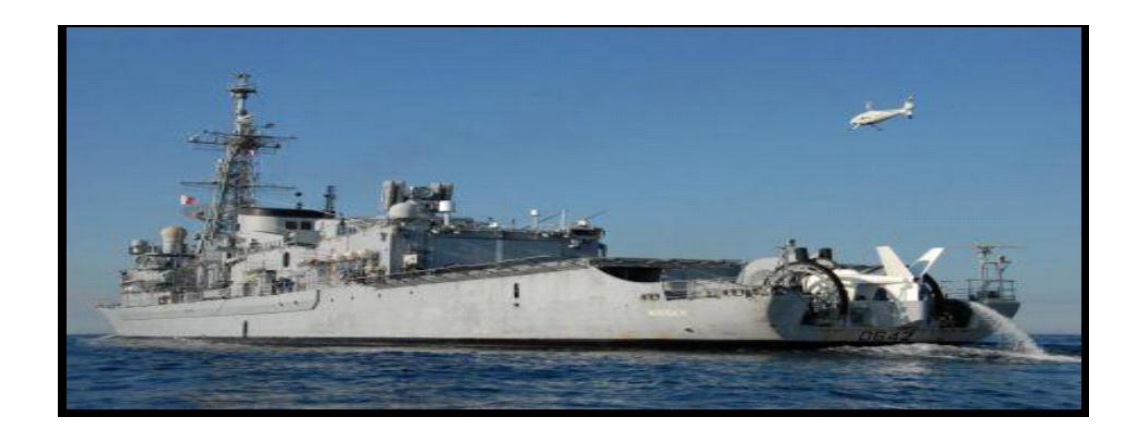

**Figure I-4 : Drone maritime tactique avec son bateau de débarquement.**

La spécificité des drones maritimes embarqués vient d'une double contrainte d'utilisation , qui exige une adaptation technique complexe, disposer d'une autonomie assez importante au moins **5 heures**, et être capable d'apponter par vent fort sur une plate-forme

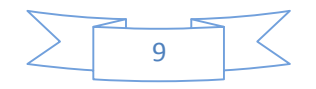

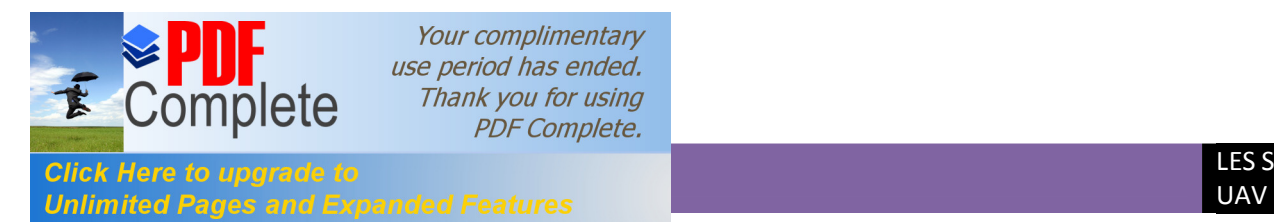

étroite, partiellement entourée d'obstacles et soumise à des déplacements de grande amplitude, en roulis et tangage par mer agitée.

#### **b) Drones d'observation :**

Cette catégorie réalise des missions d'observations radar, pouvant supporter une charge utile de **500 kg** et réalise aussi une longue endurance. Ils sont qualifie de « **MALE** » pour ceux qui évoluent à moyen altitude et le « **HALE** » pour ceux qui évoluent à haute altitude. Pout les drones « **MALE»** de moyen altitude longue endurance L'altitude de vol est comprise dans cette catégorie entre **5000** et **12000 m**, à des vitesses relativement faibles, de **260** à **360 km/h** induites par des moteurs à piston ou des turbopropulseurs, la masse et environ de **3,5 tonnes**, et l'envergure est généralement entre **10** et **20 m**. Les **MALE** opérationnels les plus connus sont le **Hunter** et le **Héron**( d'Israël Aircraft Industries), ainsi que le **Predator** américain.

Pour les drones **« HALE »** de haute altitude longue endurance : On atteint dans cette catégorie les dimensions d'un avion de transport de la classe de **l'Airbus A320**, pour une autonomie très grande qui atteigne **1 000 Km** ou plus, et à une hauteur de vol de **20 000 m** d'altitude. Les moteurs sont cette fois de turboréacteur. La masse au décollage des drones **HALE** est environ de 10 tonnes, dont quelque **10%** pour la charge utile.

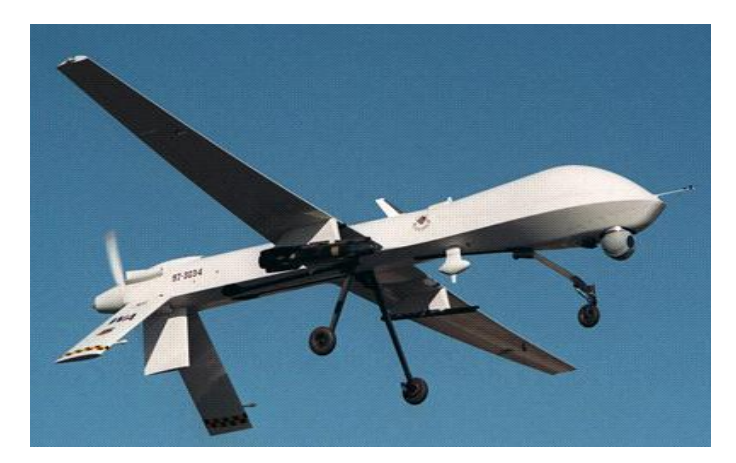

 *Fig. (I.5): Predator MQ-1.*

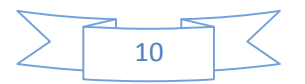

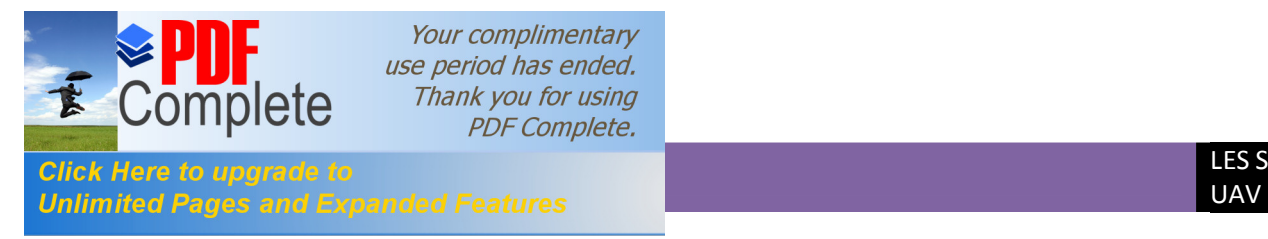

L'exemple le plus connu de **HALE** est le **Global Hawk** américain, un drone de reconnaissance à haute altitude capable de **36 heures** consécutives de temps de vol.

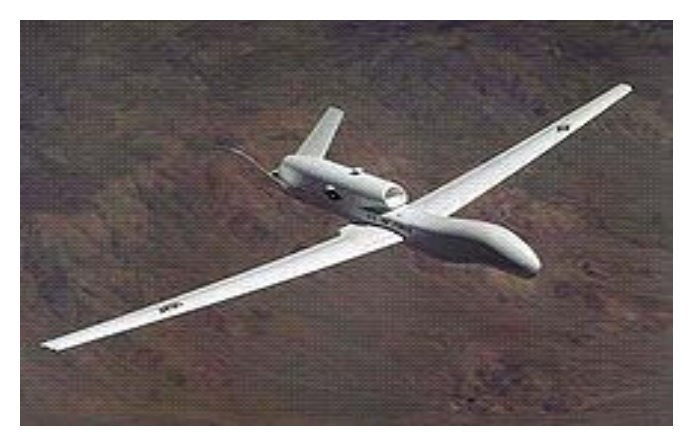

*Fig. (I-6):* **RQ-4 Global Hawk**

#### **c) Drones de combat :**

Ces drones regroupent les aéronefs réalisant des missions de défenses et d'attaques aériennes. Ils sont équipés de système d'armement automatisé au portant une charge explosif (bombe, missile). Ils sont destinés à des missions de pénétration à grande vitesse afin de traiter, avec l'homme dans la boucle décisionnelle. Un objectif dans la profondeur, voir un horizon plus lointain. C'est aussi d'assurer des missions de défense aérienne.

La gestion de portée de l'armement de ces drones accroit la complexité technologique et opérationnelle, ils doivent être capables d'identifier et de désigner des cibles, avec la capacité d'être réorienté en vol à partir d'informations obtenus en temps réel sur l'évolution de la situation au sol. Ils doivent également disposés d'une certaine autonomie pour la poursuite des cibles et être capable de manœuvre de dégagement après le tir.

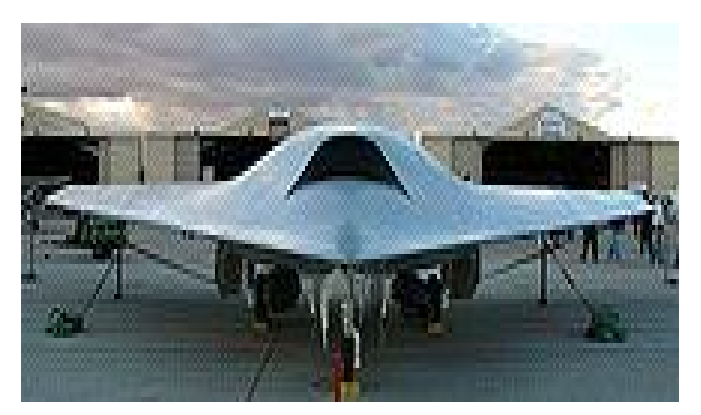

**Figure I-7** : Les drones de combat « **X-45** ».

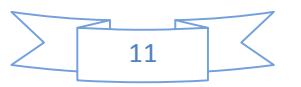

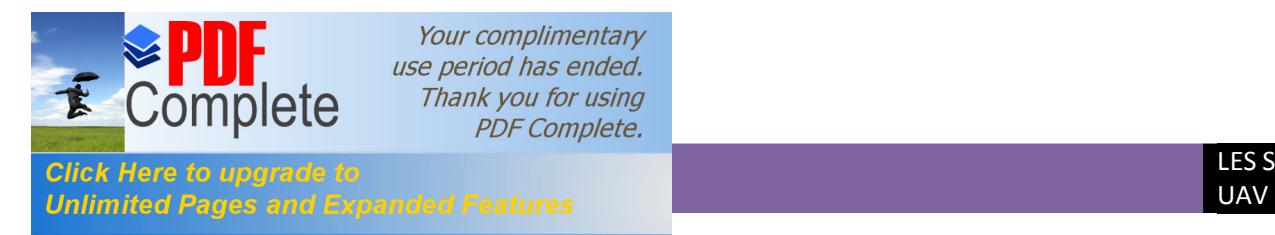

Il est en effet très difficile de donner une limite exacte entre les différentes catégories. La distinction entre un drone **MALE** et un drone **HALE** ou entre un drone **MR** et **MRE** est plus délicate. D'autre part le concept d'emploi de ces différents drones n'est pas défini et donc cette catégories ne tient compte que des performances ou des dimensions des différents drones.

Aux **USA**, une recherche sur un Drone d'une capacité d'endurance d'environs **5 ans** est en cours. Le projet intitulé « Vautour » pose de nombreux problèmes notamment par une endurance telle qui exigerait une grande résistance des pièces mécanique. **[3]**

#### **Record d'endurance :**

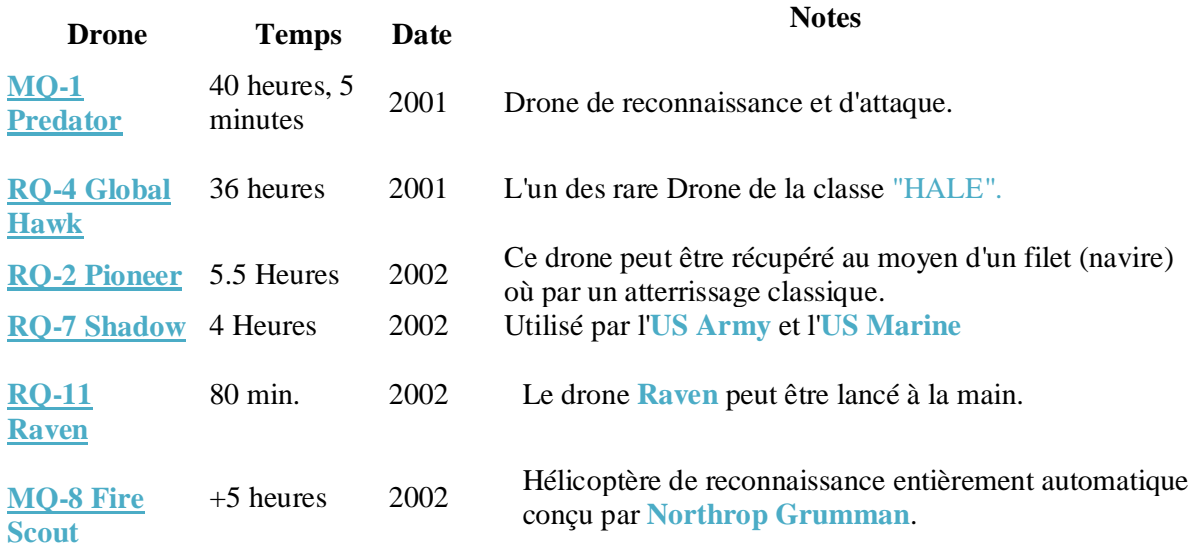

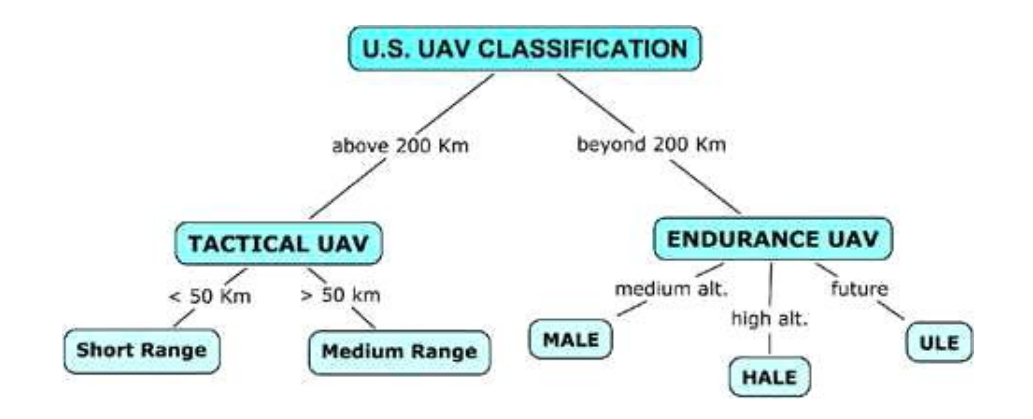

**Figure I-8** : classification des drones aux USA.

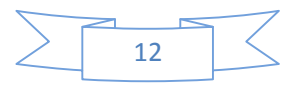

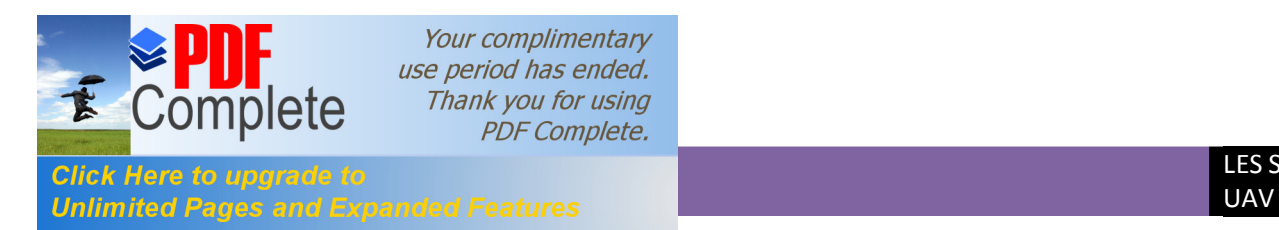

#### **I.5.Les composantes d'un drone :**

Il existe plusieurs configurations de drones, très différentes les uns des autres, et dont certaines sont très novatrices.. Et l'on assiste à une montée en puissance des expérimentations dans le monde entier, encore plus ou moins opérationnelles. En effet, la forme d'un drone sera déterminée par la nature et le profil de la mission qui lui est assignée, ainsi que de sa charge utile ce qui correspondra qu'à chaque demande il ya une solution bien spécifique. Tout de même, le drone pour réaliser ces fonctions principales ne s'écarte pas de ces prédécesseurs les avions, il répond aux mêmes fonctions intrinsèques d'un avion à savoir réaliser le décollage, le vol et l'atterrissage. **[4]**

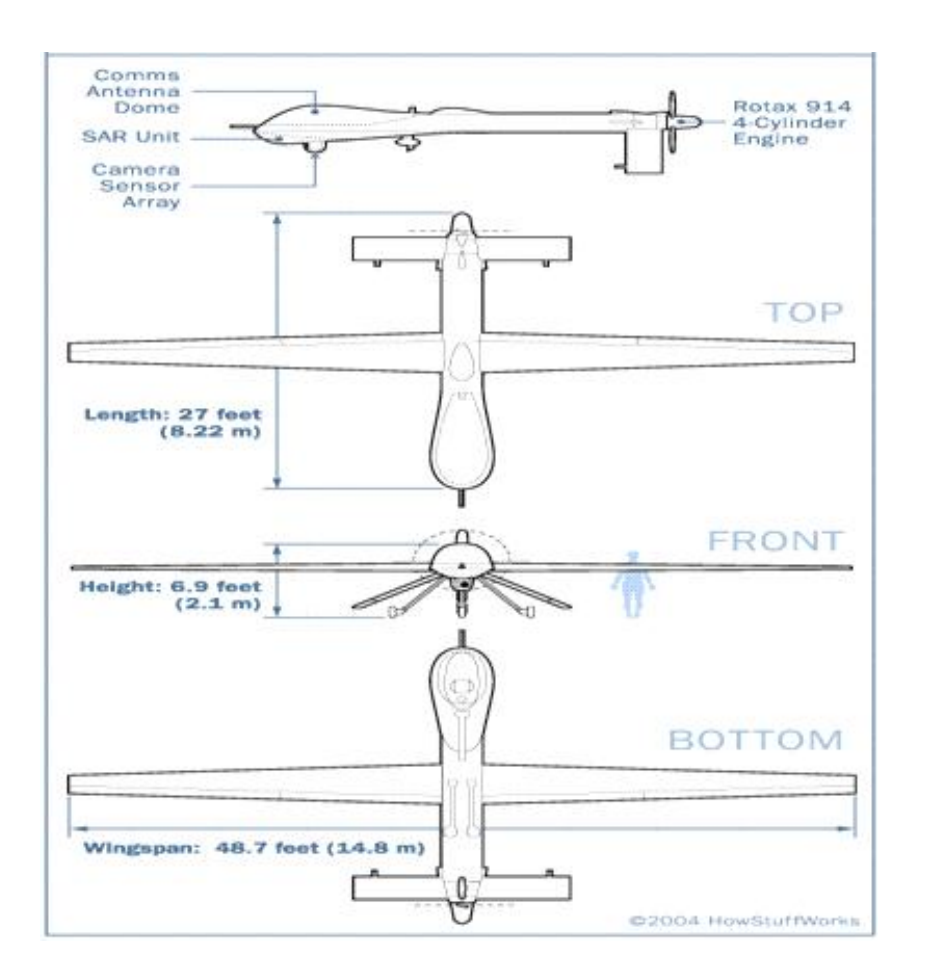

**Figure I-9.** Constituant daun drone

#### **a) La cellule :**

La cellule ou l'équivalent du fuselage à pour fonction principale d'abriter la charge utile, le moteur, les systèmes de bords et le carburant.

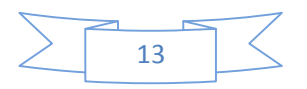

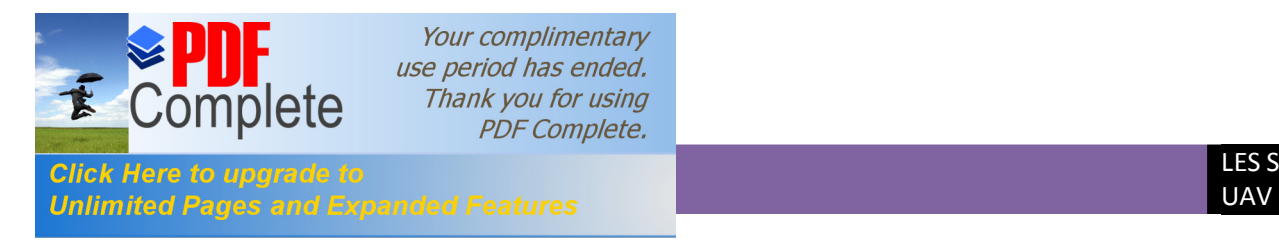

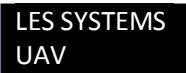

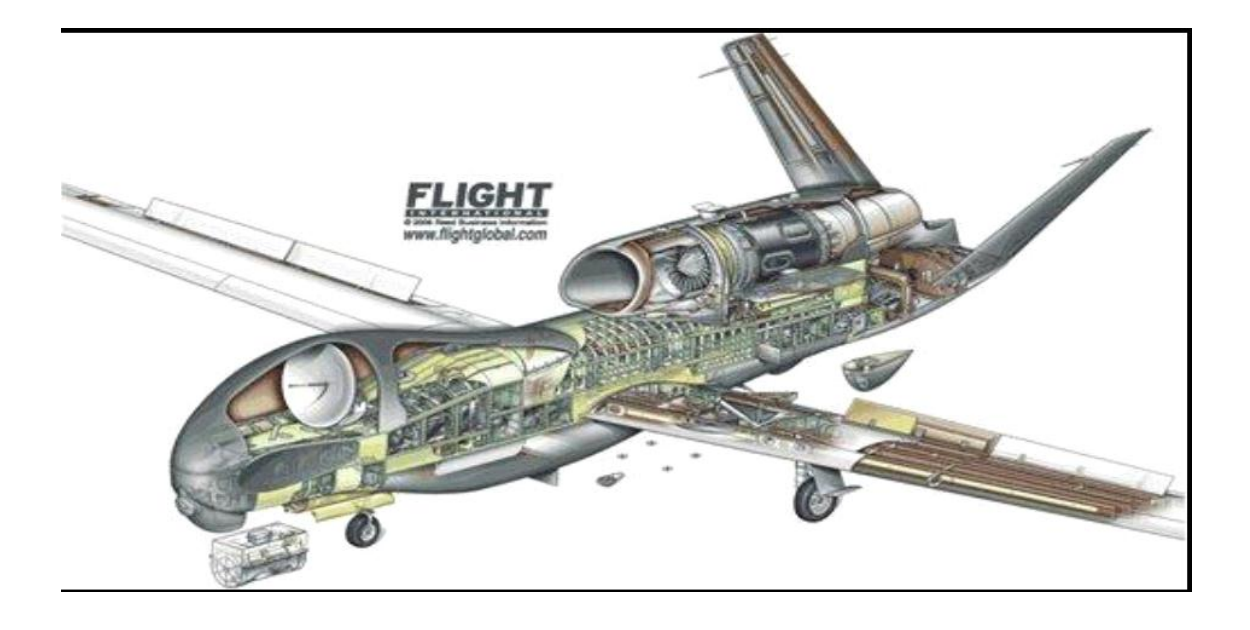

**Figure I-10** : La cellule de drone Global Hawk.

 La configuration de fuselage est variable d'un drone à un autre afin de répondre sa mission appropriée. La charge utile se définit selon le type de mission à accomplir à savoir la surveillance, la reconnaissance ou le combat. D'où elle peut être une camera de haute définition, un dispositif de détection et le radar ou un système d'armement spécial.

#### **b) La sustentation :**

La sustentation est dans la majorité des cas assurée par une voilure fixe ou tournante similaire à un avion ou hélicoptère respectivement. Il existe des drones à aile volante comme le **X-47**, des drone a aile tournante comme le drone **Scorpion** , et aussi des projets de drones à aile battante comme celle des oiseaux ou de certains insectes, ainsi que des projets de drones convertible, qui associent grâce à leurs rotors basculants, les capacités de vol vertical de l'hélicoptère à celle des grandes vitesses de l'avion.

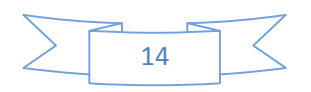

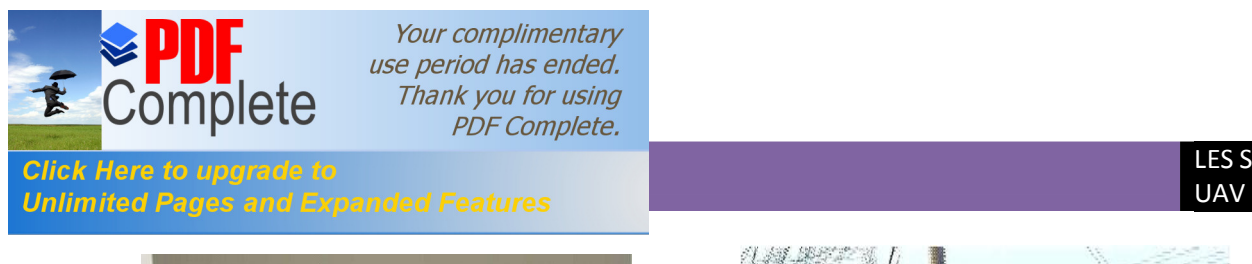

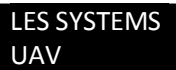

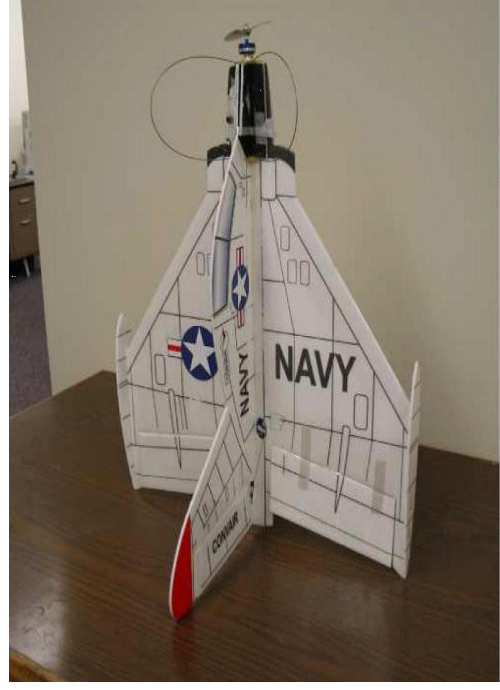

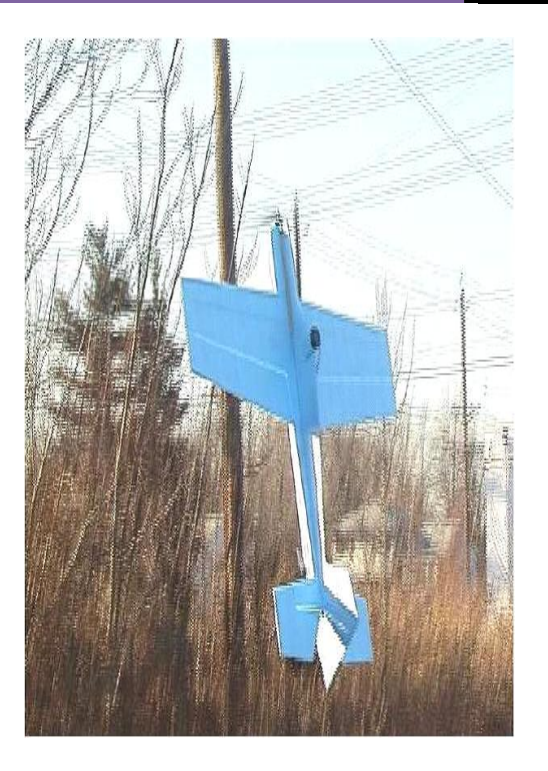

**Figure I-11 :** Différents types døailes des drones pour la sustentation.

#### **c) La motorisation :**

La motorisation du drone est aussi dictée par le type de mission qui lui est attribuée, elle sera définie selon la masse, l'altitude de vol ainsi que l'endurance. On distingue alors qu'il existe toute une série de configuration motrice, qui va d'un simple au plus compliqué, à savoir :

- $\triangleright$  Moteur électrique
- $\triangleright$  Moteur à piston
- > Turboréacteur
- > Turbopropulseur
- $\triangleright$  Système électronique

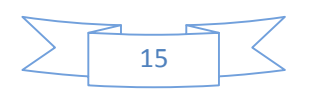

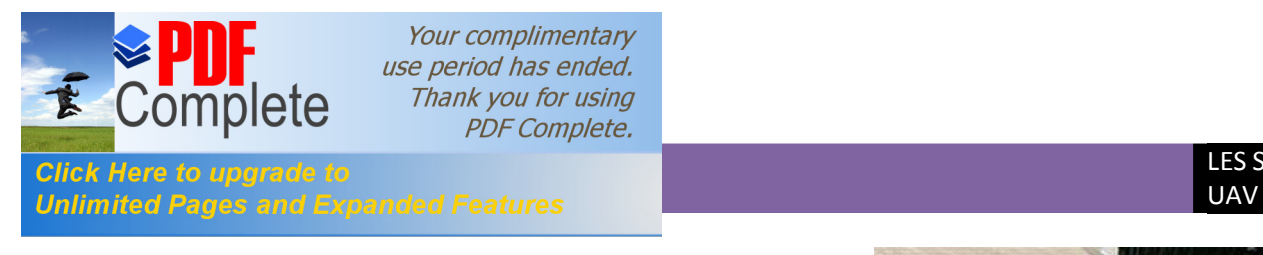

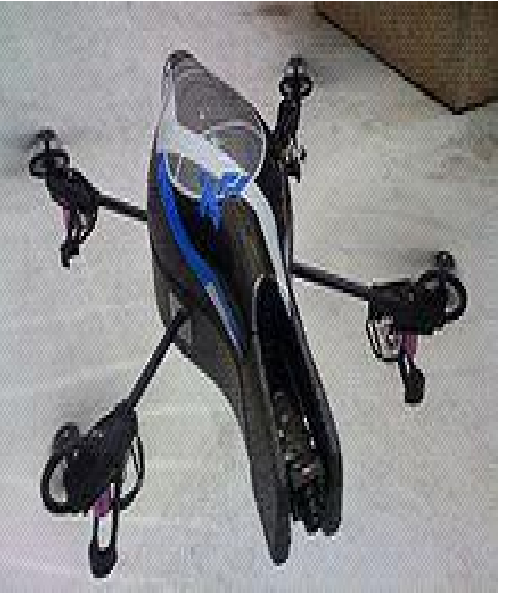

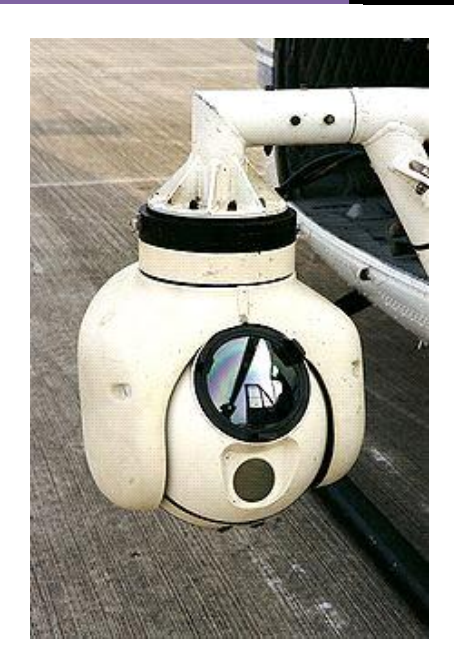

**Figure I-12** : Différents types moteurs des drones.

#### **d) Caractéristiques générales :**

La taille et la masse de drone de quelque kilogrammes à plusieurs tonnes sont des facteurs opérationnels recherchés, le pilotage automatique ou à partir de sol permet d'avoir un vol de longue durée en plusieurs dizaines d'heures.

Les missiles de croisière non balistique ont l'apparence sur le plan aérodynamique des drones.

On distingue deux catégories générales de drones : ceux qui ont besoin d'une assistance de pilotage au sol pour les phases de décollage et atterrissage .Et ceux qui sont entièrement autonomes.

Il ya une autre caractéristique importante des drones est qu'ils sont récupérables, et donc permet de les réutiliser. Cela les différencie de missiles, auxquels on aurait pu être tenté de les assimiler. **[5]**

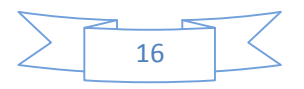

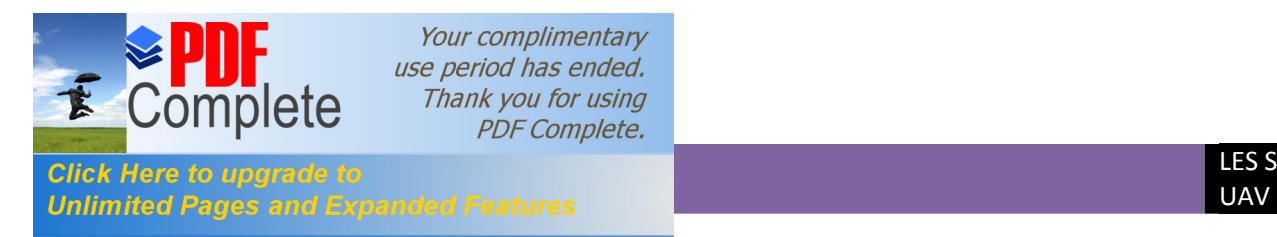

#### **I.6. Construction des drones:**

#### **I.6.1.Construction métallique :**

Le métal présente l'avantage de ne pas poser de problèmes de température (colles, résines), d'hygrométrie (bois, colles...), d'hygiène (poussières de ponçage, vapeurs nocives), mais exige un outillage plus conséquent : découpe, mise en forme, rivetage... mais des kits dans le contexte américain du terme ou *lot-matières* relativement avancés sont souvent disponibles.

Le métal utilisé est l'aluminium en alliage **2024 Al** ou **6061 T6** (comme le fameux **C47 "Dakota"**).

Les avantages sont des conditions de travail moins draconiennes que pour le bois (température, humidité). Il existe une idée reçue sur ce type de construction : à savoir qu'ils seraient plus lourds et devraient être plus motorisés. Dans les faits, il faut comparer les performances, capacités de charge, et l'autonomie..

#### **I.6.2.Construction composite :**

On entend par composite, le matériau qui résulte de l'association de fibre de verre (ou encore de carbone ou de kevlar) imprégnée d'une résine synthétique polymérisée (polyester, époxy). Les avantages de ce type de construction sont les formes à double courbure que l'on peut obtenir, plus aérodynamiques (capotages moteur, carénages de roues).

Certains matériaux composites (**carbone/époxy**) peuvent avoir un très bon rapport rigidité et résistance/poids (longerons et lames de train en carbone).

Le principal inconvénient réside dans la manipulation de produits chimiques plus ou moins toxiques (risques d'allergie, parfois très sévères) lors de la fabrication. **[6]**

#### **I.7. Inconvénients et Avantages des Drones :**

#### **I.7.1.Avantages :**

• Qu'ils sont «sans pilote». Cette caractéristique, essentielle, *supprime toute notion de risque pour l'équipage.* 

 • L'entraînement et les qualifications des opérateurs au sol sont moins complexes et moins coûteux.

• Sa *souplesse d'opération (*envoi, récupération, réutilisation).

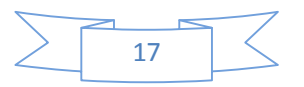

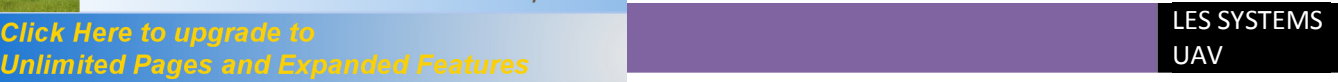

• Son *efficacité.* On citera par exemple : l'accessibilité des sites à survoler.

 • La qualité de l'observation (logiquement meilleure à 5000 m qu'à 800 km par satellite...).

 • La transmission des données, en temps réel ou peu différé. Cette dernière qualité permet l'exploitation des informations dans un délai très court.

Les drones ne mettent pas de vie humaine en danger. Ils sont polyvalents et efficaces.

#### **I.7.2.Inconvénients :**

• Navigabilité et intégration dans la circulation aérienne: Les drones doivent impérativement répondre à des critères de navigabilité et respecter des règles de circulation aérienne, analogues à ceux des avions.

• La législation : L'utilisation des drones doit être compatible avec les législations nationales et internationales dans le domaine des responsabilités juridiques.

• L'altitude: une rupture technologique sur les moteurs au delà de **60.000ft**.

• La sécurité: La transmission des ordres et des informations échangés entre le sol et le drone utilise un segment aérien, vulnérable aux ruptures de transmissions et aux brouillages.

• Les contraintes techniques : La transmission des données, La discrétion, La motorisation, La maintenance et le stockage, La gestion des pannes en vol,

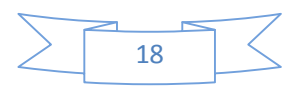

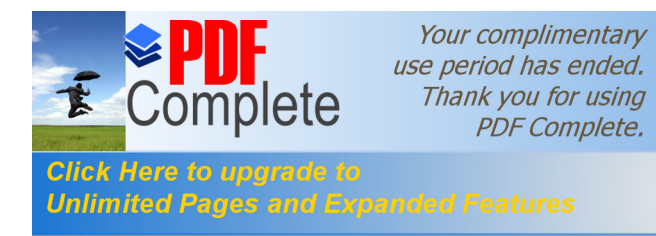

## **II.1. Introduction :**

L'aérodynamique, est la science qui étudie les différents aspects de l'action de l'air en mouvement, notamment les forces, pressions et moments qui résultent du déplacement des corps dans l'atmosphère. L'aérodynamique intervient essentiellement dans la conception des avions et des missiles, dont elle définit les formes optimales. Cependant, les études menées en aérodynamique sur l'écoulement de fluide autour de profils font l'objet d'un très grand développement au sein de la **NASA** (National Aeronautic and Space Administration, USA) et de l'**ONERA** (Office d'Etude et de Recherche Aerospatiale, France).

Au stade actuel de la recherche, la majorité des moyens expérimentaux déployés en ces laboratoires sont assisté par ordinateur ce qui induit des résultats plus précis et plus concret.

Le champ d'études peut se subdiviser en aérodynamiques incompressible et compressible en fonction du nombre de **Mach**, c'est-à-dire en fonction du rapport entre la vitesse de l'écoulement et celle du son.

L'aérodynamique *incompressible* concerne les écoulements pour lesquels le. Nombre de **Mach** est inférieur à **0,2** environ, et se placer dans cette classe d'écoulements permet de prendre certaines hypothèses simplificatrices lors de l'étude des ces écoulements.

· L'aérodynamique compressible quant à elle se subdivise en aérodynamique: subsonique à Mach compris entre **0,2** et le Mach critique, ce qui correspond à une vitesse d'écoulement localement supérieure à la vitesse du son ; transsonique à **Mach** compris entre le **Mach critique** et **1** ; supersonique à Mach entre **1** et 5 et hypersonique au-delà. **[7]**

#### **II.2. La résultante aérodynamique :**

#### **II.2.1 Origine :**

La somme des forces de Surpression intrados, dépression extrados, frottement sur le profil (du fait de la viscosité de l'air). Donne une force résultante appelée : « résultante aérodynamique **R** ».

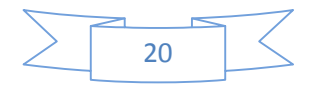

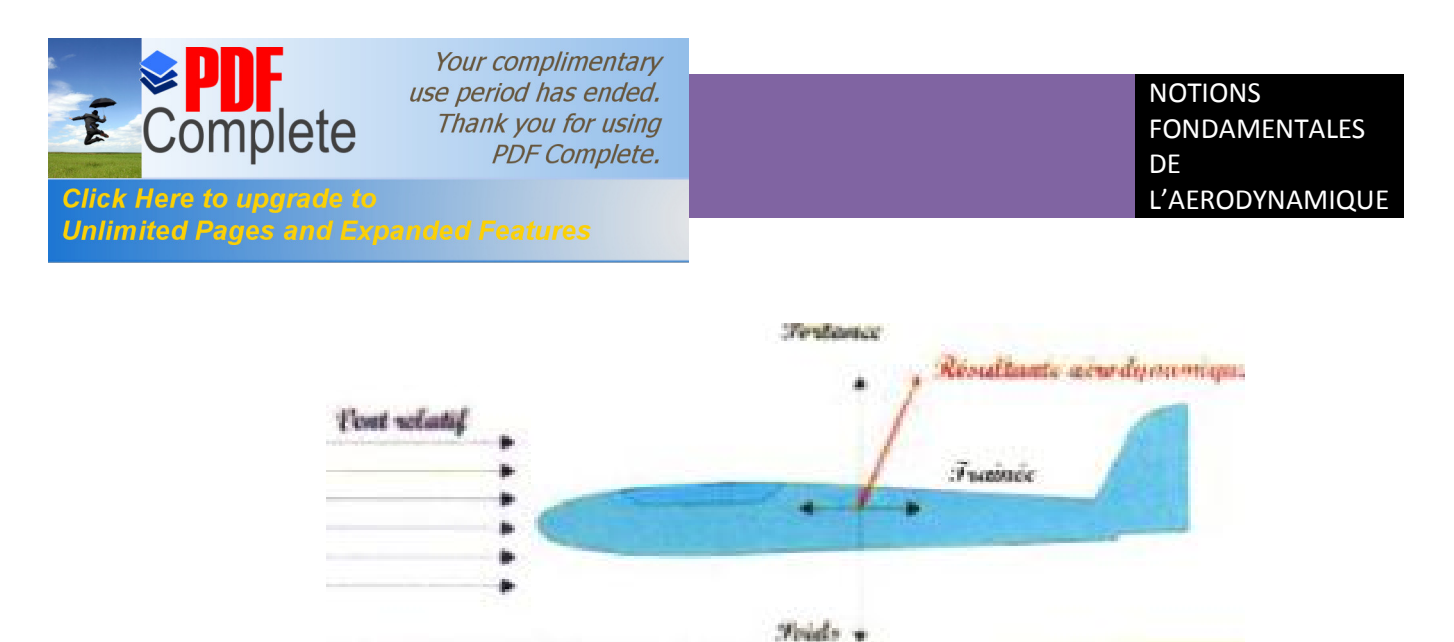

**Fig. (II.1) :** La résultante aérodynamique.

#### **II.2.2. Caractéristiques de la résultante aérodynamique :**

- · **Point d'application:** c'est le centre de poussée (intersection entre la corde et R).
- · **Direction :** oblique par rapport à l'écoulement de l'air.
- · **Sens :** vers l'arrière de l'intrados vers l'extrados.
- · **Intensité** 
	- $= -$ .  $\ldots$  (2.1)

La résultante **R** est proportionnelle à:

- · la pression dynamique **: q = ½ .ρZ.***V***P²**
- · La surface de référence (**S**),
- · Un coefficient aérodynamique **CR** qui tient compte de tous ce qui est

#### **II.2.3. Composantes de R :**

Cette force est généralement décomposée en deux forces :

- · L'une parallèle a l'écoulement de l'air : **la trainée Fx.**
- · L'autre perpendiculaire a l'écoulement de l'air : **la portance Fz**.

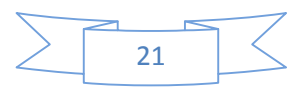

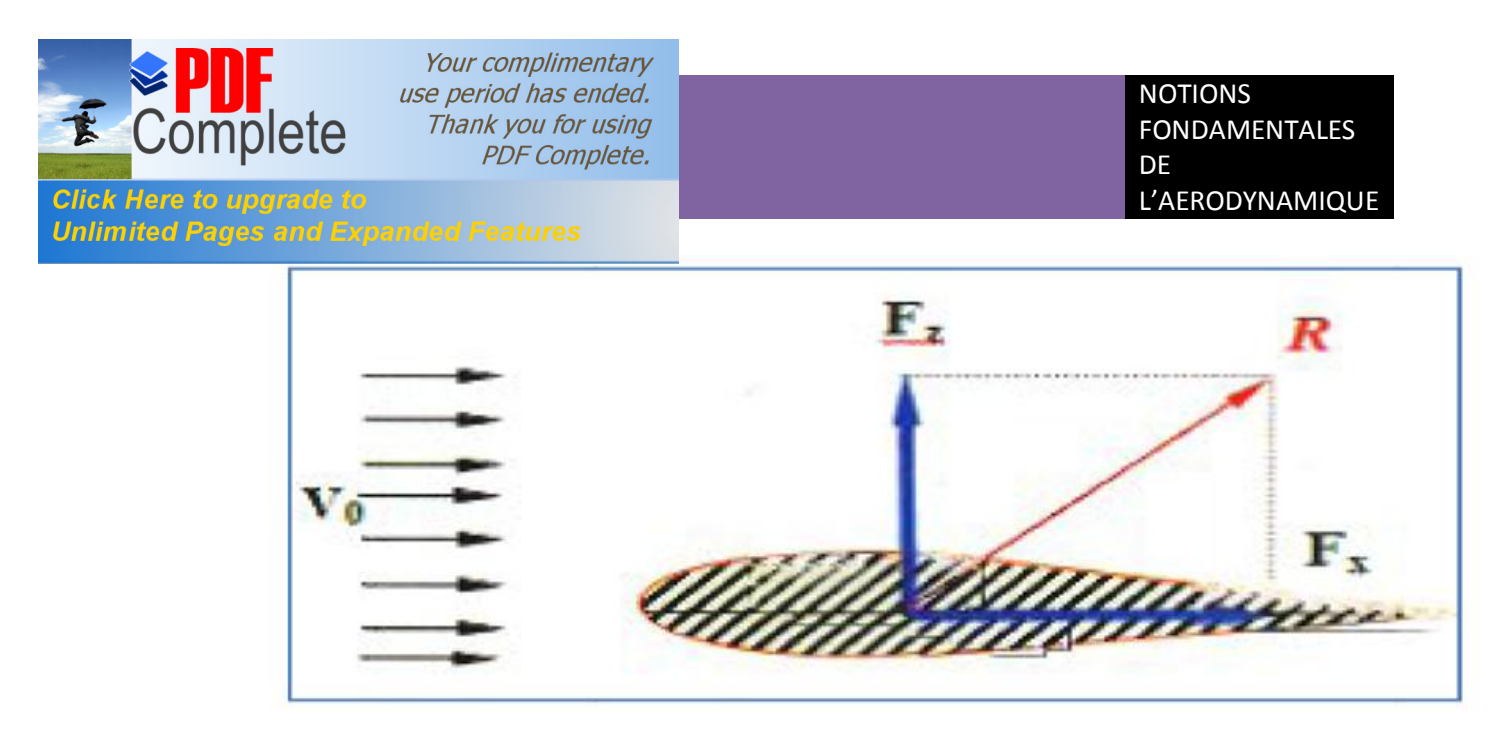

**Fig. (II.2) :** Composantes de La résultante aérodynamique.

#### **II.3. La portance :**

La portance est une force qui dépend des pressions qui s'exercent sur l'aile. Toute l'envergure de loaile crée une portance, cette dernière sera donc proportionnelle a la surface de l'aile. La forme du profil permet de déterminer la qualité de la portance. Cette forme est caractérisée par un coefficient nomme **Cz**.

L'air dans lequel se déplace l'aile a des caractéristiques dépendant d'autres grandeurs comme la température, la pression etc. Le paramètre global retenu est la masse volumique en **kg/m3** . Ceci conduit a l'expression suivante :

PORTANCE = PRESSION DYNAMIQUE  $X$  SURFACE  $X$  coeficient de portance

 $=$   $=$  $\ldots$  (2.2)

Avec **:** : masse volumique de l'air en **kg/ .**

**S** : surface de l'aile en **m².**

: vitesse en **m/s**.

: Coefficient de portance.

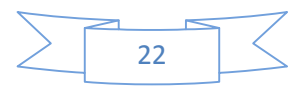
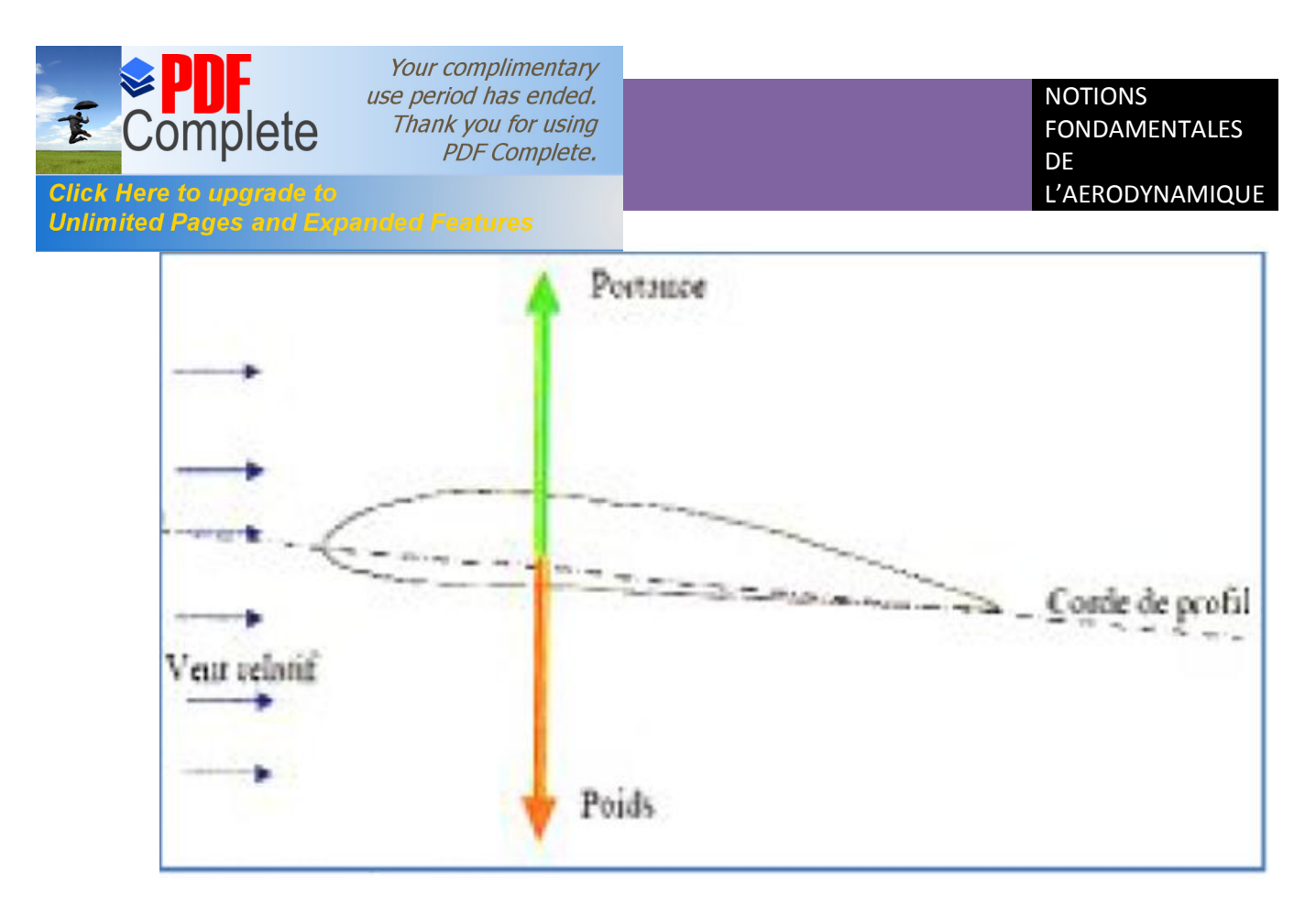

Fig(II.3) : La portance døun profil døaile

# **II.4. La trainée :**

# **II.4.1. Caractéristiques :**

- · **Point d'application :** Centre de poussée.
- **Direction :** Parallèle a l'écoulement de l'air.
- · **Sens :** Du bord d'attaque vers le bord de fuite.
- · **Intensité :**

 $=$   $=$   $-$ . . .  **(2.3)**

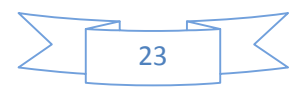

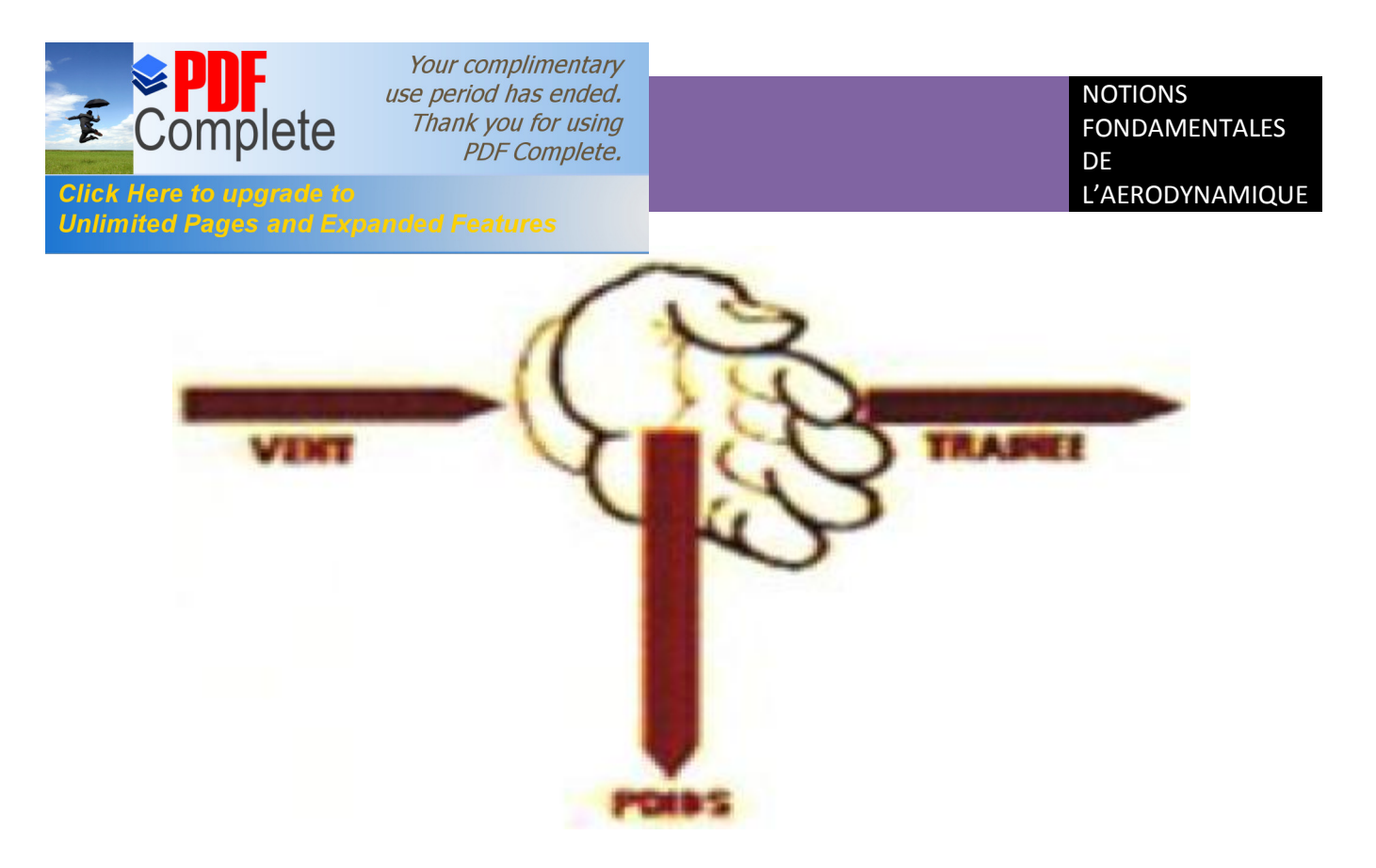

**Figure (II.4) :** la trainée

# **II.4.2. Les diverses sortes de trainée :**

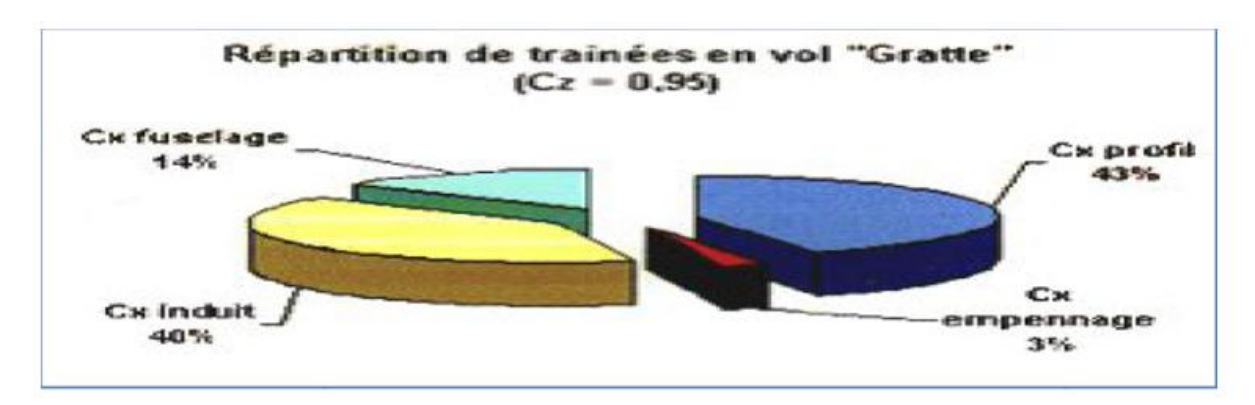

La trainée totale est la somme de différentes trainées élémentaires.

**Figure (II.5) :** la répartition de trainée en vol

## **II.4.2.1. Trainée de forme (CX forme) :**

 Lorsqu'un objet se déplace, il crée une trainée qui résiste à son avancement. Chaque profil est étudie pour que sa trainée soit le plus faible possible mais aucun profil ne peut avoir une trainée nulle. Le **CX** caractérise les performances du profil.

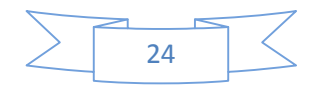

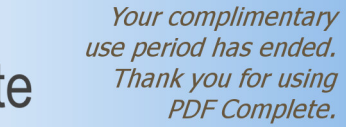

#### **Unlimited Pages and Expanded Features**

OHIL

Click Here to upgrade to

#### **II.4.2.2. Trainée de frottement (Cx frottement) :**

Elle est due a la couche limite qui existe car l'air n'est pas un fluide parfait il possède un certain coefficient de viscosité qui dépend de l'état de surface du profil.

On peut l'appelée aussi traînée de friction. Il s'agit de la traînée générée par le frottement du flux d'air sur une surface (sans décollement), en l'occurrence celle des ailes, du fuselage et de l'empennage, liée à la viscosité de l'air. Si les formes sont suffisamment profilées, il y aura adhérence de l'écoulement car un flux d'air a naturellement tendance à coller aux surfaces. On aura alors une traînée de friction peu dépendante de la forme de la surface longée, mais proportionnelle à cette surface nommée surface mouillée par analogie avec les coques de bateaux sur lesquelles on a d'abord identifié cette traînée.

#### **II.4.2.3. Trainée induite (Cx induit) :**

C'est la rançon obligatoire du mode de sustentation de l'avion ; s'il ya portance il y aura forcement une traine induite. En effet, la sustentation est assurée par la diminution de pression à l'extrados et par l'augmentation de pression à l'intrados. Il s'ensuit que :

#### · **Aux extrémités d'ailes :**

L'air se dirige de l'intrados vers l'extrados donnant naissance à des tourbillons appelés tourbillons marginaux. Afin de diminuer la trainée induite par ces tourbillons Il est nécessaire de réduire progressivement les champs de pressions lorsqu'on s'approche de l'extrémité de l'aile. On augmente l'allongement.

#### · **Aux bords de fuites :**

Lorsque les filets d'air déviés au bord d'attaque se rejoignent au bord de fuite, ils créent des tourbillons qui génèrent de la trainée induite. Ces tourbillons absorbent de l'énergie et créent une force résistante (**la trainée induite**). **[8]**

La valeur du CX induit est donnée par la formule de **PRANDTL** :

#### Cx induit =  $Cz^2 / π.λ$

La traînée induite sera d'autant plus importante que :

- v Le **Cz** sera élevé (pression différentielle importante entre intrados et extrados).
- v (allongement) sera faible (pour une aile très longue, les déviations d'intrados et

d'extrados seront moins importantes et par suite les tourbillons libres moins intenses).

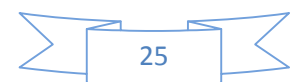

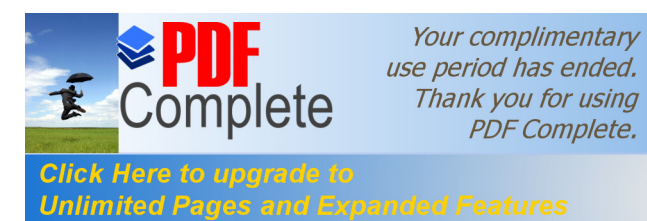

## **Remarque :**

L'augmentation d'envergure crée des problèmes de résistance mécanique: La portance en bout d'aile a tendance à la faire plier et à la casser. Des dispositifs ont été développés, pour limiter les effets mécaniques due a l'allongement (winglet).

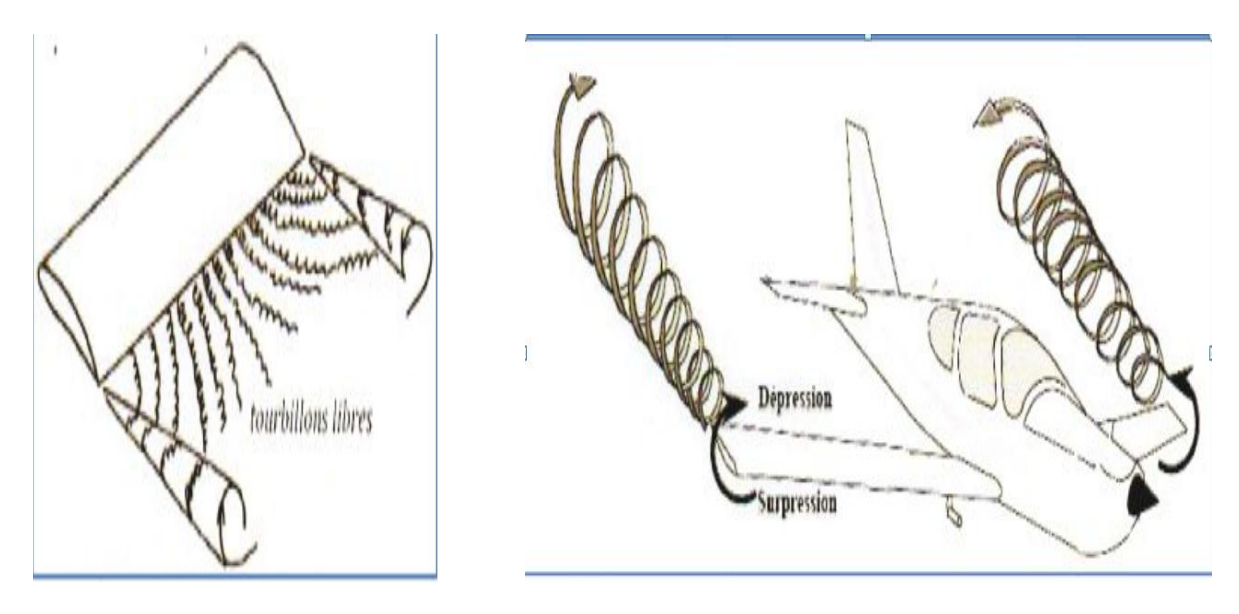

**Figure II-6 :** Trainée induite

# **II.5. Caractéristiques géométriques d'une voilure:**

 Ce sont des paramètres tres importants qui définissent conventionnellement la voilure pour l'étude et l'emploie de cette dernière.

## · **Profil de référence :**

Sur les avions modernes le profil diffère au fur et à mesure que l'on s'éloigne du fuselage. On dit que l'aile est vrillée. Il faut alors distinguer le vrillage géométrique et le vrillage aérodynamique.

Vrillage géométrique : quand le profil reste semblable à lui-même le long de l'aile seule L'angle de calage varie.

Vrillage aérodynamique : quand la courbure du profil varie le long de l'aile. Généralement les profils de références sont choisis au niveau de l'encastrement de l'aile dans le fuselage.

· **Envergure d'une aile "B" :**

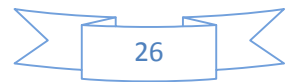

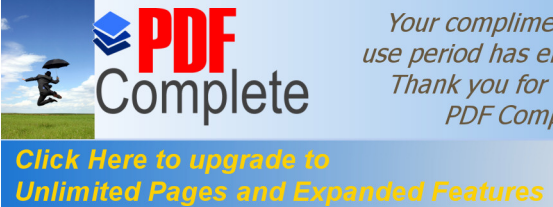

Your complimentary use period has ended. Thank you for using **PDF Complete.** 

C'est la longueur **B** d'une extrémité de la voilure à l'autre perpendiculaire à l'axe longitudinal

de l'avion.

· **Corde moyenne ou profondeur moyen "lm" :**

Définie par le rapport :

 **lm = S / B** = Surface de référence / envergure. **(2.5)**

· **Allongement " " :**

Il est défini par le rapport : **λ = B / lm = B² / S. (2.6)**

Cette grandeur, sans dimension, joue un rôle très important dans l'étude de la traînée induite.

## · **Dièdre d'une voilure " " :**

C'est l'angle que fait le plan des cordes de chaque aile «**plan de l'aile** »avec le plan horizontal. et Peut être positif (lorsque l'aile est située plus haut que l'emplanture) ou négatif.

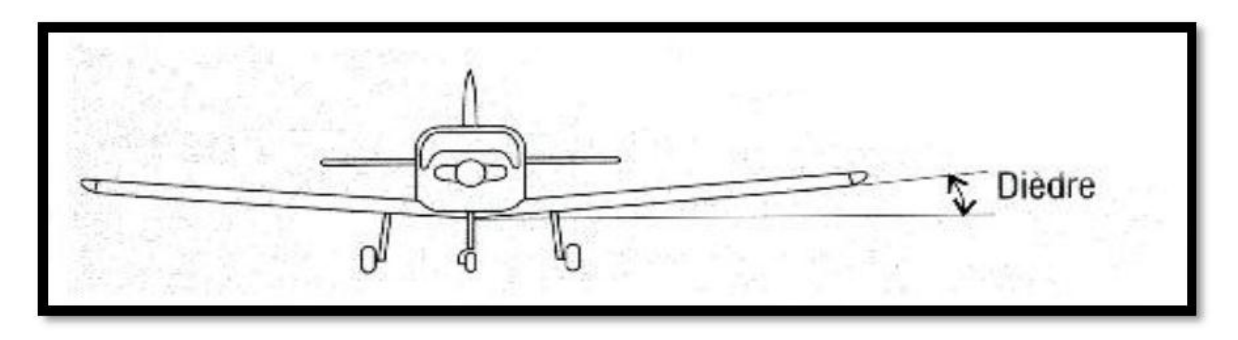

**Figure II- 7:** le dièdre.

# · **Fleche d'une voilure :**

C'est l'angle formé entre une ligne de référence longitudinale de la voilure (exemple bord D'attaque) et la perpendiculaire au plan de symétrie de l'avion. **[9]** 

# **II.6. Géométrie du profil :**

# **II.6.1. Définition :**

Le profil d'un élément aérodynamique est le contour de cet élément dans un fluide en mouvement relatif. Dans le cas d'une aile d'avion, d'une pale d'hélice ou de rotor, le profil

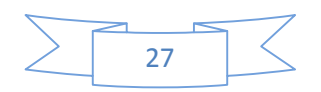

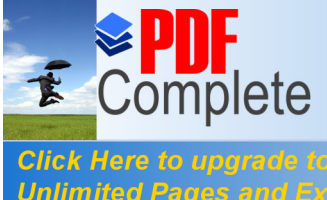

#### **Unlimited Pages and Expanded Features**

est le contour de la coupe transversale ou "section", qui est constante ou variable d'un bout à l'autre de l'élément.

- · *Profil d'aile:* C'est la section de l'aile par un plan parallèle au plan de symétrie de l'avion.
- · *Extrados :* Dessus du profil en mouvement normal.
- · *Intrados :* Dessous du profil en mouvement normal.
- · *Bord de fuite :* Le point le plus en arrière du profil.
- · *Bord d'attaque :* Le point le plus en avant du profil.

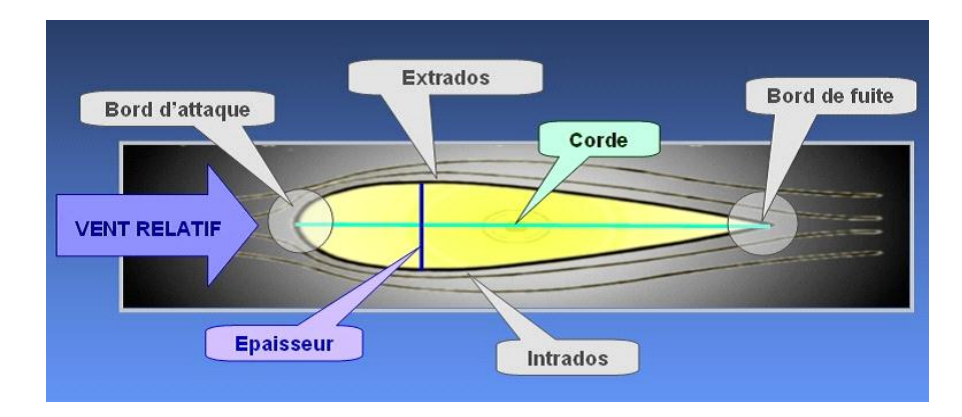

*Fig. (II-8) : La géométrie d'un profil*.

- · *Corde de profil :* C'est la ligne joignant le bord de fuite et le bord d'attaque sa longueur est *l* encore appelé profondeur de l'aile. Si le profil est symétrique la ligne moyenne est confondue avec la corde
- **Ligne moyenne:** C'est le lieu des points M équidistants de l'intrados et de l'extrados.
- · **Angle d'incidence (α) :** Angle formé par la corde de profil de l'aile et la vectrice vitesse, aussi appelé angle d'attaque.

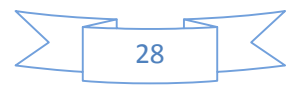

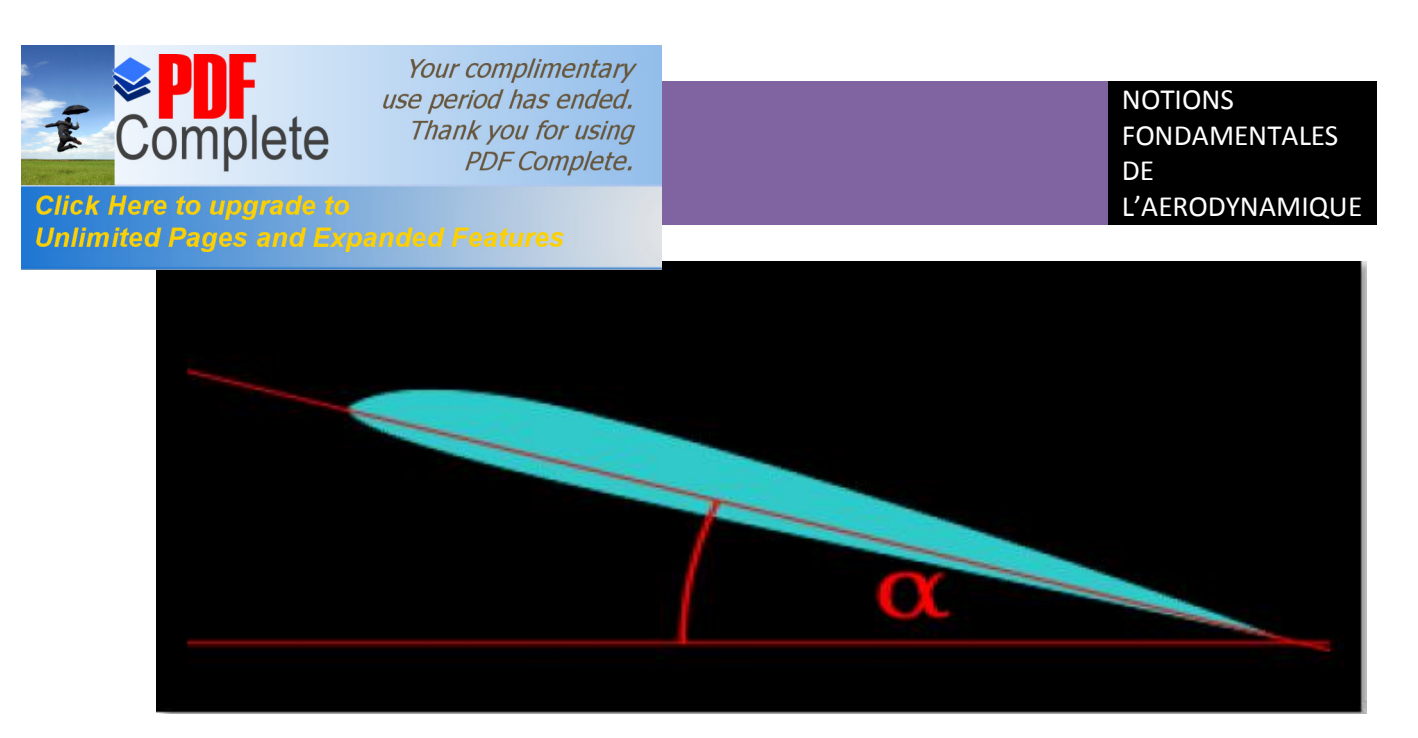

**Figure II-9**: Langle daincidence.

- **Angle de portance nulle** ( $\theta$ ) **:** C'est l'angle d'incidence correspondant à une portance nulle.
- · **Angle de calage ( ) :** Angle formé par la corde de l'aile et l'axe de référence du fuselage.

# **II.6.2. Caractéristiques géométriques d'un profil :**

- · *Epaisseur maximum "e":* C'est le segment qui représente la distance maximale entre l'intrados et l'extrados. Son abscisse est comptée en % de la corde.
- · *Epaisseur relative "h" :* C'est le rapport de l'épaisseur maximale du profil à sa longueur, son abscisse est comptée en %, il permet de classer les profils:
	- · Si *h* < 6 % : le profil est dit **mince.**
	- · Si 6 % < *h* < 12 % : le profil est dit **semi épais.**
	- · Si *h* > 12 % : le profil est dit **épais.**
	- · *Flèche maximum (cambrure maximum) "f " :* C'est La distance entre la Corde et le sommet de la ligne moyenne s'appelle la flèche.
	- · *La courbure relative "c" :* C'est Le rapport de la flèche à la corde : *c = f / l.*

# **II.6. 3. Classification des profils et optimisation :**

Il existe une multitude de familles de profils. , et ils sont classés suivant différents critères parmi ces critères : la forme de la ligne moyenne.

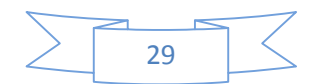

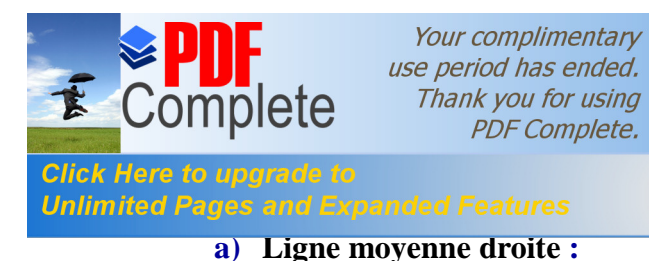

Il existe un seul type de profil qui possède cette forme de ligne moyenne c'est le profil biconvexe symétrique. Son extrados est courbé et symétrique à son intrados.

· *Remarque :* il existe un type spécial de profil appelé **« profil laminaire»**, il est mince, biconvexe, symétrique, dit **"en lame de couteau"** .Son épaisseur est faible, n'entraînant pas d'onde de choc importante. Il est donc destiné aux avions très rapides.

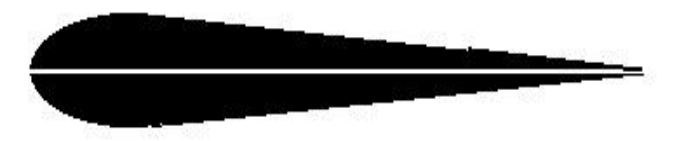

*Fig.( II-10) : Profil biconvexe symétrique.*

## **b) Ligne moyenne à simple courbure :**

On a trois types : les biconvexes dissymétriques et les plans convexesoptimise au maximum la portance et permet alors une plage de vitesse infini et aussi les profils creux ou la particularité est que l'extrados y est concave, l'écoulement d'air est le meilleur lorsqu'il est faible en vitesse, peu de phénomène de décollement et donc de décrochage, optimisé pour les avions destinés au vol lent .

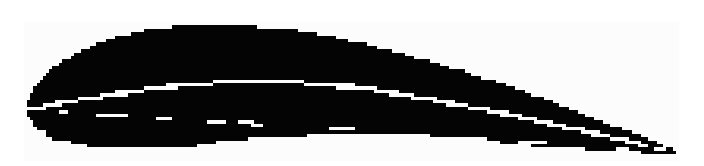

*Fig. (II.11)* **:** *Profil creux.*

**II.6.4. Désignation de quelques principaux profils :**

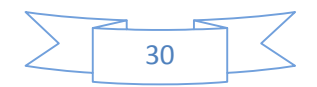

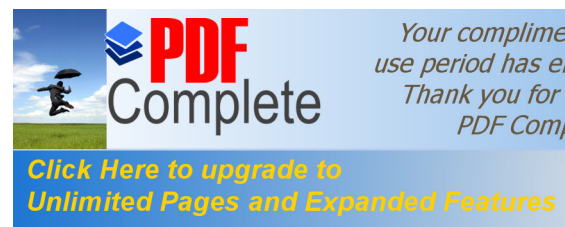

Your complimentary use period has ended. Thank you for using **PDF Complete.** 

Au cours du temps, les profils ont évolué et chaque nation a développé son propre programme de recherche sur les profils. Le plus fameux fut le programme américain est **NACA**.

## **II.6.4.1. Les profils NACA :**

Le **NACA**, pour (National **Advisory Commite for Aeronautic**), fut créé dans les années 50 et est l'équivalent de l'**ONERA** français. Cet organisme créa essentiellement des profils laminaires.

On peut trouver alors :

#### **a) Famille de profils à quatre chiffres :**

Dans cette famille, un profil est représenté par quatre chiffres. Le premier indique la cambrure maximale relative en pourcentage de la corde ; le deuxième représente la position de cette cambrure en pourcentage de la corde et les deux derniers spécifient l'épaisseur relative maximale en pourcentage de la corde.

Remarquons qu'un profil symétrique sera nécessairement du type **00xx**.

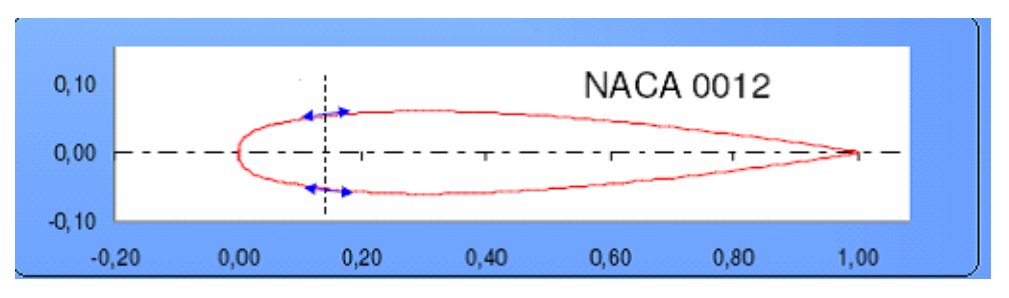

*Fig. (II-12) : Géométrie du profil NACA* 0012.

#### **b) Famille de profils à 5 chiffres :**

Prenons l'exemple du profil **23012 (Dr-300),** le premier chiffre représente une courbe relative de **2%,** puis le deuxième et 3ème chiffre le double de l'abscisse de la flèche maximum et enfin l'épaisseur relative de **12%.** Pour information, regardons à présent quelques profils **NACA** et leurs caractéristiques :

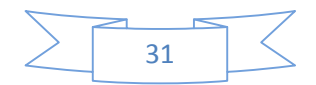

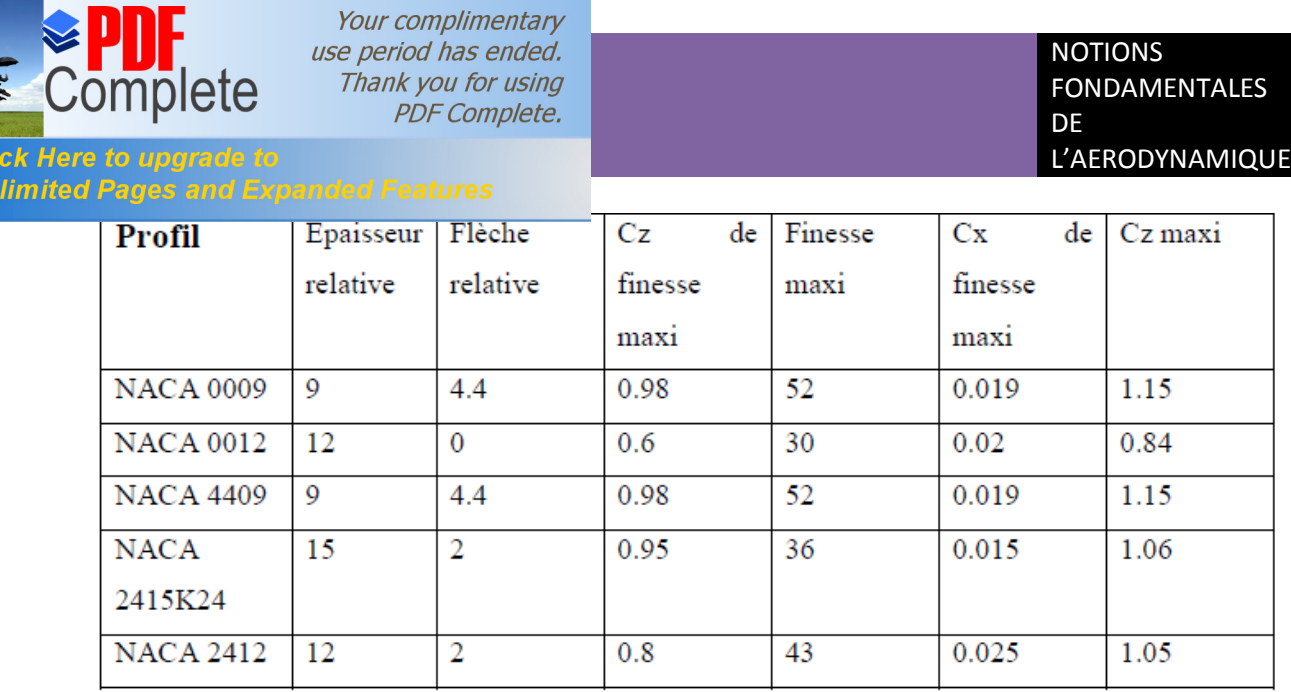

Tableau 1 : caractéristiques de profils NACA.

## **II.6.4.2. Les autres profils :**

Il existe beaucoup d'autres profils mais ils demeurent assez peu utilisés dans l'ensemble. Ainsi on peut citer les profils français **Eiffel** dont les premiers furent élaborés par l'ingénieur du même nom. Mais la famille la plus connue après les profils NACA est celle des **Clark**  spécialement le **Clark Y**.

# **II.7. Les principales caractéristiques aérodynamiques des profits:**

La meilleure façon de consigner les résultats des expériences sur les profils

aérodynamiques consiste à tracer des courbes qui indiquent :

- · *Le coefficient de portance.* **Cz**
- · *Le coefficient de traînée.* **CX**
- · *Le rapport de la portance à la tramée et la position du centre de poussée.*

# **II.7.1. La Polaire Cz = f (Cx) :**

Afin de pouvoir déterminer aisément les caractéristiques d'un profil et choisir le plus adapté entre plusieurs modèles, ou afin de déterminer les dimensions que l'on donnera à une aile une fois le profil choisi, on utilise une courbe appelée *polaire du profil.*  En pratique on en utilise deux types :

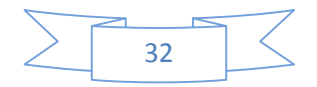

OHIL

**Click Here to upgrade to** 

**Unlimited Pages and Expanded Features** 

Elle évolue selon la forme du profil mais conserve toujours une allure globale similaire. Grâce à elle on détermine quelques caractéristiques essentielles du profil.

 Elle s'obtient à l'aide de mesures effectuées en soufflerie : on place le profil dans une veine d'air de vitesse d'écoulement donné et pour différentes valeurs de l'incidence on mesure la portance et la traînée du profil. On en déduit alors **Cz** et **Cx**. En général on indique sur les points de la polaire l'incidence à laquelle ils correspondent.

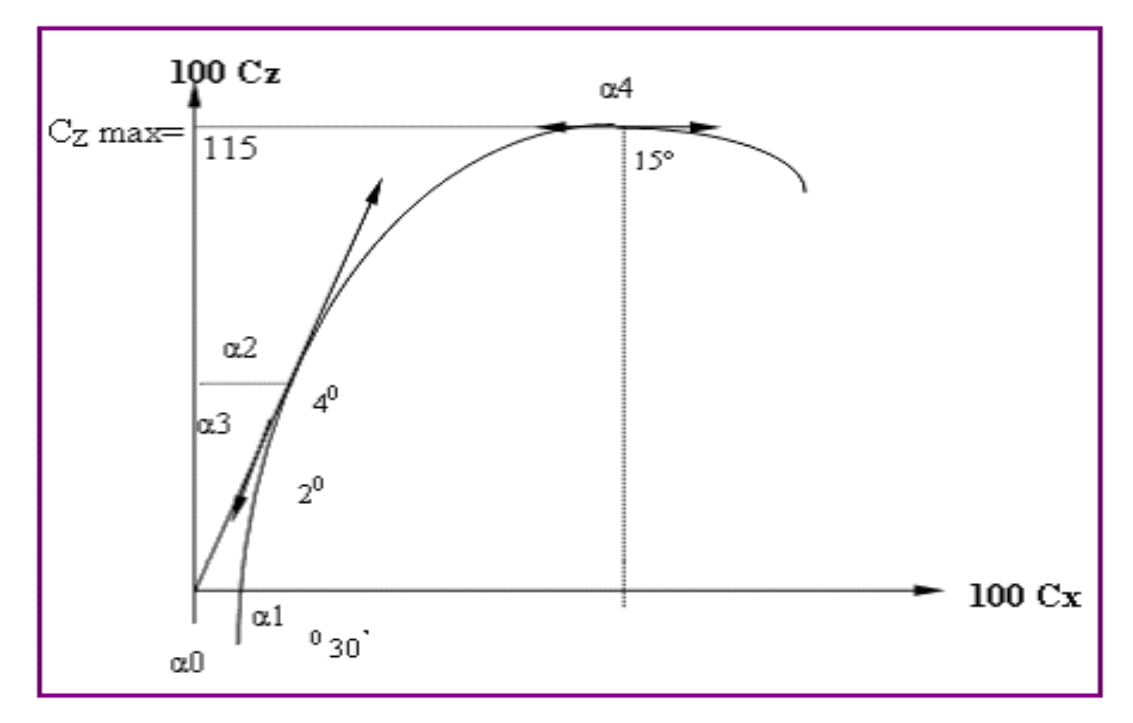

*Fig. (II-13) : la polaire.*

# **II.7.2. la Finesse :**

Rapport entre la portance et la traînée. C'est aussi le rapport de la vitesse horizontale sur la vitesse de chute D'un point de vue mathématique, la finesse est calculée de la façon suivante :

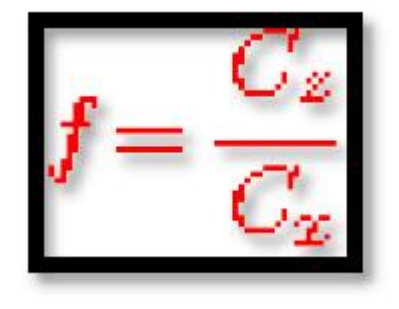

**(2.7)**

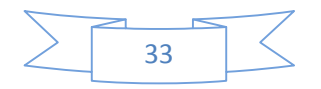

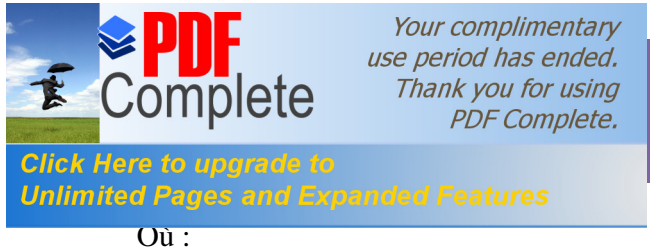

- C<sub>x</sub>: le coefficient de traînée.
- C<sub>z</sub>: le coefficient de portance.

C'est aussi le rapport entre la distance parcourue et la perte d'altitude. La finesse maximale ne dépend pas du poids mais du coefficient de portance et donc de l'incidence de l'aile. La vitesse de finesse maximale augmente avec le poids pour un même avion.

# **II.8. Répartition des pressions et des vitesses autour d'un profil :**

Le vent relatif passe sur l'extrados de l'aile et sur son intrados. Il en résulte une dépression sur l'extrados et une surpression sur l'intrados, en vertu du principe de Bernoulli, qui montre que la vitesse du fluide (l'air) augmente lorsque la pression exercée sur le fluide diminue.

Un profil qui a un certain angle d'incidence par rapport au vent relatif subit donc cette déférence de pression autour de l'aile On peut visualiser la répartition et l'intensité des forces de pression sur cette figure la.

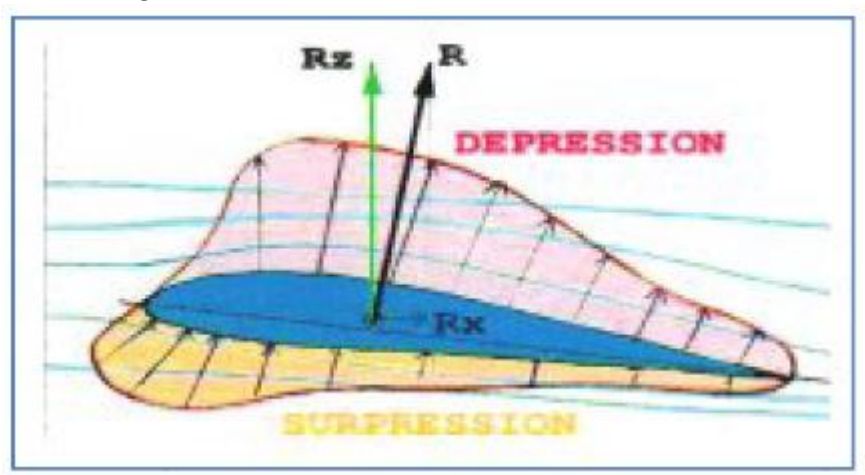

**Figure (II.14) :** répartition des forces de pression autour dans profil.

## **Remarque :**

Il faut noter que l'impact des filets d'air sur le bord d'attaque crée une zone de Surpression en amont de ce dernier. II est évident que les variations de pression et de vitesse dépendent de la forme du profil et de l'incidence.

En pratique, la forme des zones de dépression et de pression peut être différente. En effet, les filets d'air sont en réalité défléchis vers le haut bien en amont du bord d'attaque et vers le bas bien en aval du bord de fuite. Du fait des formes respectives de l'extrados et de l'intrados, la zone de dépression extrados sera prépondérante sur la zone de surpression intrados. **[11]**

# **II. 9. Centre de poussée et coefficient de moment :**

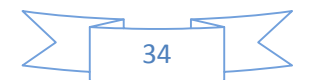

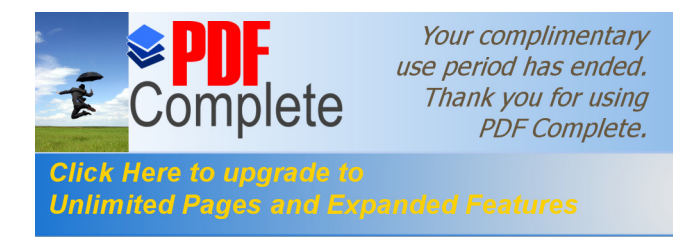

C'est le point d'application des forces aérodynamiques. Il se déplace suivant l'angle d'incidence, Il n'est donc pas fixe, sa position et le coefficient de moment de tangage varient quand l'angle d'attaque augmente.

Le centre de poussée se déplace progressivement vers l'avant au fur et à mesure que l'angle d'attaque augmente, tout au long de la plage des angles usuels de vol.

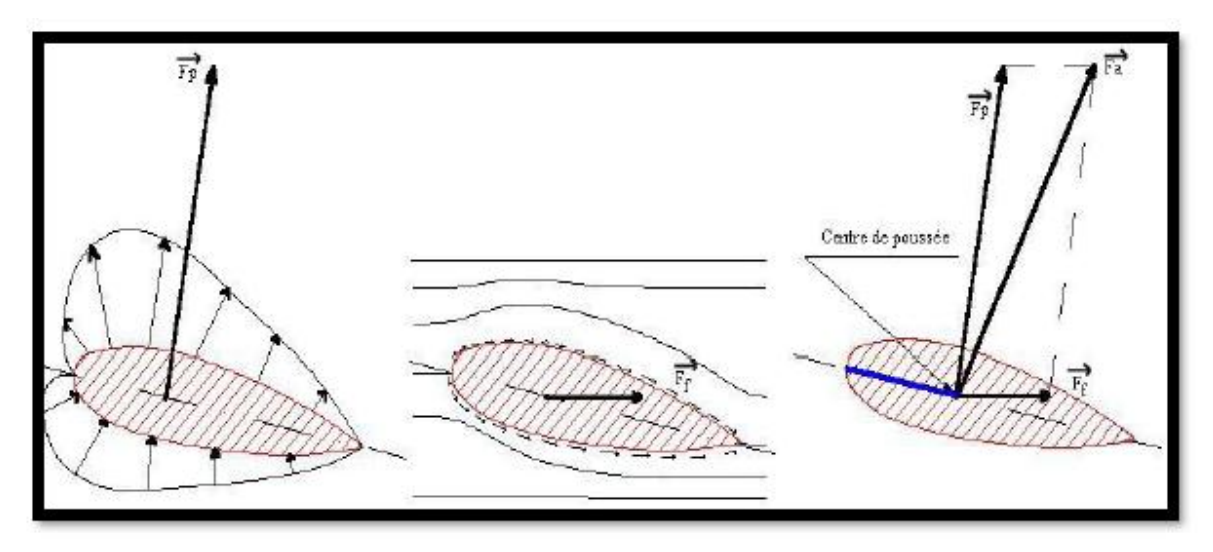

**Figure II- 15**: Le centre de poussée

Il est important de se rappeler que le moment de tangage, ou son coefficient, ne dépend pas seulement de la portance (ou plus exactement, de la résultante aérodynamique) et de la position du centre de poussée, mais encore du point par rapport auquel on mesure ce moment.

# **II.10.Le Décrochage :**

En effet, après une augmentation assez uniforme de la portance par rapport a l'angle d'attaque, on atteint un point où toute augmentation ultérieure de ce dernier se traduit par une perte de portance.

IL est étonnant de constater que cet angle est à peu prés le même quelle que soit la forme de profil. la portance générée par le profil augmente, passe par un maximum entre **15** et **18 degrés**, et diminue plus ou moins brutalement, les filets d'air, deviennent turbulents à partir d'un point de décollement pour l'incidence de décrochage. Ce décollement détruit la

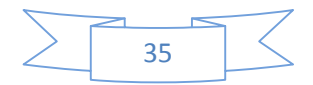

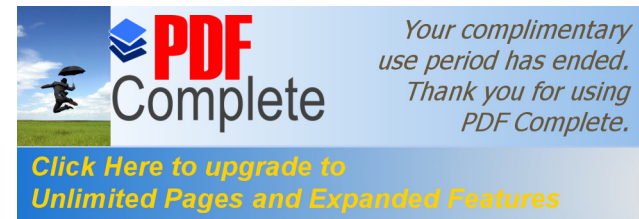

zone génératrice de surpression et l'absence de portance entraîne par conséquent le décrochage. La traînée augmente alors, ce qui aggrave encore le phénomène. **[10]**

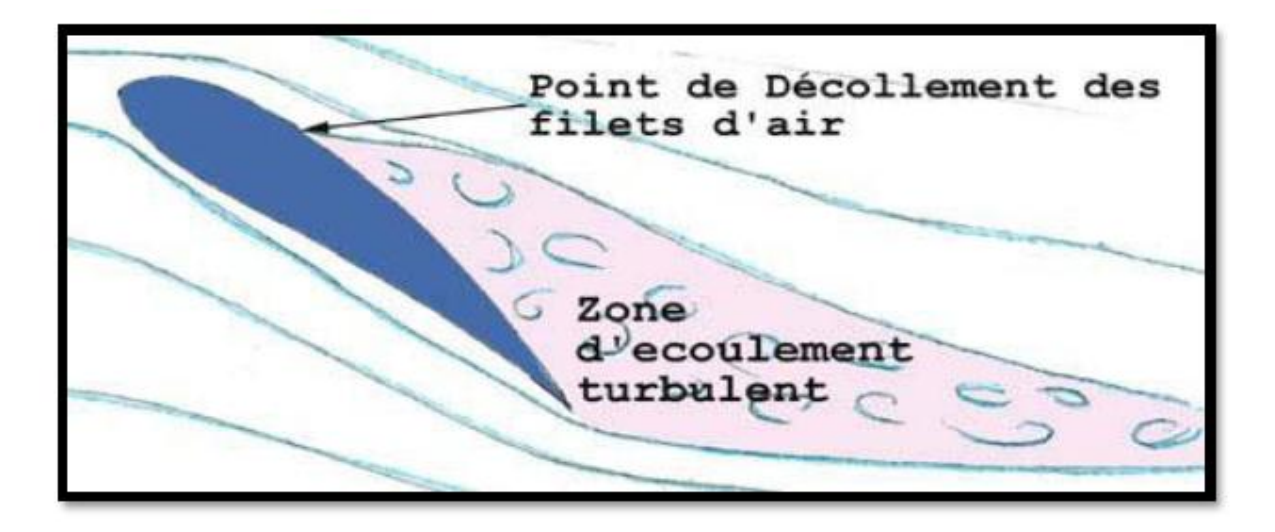

Figure II-16 : Le décrochage au niveau de profil d*e*aile.

# **II.11. Nombre de Reynolds :**

Le Nombre de Reynolds **(Re)** est un nombre sans dimension caractérisant le régime d'écoulement d'un fluide autour d'un solide (par exemple un profil d'aile). Il est défini par la relation :

 $=$   $\frac{\times}{\sqrt{2}}$ 

**(2.9)**

Avec : **V** : vitesse en **m/s. ν :** la viscosité cinématique en **m2/s. L :** la corde en **m.** Tan que les conditions atmosphériques sont normale, la viscosité cinématique du fluide

reste constante et égale à **0,0000145 m2/s.**

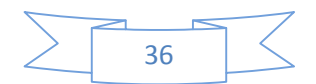

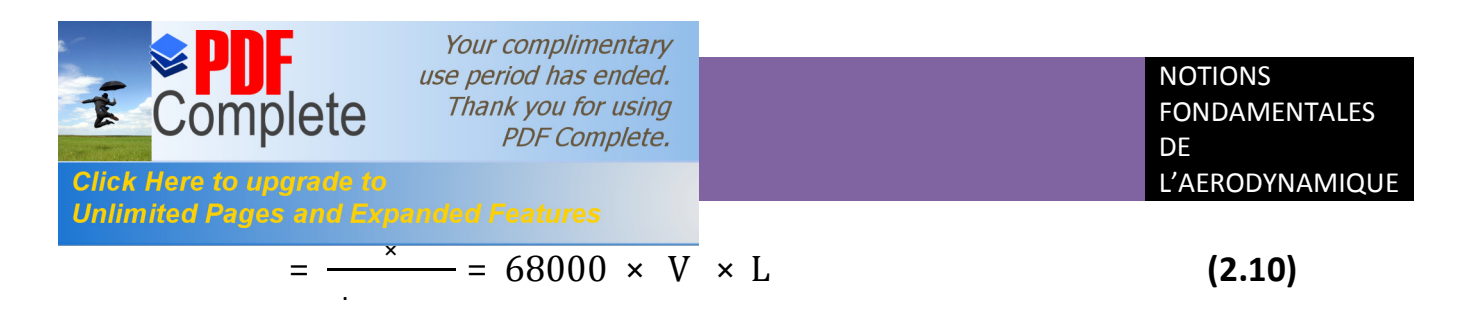

Donc le nombre de Reynolds s'interprète alors comme le rapport entre forces d'inertie et forces visqueuses. Donc on distingue trois principaux régimes :

 Aux faibles nombres de **Reynolds** (faibles vitesses), les forces de viscosité prédominent et les écoulements sont dites **« laminaires »,** De plus, comme l'inertie est négligeable, l'écoulement du fluide est réversible. C'est-à-dire si les forces extérieures sont soudainement stoppées, le fluide s'arrête immédiatement, et si les forces extérieures sont inversées, le fluide repart en sens inverse.

· Aux valeurs intermédiaires du **Reynolds** (entre **2000** et **3000** environ) : les forces d'inertie sont prépondérantes, mais l'écoulement reste laminaire. Cependant, il n'est plus réversible: si l'on stoppe les forces extérieures, le fluide continu partiellement sur sa lancée.

· Aux fortes valeurs du **Reynolds** (au-delà d'environ **3000**) : les forces d'inertie sont si importantes que l'écoulement devient turbulent. Entre les régimes laminaire et turbulent, on parle de régime transitoire.

Les performances d'un profil sont d'autant meilleures qu'il travaille a un Nombre de Reynolds élève. Pour se trouver dans des conditions similaires a un modèle de grandeur, un modèle réduit devrait donc voler plusieurs fois plus vite que le modèle de grandeur, ce qui n'est malheureusement pas réalisable, d'ou nos performances dégradées en modèle réduit.

## **II.11.1. Influence du nombre Reynolds sur Cz max :**

Les caractéristiques de la portance s'améliorent avec le nombre de Reynolds. On constatera de même en traçant les courbes **(Cz /Cx)** min (finesse min) et **(Cx3/Cz3)** min (vitesse de chute min) en fonction de nombre de Reynolds que la finesse s'améliore et que la vitesse de chute diminue si l'on augmente le nombre de Reynolds.

Il pourrait donc croire qu'il faut voler au plus grand nombre de Reynolds possible en augmentant la corde de l'aile ou la vitesse de vol, mais en fait les caractéristiques du profil s'améliorent en augmentant **Re**.

Celle de l'aile ne suit pas les mêmes variations à cause des phénomènes de l'écoulement autour de l'aile pour lesquels l'augmentation du nombre de Reynolds par augmentation de la corde par exemple peut être néfaste. **[8]**

# **II.12. Nombre de Mach :**

Le nombre de Mach est un nombre sans dimension, noté **(***M)***,** qui exprime le rapport de la vitesse locale d'un fluide sur la vitesse du son dans ce même fluide.

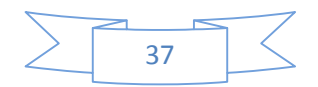

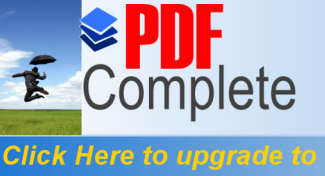

Your complimentary use period has ended. Thank you for using **PDF Complete.** 

#### **Unlimited Pages and Expanded Features**

On dit ainsi d'un avion qu'il vole à **Mach 1** si sa vitesse est égale à celle du son, à **Mach 2** si sa vitesse correspond à deux fois la vitesse du son, et ainsi de suite. Il est nommé en l'honneur du physicien et philosophe autrichien **Ernst Mach**. Le nombre de Mach mesure le rapport entre les forces liées au mouvement et la compressibilité du fluide.

 $\frac{1}{\sqrt{1-\frac{1}{2}}}\frac{1}{\sqrt{1-\frac{1}{2}}}\frac{1}{\sqrt{1-\frac{1}{2}}}\frac{1}{\sqrt{1-\frac{1}{2}}}\frac{1}{\sqrt{1-\frac{1}{2}}}\frac{1}{\sqrt{1-\frac{1}{2}}}\frac{1}{\sqrt{1-\frac{1}{2}}}\frac{1}{\sqrt{1-\frac{1}{2}}}\frac{1}{\sqrt{1-\frac{1}{2}}}\frac{1}{\sqrt{1-\frac{1}{2}}}\frac{1}{\sqrt{1-\frac{1}{2}}}\frac{1}{\sqrt{1-\frac{1}{2}}}\frac{1}{\sqrt{1-\frac{1}{2}}}\frac{1}{\sqrt{1-\frac{$  **(2.11)** (2.11)

La vitesse de propagation ou célérité du son, notée **(***a)***,** représente la vitesse de propagation de tout ébranlement produit dans le milieu. Dans l'air aux températures habituelles, elle vaut environ **340 m.s** ou **1 224 km.h-1**. Cette vitesse varie cependant en fonction de l'altitude et de la température.

# **II.13. Modèle mathématique :**

Les modèles mathématiques qui s'appliquent à l'aérodynamique sont comme suit :

- Les équations de Navier-Stokes lorsque les effets visqueux ne sont pas négligeables.
- Les équations d'Euler ou de fluide parfait, lorsque les effets visqueux sont négligeables.

- L'équation d'état du gaz (modèle du gaz parfait pour l'air).

# **a) Équations de Navier-Stokes :**

En mécanique des fluides, les **équations de Navier-Stokes** sont des équations aux dérivées partielles non-linéaires qui décrivent le mouvement des fluides dans l'approximation des milieux continus. Elles modélisent par exemple les mouvements de l'air de l'atmosphère, les courants océaniques, l'écoulement de l'eau dans un tuyau, et de nombreux autres phénomènes d'écoulement de fluides.

## · **Formulation différentielle :**

Il existe bien des formes des équations de Navier-Stokes. Nous n'en présenterons que certaines. Ces formes dépendent aussi des notations utilisées. Ainsi, il existe plusieurs façons équivalentes d'exprimer les opérateurs différentiels. La formulation différentielle de ces équations est la suivante :

**Équation de continuité** ou équation de bilan de la masse :

$$
+ \ - = \ 0 \tag{2.11}
$$

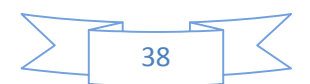

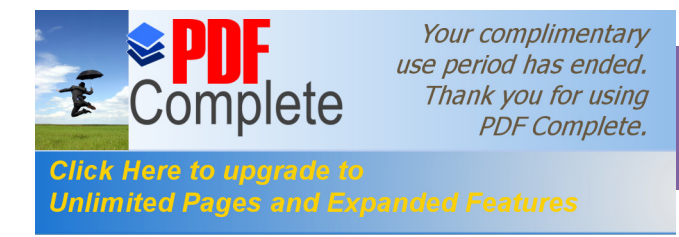

**Équation de bilan de la quantité de mouvement :**

$$
\frac{\partial (\rho \vec{v})}{\partial t} + \vec{\nabla} \cdot (\rho \vec{v} \otimes \vec{v}) = -\vec{\nabla} p + \vec{\nabla} \cdot \vec{\overline{\tau}} + \rho \vec{f}
$$
\n(2.12)

## **Équation de bilan de l'énergie :**

$$
\frac{\partial (\rho e)}{\partial t} + \overrightarrow{\nabla} \cdot [(\rho e + p) \vec{v}] = \overrightarrow{\nabla} \cdot (\overrightarrow{\overrightarrow{\tau}} \cdot \vec{v}) + \rho \vec{f} \cdot \vec{v} - \overrightarrow{\nabla} \cdot \vec{q} + r
$$
\n(2.13)

## · **Expression pour les écoulements de fluides incompressibles :**

Pour un fluide visqueux newtonien et lorsque l'écoulement est incompressible, l'équation de l'énergie est découplée des équations de continuité et de quantité de mouvement, c'est-à-dire qu'on peut déterminer la vitesse et la pression indépendamment de l'équation de l'énergie. L'expression des équations de continuité et de quantité de mouvement sont considérablement simplifiées. On obtient alors :

#### **Équation de continuité** appelée alors équation d'incompressibilité :

$$
\nabla. = 0 \tag{2.14}
$$

**Équation de bilan de la quantité de mouvement :** 

$$
\frac{\partial \vec{v}}{\partial t} + (\vec{v} \cdot \overrightarrow{\nabla}) \vec{v} = -\frac{1}{\rho} \overrightarrow{\nabla} p + \nu \nabla^2 \vec{v} + \vec{f}
$$
\n(2.15)

Ou  $V =$  $\mu$  $\rho$  désigne la viscosité cinématique du fluide, que l'on peut décomposer en coordonnées cartésiennes :

$$
-\mathbf{+} - \mathbf{+} - \mathbf{=} 0 \tag{2.16}
$$

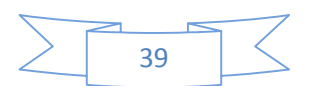

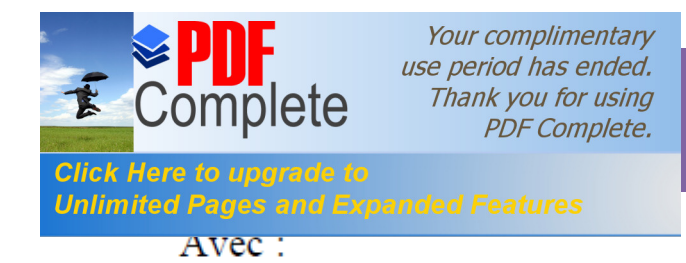

$$
\frac{\partial u}{\partial t} + u \frac{\partial u}{\partial x} + v \frac{\partial u}{\partial y} + w \frac{\partial u}{\partial z} = -\frac{1}{\rho} \frac{\partial p}{\partial x} + \nu \left( \frac{\partial^2 u}{\partial x^2} + \frac{\partial^2 u}{\partial y^2} + \frac{\partial^2 u}{\partial z^2} \right) + g_x
$$

$$
\frac{\partial v}{\partial t} + u \frac{\partial v}{\partial x} + v \frac{\partial v}{\partial y} + w \frac{\partial v}{\partial z} = -\frac{1}{\rho} \frac{\partial p}{\partial y} + \nu \left( \frac{\partial^2 v}{\partial x^2} + \frac{\partial^2 v}{\partial y^2} + \frac{\partial^2 v}{\partial z^2} \right) + g_y
$$

$$
\frac{\partial w}{\partial t} + u \frac{\partial w}{\partial x} + v \frac{\partial w}{\partial y} + w \frac{\partial w}{\partial z} = -\frac{1}{\rho} \frac{\partial p}{\partial z} + \nu \left( \frac{\partial^2 w}{\partial x^2} + \frac{\partial^2 w}{\partial y^2} + \frac{\partial^2 w}{\partial z^2} \right) + g_z
$$

$$
(2.17
$$

# **b) Équations d'Euler :**

Etabli par Euler en **1755**, s'applique dans le cas d'un écoulement de fluide parfait, c'est-à-dire un fluide non visqueux et sans conductivité thermique. Le fluide peut être incompressible ou compressible. Complétée par d'autres équations tirées de la dynamique des fluides parfaits, elle permet de caractériser un mouvement du fluide en calculant par exemple sa pression motrice. **[11]**

Une intégration le long d'une ligne de courant de cette équation permet d'obtenir l'équation de Bernoulli. L'équation d'Euler dérive de la relation fondamentale de la dynamique, appliquée à une particule fluide :

 $\sum$  = x (2.18)

Faisons le bilan des forces appliquées à un élément de volume :

- $\checkmark$  les forces de volume, proportionnelles à l'élément de volume considéré
	- =
- $\checkmark$  les forces de pression, proportionnelles à l'élément de surface considéré.
- $\checkmark$  les forces døinertie, proportionnelles à l'accélération et au volume de fluide considéré.

On obtient donc :

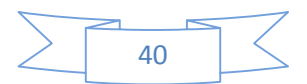

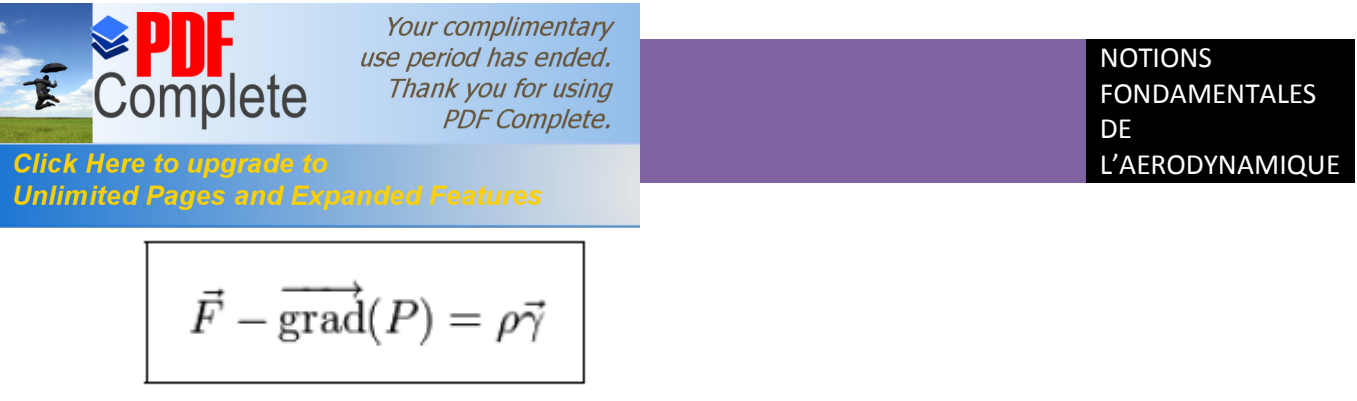

 **(2.19)**

C'est la forme condensée de l'équation d'Euler. En développant, on a :

$$
\rho \vec{\gamma} = \begin{pmatrix} \rho \gamma_x \\ \rho \gamma_y \\ \rho \gamma_z \end{pmatrix} = \begin{pmatrix} F_x - \frac{\partial P}{\partial x} \\ F_y - \frac{\partial P}{\partial y} \\ F_z - \frac{\partial P}{\partial z} \end{pmatrix}
$$
\n(2.20)

Une autre forme de l'équation d'Euler où les équations, dans ce cas s'écrit :

$$
\vec{\gamma} = \begin{pmatrix} \gamma_x \\ \gamma_y \\ \gamma_z \end{pmatrix} = \begin{pmatrix} \frac{dV_x}{dt} \\ \frac{dV_y}{dt} \\ \frac{dV_z}{dt} \end{pmatrix} = \begin{pmatrix} \frac{\partial V_x}{\partial t} + v_x \frac{\partial v_x}{\partial x} + v_y \frac{\partial v_x}{\partial y} + v_z \frac{\partial v_x}{\partial z} \\ \frac{\partial V_y}{\partial t} + v_x \frac{\partial v_y}{\partial x} + v_y \frac{\partial v_y}{\partial y} + v_z \frac{\partial v_y}{\partial z} \\ \frac{\partial V_z}{\partial t} + v_x \frac{\partial v_z}{\partial x} + v_y \frac{\partial v_z}{\partial y} + v_z \frac{\partial v_z}{\partial z} \end{pmatrix}
$$
(2.21)

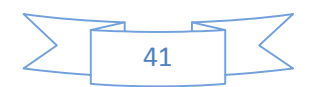

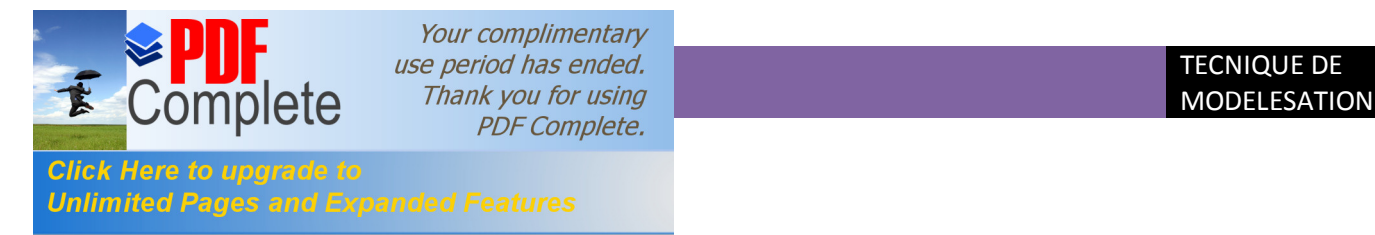

 L'utilisation des logiciels pour la résolution de problèmes physiques est de nos jours est très fréquents. En effet, dans la plus de ces problèmes, surtout la résolution de phénomènes (transferts de chaleur, rayonnement, changement de phase…) couplés à la mécanique des fluides n'est possible que sous certaines hypothèses simplificatrices qui ne permettent pas de faire une étude plus réelle des phénomènes physiques observés expérimentalement.

# **III.1. Conception Assistée Par Ordinateur (CAO):**

La conception assistée par ordinateur **(CAO)** permet de créer une vue virtuelle d'un projet servant de maquette pour la simulation. Cette technique est très importante, compte tenu de l'enjeu économique et financier de certains projets, elle est aussi utilisée pour réaliser des séquences cinématographiques qu'il serait impossible ou trop onéreux de tourner véritablement.

Les différentes applications de la **CAO** permettent de créer des objets en (2D) ou (3D) et de les visualiser en modèles, surfaciques, volumiques, ou encore sous forme de solides avec leur texture. On procède par la discrétisation des pièces a étudier en éléments ou bien volumes finis en les calculant numériquement.

Elle est utilisée dans tous les services de recherche et de développement de nombreux métiers liés à l'industrie (automobile, armement, aéronautique, etc.…), mais également dans des applications nécessitent une représentation graphique fidèle de ce que l'on envisage de réaliser, comme en architecture. a conception assistée par ordinateur **(CAO)**  est devenue une technique incontournable dans l'industrie aérospatiale. **[13]**

# **III.1. 1.Le logiciel Solidworks :**

Inventé par l'éditeur américain en 1933, et qui a été acheté par la société Dassault Systèmes. Les grandes entreprises qui utilisent le **SOLIDWORKS** sont : Mchelin, Patek Philippe, Mega Bloks, Axiome, ME2C, SACMO, et le Boulch Robert Renaud. Le **SOLIDWORKS** est un modeleur 3D utilisant la conception paramétrique.

Il génère 3 types de fichiers relatifs à trois concepts de base la pièce, l'assemblage, et la mise en plan. De nombreux logiciels viennent compléter l'éditeur **SOLIDWORKS.** Des utilitaires orientés métiers (tôlerie, bois, BTP…), mais aussi des applications de simulation mécanique ou d'image des synthèses travaillent à partir des éléments de maquette virtuelle.

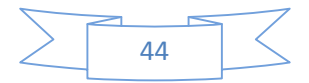

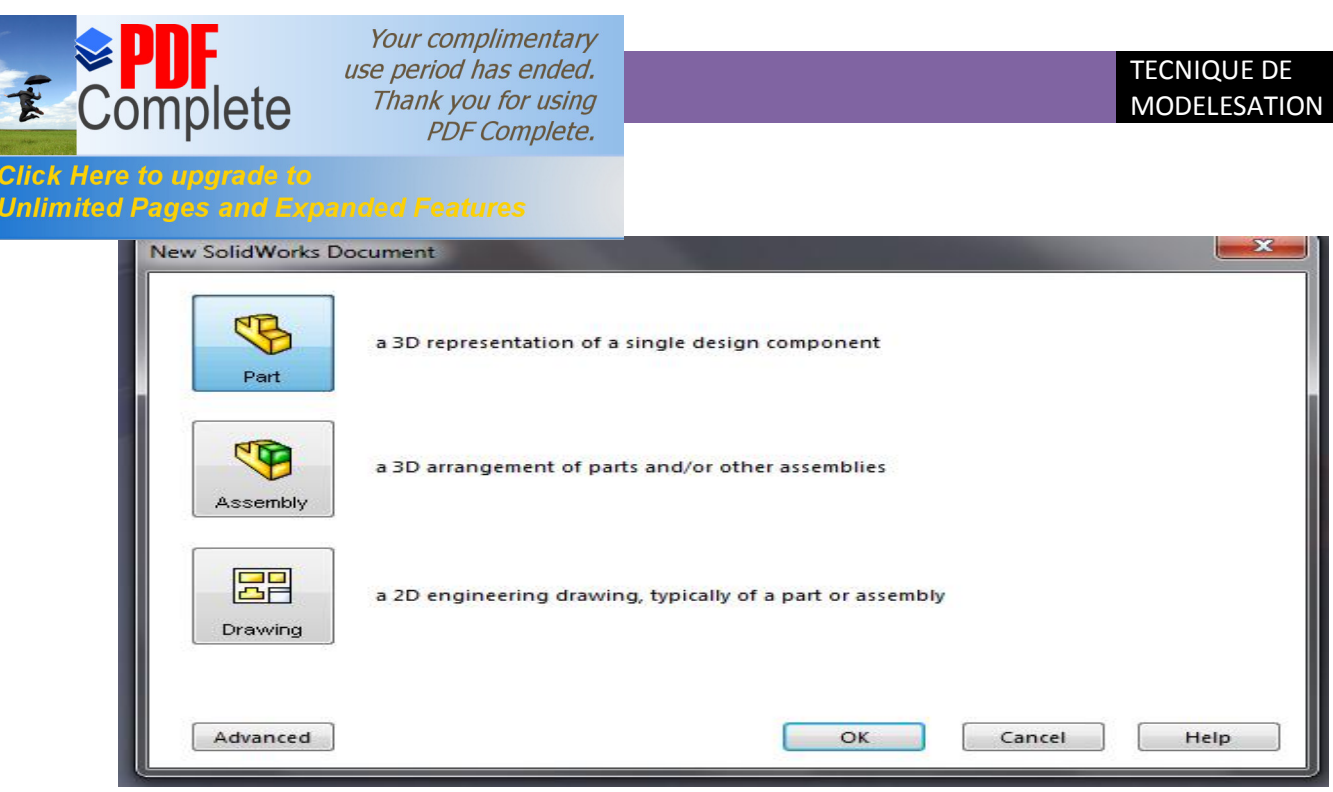

Figure III-1 : Format døun SOLIDWORKS 2009.

## **III.1. 1.1.La pièce :**

 Elle est l'objet 3D monobloc, la modélisation d'une telle entité dépendra de la culture de l'utilisateur, c'est la réunion d'un ensemble de fonctions volumiques avec des relations d'antériorité, des géométriques, cette organisation est rappelée sur l'arbre de construction. Chaque ligne est associée à une fonction qu'on peut renommer à sa guise. Parmi les fonctions génératrices on trouve :

## · **L'extrusion :**

Déplacement d'une section droite dans une direction perpendiculaire à la section. La section est définie dans une esquisse 'qui apparait alors dans l'arbre de création comme élément générateur de la fonction. Cette esquisse contient l'ensemble des spécifications géométriques (cotation) nécessaires à la complète définition de la section. Cet ensemble de cotes auquel il faut ajouter la (ou les) longueur d'extrusion constitue l'ensemble des paramètres de la fonction ; il est possible de les modifier une fois la fonction validée.

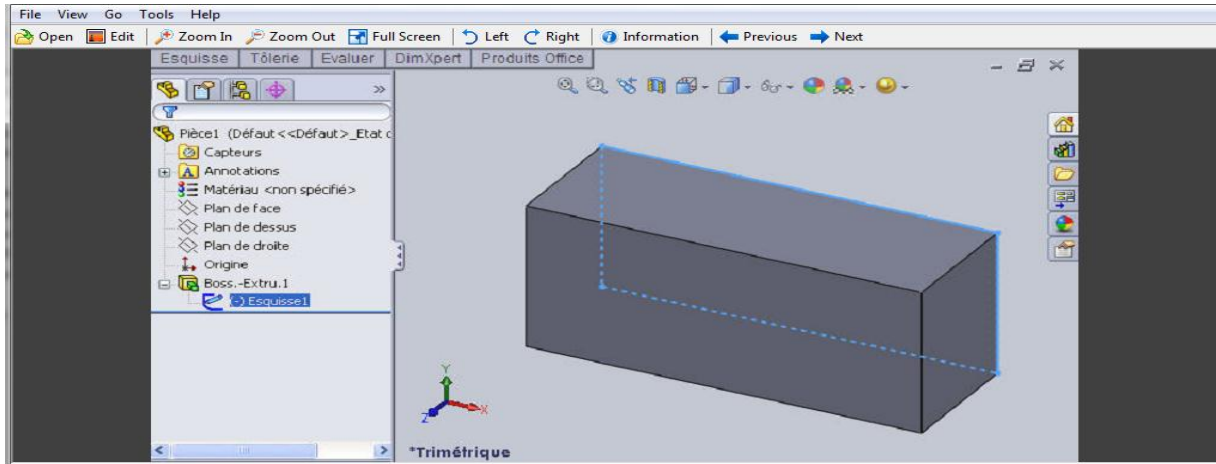

**Figure III-2** : Læxtrusion døun rectangle.

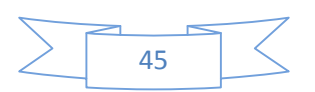

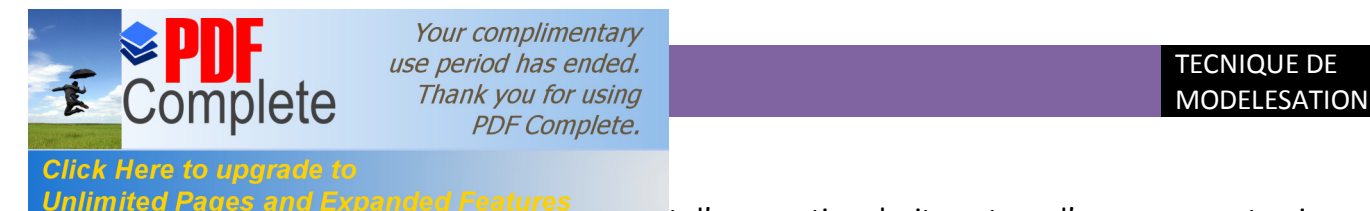

**Unlimited Pages and Expanded Features**<br>d'une section droite autour d'un axe, ou extrusion

suivant un cercle ou un arc de cercle.

· **Le balayage** : déplacement d'une section droite le long d'une ligne quelconque.

Lorsque la génératrice de balayage est gauche, l'esquisse est en 3D dimensions.

- D'autres fonctions, plutôt orientés métier intégrant des notions qu'il serait fastidieux de modéliser :

- D'autres fonctions, plutôt orientés métier intégrant des notions qu'il serait fastidieux de modéliser :

- Congés et chanfreins.
- Nervures.
- · Coque (permettant d'éviter un objet en lui conférant une épaisseur constante).
- · Trous normalisés (perçage, mortaises..).

Ainsi il est possible d'obtenir à partir d'un seul fichier de type pièce, l'ensemble des modèles de vis d'assemblages (toute forme de tète ou dimensions), ou encore toutes les combinaisons de briques LEGO (1x1, 1x2,etc.).

Avec tous ces outils, la méthode de conception d'une pièce très proche du métier du concepteur qui ne soucis plus de savoir ou placer les traits du dessin mais les formes de la pièce. Les possibilités d'édition sont complétées d'éditions sont complétées par un ensemble d'outils de mesures géométriques. Ainsi il est possible de connaitre le volume de la pièce, son poids, la position de centre de masse, sa matrice d'inertie, la surface…

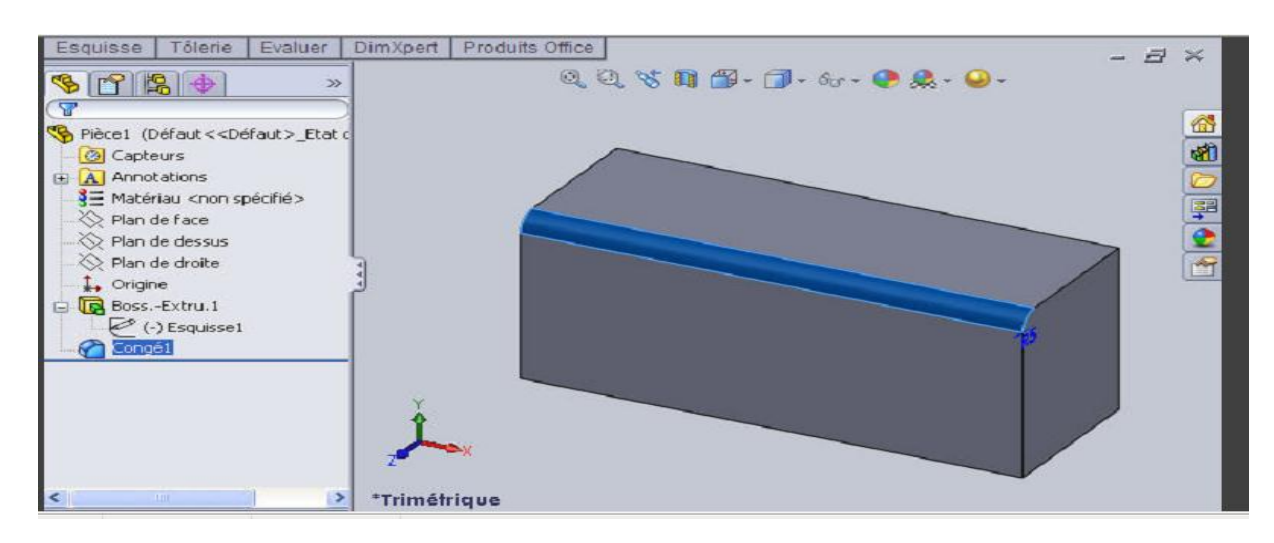

**Figure III-3** : Fonctions de SOLIDSWORKS (congés).

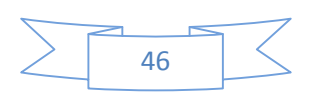

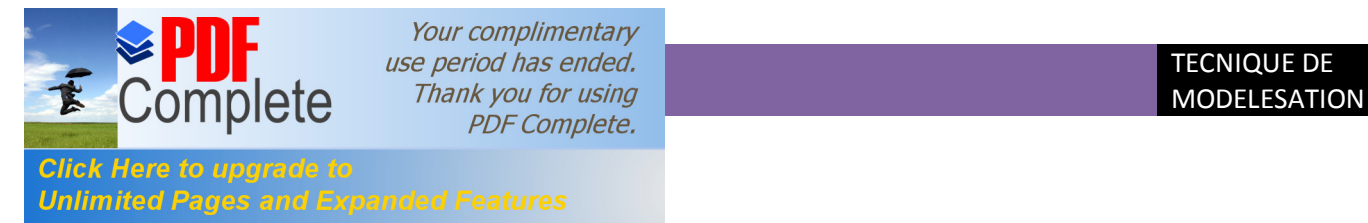

Ils sont obtenus par la juxtaposition de pièces. La mise en position de pièces est définie par un ensemble de contraintes d'assemblage associant, deux entités respectives par une relation géométrique (coïncidence, tangence, coaxial ite…).

Dans une certaines mesure, ces associations de contraintes s'apparentent aux liaisons mécaniques entre les pièces. Le mécanisme monté, s'il possède encore des mobilités, peut être manipulé virtuellement. On peut alors aisément procéder à des réglages à l'aide des différents outils disponibles (déplacement composants, détection de collision, mesure des jeux, etc.).

Comme pour les pièces, la gestion de l'ensemble est portée par un arbre de création qui donne accès à l'arbre de création de chaque pièce. Il est d'ailleurs possible d'assembler des assemblages, donc de former des sous-groupes de pièces. Cette opération étant préalable ou en cours d'édition.

L'intérêt de cet outil, c'est qu'il rend possible la création d'une pièce dans l'assemblage, c'est qu'il propose la même méthode au concepteur que celle qu'il appliquait sur la table à dessin: tout concevoir en même temps. En effet, à part sur les petits ensembles simples (ou déjà définis), il n'est pas raisonnable de concevoir chaque pièce dans son coin pour corriger ensuite, lors de l'assemblage, les problèmes éventuels d'interférence, ou de coïncidence. La conception intégrée lie automatiquement les géométries des pièces entre elles, si bien qu'une modification sur une, est automatiquement répercutée sur les autres. alors l'édition de pièce est la conséquence de l'édition de l'ensemble.

#### **III.1. 1.3.La mise en plan :**

C'est un dessin de définition établi avec **SOLIDWORKS**. Il concerne à la fois les pièces (dessin de définition) ou les assemblages (dessin d'ensemble). Pour aboutir à un plan fini d'une pièce, on peut estimer de mettre deux fois de temps qu'avec un outil **CAO** (temps de conception et exécution du dessin). En effet, en **CAO**, chaque trait est indépendant et c'est au dessinateur de savoir quelles entités graphiques sont concernées par une modification. Le logiciel 3D ne fait qu'une projection de l'objet. Les modifications éventuelles sont opérées sur l'objet représenté, et ne concernent pas directement le plan.

· **Vues :**

la projection sur plan de modèle ne pose aucun problème. Aujourd'hui il est très facile d'obtenir un plan, forcément juste (avec un logiciel de **CAO** il est possible d'éditer un plan faux !). Les vues en coupes, les vues partielles, perspectives, sont exécutées d'un simple clic. Les seuls problèmes encore rencontrés concernent la représentation des filetages et taraudages dans les assemblages.

De plus, chaque vue peut être exécuté avec habillage différent, filaire, conventionnel ou ombré rendant encore plus accessible la lecture de plans aux non initiés .

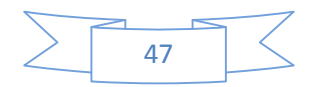

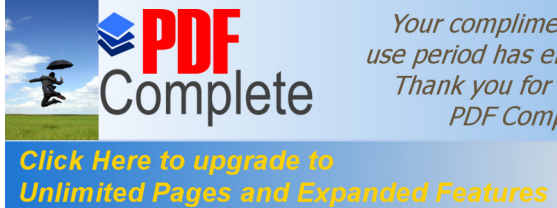

La cotation regroupe l'ensemble des spécifications géométriques définissant la pièce, les paramètres déclarés des esquisses en font partie. Ils peuvent être automatiquement intégrés, de manière équilibrée, à la mise en plan. À ce niveau il est encore possible de modifier la pièce en changeant la valeur des cotes. L'indépendance de ces paramètres, se rapproche du principe dit d'indépendance (cotation **GPS**). Cependant, la mise en forme définitive de la cotation demande encore un peu de travail (avec un éditeur **DAO** ou sur le calque aussi ).

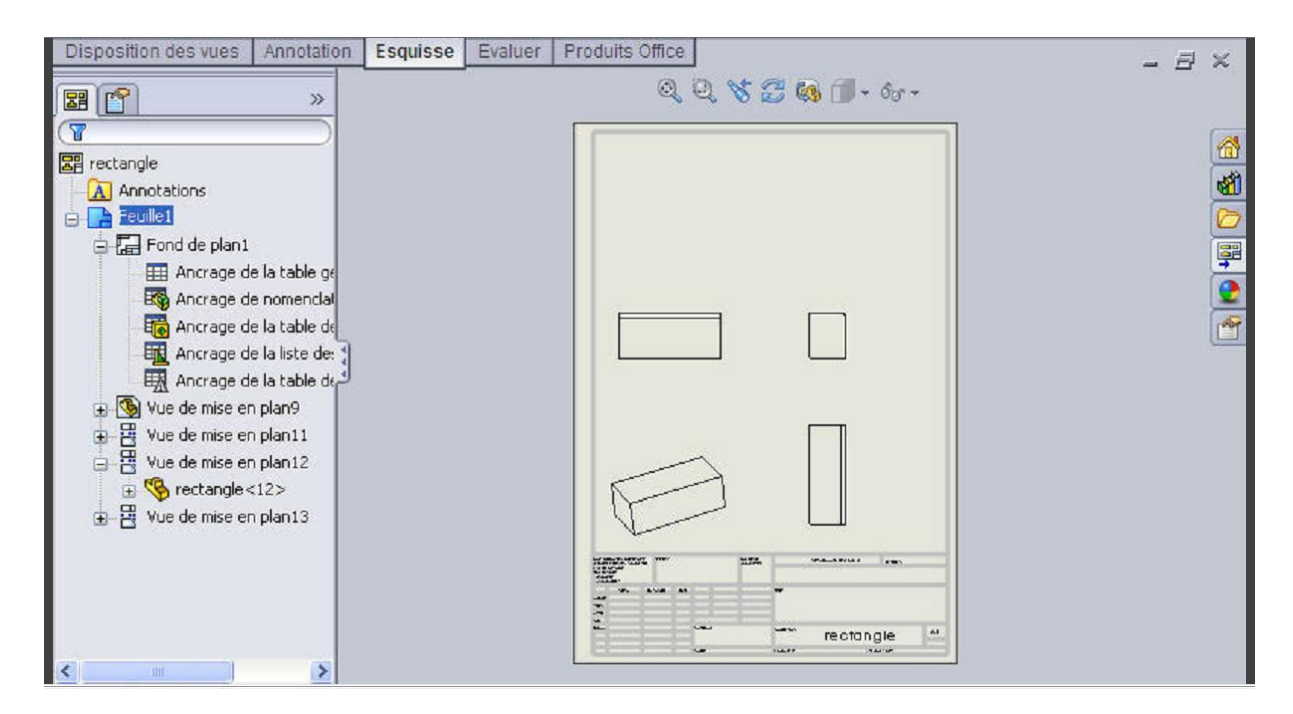

**Figure III-4** : la mise en plan

## · **Fond de plan :**

**SOLIDWORKS** par défaut propose ses propres fonds de plan. mais il est possible de les faire soi-même ; il existe deux types de fond de plan :

- Le fond de plan statique, où il faut remplir à la main chacun des champs.

 - Le fond de plan dynamique, où il se remplit automatiquement suivant les paramètres mis dans l'assemblage ou dans la pièce.

· **Nomenclature :**

Le fichier assemblage contient chacune des pièces qui composent l'assemblage, on peut donc sortir de façon automatique la nomenclature appartenant à la maquette 3D.

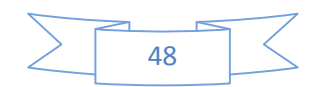

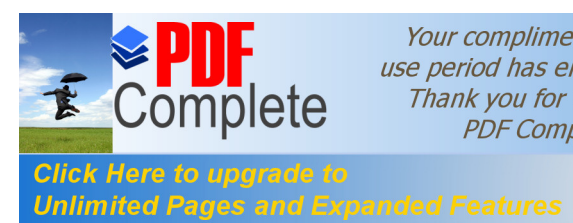

La simple ouverture d'un fichier dans une version ultérieure le rend inutilisable pour toutes versions antérieures. Vu leur très faible interopérabilité et le fait que leur contenu soit sauvé sans que l'on utilise la commande de sauvegarde, ces fichiers **SOLIDWORKS** ne doivent pas être considérés comme des sauvegardes à long terme d'un contenu, mais comme une simple extension de mémoire physique ayant la propriété de rémanence.

Chaque type de fichier possède une extension qui lui est propre. On trouve :

**.solder,** pour les fichiers pièce.

**.soldas,** pour les fichiers assemblage.

**.solder,** pour les fichiers plans.

**.soldat ;** pour les fichiers de fond de plan. Certains formats proposés par le logiciel permettent d'envisager une sauvegarde à long terme. **[14]**

# **III.2.La CFD et ses objectifs :**

Le mot **CFD** est un acronyme en Anglais qui veut dire « **Computational Fluid Dynamics »** dont la traduction en Français donnerait « Mécanique des Fluides Numérique **(MFN)** ». Cependant, même dans les ouvrages en français et la littérature française, c'est le mot **CFD** qui est utilisé.

C'est la résolution numérique des équations qui gouvernent les écoulements des fluides en utilisant différentes approximations. Elle prédit ce qui se produira qualitativement et quantitativement pour plusieurs problèmes d'écoulements de fluides internes ou externes, et qui peuvent être aussi complexes que:

- · les écoulements avec ou sans transfert de chaleur.
- les écoulements avec ou sans changement de phase (fusion, congélation, évaporation, etc.).
- les écoulements multi-espèces avec ou sans réaction chimique (dispersion de polluants, combustion, etc.).
- les écoulements avec ou sans mouvement relatif (écoulement autour d'une aile d'avion ou autour d'un rotor d'hélicoptère).

L'utilisation de la **CFD** permet essentiellement une réduction des coûts reliés au développement de produits qui mettent en jeu des phénomènes physiques d'écoulements

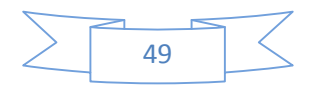

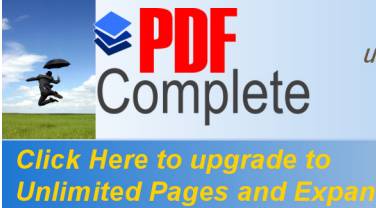

Click Here to upgrade to<br>Unlimited Pages and Expanded Features ticulièrement durant la phase conception et analyse.  $\frac{1}{2}$ rapports aux techniques expérimentales :

· moindre coût et plus rapide que la réalisation de modèles et les tests.

la solution que CFD fournit permet de connaître la solution partout dans le champ d'écoulement.

la CFD permet la simulation des phénomènes physiques qui sont difficiles ou mêmes impossibles à mesurer expérimentalement telles que les prévisions des performances d'objets non encore construits ou présentant des risques.

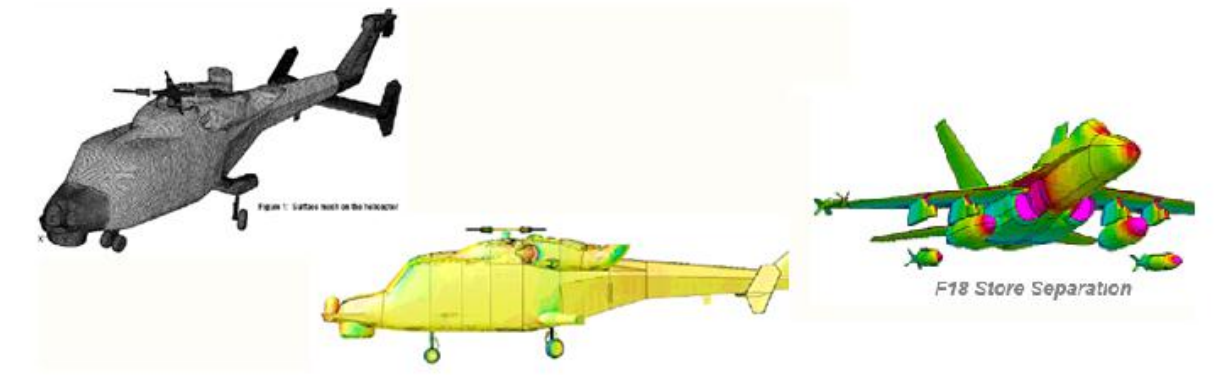

**Figure III-5** : simulation des écoulements autour des avions et les hélicoptères

## **III.2.1. ICEM CFD :**

Le logiciel ICEM CFD est un mailleur 2D/3D ; pré-processeur qui permet de mailler des domaines de géométrie d'un problème de **CFD** (Computational Fluid Dynamics). Il génère des fichiers **\*.msh** pour **Fluent.**

**ICEM CFD** regroupe trois fonctions : définition de la géométrie du problème (construction si la géométrie est simple ou bien import de la géométrie CAO), le maillage et sa vérification, la définition des frontières (types de conditions aux limites) et définition des domaines de calculs.

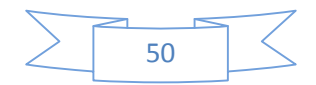

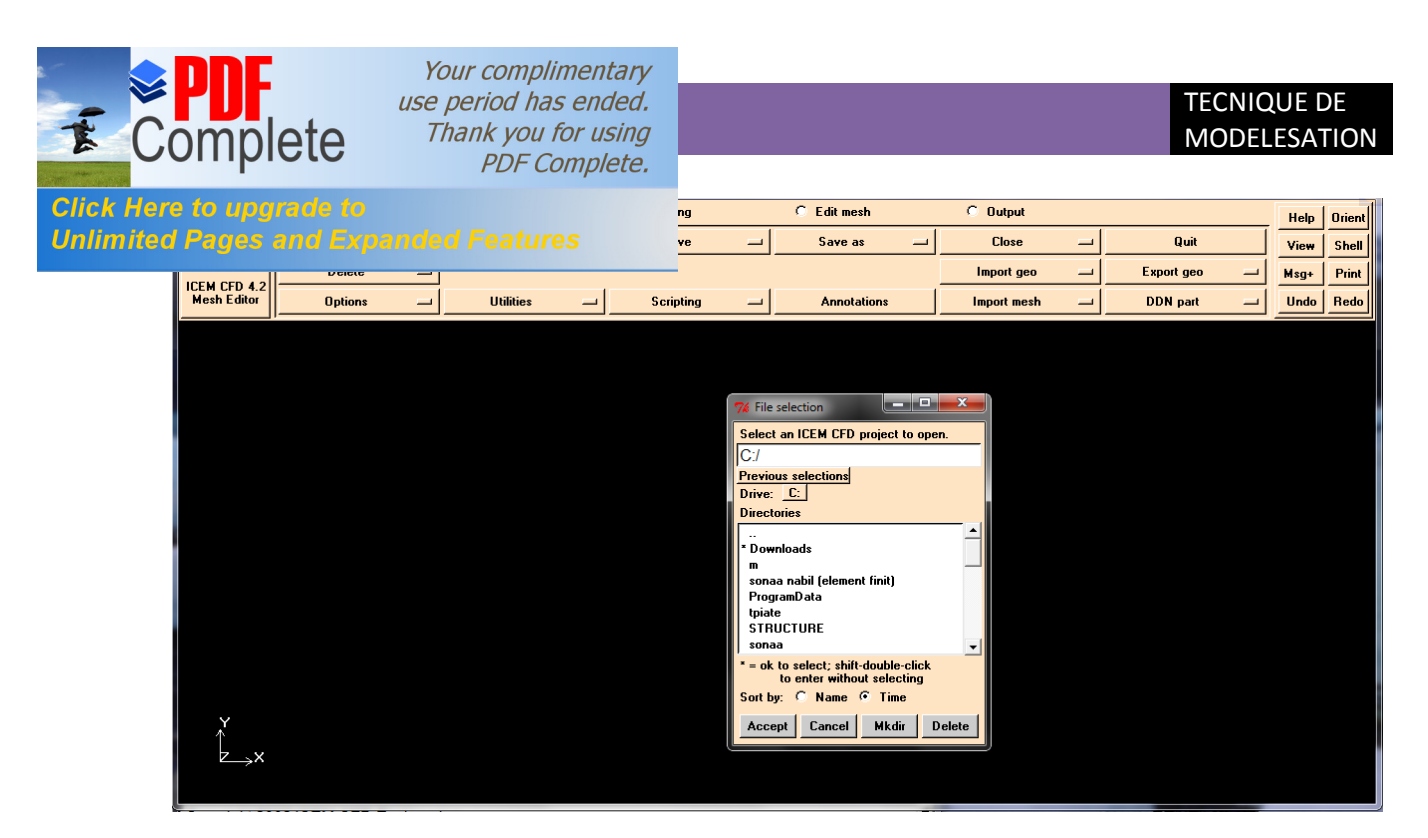

**Figure III-6** : ICEM-CFD

# **III.2. 1.1.Construction de la géométrie :**

**ICEM CFD 4.2** permet d'établir la géométrie du système étudié. La géométrie est construite à partir de points, de courbes, de surfaces et de volumes. La finalité de la construction de la géométrie est de définir les domaines de calcul qui seront des faces dans un problème 2D et des volumes dans un problème 3D.

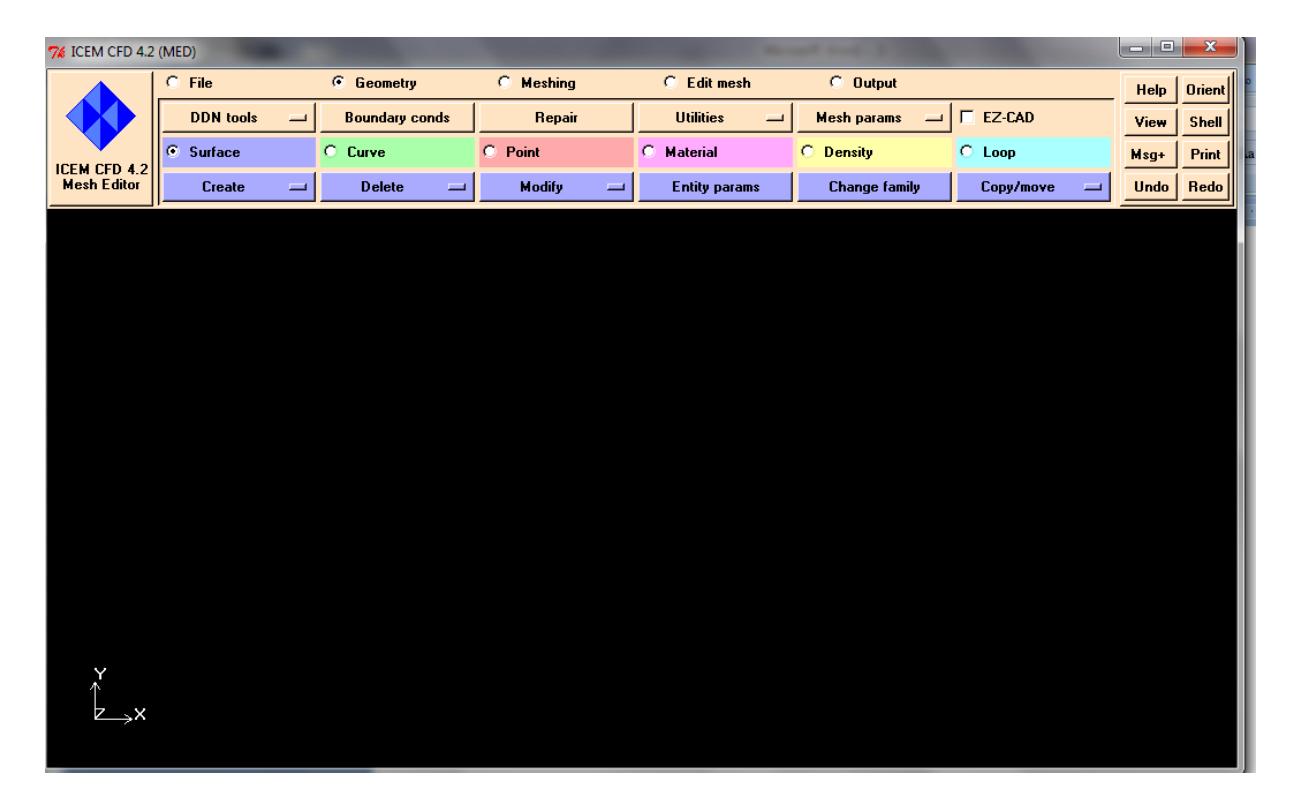

**Figure III-7** : La géométrie de løICEM CFD.

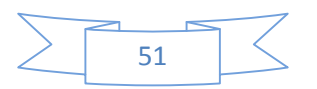

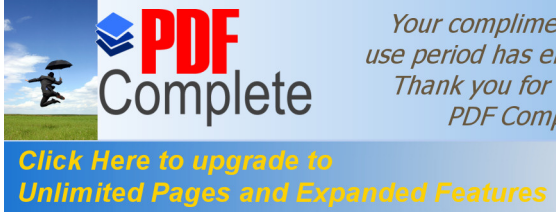

## · **Import de la géométrie et nettoyage de la CAO :**

Souvent la géométrie est conçue par des logiciels de la **CAO** (Solidworks, CATIA….). Dans le cas des turbomachines, elle peut être aussi conçue par des logiciels de dimensionnement (problème inverse). Dans ce cas, on a recours à l'importation de la géométrie. Il est conseiller d'importer des fichiers sous format **TETIN (\*.tin)**. Souvent il est indispensable de nettoyer la géométrie.

## · **Création des familles :**

Dans cette étape on va subdivise l'élément importe (la géométrie et le Domain) en plusieurs sous élément de point, surface et curve pour chacun avec une association d'un nom de la position pour éviter le désordonnément. Cette fonction est se réalisée comme suivant : Après avoir importé la géométrie, dans le menu principal et juste **« géométry »** on trouve « **Change family ».**

## · **Association des points aux familles :**

Si on veut faire par exemple un calcul (simulation) sous fluent par la technique du maillage mobil **« moving msh »**, il faut un maillage de volume 3D (création des éléments tétra), nous associons un des point matériels au niveau des volumes pour la géométrie (live-solide) et le Domain (live-fluide) afin de les sépares. Cette fonction est se faite toujours dans le menu **« géométrie »**, on trouve le **« material »**.

## **III.2. 1.2.Le maillage :**

La génération du maillage (2D ou 3D) est une phase très importante dans une analyse **CFD**, vu l'influence de ses paramètres sur la solution calculée. La technique de génération de maillage peut être résumée sous la forme suivante :

- La géométrie doit être préparée au préalable, avec la définition de tous les composants de la géométrie sous forme de données numériques, fichier **CAD** pré- établi ou plutôt sous forme de fichier maillage qu'on peut importer sous **ICEMCFD**.

- La géométrie qui représente les différents domaines fluides est décomposée en sous domaines maillables.

- Maillages des sous domaines fluides.

La réduction du temps nécessaire à la génération du maillage est un critère de bonne maitrise de l'utilisation des outils **CFD**. **[15]**

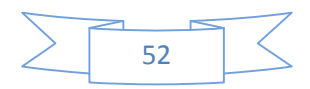

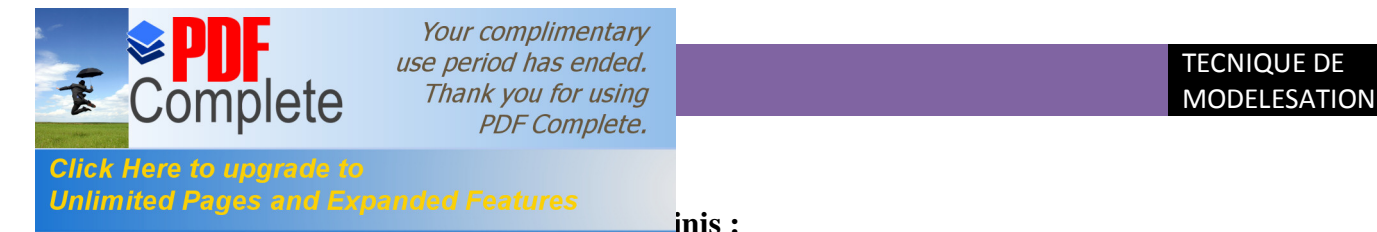

En analyse numérique, la **méthode des éléments finis** utilisée pour résoudre numériquement des équations aux dérivées partielles. Celles-ci peuvent par exemple représenter analytiquement le comportement dynamique de certains systèmes physiques (mécaniques, thermodynamiques, acoustiques, aérodynamique, etc.).

Elle repose sur un découpage de l'espace selon un maillage. D'habitude l'on choisit un maillage carré ou triangulaire mais rien n'interdit de choisir des maillages plus complexes.

Il n'est pas non plus nécessaire que le maillage soit régulier et l'on a tendance à resserrer le maillage près des endroits d'intérêts (par exemple aux endroits où l'on pense que la solution va beaucoup varier), Cependant il faut veiller à avoir des éléments faiblement distordus (se rapprocher d'un polygone régulier). Plus ce maillage est resserré plus la solution que l'on obtient par la méthode des éléments finis sera précise et proche de la « vraie » solution de l'équation aux dérivés partielles.

# **III.2. 1.3.Choix de type de maillage :**

## **a) Maillage structuré (quadra/hexa) :**

Il est beaucoup plus facile de le générer en utilisant une géométrie à multi bloc, il présente les avantages suivants :

- Economique en nombre d'éléments, présente un nombre inférieur de maille par rapport à un maillage non structuré équivalent.

- Réduit les risques d'erreurs numériques car l'écoulement est aligné avec le maillage

Ses inconvénients :

- Difficile à le générer dans le cas d'une géométrie complexe.
- Difficile d'obtenir une bonne qualité de maillage pour certaines géométries complexes.

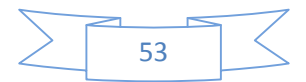

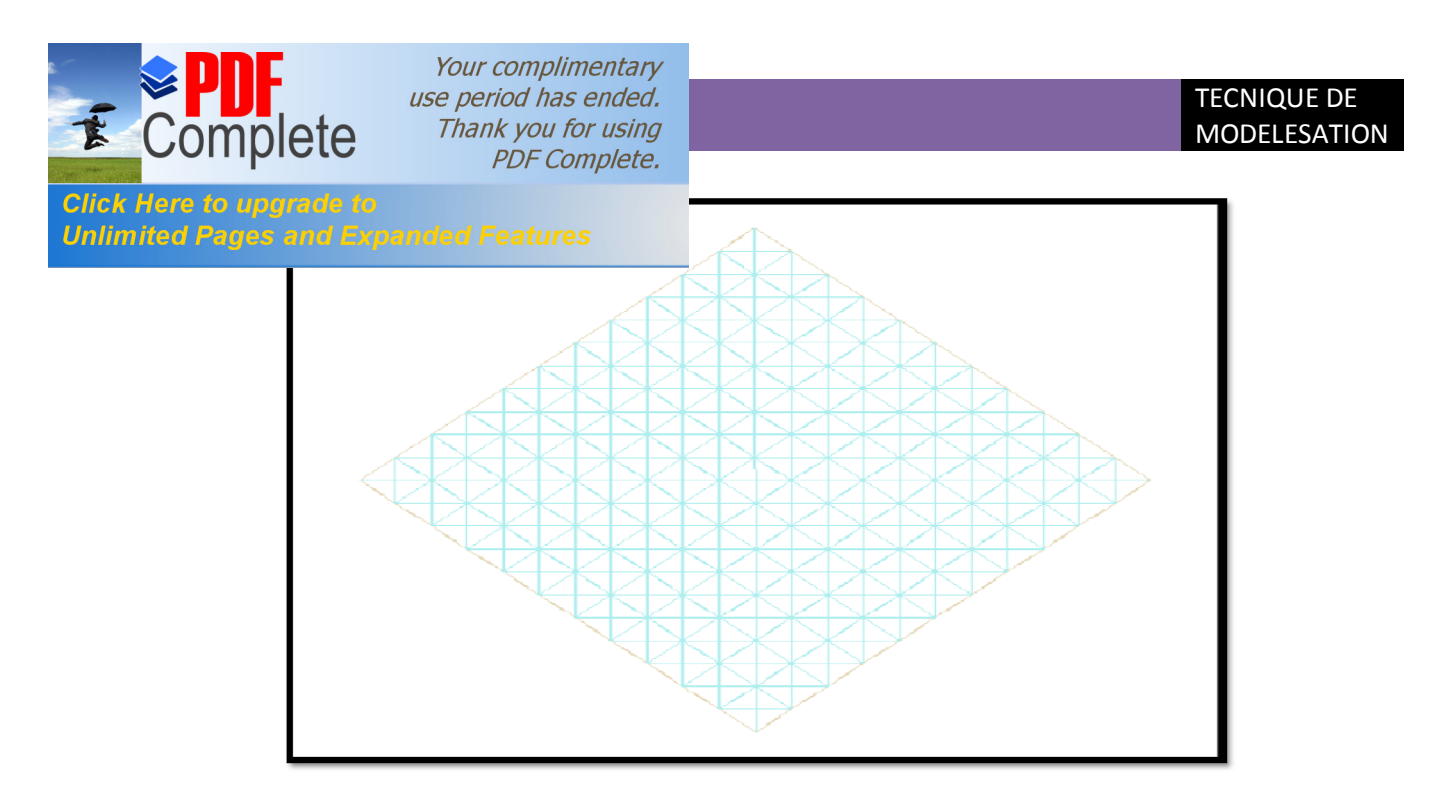

**Figure III-8** : Maillage structuré.

## **b) Maillage non structuré :**

Les éléments de ce type de maillage sont générés arbitrairement sans aucune contrainte quand à leur disposition. Ses avantages :

- Peut être généré sur une géométrie complexe tout en gardant une bonne qualité des éléments.

- Les algorithmes de génération de ce type de maillage **(tri/tétra)** sont très automatisés.

Ses inconvénients :

- Très gourmand en nombre de mailles comparativement au maillage structuré.

- Engendre des erreurs numériques (fausse diffusion) qui peuvent être plus importante si l'on compare avec le maillage structuré.

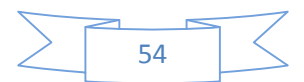

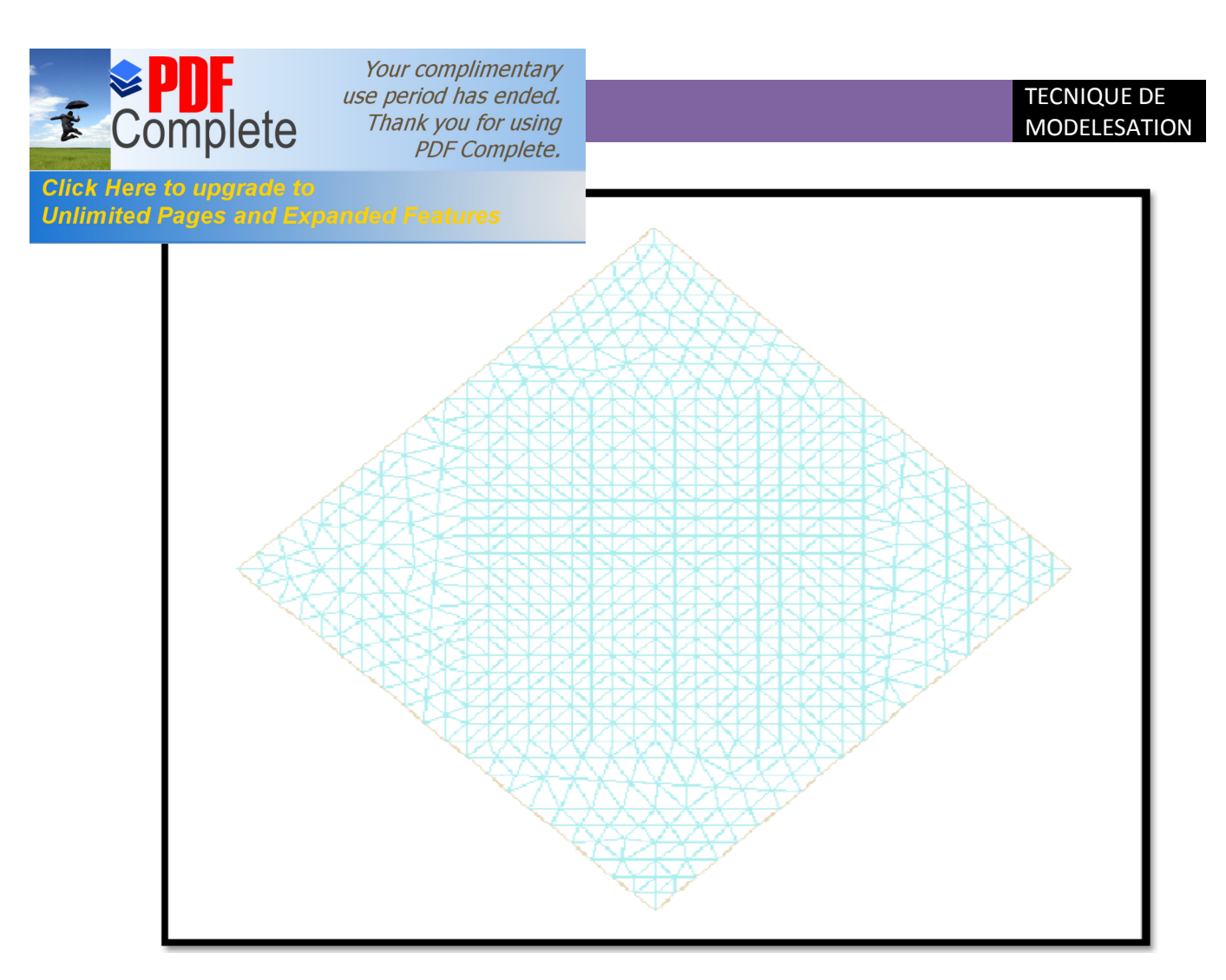

**Figure III-9** : Maillage non structuré

## **c) Maillage hybride :**

Maillage généré par un mélange d'éléments de différents types, triangulaires ou quadrilatéraux en 2D, tétraédrique, prismatiques, ou pyramidaux en 3D. Ses avantages :

- Combine entre les avantages du maillage structuré et ceux du maillage non structuré.

## · **Technique générales de génération du maillage :**

Pratiquement, il n'existe pas de règle précise pour la création d'un maillage valable. Cependant il existe différentes approches qui permettent d'obtenir une grille acceptable. Nous pouvons résumer ces règles ainsi :

- Maintenir une bonne qualité des éléments.

- Assurer une bonne résolution dans les régions à fort gradient.

- Assurer un bon lissage dans les zones de transitions entre les parties à maillage fin et les parties à maillage grossier.

- Minimiser le nombre total des éléments (temps de calcul raisonnable).

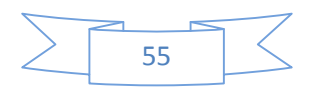

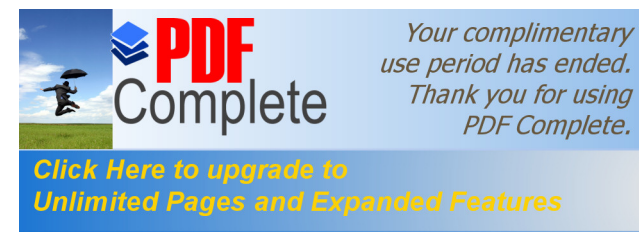

#### · **Qualité d'un maillage :**

La génération d'une très bonne qualité de maillage est essentielle pour l'obtention d'un résultat de calcul précis, robuste et signifiant. Une bonne qualité de maillage repose sur les éléments suivants :

- Minimisation des éléments présentant des distorsions

- Une bonne résolution dans les régions présentant un fort gradient (couches limites, ondes de choc…).

Enfin, la qualité de maillage à un sérieux impact sur la convergence, la précision de la solution et surtout sur le temps de calcul.

## **III.2. 1.3.Les étapes de maillage dans ICEM CFD :**

- La géométrie doit être préparée au préalable, avec la définition de tous les composants sous forme, fichier **TIN** ou sous forme de fichier maillage qu'on peut importer sous **ICEM-CFD 4.2.**

- Maillages des domaines (fluide) et sous domaine (solide).

La réduction du temps nécessaire à la génération du maillage est un critère de bonne maîtrise de l'utilisation des outils **CFD** dans le design des turbomachines. Dans cette étape les procédures à suivre sont :

Dans le menu **« géométrie »,** exacte **« mesh params »**on trouve les dimensions de maillage.

Le choix des dimensions nous donne la main à l'utilisation de menu « Meshing »on utilise le sous-menu tétra pour générer le maillage. La précision de la solution, dans le contexte de l'optimisation de forme, dépend de la qualité du maillage et aussi des propriétés du flux.

#### · **Choix du solveur :**

Le maillage est visible par **ICEM**. Il peut être à nouveau optimisé via le menu « *Edit Mesh* ». En cliquant sur le bouton « *Output* », les menus présentés dans la figure suivante apparaissent. C'est à ce stade que l'on définit le solveur (calculateur) qui va utiliser le maillage ainsi créé. Ce choix induit un interfaçage qui adapte le format d'écriture et les conditions aux limites au solveur. Ainsi en cliquant sur le bouton **«** *Select solveur* **»,** une nouvelle fenêtre **«** *Selection* **»** apparaît suivante. Il suffit de choisir le solveur souhaité. Dans notre cas, nous choisissons **: Fluent\_V5**.

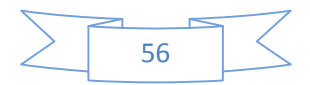

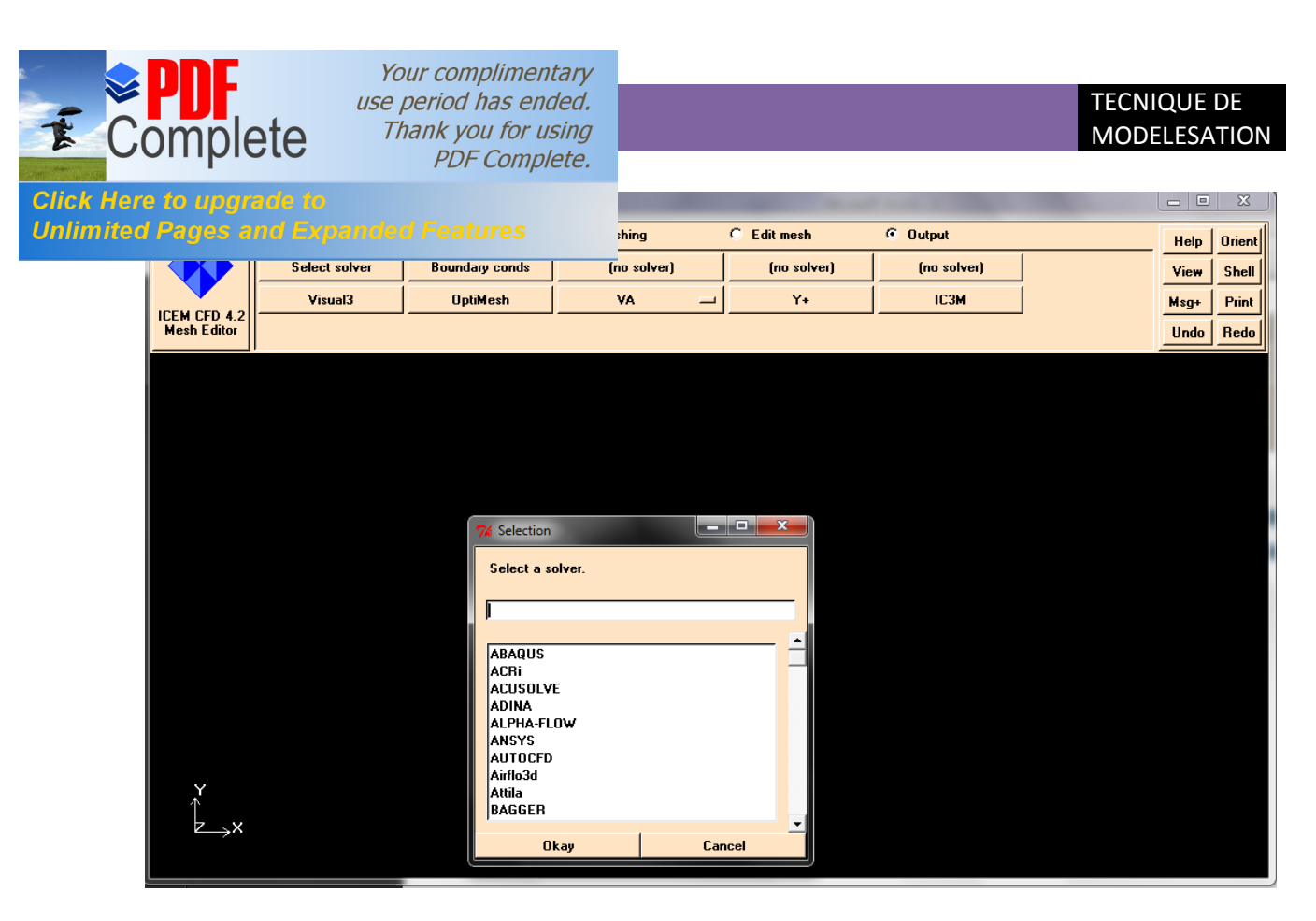

**Figure III-10** : choix du solveur.

## · **Conditions aux limites et définition de domaines :**

Le mailleur **ICEM CFD** peut générer des maillages que beaucoup de solveurs peuvent utiliser, ainsi nous devons spécifier le logiciel solveur avec lequel on veut traiter le fichier maillage. Comme conditions aux limites on peut imposer un débit massique à l'entrée de la machine, en utilisant la condition **Mass flow Inlet** ou une **Velosity Inlet**. La pression à la sortie en utilisant la condition **Pressure Outlet**. Ensuite, on possède à la définition des domaines de calcul.

## · **Principe de la méthode des volumes finis :**

Le domaine de calcul est divisé en une série de sous domaines appelés volumes de contrôle. Ces volumes de contrôle enveloppent tout le domaine de calcul sans chevauchement, de telle façon que la somme de leurs volumes soit égale exactement au volume du domaine de calcul.

Un point est positionné au centre de chaque volume et est appelé centre du volume de contrôle, il sera noté *P,*. Les nœuds des volumes voisins seront notés suivant leurs positions *N, S, W, E, T* et *B* (se rapportant aux directions *North, South, West, East*, *Top* et *Bottom*  respectivement).

Dans la méthode des volumes finis les lois de conservation (de la masse, de la quantité de mouvement et de l'énergie) sont exprimées localement sous une forme intégrale.

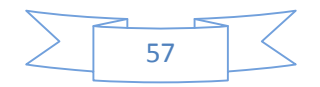

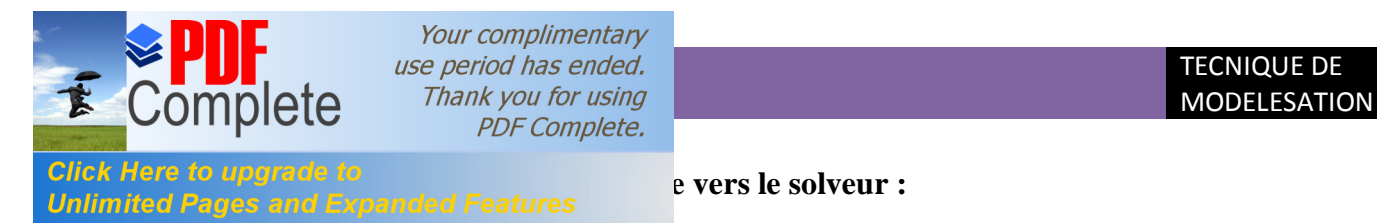

Le passage d'ICEM vers fluent se fait Après avoir la sélection de solveur, fluent-V5 apparaitre pour le choix de l'objet a transfert a fluent. **[15]**

# **III.2.2 Le Fluent 6.3:**

Fluent est un solveur qui utilise des maillages 2D ou 3D (avec la méthode des volumes finis). Ces maillages sont : soit des maillages triangulaires **(tétraédrique en 3D)**, soit des maillages structurés interprétés en formats non- structurés comme des rectangles **(hexaèdres)**, pour une simulation de tous les écoulements fluides, compressible ou incompressible, impliquant des phénomènes physiques complexe tels que la turbulence, le transfert thermique, les réactions chimiques , les écoulements multiphasiques…et ce sur les géométries complexes industrielles.

Ce produit inclut également un véritable environnement **CAO** et un mailleur paramétrique de dernière génération, permettant de mettre en place rapidement les modèles numériques ou de s'intégrer aux outils de conception déjà existant. **[18]**

# **III.2.3.Les étapes de marche du Fluent :**

 La première chose à faire quand vous entrez sous fluent est de choisir le type de résolution que fluent va avoir à faire **: 2D** ou **3D** puis d'ouvrir ou d'importer un maillage **(fichier.msh),** et ce en suivant la procédure suivante :

**File → Read → Case**…

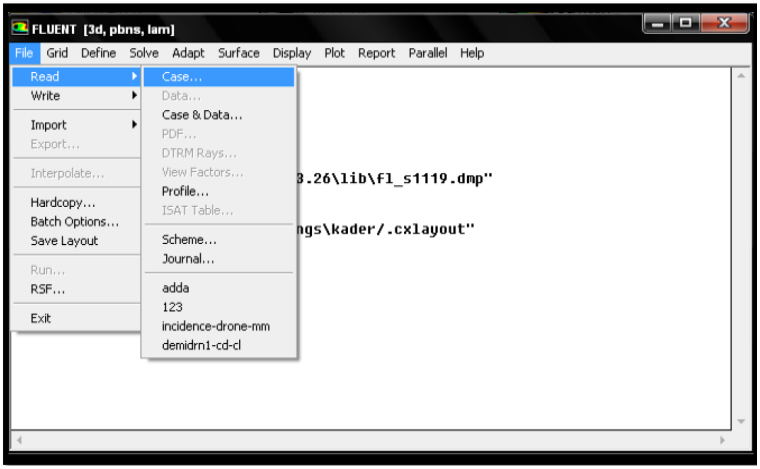

**Figure III-11** : importation de la géométrie vers Fluent.

Ensuite l'utilisation de fluent est simple, il suffit de suivre l'ordre des menus en partent de la gauche pour aller vers la droite.

· Le premier menu que nous allons étudier est le menu **GRID :**

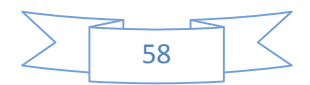

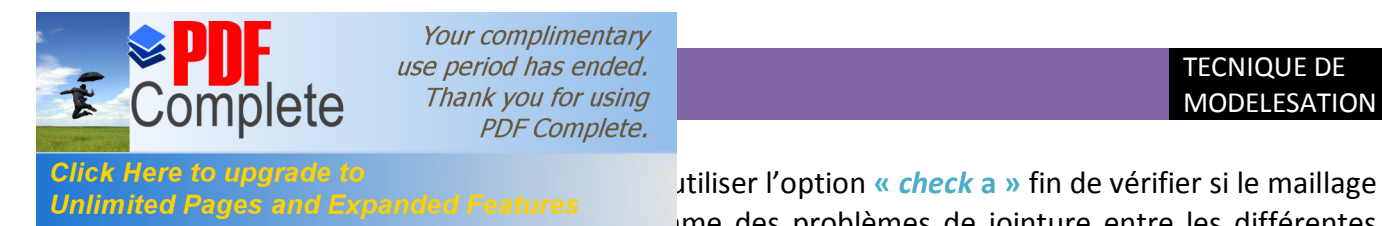

Click Here to upgrade to<br>Unlimited Pages and Expanded Features<br> **Annumited Pages and Expanded Features** me des problèmes de jointure entre les différentes

surfaces du maillage.

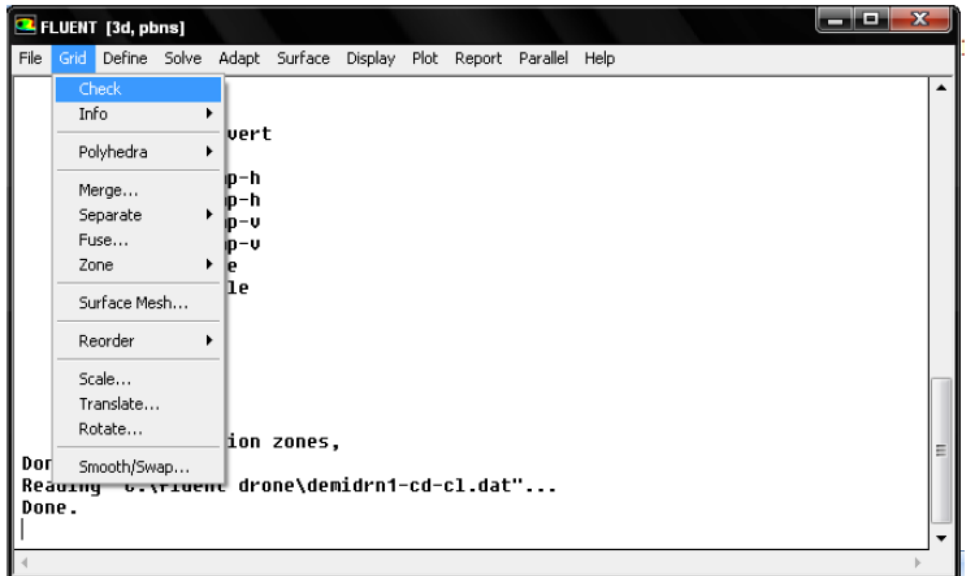

**Figure III.12** : vérification du maillage.

Pour choisir l'échelle d'étude du maillage et par conséquent réfléchir en nombres adimensionnels, il faut utiliser l'option **«** *scale »* (choix est très important car souvent suivant les dimensions du domaine, les phénomènes mis en jeu ne sont pas les mêmes).

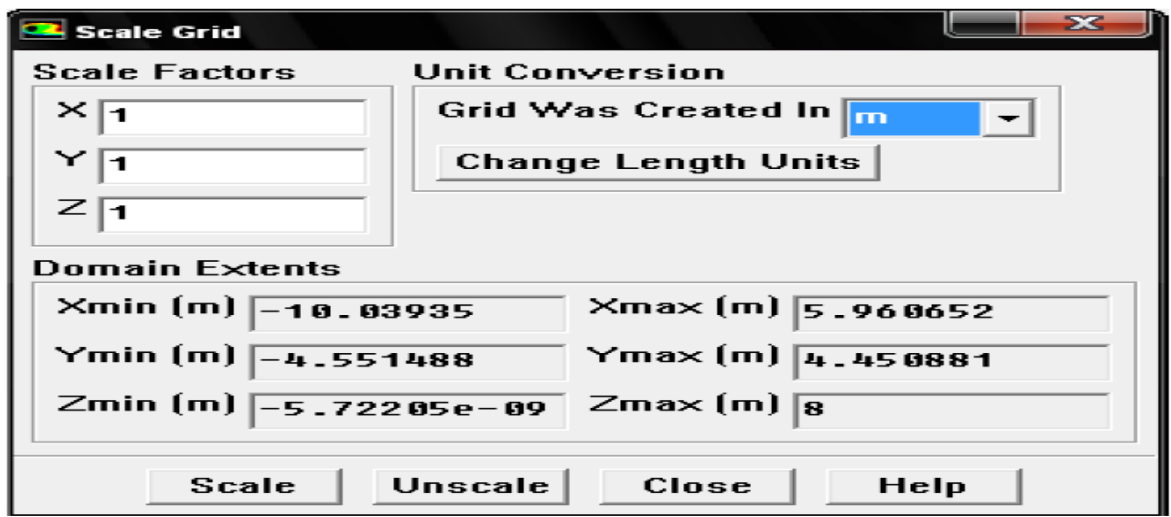

Figure III-13 : løéchelle døétude de maillage.

Pour s'assurer de la qualité du maillage, il est pratique de lisser le maillage, cliquez sur le bouton **Smooth** puis sur le bouton **Swap** (Smooth and Swap the Grid) Répétez jusqu'à ce que FLUENT affiche que zéro faces sont **swapped.**

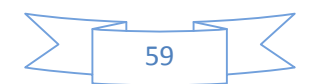

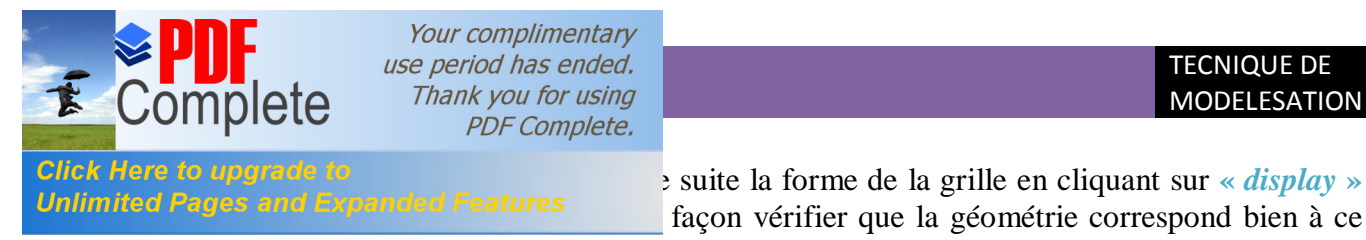

Glick Here to upgrade to<br>
Unlimited Pages and Expanded Features<br>
facen vérifier que la géométrie correspond bien à ce façon vérifier que la géométrie correspond bien à ce

que lø on veut.

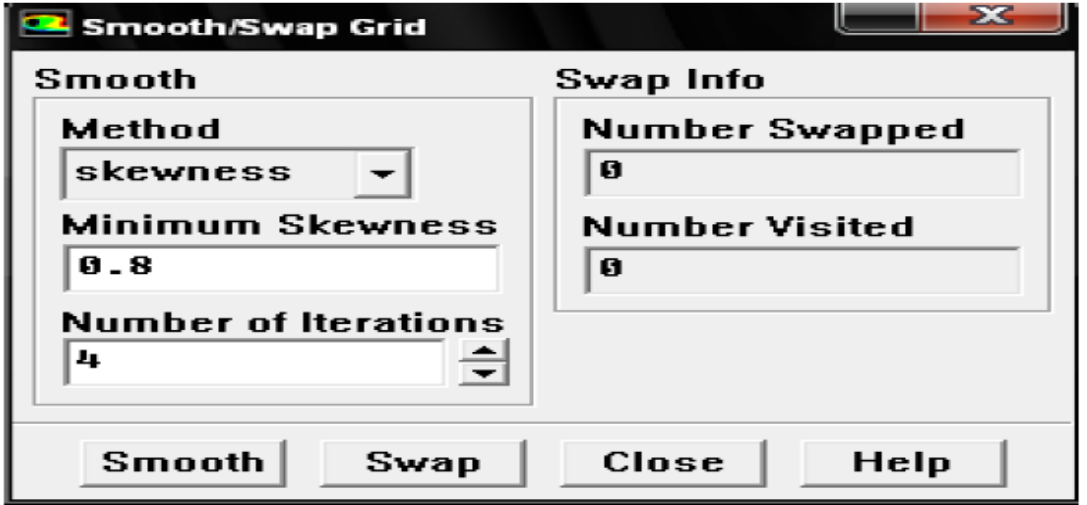

**Figure III.14:** lissage de maillage

Le second menu que løon va utiliser est menu **DIFINE** :

La démarche à suivre est de partir des options du haut du menu secondaire et de descendre au fur et a mesure. Nous trouvons donc l'option **«** *models »* qui se décompose aussi en un autre menu.

*« Solver »* permet de choisir le type que l'on souhaite utiliser (implicite, explicite, stationnaire, 2D…) ; *« viscous »* permet de choisir le modèle de turbulence que l'on va prendre pour résoudre le problème (**laminaire-ε, k-***w***, LES**…).

*« Energy »* permet de choisir si oui ou non on doit faire intervenir l'équation de l'énergie dans la résolution du système (des qu'un gradient de température intervient dans les phénomènes il faut utiliser cette équation pour d'une part observer une solution réaliste mais aussi souvent pour faciliter la convergence).

Dans le menu **« model »** se trouvent d'autres options telles que **«** *radiation »* qui sont utilisé en fonction de l'énoncé du problème.

Vient ensuite le sous menu **«** *Matériels »* qui permet de choisir le fluide qui va être étudié selon la nature du problème. **[16]**

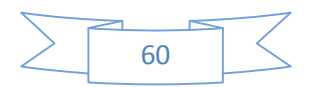
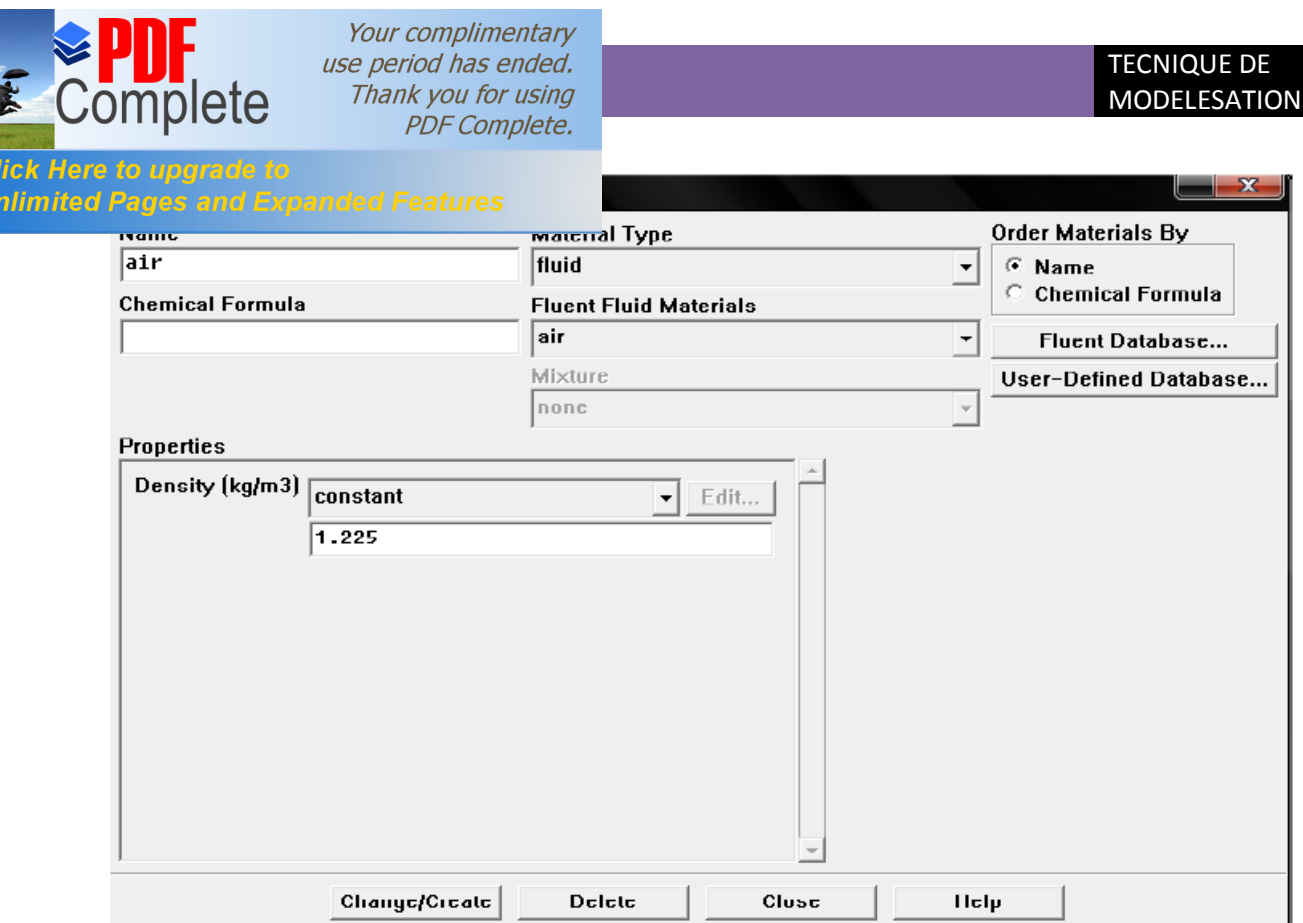

#### **Figure III-15 :** utilisation de menu « **define** » et løption « **materials** ».

Le sous-menu suivant est **«** *operating conditions* **»** qui permet de fixer les conditions de fonctionnement (gravité, pression de référence…).

Fluent effectue tous les calculs, avec une pression appelée gauge pressure et ca afin d'éviter les erreurs d'ordre numérique lors du calcul pour des écoulements à faible nombre de mach.

La relation liant la pression absolue à la « gauge pressure » est donnée par :

#### **Pabs=Pop + Pgauge**.

Fluent prend par défaut la valeur de la pression atmosphérique de **101325 pascal** comme **operating pressure**.

Le dernier sous-menu utile est *« Boudry conditions »* qui sert a fixer les conditions aux limites du problème. On a précédemment vu que les limites physiques sont déjà rentrées sous **ICEM-CFD**, cependant on doit les expliciter et leur donner une valeur sous fluent (ceci montre que même si l'on fait une erreur de condition sous **ICEM-CFD,** on peut encore tout modifier sous fluent).

Pour une entrée de fluide, on fixe la vitesse ainsi que le niveau de turbulence : pour un mur on peut fixer soit un flux constant, soit une température constante et bien d'autres possibilités (telles que la rugosité du mur par exemple).

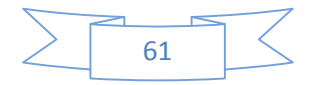

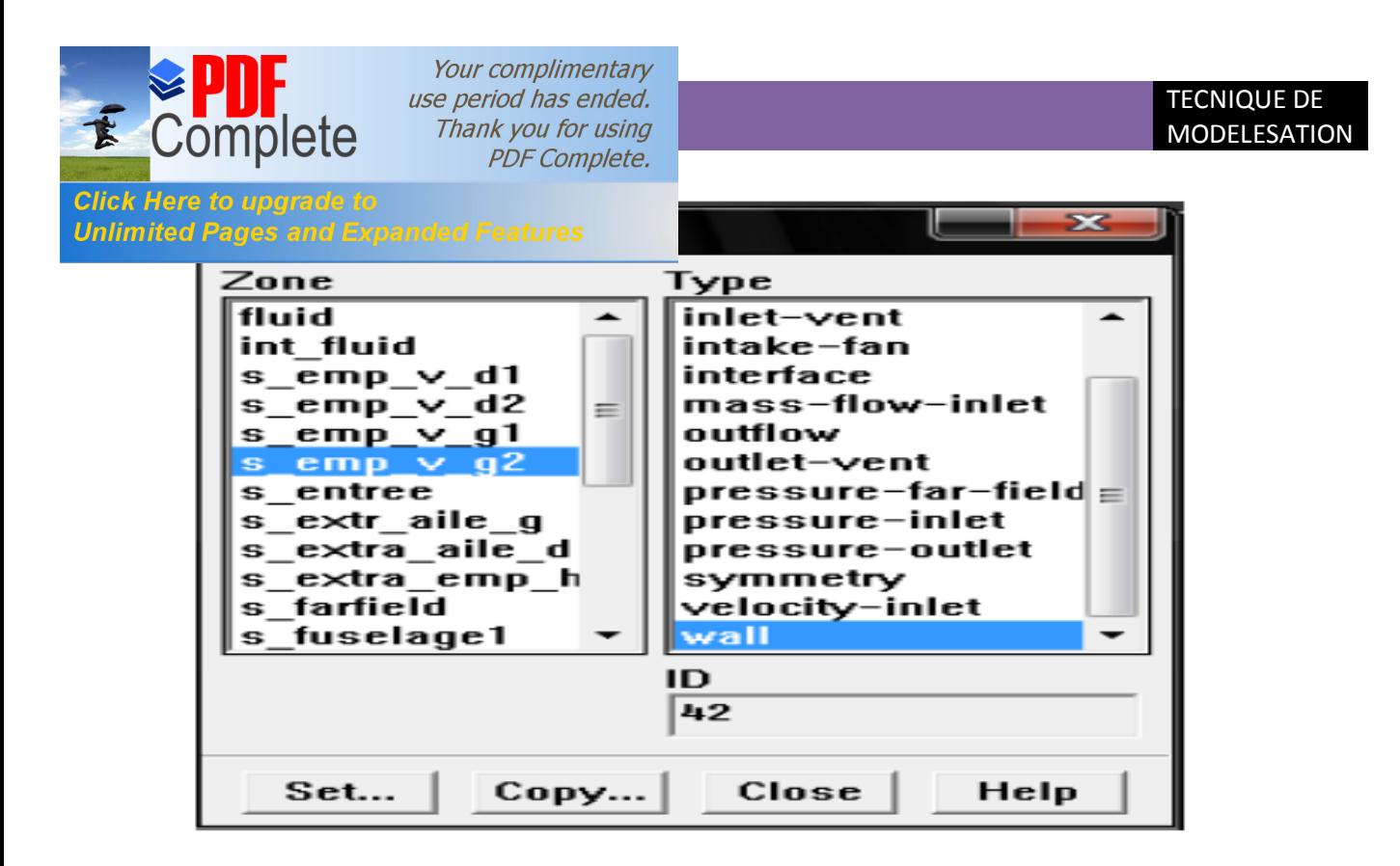

**Figure III.16 :** le sous-menu **« Boudry conditions »**

**Vilocity inlet :** utilisée pour des écoulements incompressibles ou moyennement compressibles, quand la vitesse d'entrée est connue.

**Pressure Outlet :** Spécifie la pression statique de sortie. L'utilisation de Pressure Outlet sert à définir la pression statique à la sortie. L'utilisation de la condition Pressure Outlet au lieu d'Out flow a souvent comme conséquence une meilleure convergence.

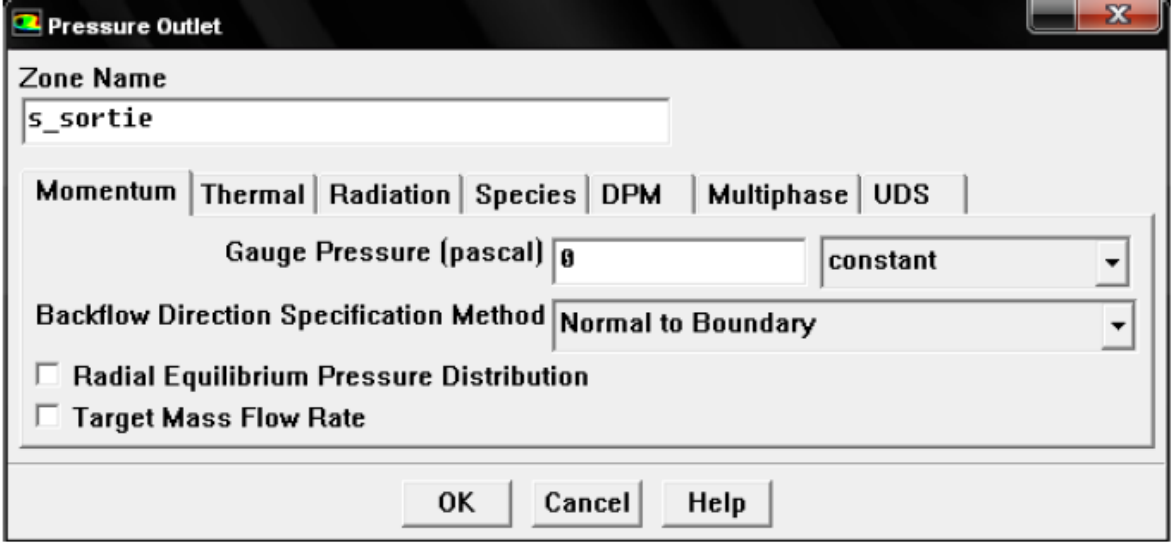

**Figure III-17** : condition limite **« pressure-Outlet »**

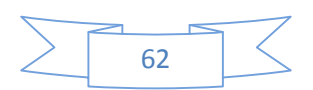

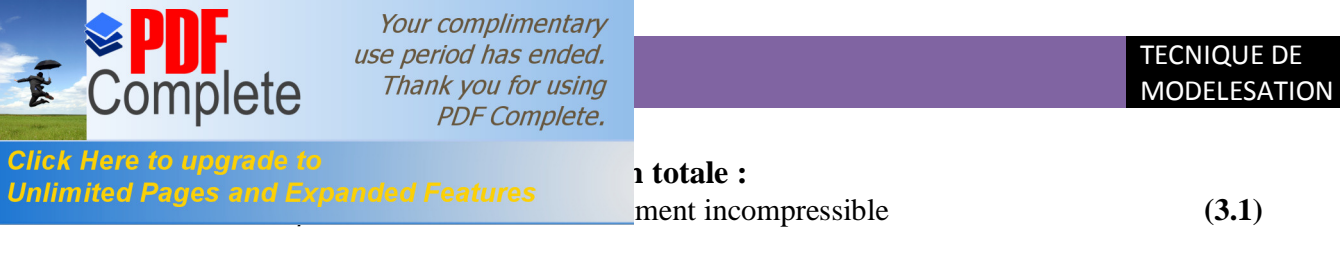

 $P_1 = P[1+(K-1) . M^2]^{k/(k-1)}$ <sup>k</sup>/(k-1) En écoulement compressible **(3.2)**

**Wall :** Est utilisé pour délimiter les régions solides et les régions fluides.

Maintenant que la géométrie est en place, nous pouvons paramétrer et initialiser le Solver de fluent dans le menu suivant : le menu **solve.**

Le premier sous-menu est le menu : **«** *control »* qui comprend tout d'abord :

L'option *« solution »* c'est grâce a cette option que l'on va pouvoir entrer les différents facteurs de sous-relaxation du système, pression, température, etc.…ces facteurs peuvent être modifié au cours de résolution, leur principale intérêt est de forcer la solution a la convergence.

Une autre option intéressante est *« limits »* qui permet de fixer les limites physiques du système.

 L'autre sous-menu de **solve** est : **«** *initialise »***.**ce menu permet de fixer les conditions initiales du système telles que les vitesses initiales suivant x, y, z par exemple, ainsi que la température du fluide.<br>[Ele Fluent 13d, phns]

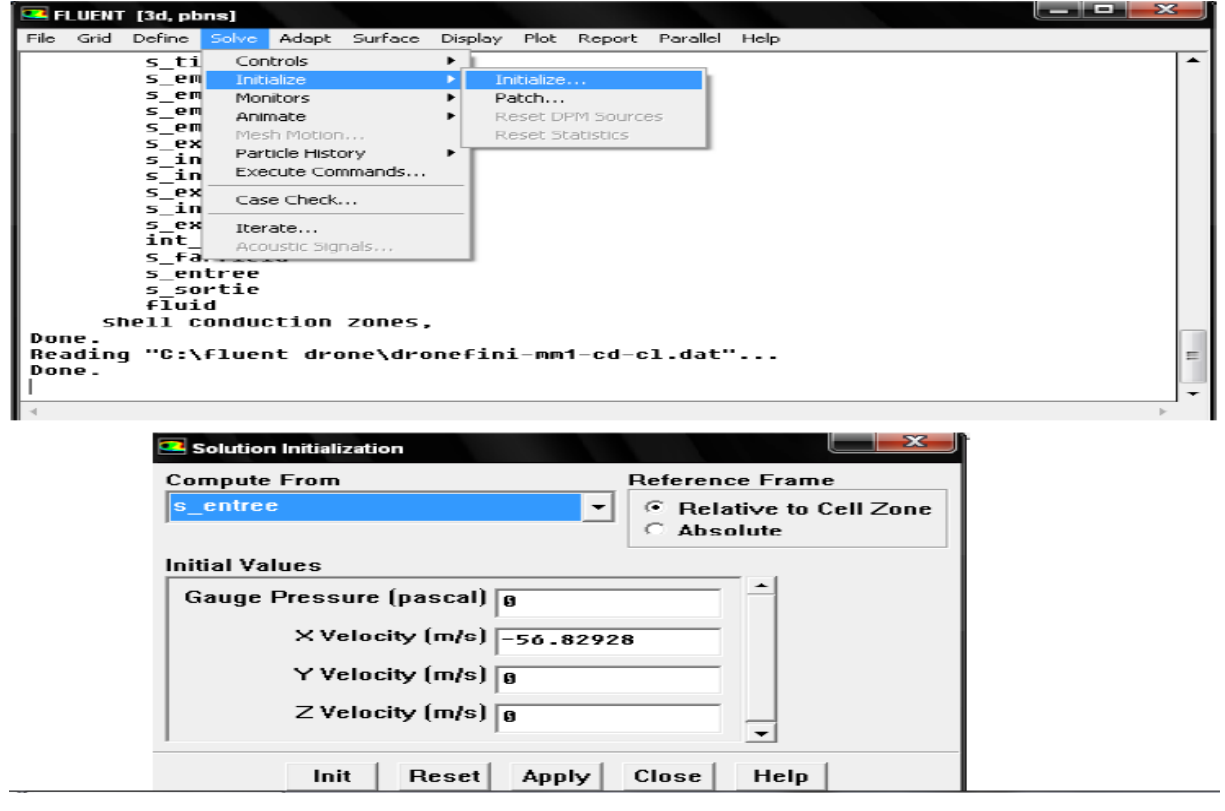

**Figure III-18** : lainitialisation de solution.

Le sous menu suivant est **:** *« Monitors »* l'option qu'il contient et qu'il faut bien utiliser est l'option **« résiduel »** ; dans cette option il faut d'abord cocher **plot** afin d'afficher

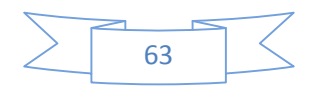

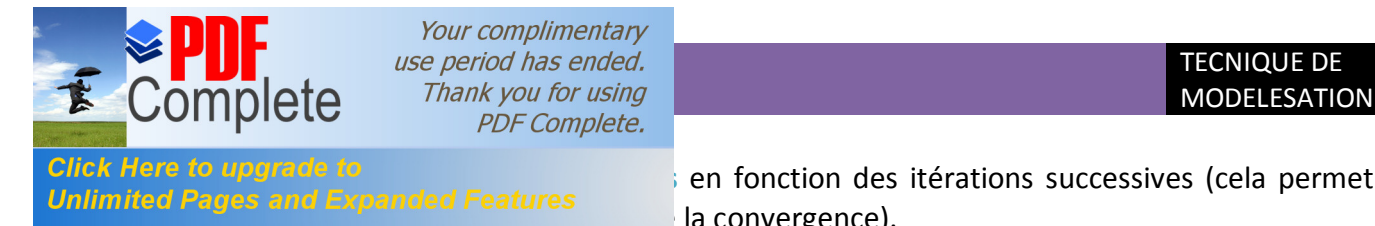

graphiquement l'évolution des **résidus** en fonction des itérations successives (cela permet la convergence).

Cette option permet aussi de choisir le nombre d'itérations que l'on veut faire pour résoudre le système et aussi la valeur limite des résidus que l'on veut se fixer.

Une fois que tout cela a été fait, il ne vous reste plus qu'à lancer les calculs en choisissant le sous-menu **«** *Itérate »* et de choisir encore une fois le nombre d'itération maximum que l'on se fixe pour souhaiter que les résultats convergents.

Apres qu'on estime que la convergence est atteinte, on peut visualiser les résultats grâce au post-traitement de Fluent. Principalement, on utilise le menu **DISPLAY** et les sousmenus « **contours»** et « **Velocity Vectors** ». Dans le premier, on observe les variations des variables (vitesse, température…) avec les iso-surfaces. Dans le second, les valeurs sont traduites par des vecteurs ; ceci est surtout utile pour la visualisation des vecteurs vitesse. Il est également possible dans ces menus d'observer les résultats sur les faces de la géométrie et pour les vecteurs de faire des projections.

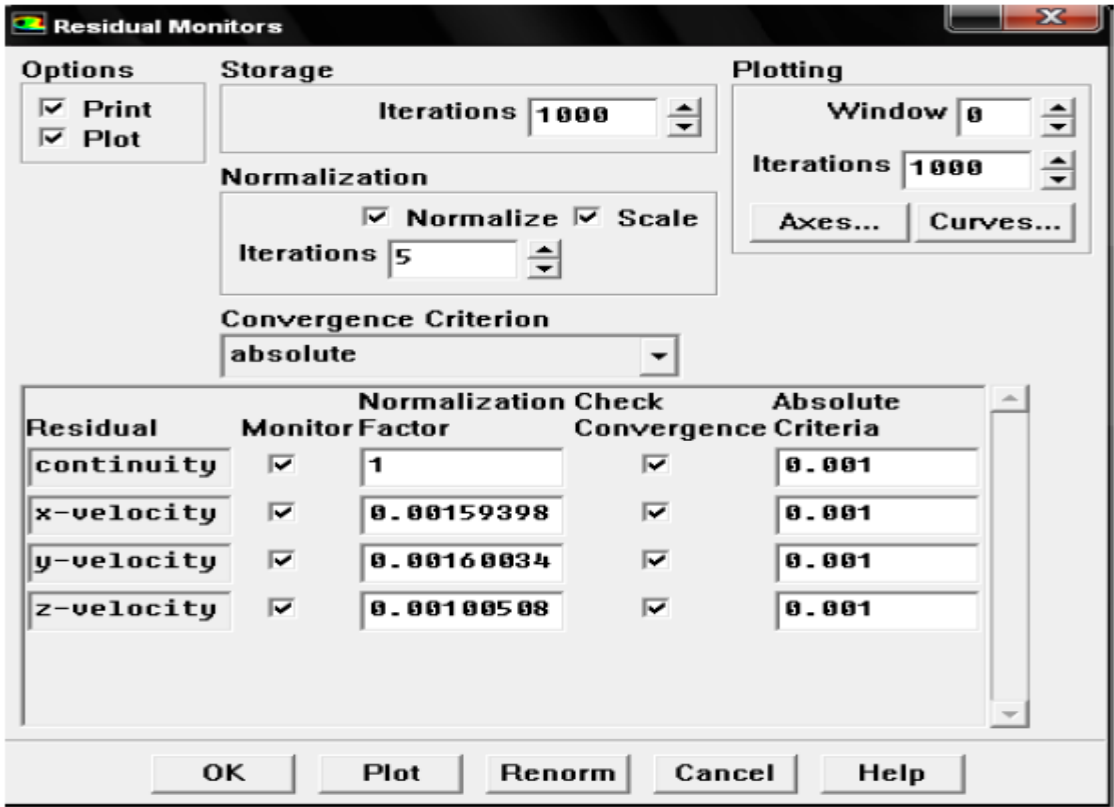

**Figure III-19** : choix et affichage pendent les calculs des critères de convergence

Pour visualiser des zones précises du maillage (lignes, plans…), le menu **SURFACE** permet de créer des lignes ou de plans dans la géométrie à partir de points, Ensuite on peut pour les plans, les choisir pour visualiser les contours ou les vecteurs, et pour les lignes, on

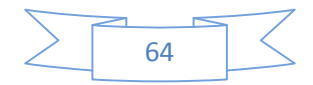

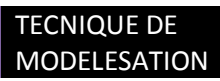

Your complimentary *use period has ended.*<br>
Thank you for using<br>
PDF Complete.<br>
Chap is the complete of the complete of the complete of the complete of the complete of the complete of the complete of the complete of the complete of the compl

Unlimited Pages and Expanded Features<br>ateur.

Click Here to upgrade to<br> **PLOT**, qui offre la possibilité de faire des graphes en 2D de toutes les

Pour exporter des images, on peut, soit faire une copie d'écran (de loin le plus simple), soit cliquer dans **FILE**, « **hardcopy »** et choisir **TIFF** pour créer une image de la fenêtre affichée (l'utilisateur peut choisir diverse options comme couleur ou noir et blanc…).

Pour tout le post-traitement, Fluent ne propose que peu d'options et celles présentent sont souvent peu pratiques (surtout pour le déplacement dans la fenêtre graphique et pour sa faible qualité au niveau des graphismes).

Il est donc conseillé d'utiliser d'autres logiciels spécialement dédiés pour le posttraitement comme **Tecplot** ou **Fieldview** si cela est possible.

L'enregistrement se fait simplement par **FILE**, **write**, **case & data** (si l'on veut tout sauvegarder, géométrie, données) ou seulement data (pour enregistrer juste les données, mais dans ce cas pour ouvrir ces données il faudra posséder un .cas du système étudié).

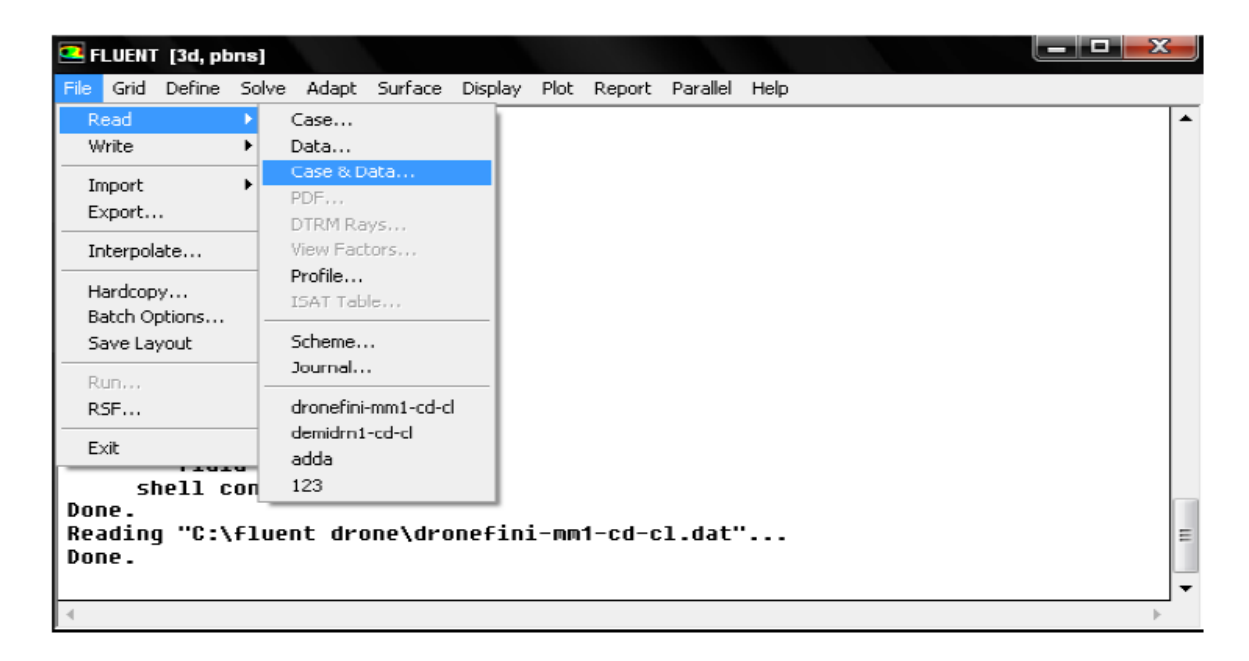

**Figure III-20** : lænregistrement de la solution.

Donc on peut résume les procédures de simulation par fluent dans les étapes suivantes :

1-Importation de la géométrie **(\*msh).**

2-vérification du maillage importé.

3-lissage du maillage (**smooth and swap the grid**).

4-vérification de l'échelle.

5-choix du solveur.

6-affichage de la grille.

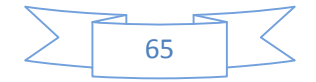

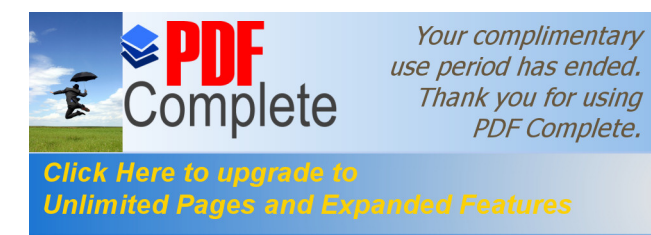

8-définition des caractéristiques du fluide.

9-operating conditions.

10-conditions aux limites usuelles :

 **Vilocity inlet Pressure Outlet Wall**

11-conditions aux limites.

12-choix des critères de convergence.

13-autres critères de contrôle de la convergence.

14-initialisation des calculs.

15-l'itération.

16-sauvegarde du fichier **\*.cas.**

17-lancement de la simulation.

Dans cette partie ce n'est pas obligatoire que toute solution est Just, le plus important c'est comment interpréter les résultats qui exigent la connaissance de la théorie pour juger si le travail est bien fait (résultats de bon sens) ou bien les résultats sont moins bonnes.

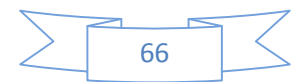

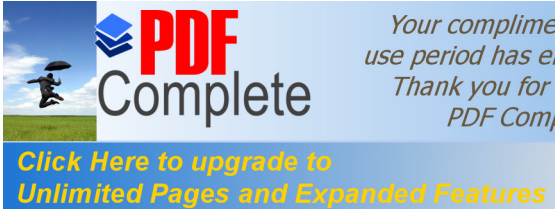

Your complimentary use period has ended. Thank you for using **PDF Complete.** 

# **IV.1.Introduction :**

Dans notre étude on s'intéresse pour notre analyse a mieux comprendre les déférents phases ainsi que le comportement du drone **SHADOW 200** qui est un model Américain militaire, c'est un drone tactique de type male. Pour cela on s'est dirigé vers la simulation qui nous offre un moyen efficace pour le calcul aerodynamique avec le code **FLUENT 6.3** après la conception du drone avec solidworks et son maillage par **ICEM CFD**.

# **IV.2.Présentation du Shadow 200 :**

 **Shadow 200** est un système léger de surveillance aérienne du champ de bataille, comprenant des [drones,](http://fr.wikipedia.org/wiki/Drones) des systèmes modulaires d'observation, un poste de pilotage à distance, un équipement de lancement et de récupération des [drones,](http://fr.wikipedia.org/wiki/Drones) et un module de transmission des données. Disposant d'une autonomie de **72 heures**, il est transporté par **4** véhicules terrestres, dont deux postes de contrôle. Un système **Shadow 200** comprend **3** [drones](http://fr.wikipedia.org/wiki/Drone) **RQ-7 Shadow** opérationnels et un quatrième démonté à disposition de la section de maintenance. Ce système conçu pour permettre au commandement de troupes terrestres de disposer de son propre équipement de reconnaissance diurne et nocturne, de surveillance du champ de bataille, de recherche de cibles et d'évaluation des pertes.

# **IV.2.1.Description et développement du drone AAI RQ-7 Shadow :**

Le drone **RQ-7A** est un monoplan en composite à aile haute est, entraîné par un moteur rotatif de **38 ch. UEL AR-741** fonctionnant au carburant automobile **(MOGAS)**. Le moteur étant, comme sur la plupart des drones modernes, à [hélice propulsive,](http://fr.wikipedia.org/wiki/H%C3%A9lice_propulsive) deux poutres encadrant l'hélice supportent un [empennage en V](http://fr.wikipedia.org/wiki/Empennage_en_V) inversé. L'appareil repose sur un train tricycle, mais il est généralement lancé au moyen d'une catapulte pneumatique, l'atterrissage se faisant de façon automatique, sans intervention du pilote, avec un crochet d'arrêt et un système de câbles. Il embarque une caméra à prise de vue optique et infrarouge, des équipements de radiocommande et de transmission d'image, ainsi qu'un système GPS pour la navigation. Destiné à couvrir la zone d'opérations d'une brigade durant 4 heures, il dispose d'une autonomie de 125 km (limite technique imposée par la transmission des données). Il est généralement utilisé à une distance moyenne de 50 km de son point de lancement, opérant entre 2 400 et 3 000 m de jour, 900 et 2 400 m de nuit. Un système Shadow peut assurer la surveillance continue d'une zone durant 12 heures et suivre les mouvements d'une brigade. Il est donc possible de transférer le contrôle d'un drone en vol d'une station de contrôle à l'autre.

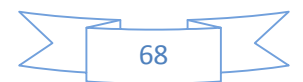

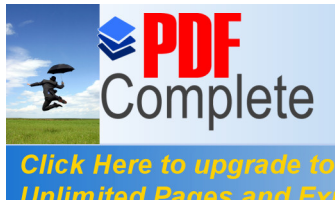

Your complimentary use period has ended. Thank you for using **PDF Complete.** 

Unlimited Pages and Expanded Features have commander la réalisation de 4 systèmes Shadow 200 Phase I, suivis de 4 supplémentaires en [mars](http://fr.wikipedia.org/wiki/Mars_2001) [2001s](http://fr.wikipedia.org/wiki/2001)uite a la nécessite d'un nouveau drone tactique **(TUAV)** qui renferme trois points clés : Utilisation de carburant automobile (MOGAS) pour le drone comme pour les générateurs, système d'imagerie passive de jour et de nuit, compatibilité avec les systèmes d'aide au commandement existants.

 Les systèmes Phase I ne devant couvrir que partiellement le cahier des charges une mise à niveau pour passer en Phase II était prévue avant intégration des systèmes de compatibilité exigés par l'armé américaine.

En [février](http://fr.wikipedia.org/wiki/F%C3%A9vrier_2001) [2001](http://fr.wikipedia.org/wiki/2001) fut organisé un essai du [drone](http://fr.wikipedia.org/wiki/Drone) destine à valider le domaine opérationnel avec des vols allant de 8 à 18 heures. Parallèlement des essais de compatibilité entre la station au sol et les équipements d'aide au commandement furent menés en février et mars 2001.Ces essais précédèrent une commande pour 4 systèmes Phase 1 supplémentaires et une évaluation opérationnelle et des tests d'intégration qui débutèrent le 29 avril dans un contexte reproduisant les conditions opérationnelles d'une mission de maintien de la paix. Or cette phase d'essais dut être suspendue après la perte de deux drones supplémentaires durant les deux premiers jours. Deux autres drones furent perdus la semaine suivante et le programme des essais en vol suspendu après 35 heures sur les 150 prévues.

Il faudra attendre octobre 2002 pour que le système complet soit enfin au point et que sa production soit autorisée. Le cout du système était alors estimé à 36 millions de dollars pour une station terrestre complète avec 2 drones, chaque drone supplémentaire coutant 275 000 dollars. **[20]**

### **IV.2.2.Les déférentes versions du drone Shadow :**

- RQ-7A Shadow : Version de base du [drone](http://fr.wikipedia.org/wiki/Drone) utilisé par le système Shadow. Cet appareil correspond au système de **Phase 1** du programme de développement.
- · **RQ-7B Shadow** : Modèle de drone produit à partir de l'été 2004, correspondant à la **Phase II** du programme de développement. Il se distingue de son prédécesseur par une voilure agrandie de 91 cm, dotée d'un nouveau profil d'aile et traitée en réservoir structural pour accroître l'autonomie de l'appareil, qui passe à 7 heures. Cette nouvelle version dispose aussi d'une suite électronique embarquée et au sol, mais le moteur utilise du carburant avion **(AVGAS 100**) pour limiter le nombre de pannes de moteur notées en [Iraq.](http://fr.wikipedia.org/wiki/Iraq)

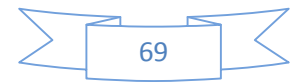

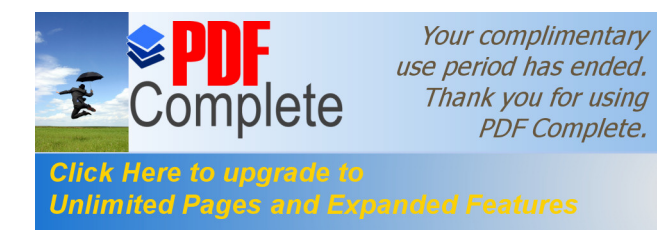

- · **Shadow 400** : Version navalisée du Shadow 200, faisant appel au même drone, dont le contrôle peut être transféré d'un navire à l'autre ou d'un navire à une station terrestre. Cette version a été développée au profit de forces navales *alliées des États-Unis*.
- · **Shadow 600** : Système de reconnaissance du champ de bataille développé pour l'exportation et faisant appel à un [drone](http://fr.wikipedia.org/wiki/Drone) légèrement modifié, doté de panneaux externes de voilure flèche et d'un moteur UAV EL 801 de 52 ch. **[19]**

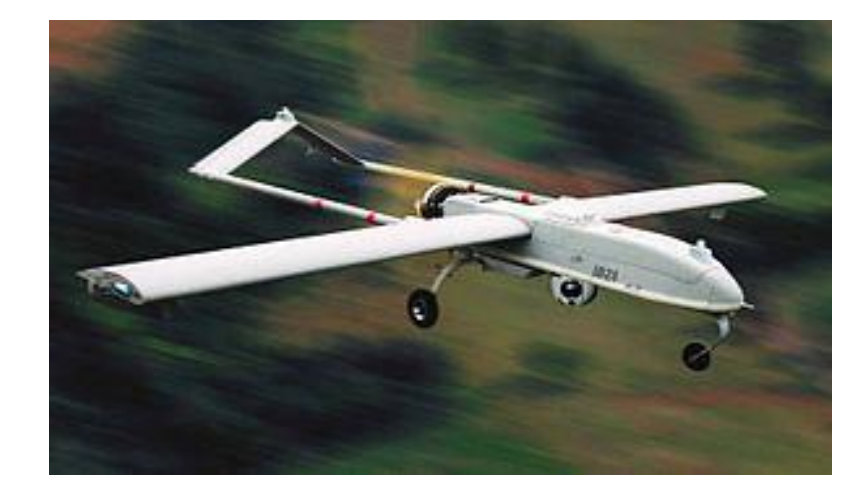

#### **Fig.IV.1 : RQ-7 Shadow**

# **IV.3.Conception par CAO du drone RQ-7 Shadow :**

C'est a partir d'un dessin bien détaillé qu'on essayera de le reproduire sur solidworks avec les modifications recommandées pour rapprocher le plus possible des dimensions réels avec un échelle réduit, pour cela on doit veiller a garder les mêmes caractéristique géométriques avec les quelles le model a été conçus tel la longueur de fuselage, l'envergure, emplacement des empennages ainsi de suite, ce qu'il permet de créer une vue virtuelle d'un projet servant de maquette à usage de tests et de simulations avant de procéder à l'étape de production en grandeur nature. Cette technique est particulièrement intéressante, compte tenu de l'enjeu économique et financier de certains projets.

Tout d'abord et après l'enregistrement des dimensions nécessaires on démarre la conception sur l'icône pièce, on trace de dessus le cadre globale qui nous permet de positionner les déférents parties du drone ainsi que de préciser la cotation ou on va détailler toute la structure par la suite donc c'est l'édition de la première esquisse.

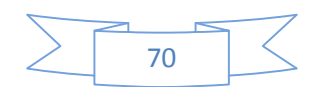

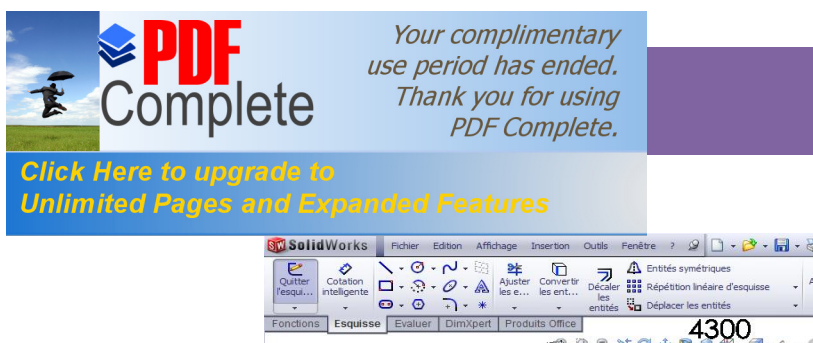

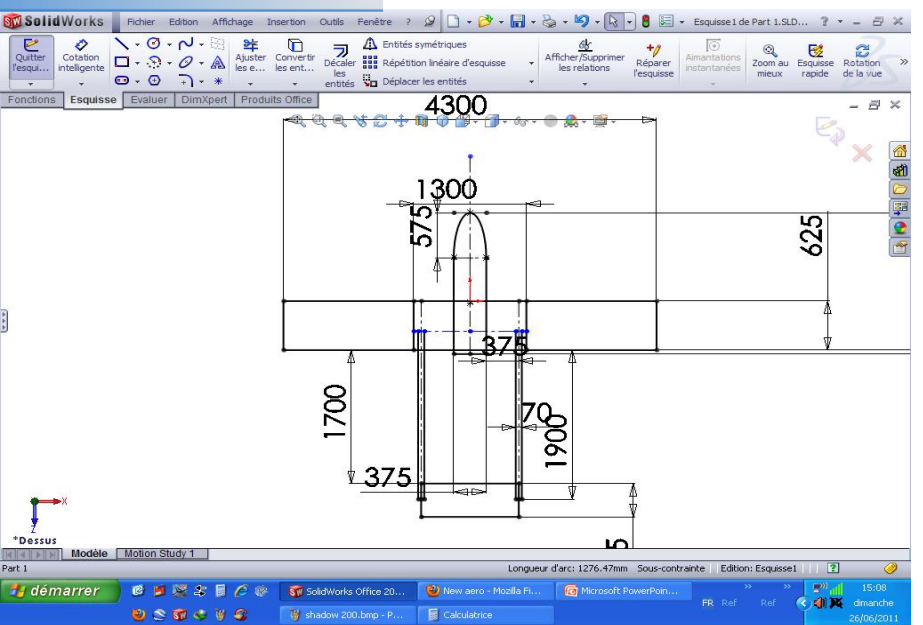

**Fig.IV.2 :** cadre globale et dimensions primaires**.**

# **a) Conception de fuselage :**

 Pour la conception exacte et précise du fuselage nous l'avons construit a partir d'un rectangle avec les dimensions appropriée de fuselage ensuite on faits des extrusions pour lesquelles on peut obtenir la forme exacte de ce drone avec la fonction de l'enlèvement de la matière, d'extrusion et du congé.

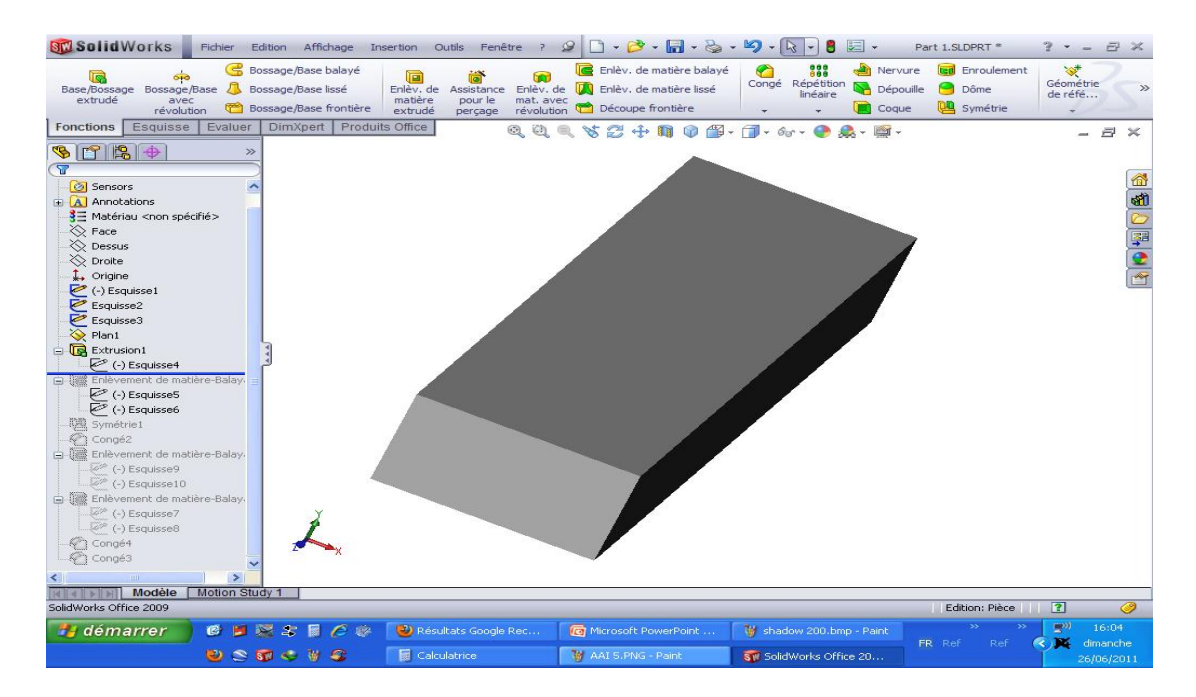

**a-extrusion et construction du rectangle**

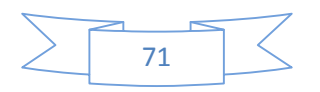

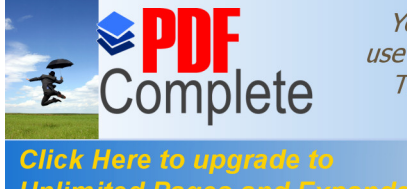

Your complimentary use period has ended. Thank you for using **PDF Complete.** 

Unlimited Pages and Expanded Features e autre fonction dans le même but de donner la

forme optimale a notre fuselage, c'est l'enlèvement de la matière pour définir les surface principales et en annulant les parties supplémentaire.

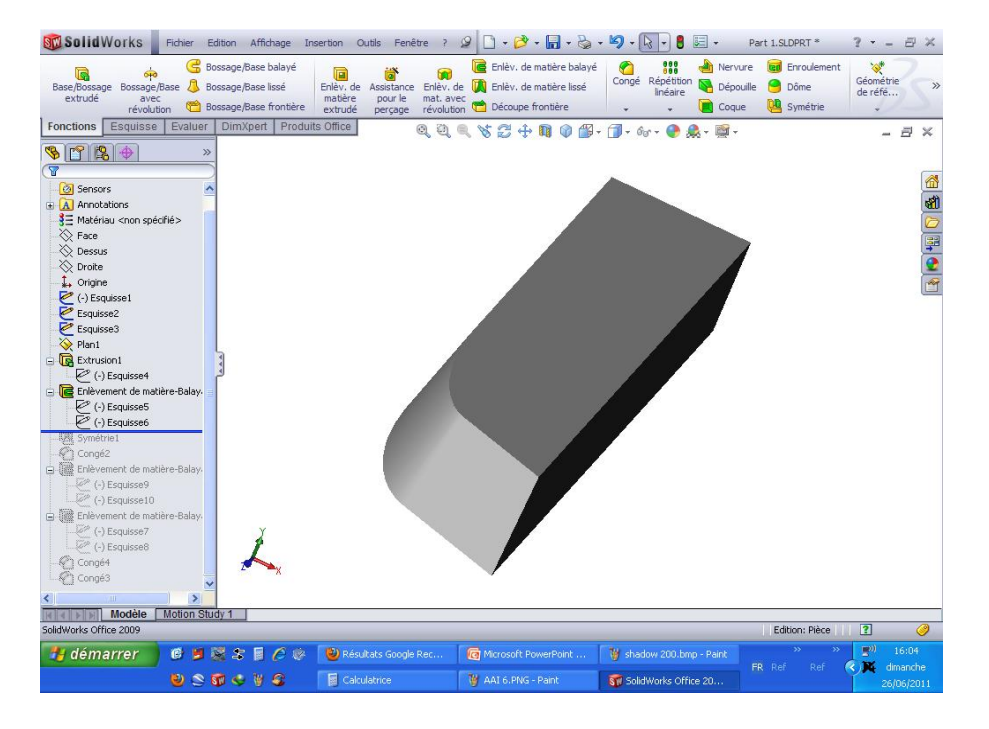

**b-enlèvement de la matière.**

L'axe longitudinale de l'avion est un axe de symétrie pour le fuselage donc c'est un paramètre a prendre en considération pendant la conception parce que le solidworks contient une fonction très importante qui peut nous faciliter la tache c'est bien la fonction de symétrie, elle nous permet de se contenter de concevoir la moitie de fuselage puis on fait appelle a cette dernière pour compléter la conception comme indiquée dans la figure.

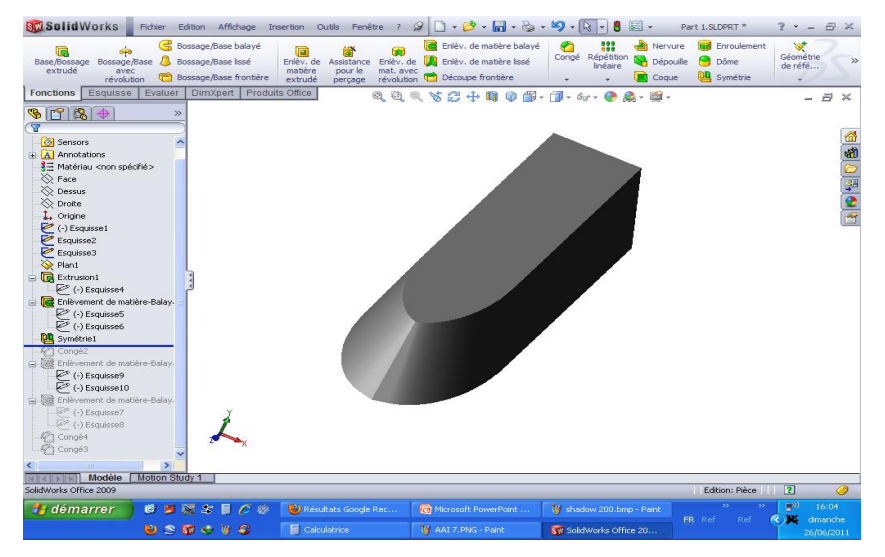

**c-La symétrie de fuselage**

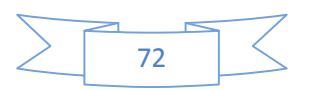

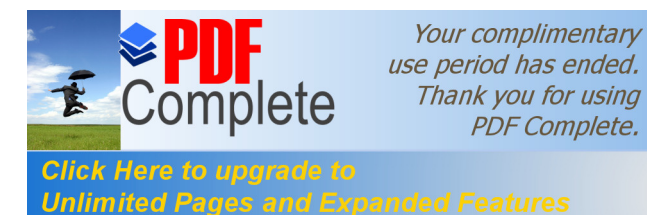

Unlimited Pages and Expanded Features eindre la meilleure forme possible avec l'enlèvement

de la matière sur les parties inferieurs et latérales puis on fait des congés sur la partie frontale du nez pour enfin terminer avec la conception de cet élément très important de la structure qui supporte touts les autres constituants qui n'est autre que le fuselage.

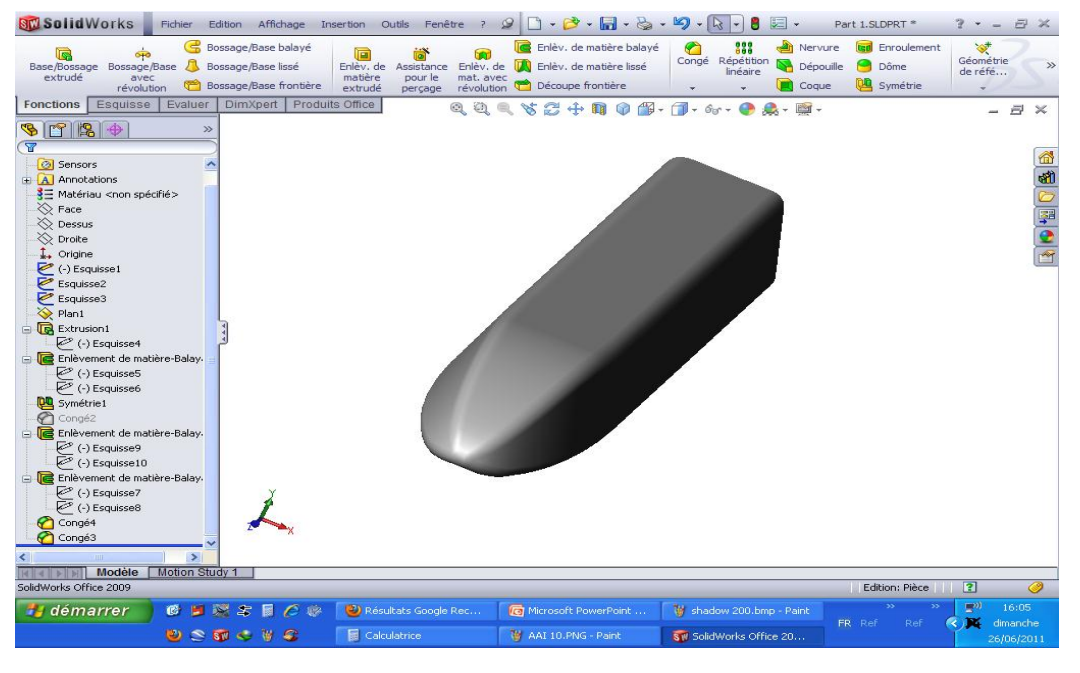

**Fig.IV.3:** Conception de fuselage sur SOLIDSWRKS.

# **b) Conception de l'aile :**

Il est suffisant de construire une seule aile sur solidworks puis passer a l'autre par la fonction de symétrie comme on a vu précédemment mais pour construire cette aile on doit d'abord spécifier puis tracer le profil d'aile qui est dans notre cas le **NACA 4412** a laide d'un logiciel comme le DESIGN FOIL ou bien le XFLR5. **[21]**

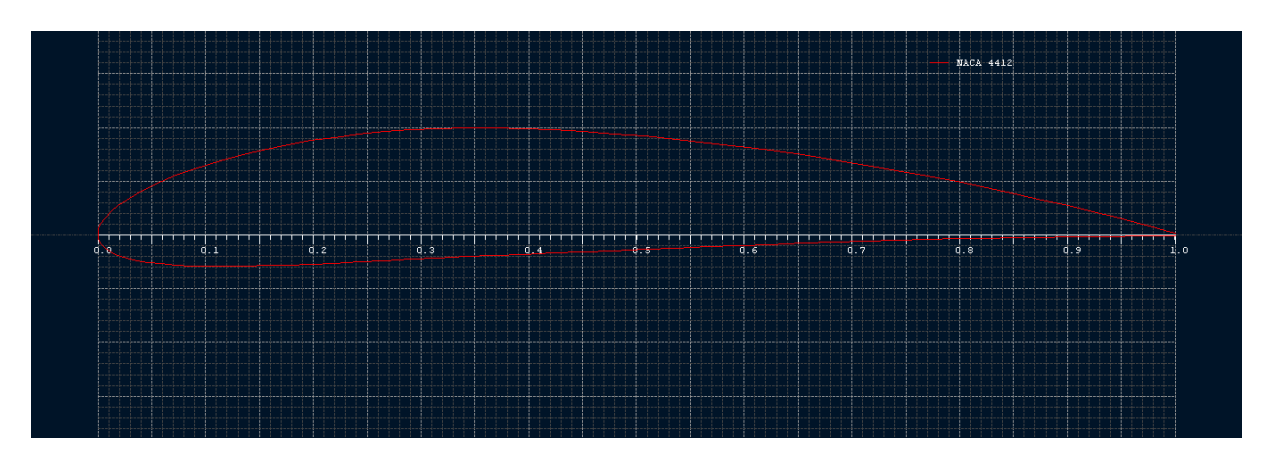

**Fig.IV.4 :** Le NACA 4412 sur XFLR5**.**

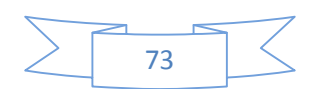

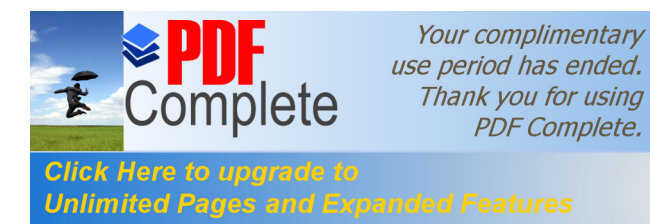

Unlimited Pages and Expanded Features et l'exporte vers solidworks, La première étape consiste

à dessiner une demi-aile, pour cela on a besoin de deux profils de cordes différentes, l'un correspond à l'extrémité et l'autre à l'emplanture, par la suite on va lier les deux profils on utilisant la commande base/bossage extrudé.

Pour finaliser avec les ailes on fait l'assemblage de ces dernières avec le fuselage qu'on déjà construit au début en utilisant bien sur la fonction assemblage.

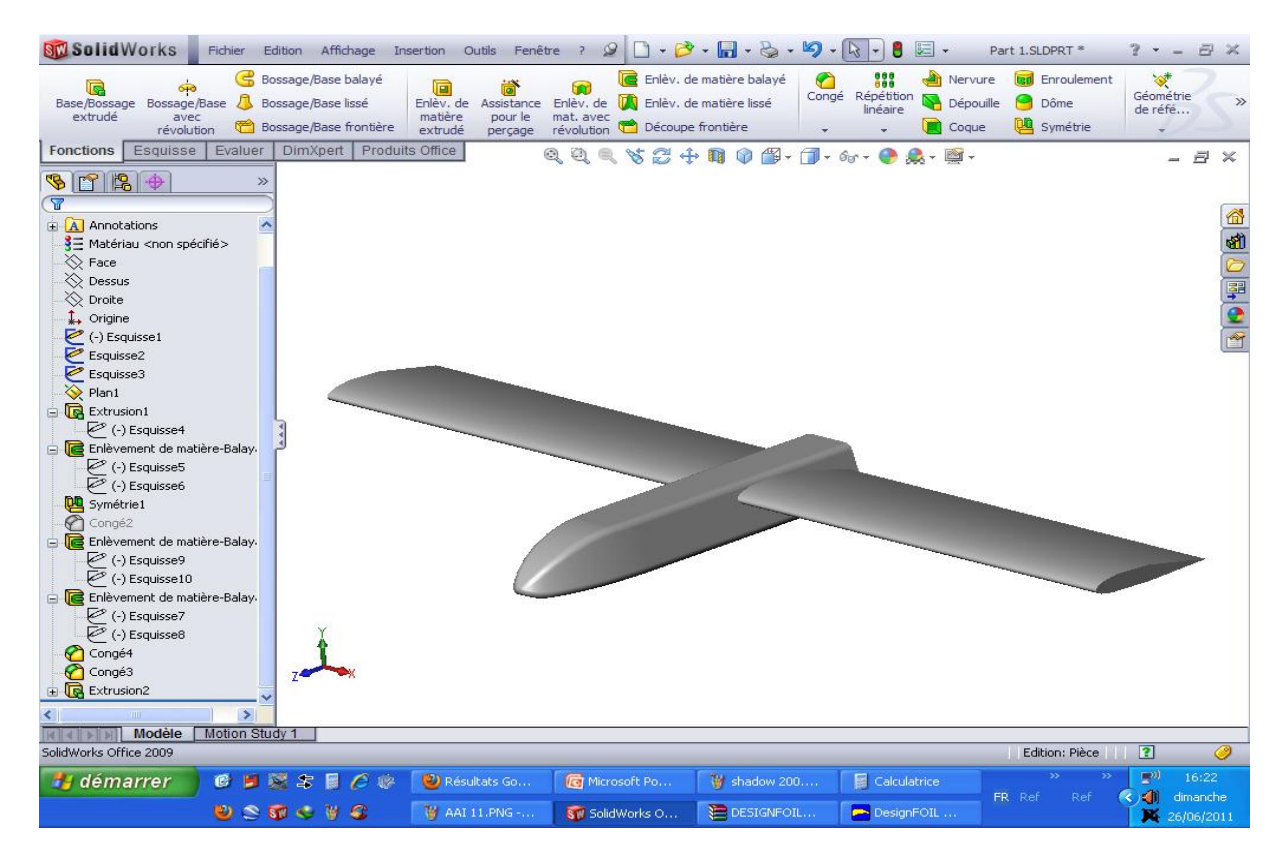

**Fig.IV.5 :** Assemblage aile fuselage**.**

# **c) Conception de l'empennage :**

Notre drone possède deux empennages verticaux et pour les concevoir sur ce même logiciel on procède comme précédemment concernant les ailes, sauf que cette fois-ci on a intérêt un autre profil qui est le **NACA 0012** un profil symétrique et plus stable qui convient parfaitement aux rôles des ces éléments préalablement cites.

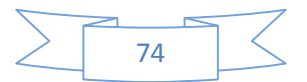

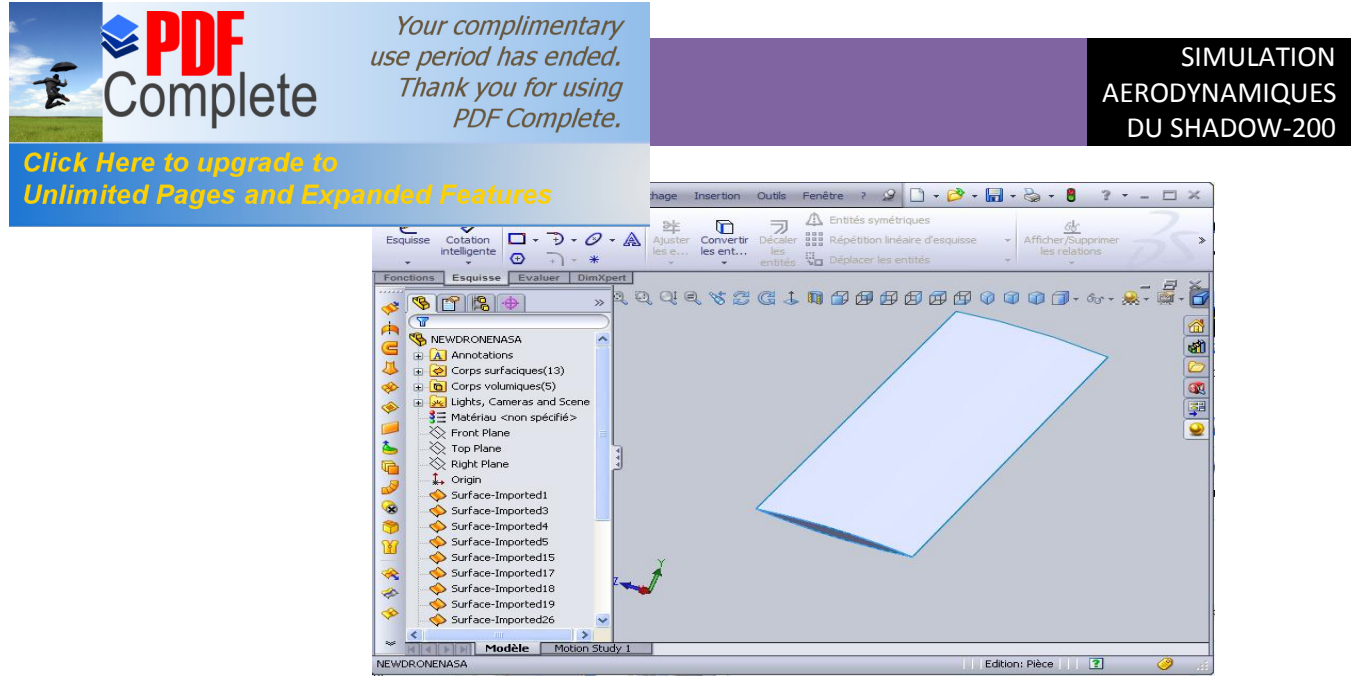

Fig.IV.6: Conception de læmpennage sur SOLIDSWRKS.

C'est le même travail qui se reproduire pour l'autre empennage (parce qu'il y en a deux empennages droit et gauche) et cela est toujours réalisable grâce a la fonction symétrie.

# **d) Conception des pilons :**

C'est l'intermédiaire entre le corps avant du drone et la partie arrière précisément c'est cette tige. On le construit sur solidworks avec l'extrusion avec des mesures réels ensuite on fait le congé en amont et au dessous de ce pilon et on fait enlèvement de matière pour lui donner la forme pointu en arrière.

A la fin de cette étape, on fait assembler le pilon droit avec demi-aile droite avec une position semblable à celle concernant du réel. Avec des extrusions et ensuite l'inclinaison du pilon et on fait le même sur le cote gauche.

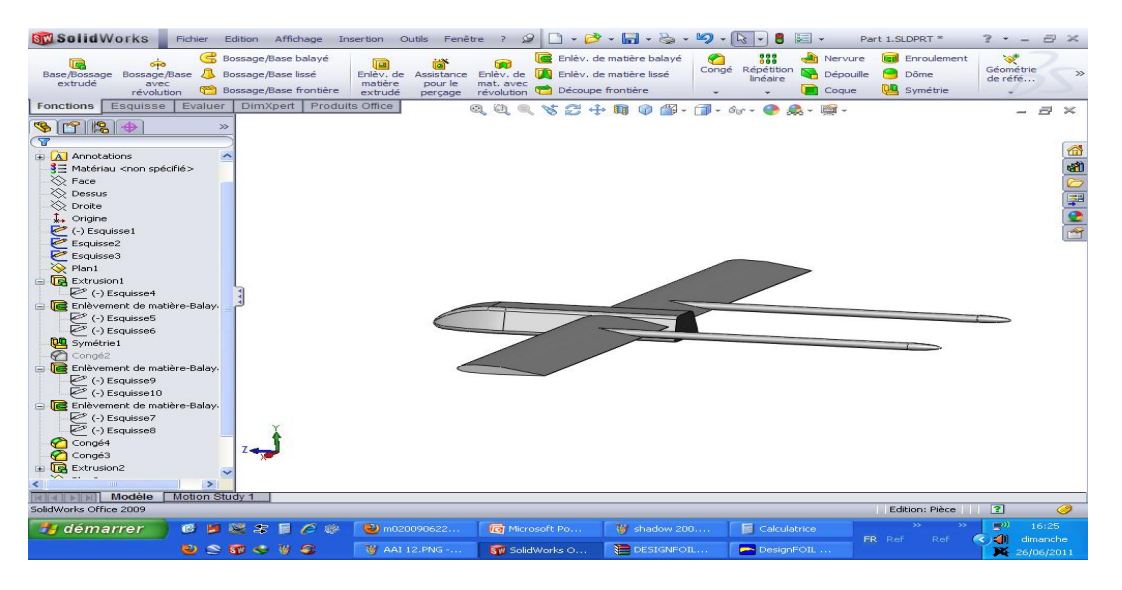

**Fig.IV.7:** Conception et assemblage pilon-aile.

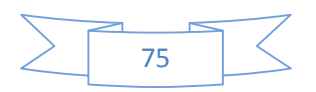

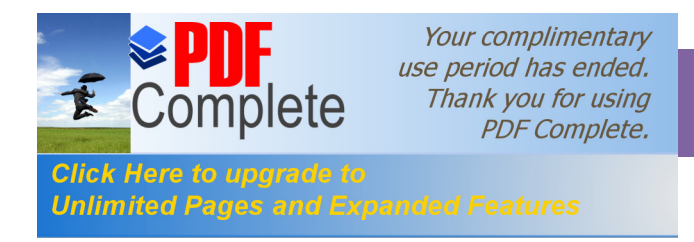

Apres l'assemblage avec les ailes c'est le tour des empennages maintenant qui se positionnent a l'extrémité arrière de chaque pilon assuré par la fonction symétrie .

On note que les empennages s'assemblent au dessus des pilons en v inverse selon le design et la conception faite par le constructeur.

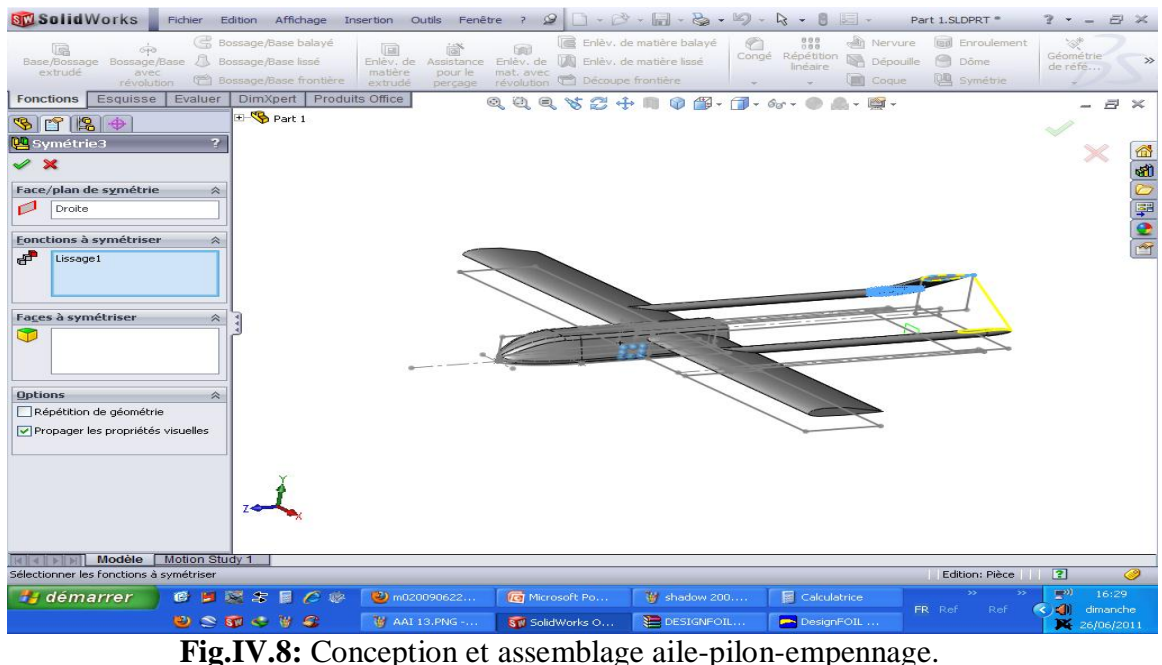

Avec l'option de Mise en plan du Solidworks, on peut présenter les vues et les projections ce qu'est important et indispensable pour mailler la structure par la suite

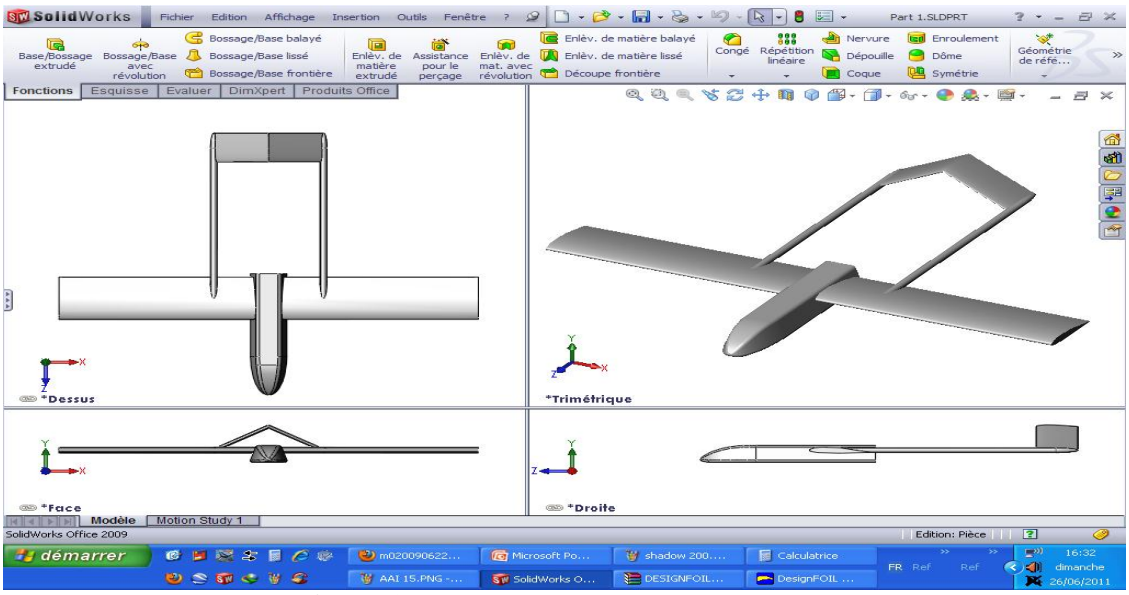

**Fig.IV.9:** mise en plan primaire du drone.

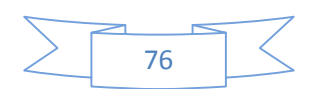

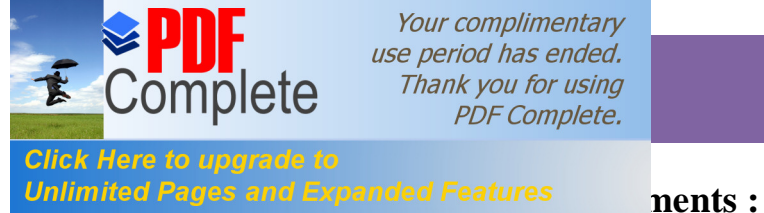

Your complimentary use period has ended. Thank you for using **PDF Complete.** 

Arrivant a cette étape précité, on peut dire qu'on terminer avec les éléments principales de la géométrie qui va être mis en exergue pour la simulation, mais ca nous empêche pas de continuer a mètre en œuvre les autres constituants restant tel que : les trains d'atterrissage, le moteur, l'antenne, et la camera de surveillance que le drone va porter. Nous n'allons pas détailler la conception de ces derniers éléments parce qu'ils ne rentrent pas dans le calcul pendant la simulation vu que leur contribution est très faible et parfois négligeable aux déférents paramètres d'un cote, et d'autre cote la complicité de leurs maillage qui demande une finesse conséquente cependant on va citer brièvement leurs conception a fin de donner la forme final et optimale du drone étudié.

Le train d'atterrissage de ce drone est un train tricycle avec une roue en avant sous le nez est attache au fuselage et un train principale attache aux ailes.

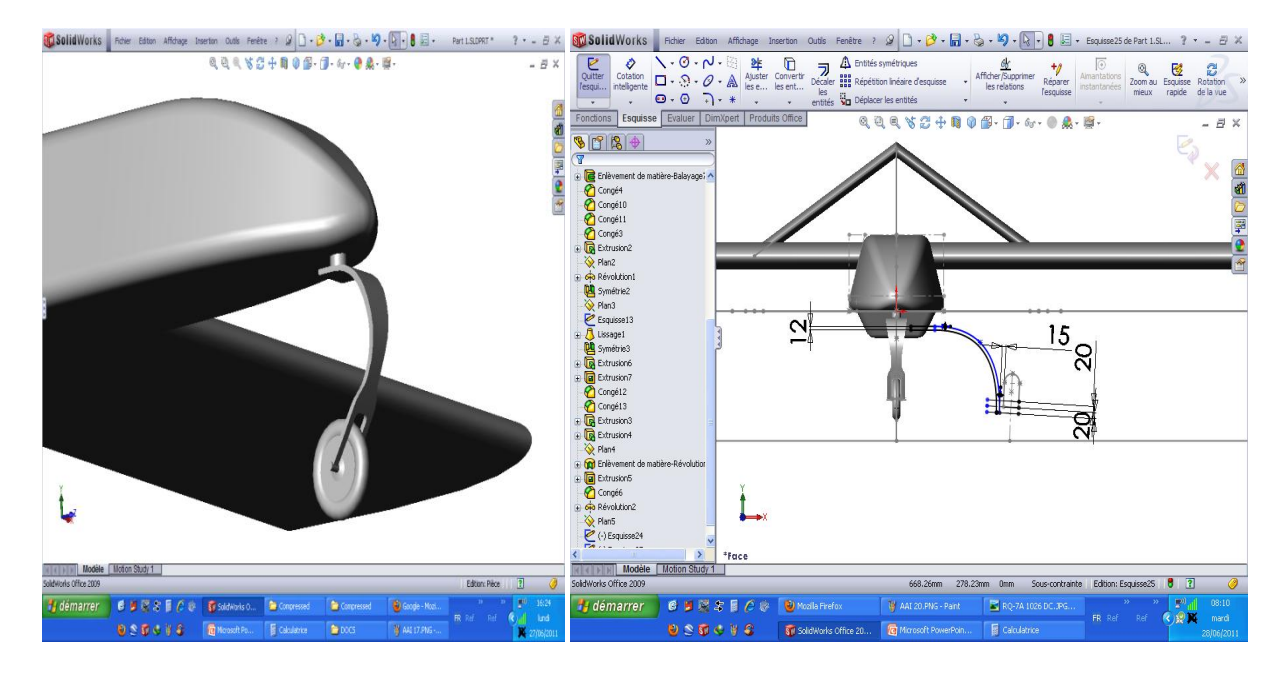

**a- La roue de l'avant b- Le support de train principale**

il faut noter aussi que l'assemblage des train se fait a laide d'un petit caisson qui se situe au ventre de fuselage pour protéger la structure de ce dernier et aussi pour faciliter la maintenance des train surtout au moment du montage –démontage.

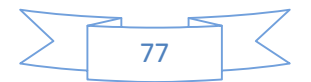

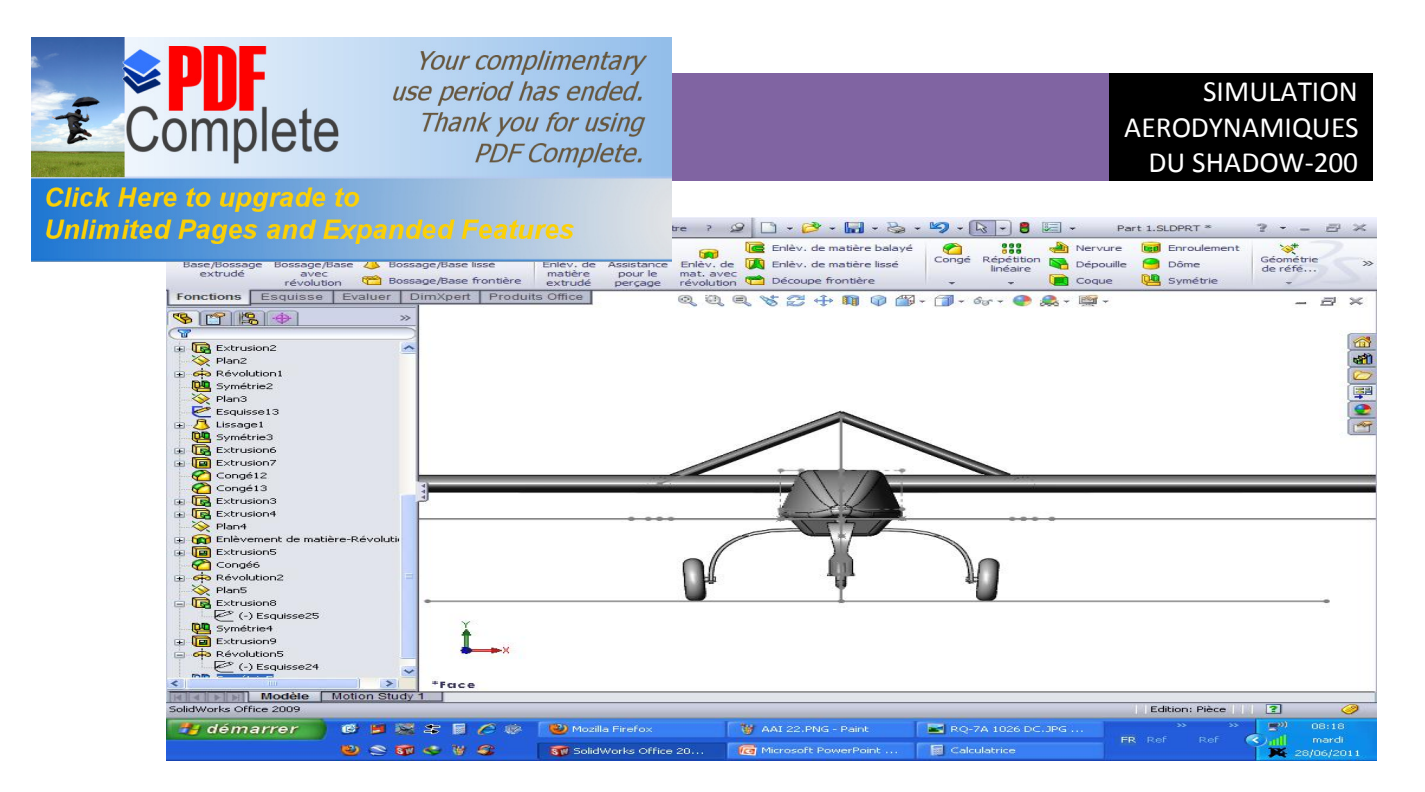

Fig.IV.10: Conception du train døatterrissages.

On peut ajouter a la fin la camera et les équipements de communication et de navigation qui permet au drone de mener sa mission pour la quelle a été conçu a savoir la surveillance.

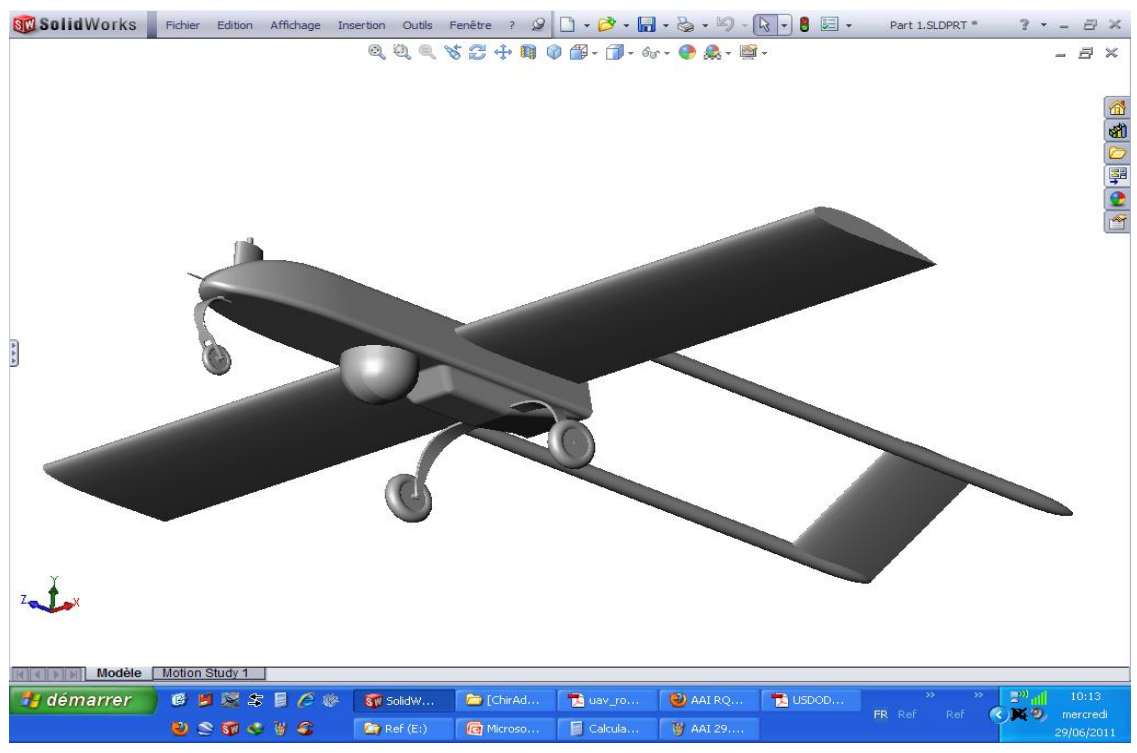

**Fig.IV.11:** Conception et assemblage des éléments de surveillance.

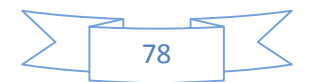

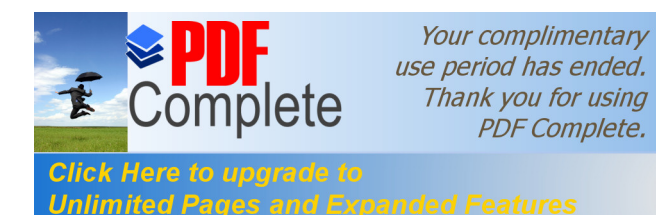

Unlimited Pages and Expanded Features handeur a hélice qui se situe a l'extrémité arrière de

fuselage fixe directement dans cette partie par des boulons sur un plateau sous forme de disque

plein.

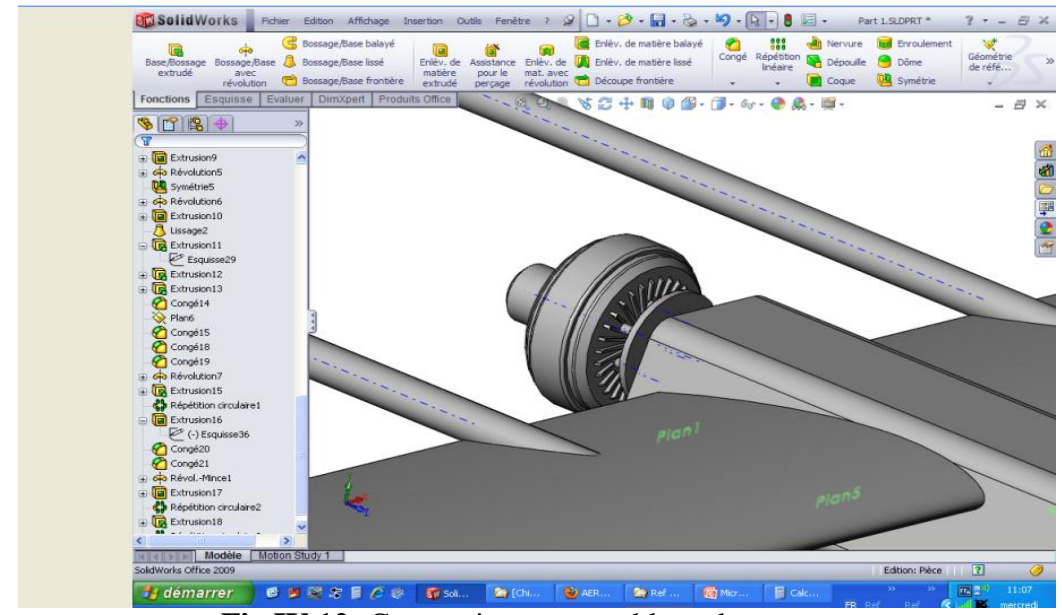

**Fig.IV.12:** Conception et assemblage du moteur.

On peut dire maintenant qu'on a arrivé a faire la conception du **Shadow-200** avec touts ses constituant sur solidworks et l'option de Mise en plan nous donne la possibilité de présenter les vues du drone.

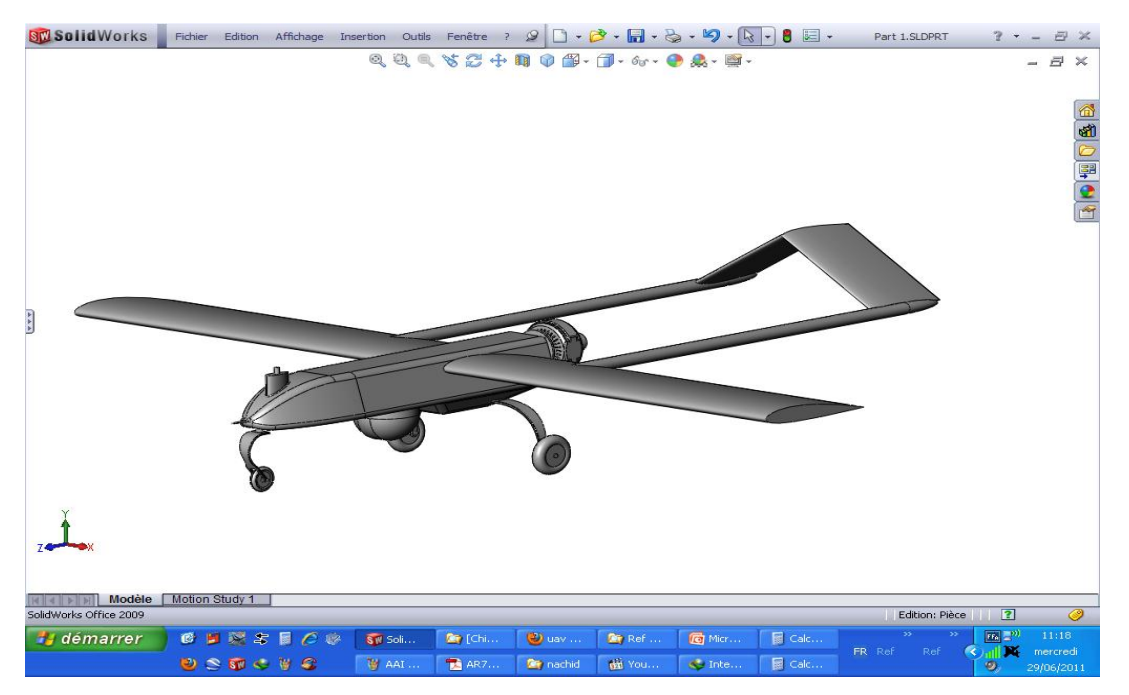

**Fig.IV.13:** Conception finale du SHADOW-200.

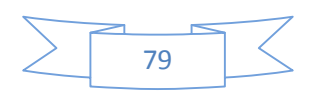

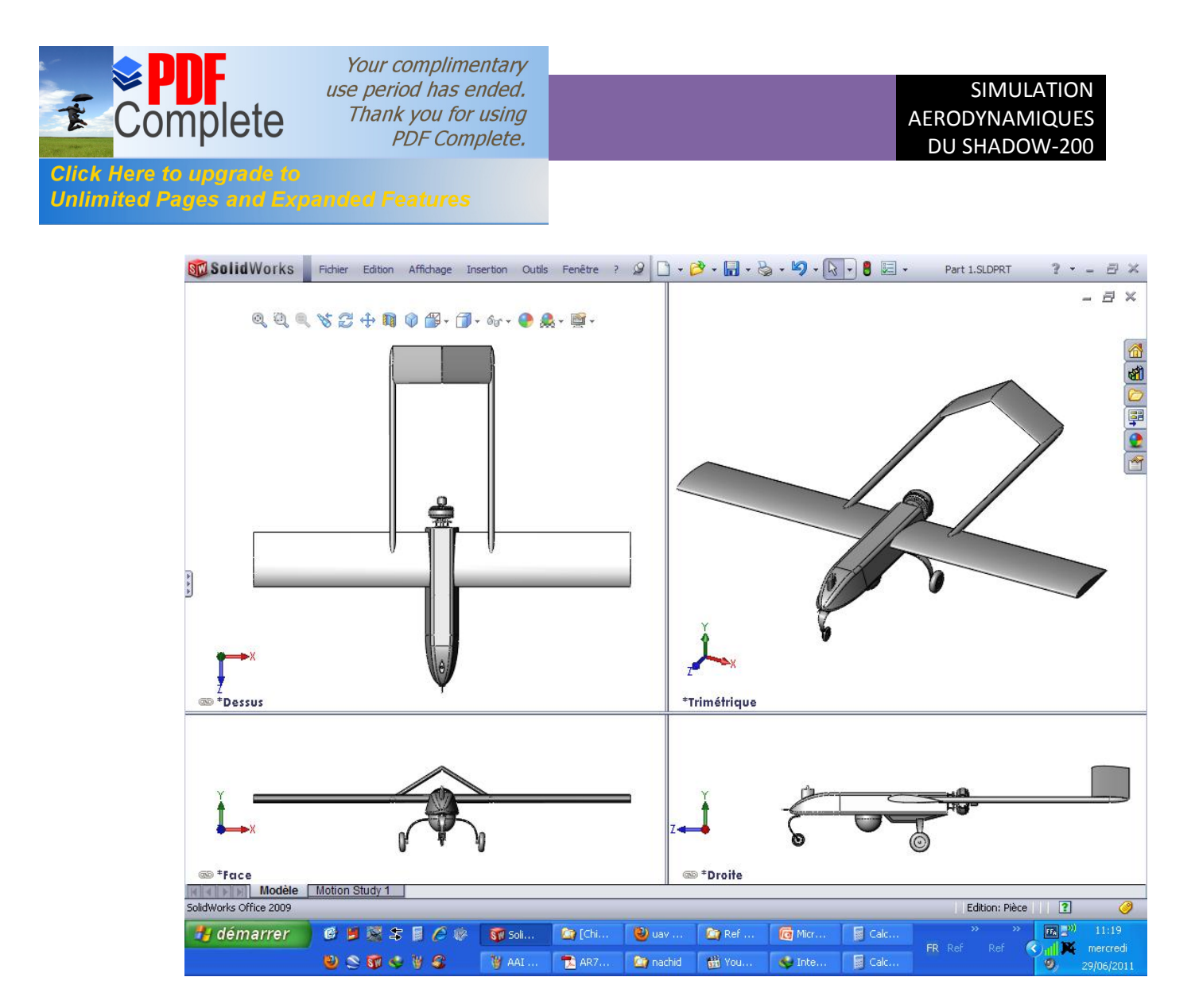

**Fig .IV.14 :** mise en plan et les vues du SHADOW-200.

# **IV.4.conception et maillage avec ANSYS ICEM CFD 13 :**

# **IV.4.1.Importation de la géométrie :**

Dans le menu *File* > *Import Géométry > STEP/IGES* de *ANSYS ICEM CFD13*, on importe la géométrie sous l'extension (\*.IGS) qui était déjà faite par Solidworks. Après l'importation de la géométrie on commence notre travail par le nettoyage des courbes, c'est-à-dire l'enlèvement des doubles et triples courbes de notre géométrie puis par la même procédure on nettoie les surfaces et on enlève tous les points de la géométrie.

 Une fois notre géométrie est nettoyée, on classifie ces familles par l'utilisation de l'option *Create Parts* et on nomme chaque courbe et surface par son nom convenablement.

 On ajoute des points à notre géométrie aux sommets des courbes pour qu'on assure la continuité de maillage entre les déférentes familles et on refait le même travail pour le **Far Field.**

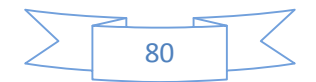

Your complimentary use period has ended. Thank you for using **PDF Complete.** 

:omr

**Click Here to upgrade to** 

lete

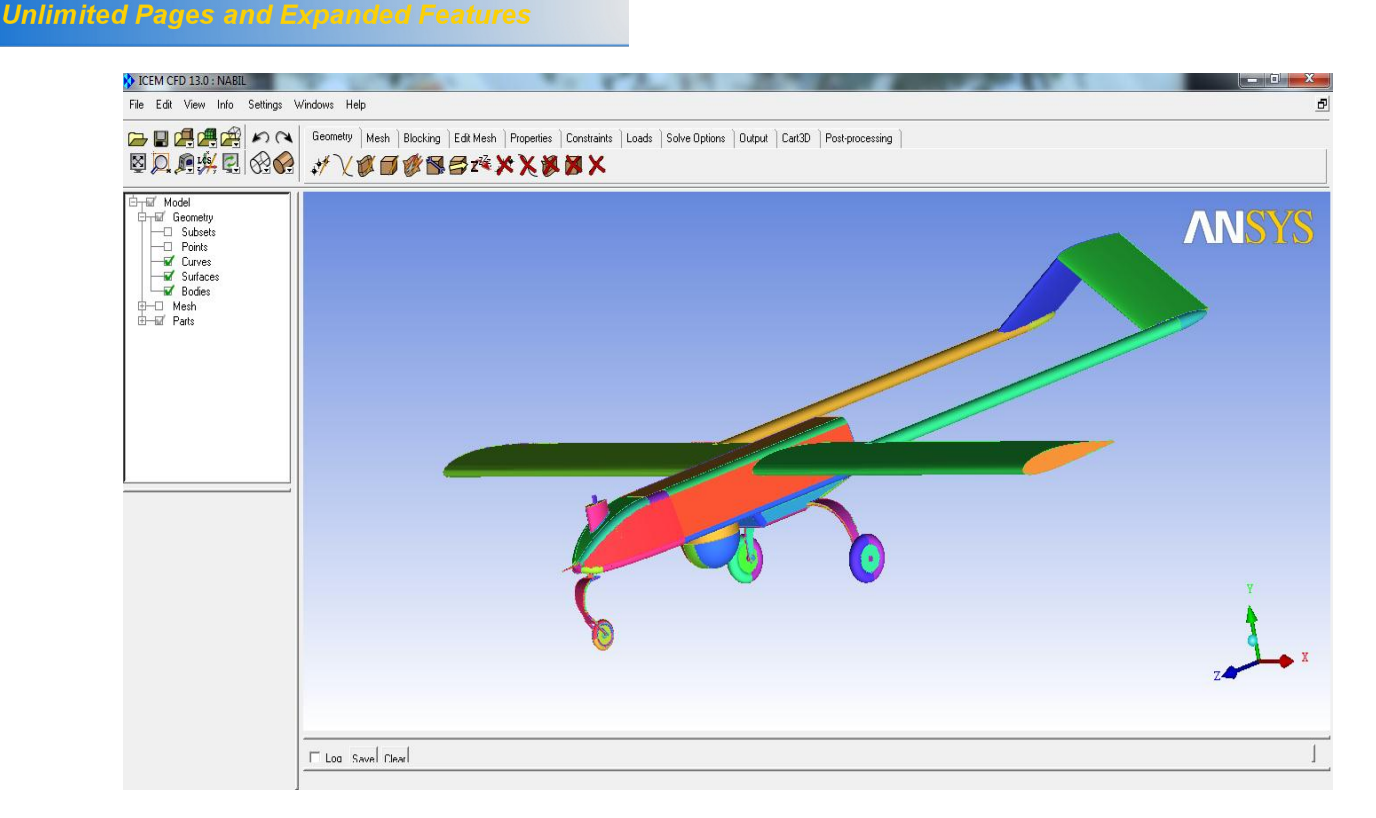

**Fig .IV.15 :** *Importation de la géométrie sous l'extension (\*.IGS).*

 Sous *ANSYS ICEM CFD 13* on ouvre le fichier enregistré sous l'extension (\*.tin), puis on ouvre la géométrie **Far Field**, une fenêtre s'apparait, on clique sur *Merge* pour qu'on puisse les mélanger. Maintenant l'hélice est dans son domaine de calcul.

 On ajoute un point matériel a l'intérieur du domaine par l'utilisation de l'option *Create Body,* puis *Material Point* se trouvant dans le menu *Geometry*on le nomme (**Fluid**)**,** ce point représente le fluide autour du drone.

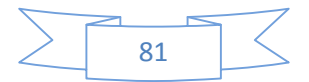

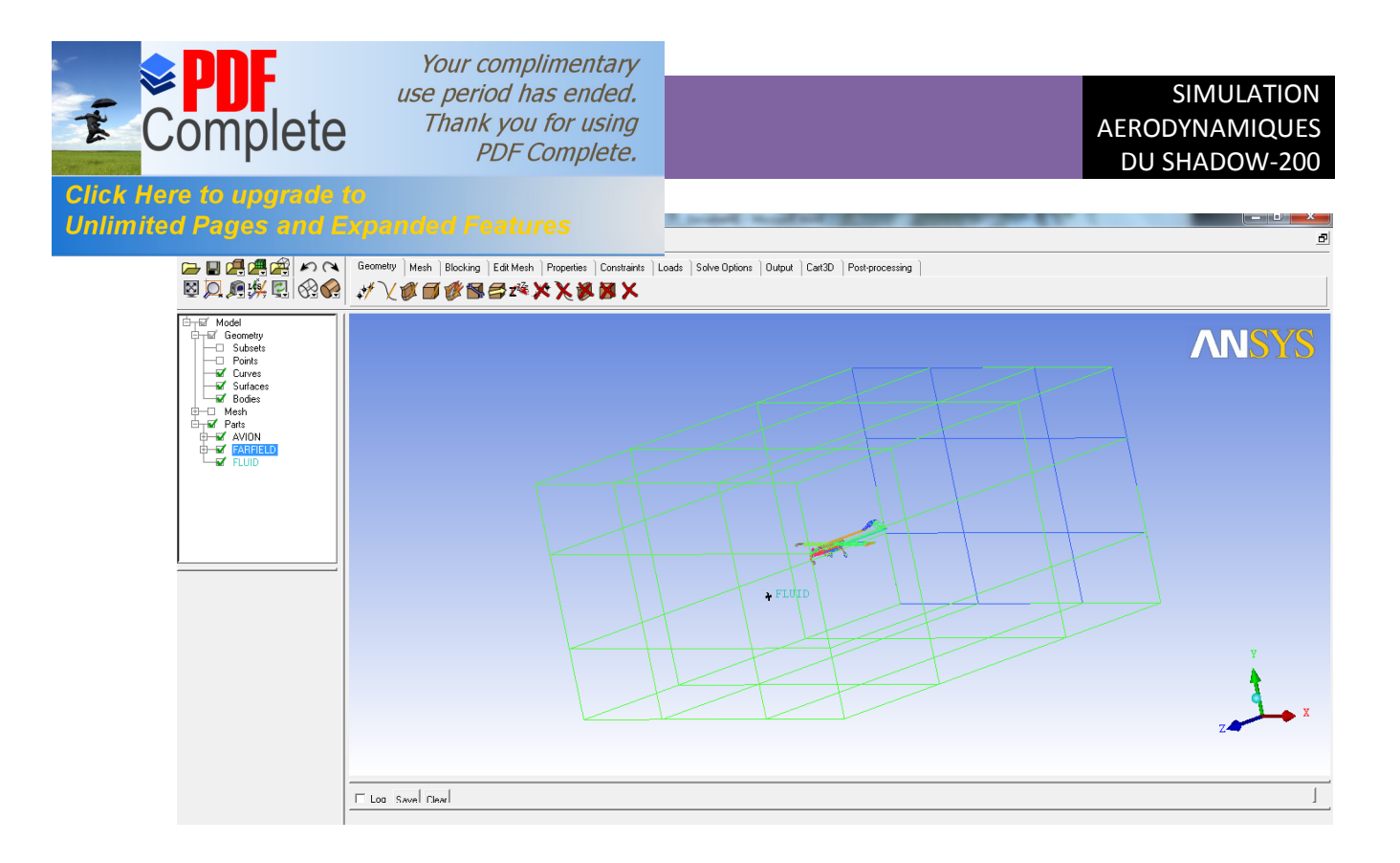

**Fig .IV.16 :** *Géométrie du drone dans son domaine de calcul*

### **IV.4.2.Génération du maillage :**

 Pour faciliter la tâche du maillage et qu'on n'a pas besoin de visualiser des paramètres très sensibles tels que la couche limite ; il suffit d'utiliser un maillage non structuré de type tétraédrique.

 On spécifie les choix des tailles de maillage suivant la sensibilité des zones tels que les bords d'attaques et les bords des fuites, le contrôle de ces tailles des familles dépendent de plusieurs facteurs comme les dimensions de la géométrie et la qualité de maillage, pour cela on utilise l'option *Part Mesh Set Up* se trouvant dans le menu *Mesh* et on entre les valeurs maximales des tailles des mailles *Max Size* correspondant a chaque famille de notre géométrie.

On utilise l'option *Compute Mesh* de menu *Mesh*, on spécifie le type de maillage *Tetra/Mixed* tétraédrique pour toute notre géométrie, après on clique sur *Compute*.

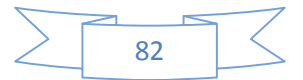

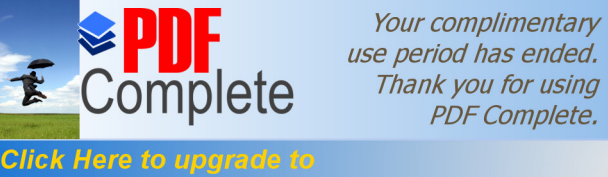

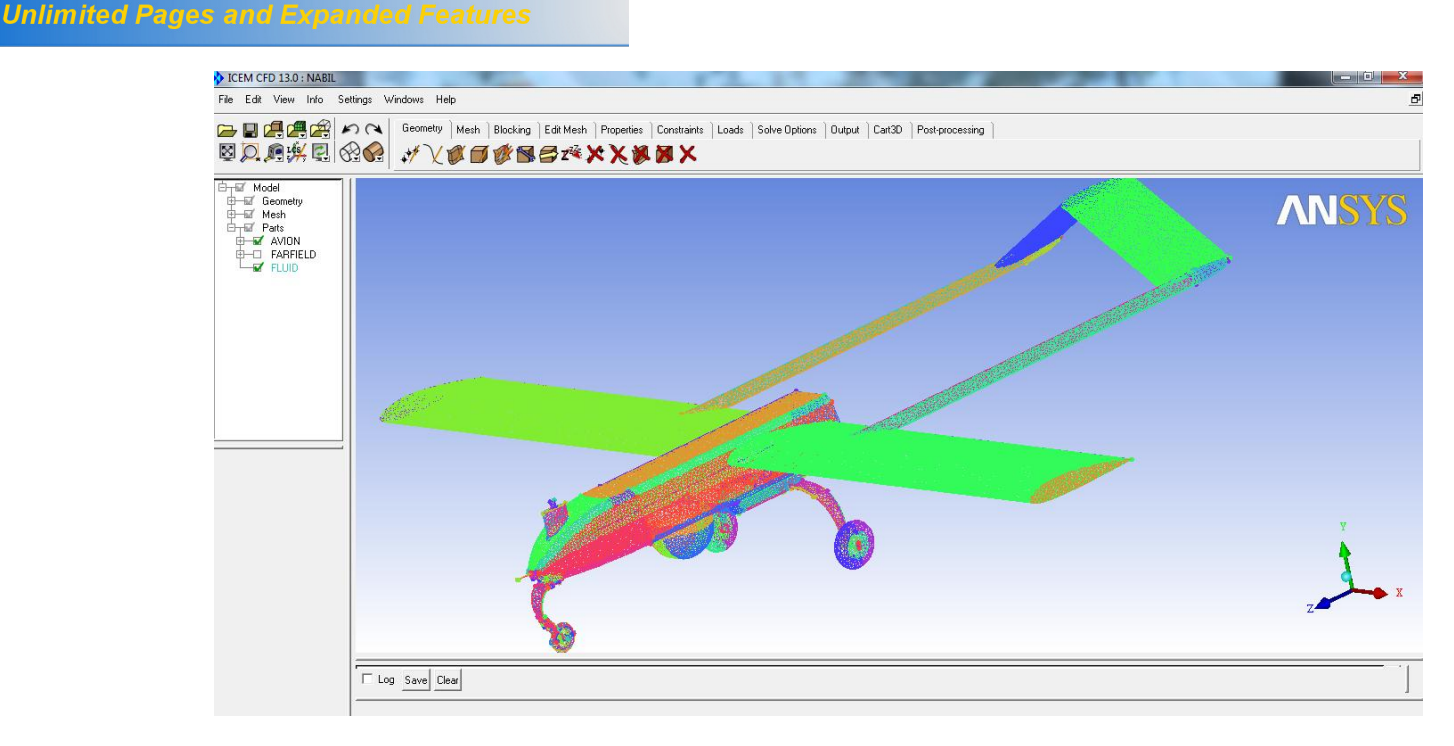

**Fig .IV.17 :** *Visualisation de maillage du drone*

*On ajoute le Fairfield et on refait la même procédure pour un maillage du drone dans son domaine* et pour l'enregistrement de notre maillage on choisit le menu **File** > *Save Project As*, on choisit un nom et un lieu d'enregistrement, le projet contient des fichiers sous formats (\*.tin) et (\*.UNS), et pour l'enregistrement sous format (**\*.msh**). **[25]**

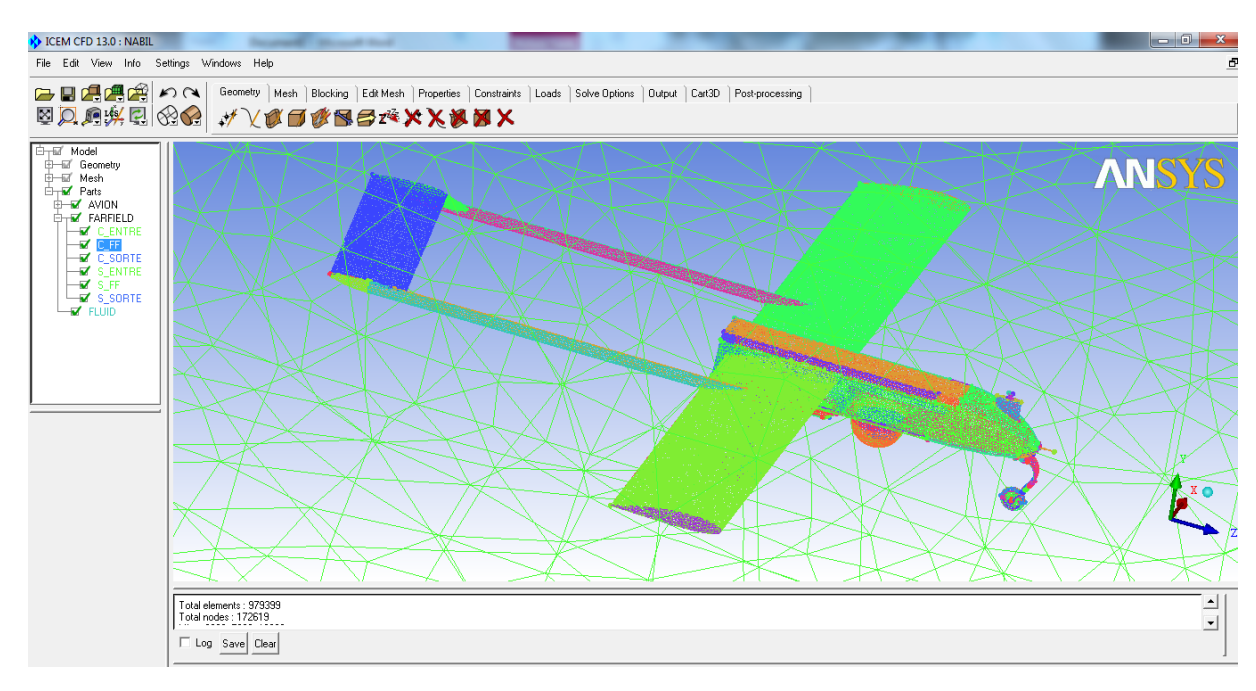

**Fig .IV.18 :** *Maillage de la géométrie totale (drone, Far Field)*

*.*

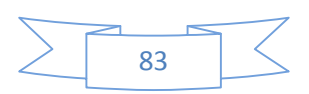

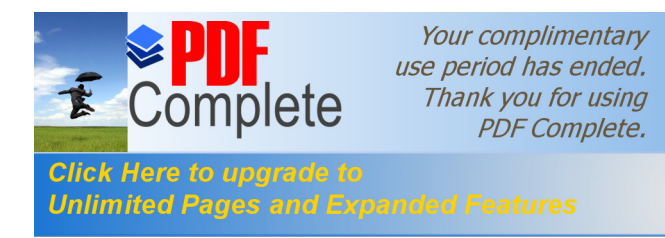

Lorsque le maillage est terminé, il ne reste qu'à exporter ce maillage dans un format lisible par le solveur, Fluent en l'occurrence. Ceci se fait par la commande *output* qui permet d'écrire un fichier de maillage avec l'extension \*.msh. Ce dernier nommé drone.msh.

# **IV.5.Simulation sous FLUENT :**

Un fichier de données (extension .cas) est crée suite a la lecture du fichier contenant

les détails de la géométrie (extension .msh).

\* File  $\rightarrow$  Read  $\rightarrow$  Case et lire le fichier (SHADOW.msh).

# **IV.5.1. Affichage de la grille :**

#### **Display Grid :**

 Vous pouvez afficher le maillage et il est très judicieux de vérifier les conditions aux Limites définies au préalable dans ICEM CFD.

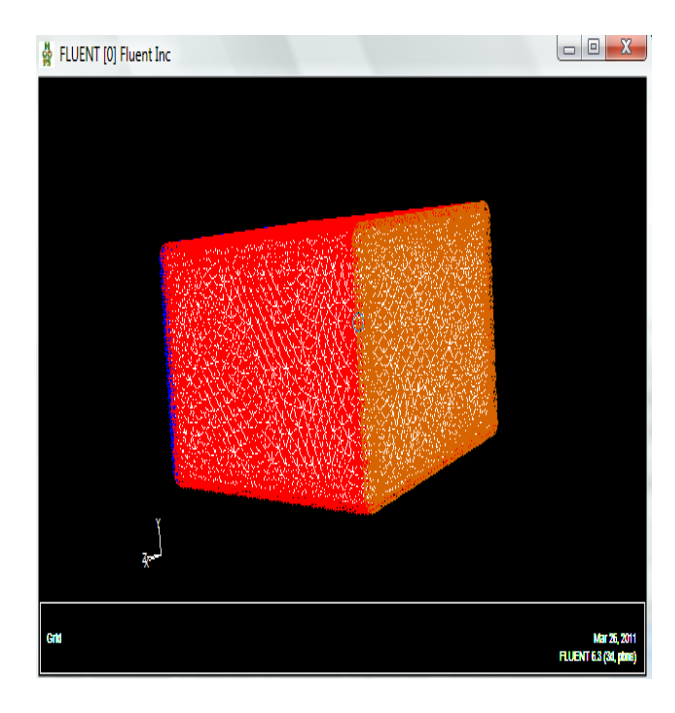

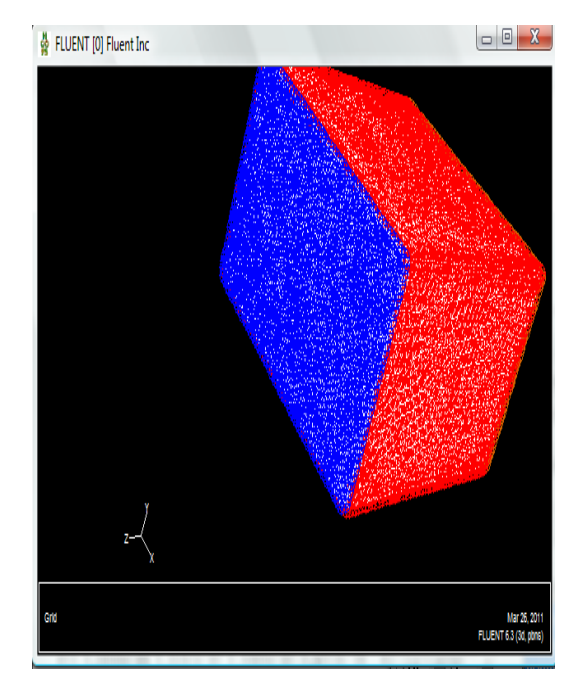

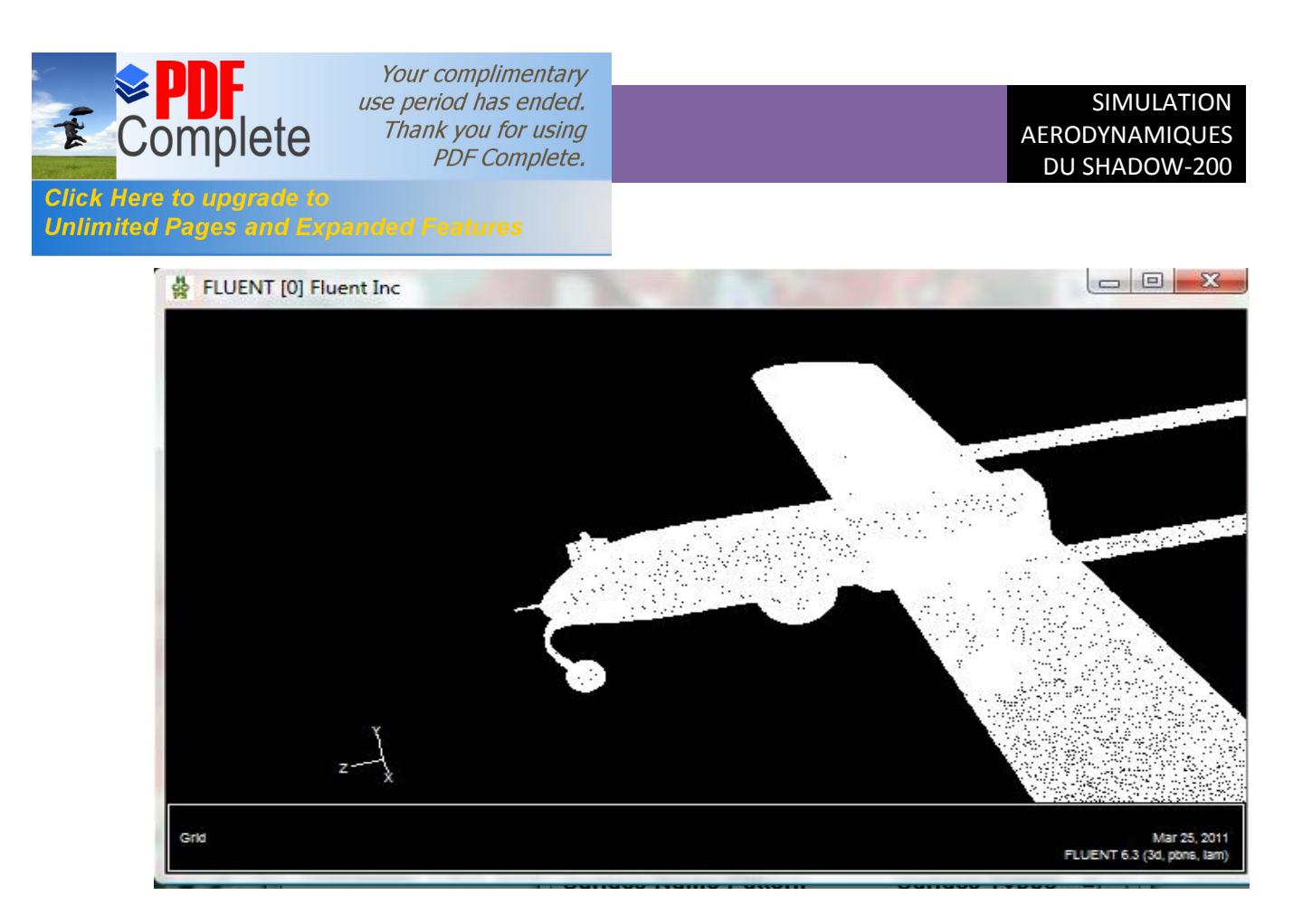

**Fig .IV.19 :** *Affichage de la grille*

On suit toujours les mêmes étapes qu'on défini dans le chapitres précédent concernant le model de turbulence (inviscid), la Définition des caractéristiques du fluide qui sont chargées à partir de la bibliothèque de données de Fluent.

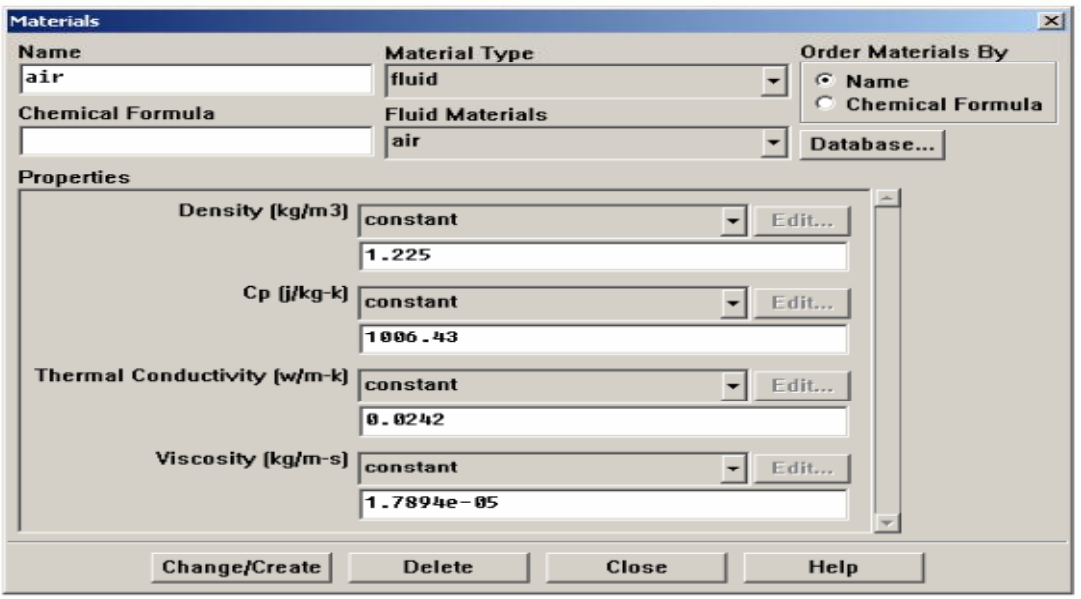

**Fig .IV.20 :** *Définition des caractéristiques du fluide*

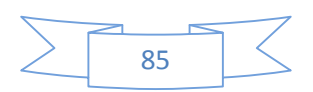

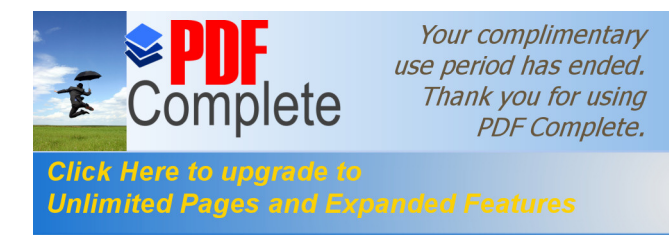

Avant de choisir les conditions aux limites, il faut choisir d'abord la valeur de la pression de Référence « operating conditions »,on prend pour notre cas les conditions suivantes :

Operating pressure= 44750 pascal.

Température = 15° = 258K°.

Vitesse (vilocity)= 218km/h = -60.55 m/s à l'entrée et Fairfield

Gauge pressure = 0 à la sortie.

 $\mathbb{R}^2$  $\frac{1}{\sqrt{2}}$ ∗∗ .

Donc le nombre de Mach < 0.2.

Ensuite, il faut choisir les conditions aux limites.

# **IV.5.3. Conditions aux limites :**

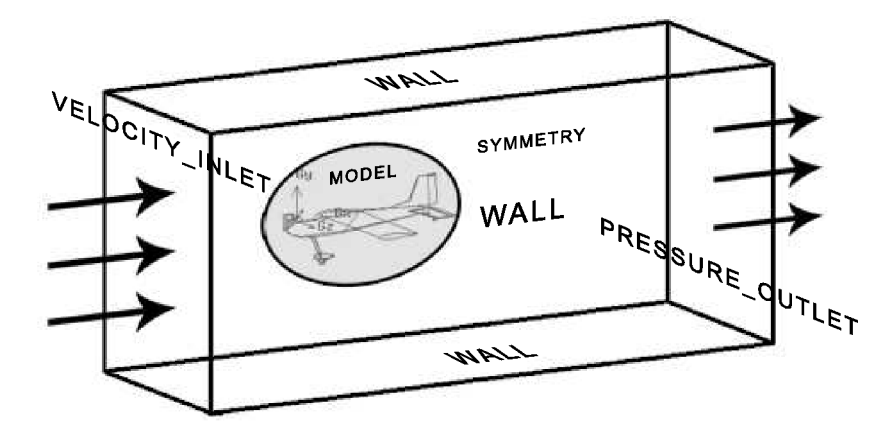

**Fig .IV.21 :** *choix des conditions aux limites.*

On doit sélectionner ce qui correspond à la « vilocity inlet » pour les types de conditions aux limites sur le fluide et définir la vitesse et la projection de l'angle d'incidence en vecteur unitaire (*z* = *cos* (*a*) et *y* = *sin* (*a*)) et ca sera les mêmes choses pour la sortie (pressure outlet). **[23]** 

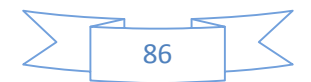

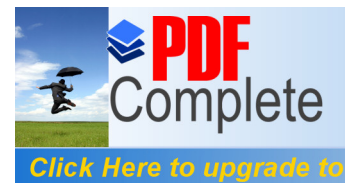

**Unlimited Pages and Expanded Features** 

Your complimentary use period has ended. Thank you for using **PDF Complete.** 

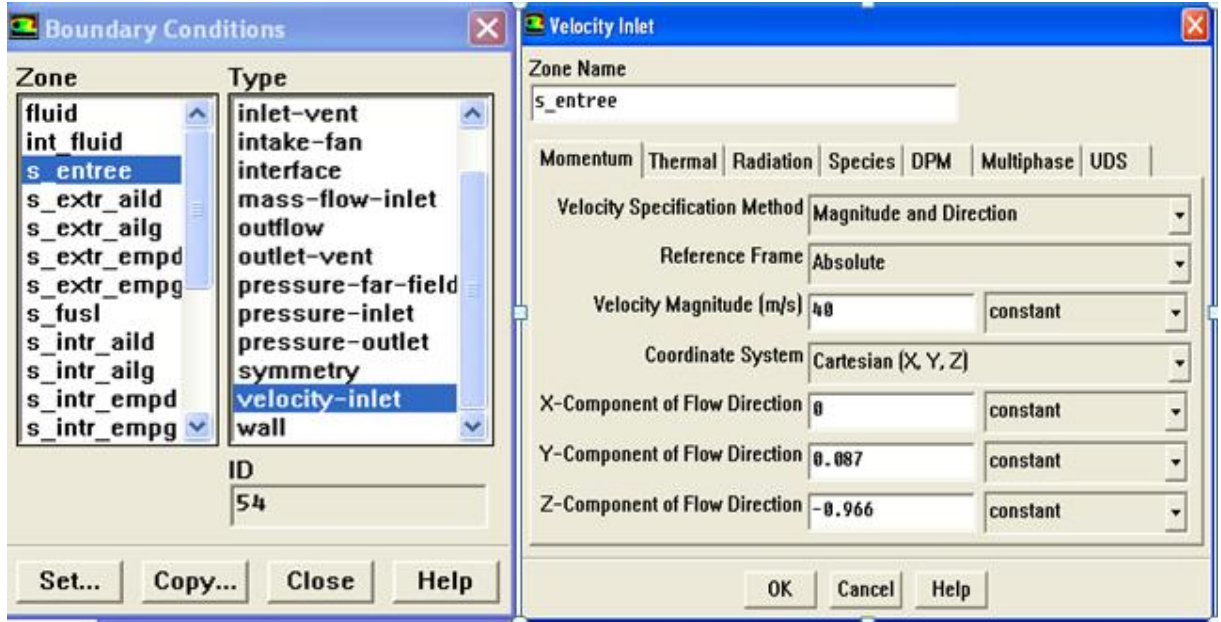

**Fig .IV.22 :** *la vitesse d'entrée*

Puis on reprend la même procédure avec la pression de sortie ou bien « presur outlet ».

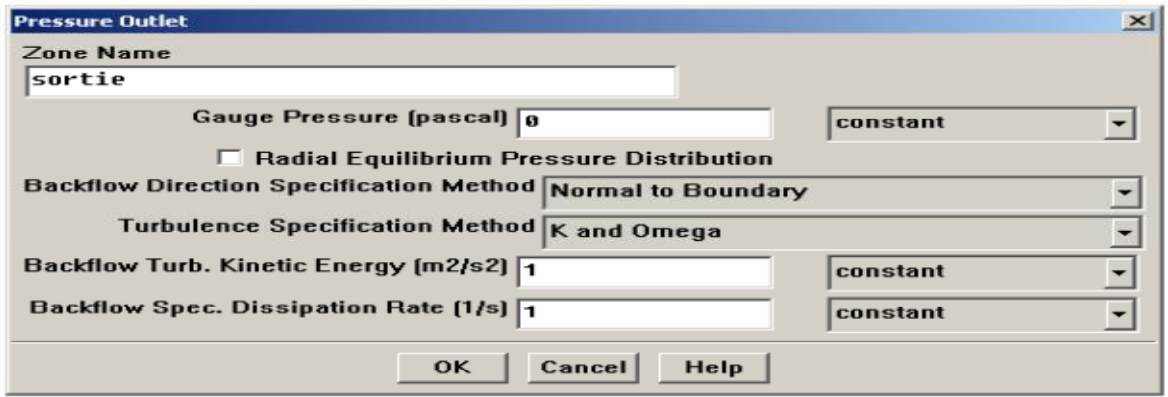

**Fig .IV.23 :** *la pression de la sortie.*

# **IV.5.4. Choix des critères de convergence :**

Il s'agit ici de choisir les critères qui doivent être vérifiés pour que les calculs de la simulation S'arrêtent. Pour afficher la convergence à l'écran pendant les calculs sous forme d'un graphe, il faut Activer l'option Plot.

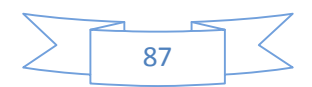

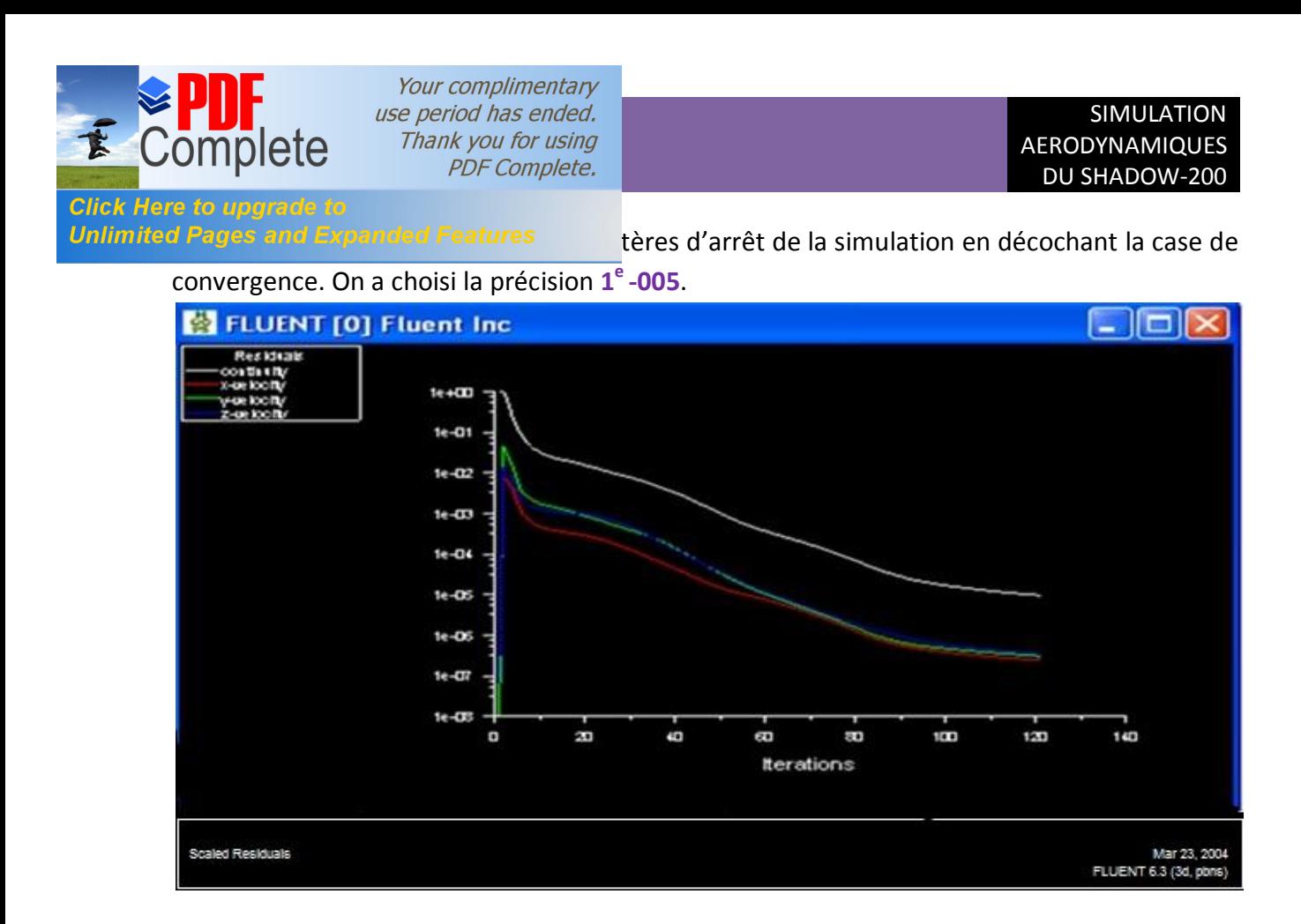

**Fig .IV.24 :** *la convergence des calculs.*

Après **125** itérations la solution converge.

**Remarque :** Il est conseillé qu'une fois le paramétrage est effectué, de sauvegarder le fichier en format \*.cas. S'il y a un bug durant les calculs, il suffit de changer le fichier \*.msh, on n'aura pas à Refaire le paramétrage.

# **IV.6. résultats de fluent et interprétations :**

### **IV6.1. Convergence :**

D'après le graphe des résidus de l'équation de continuité et du mouvement suivant les trois axes. On remarque qu'il y'a une perturbation durant les 50 premières itérations et qui tends a se stabiliser puis se converge à la valeur  $10^{-5}$ . Cette grandeur de résidu obtenue est une valeur de précession qui est acceptable dans le domaine de la CFD.

# **IV.6.2.Visualisation des contours :**

On va essayer de voir les déférents contours selon des angles d'attaque variables après la simulation pour mieux connaitre lainfluence de ce dernier sur les autres paramètres aérodynamiques.

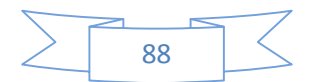

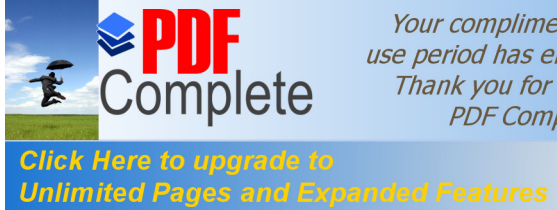

Your complimentary use period has ended. Thank you for using **PDF** Complete.

### **IV6.2.1.La vitesse :**

Les valeurs de la vitesse enregistrée comme des donnes pour la simulation sont mentionnés dans le tableau suivant :

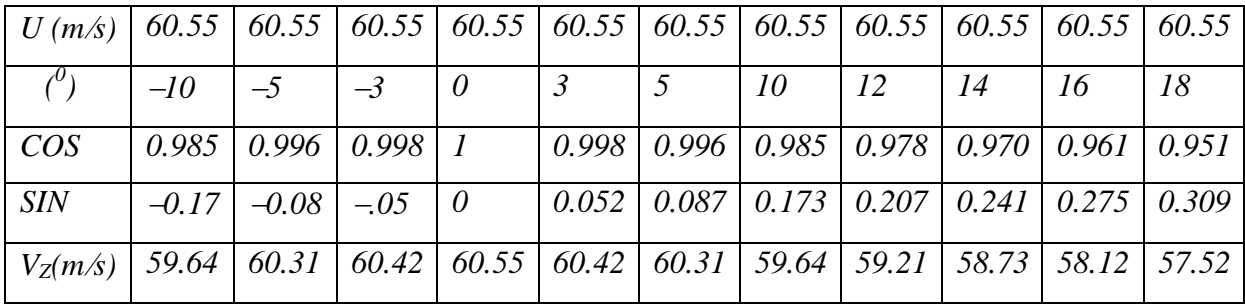

#### **Tab (V-1) :** les valeurs des composantes de vitesse

- **U** : la vitesse de læécoulement
- ∝ *°* **:** L'angle d'incidence.

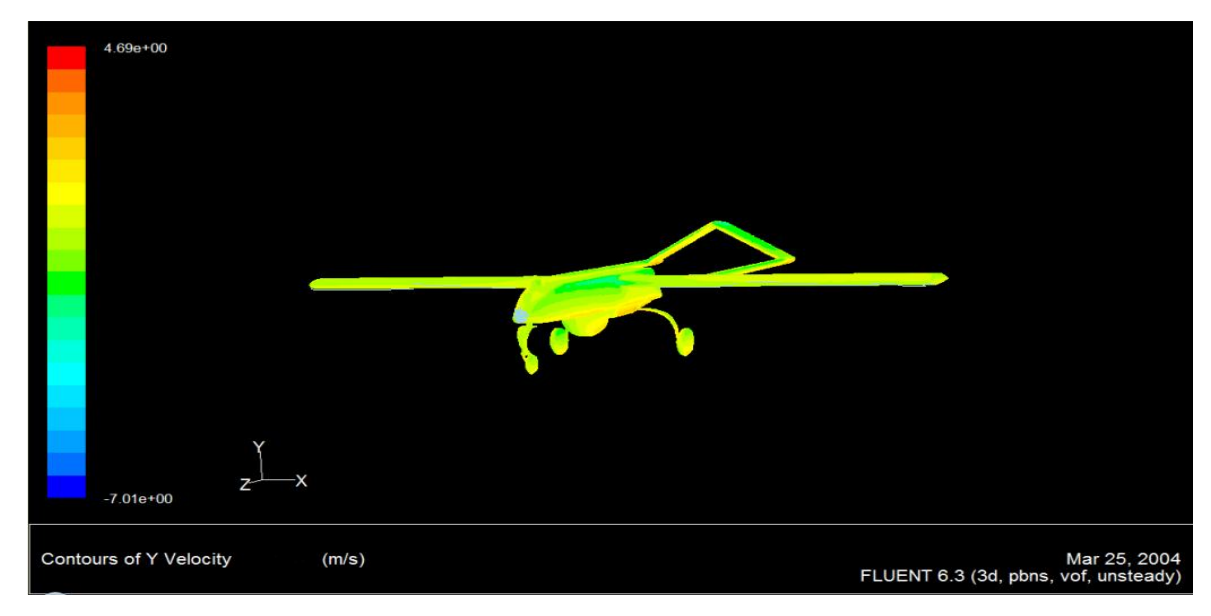

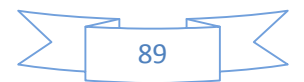

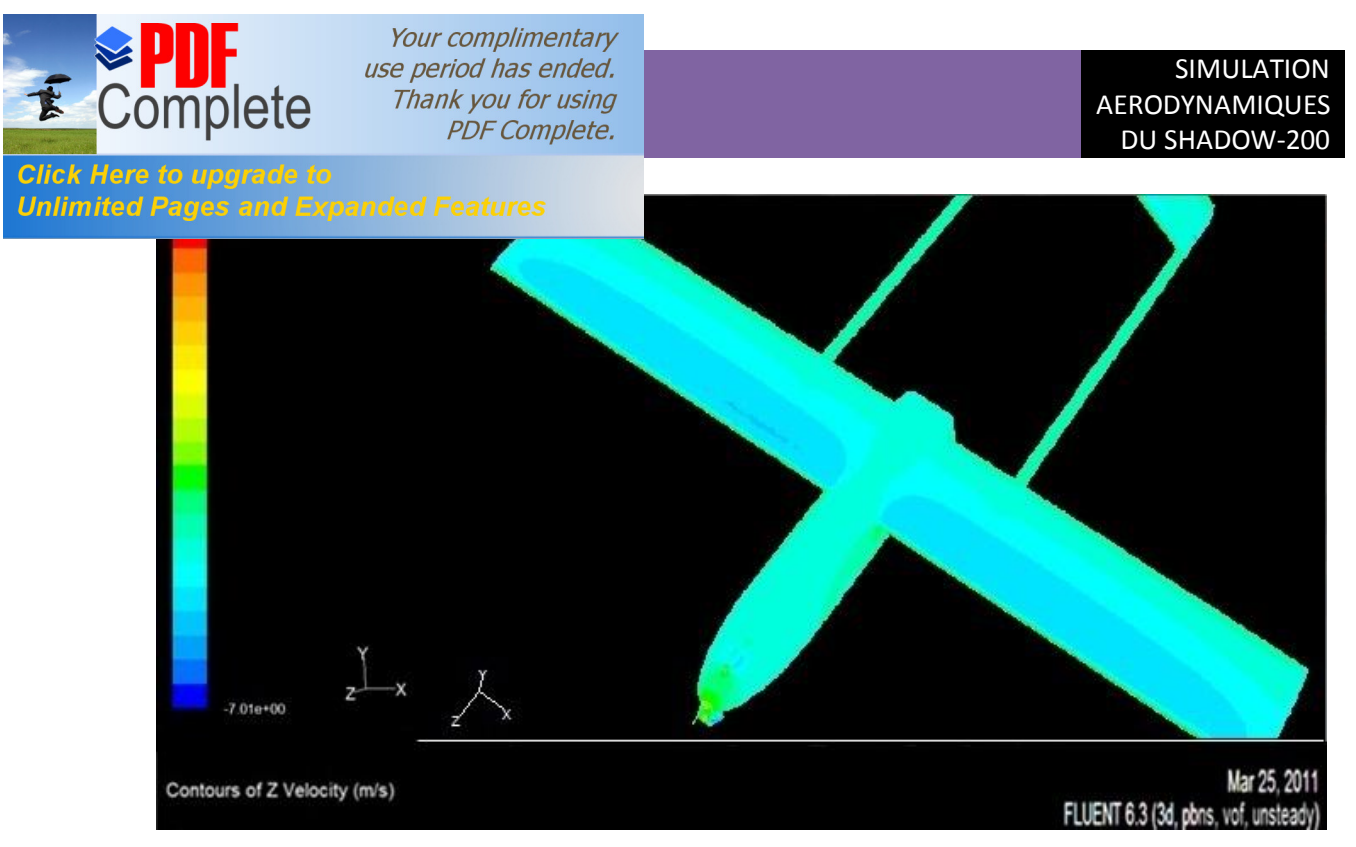

**Fig .IV.25 :** *contour de vitesse pour l'angle d'incidence 0°.*

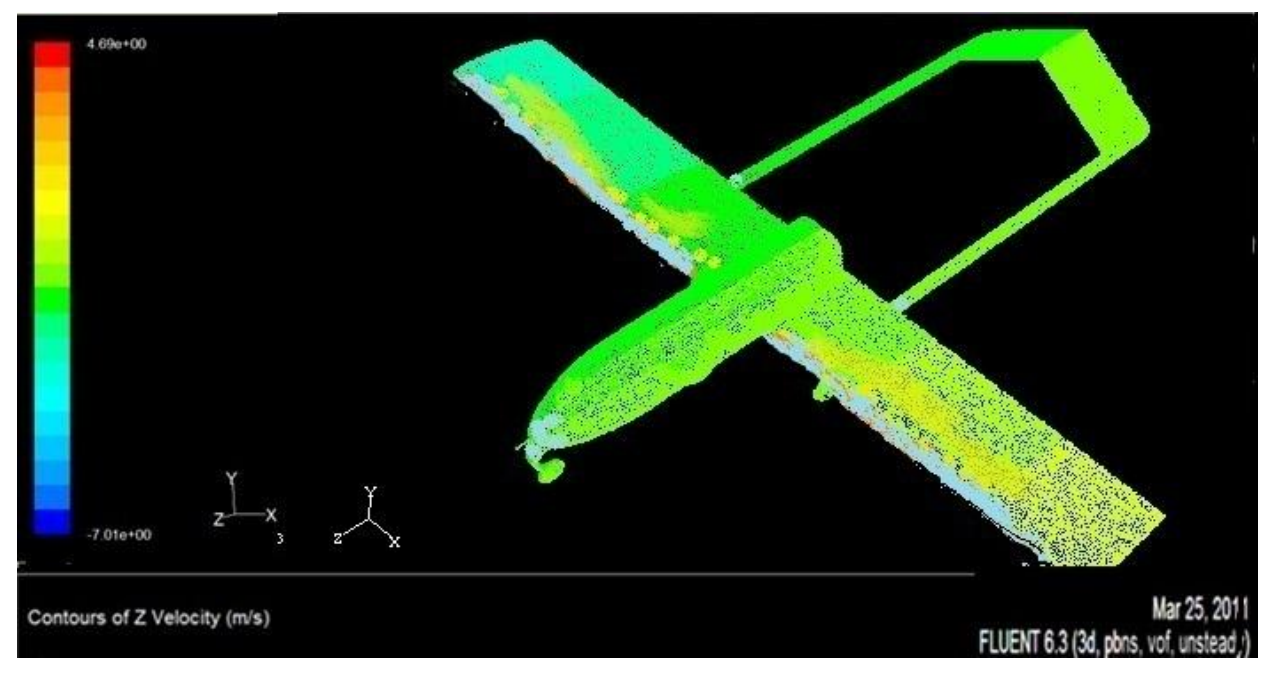

**Fig .IV.26 :** *contour de vitesse pour l'angle d'incidence 10°.*

D'après les figures des contours de vitesse on remarque :

 $\checkmark$  il y a une accélération sur l'extrados et une décélération sous l'intrados, on remarque aussi une vitesse nulle au niveau de bord d'attaque et sur le nez de l'avion (points d'arrêt).

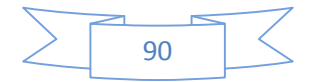

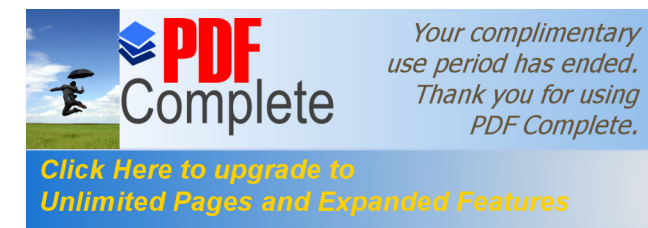

Unlimited Pages and Expanded Features expansion autosse de l'avion diminue mais le taux

d'accélération sur l'extrados augmente ainsi que le taux de décélération sous l'intrados et par conséquence il y a augmentation de coefficient de portance.

Les contours de la simulation numérique sont proche qualitativement que celle du Phénomène physique.

# **IV6.2.2.La pression statique :**

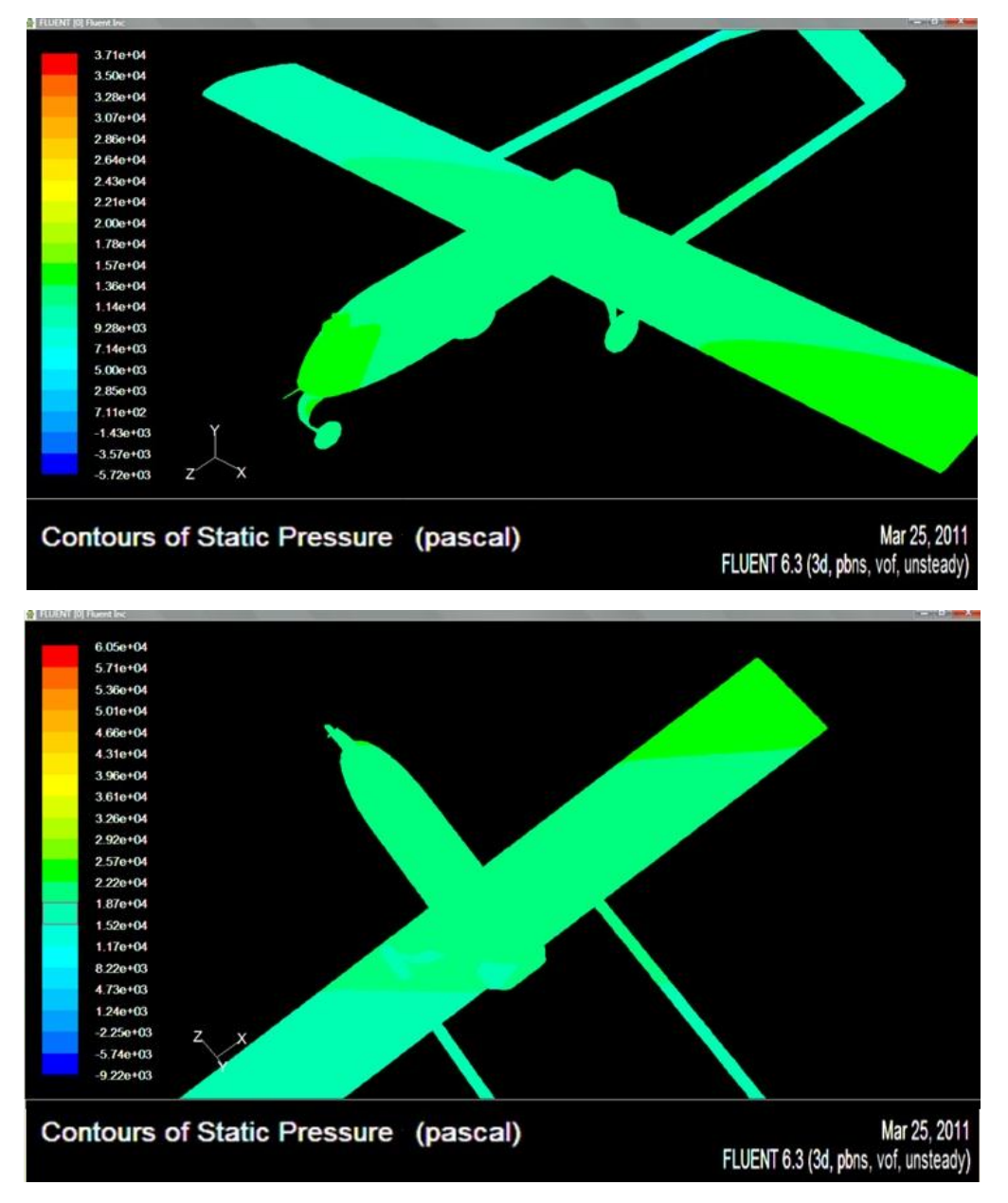

**Fig .IV.27 :** *contour de pression pour l'angle d'incidence 0°.*

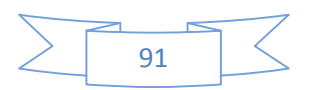

Your complimentary use period has ended. Thank you for using **PDF Complete.** 

:omr

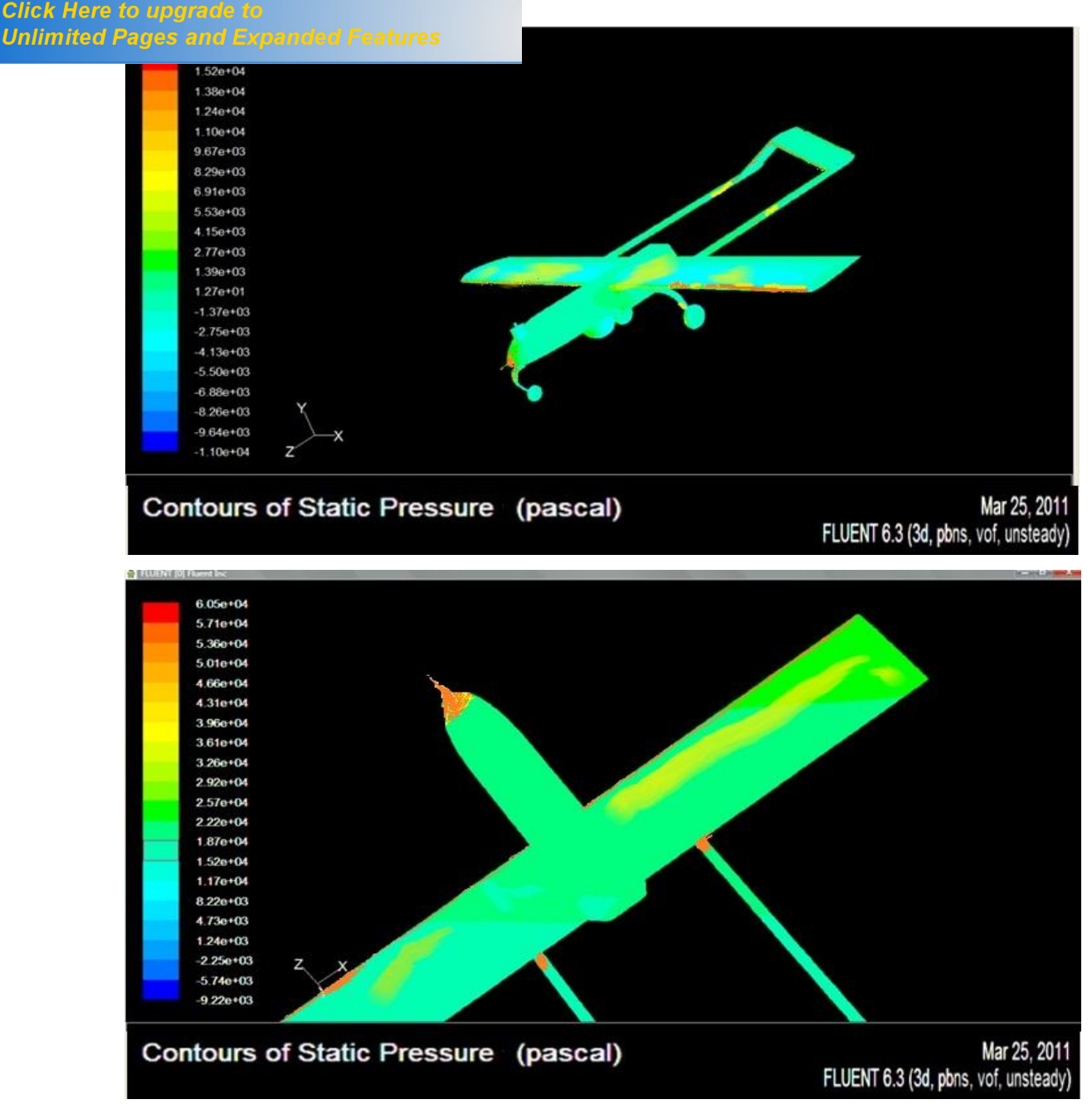

**Fig .IV.28** *contour de pression pour l'angle d'incidence 10°.*

Les contours de pressions autour du modèle sont représentés sur les figures ci-dessus. On constate qual y a deux zones différentes : le nez du modèle, la intrados et læxtrados des ailes.

ÿ **Sur le nez du drone :** on remarque qu'il y a une surpression pour tous les angles illustrés. Cette surpression augmente proportionnellement avec l'angle d'incidence.

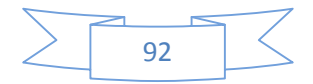

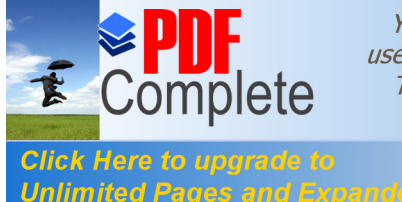

Unlimited Pages and Expanded Features ... r l'angle d'incidence, on constate la création d'une

zone de dépression sur l'extrados et une zone de surpression sur l'intrados, jusqu'à l'angle de décrochage.

Donc le fait d'augmenter l'angle d'incidence fait augmenter l'écart de pression entre l'intrados et l'extrados, ce qui entraîne une augmentation de portance.

# **IV6.3.Coefficients de pression :**

Le coefficient de pression est un facteur très important dans l'aérodynamique, c'est le rapport de la pression totale à la pression de référence.

$$
CP = \frac{(PS-P\infty)}{Q\infty}
$$

On le visualise grâce a l'option **plotXY** de menu display, et voila es résultats afficher par fluente âpres déférents cas de simulation avec la variation de l'angle d'attaque autour la zone des ailes (intrados et extrados) du profil **NACA 4412** de la station médiane **500** notre **Shadow 200**. **[24]**

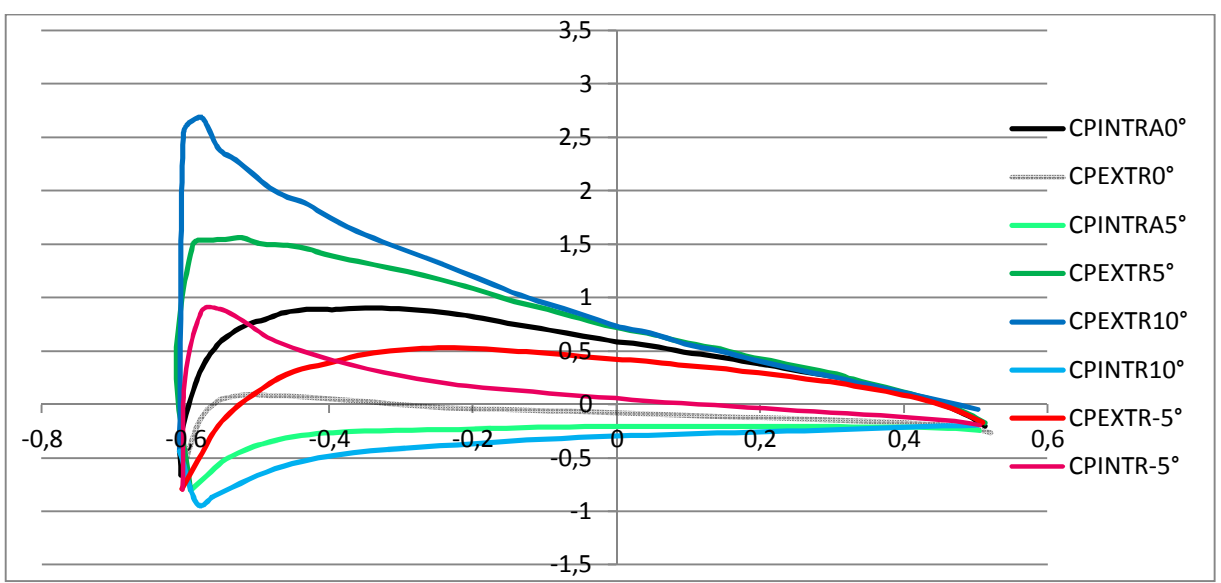

**Fig .IV.29** *: répartition du coefficient de pression pour différents angles d'incidence.*

 $\triangleright$  La courbe noire au centre représente l'aile sous incidence nulle, le coefficient de pression est plus important sur l'extrados que sous l'intrados car la dépression sur l'extrados est plus importante que la surpression sous l'intrados. C'est pour ca on dit que l'aile est aspiré vers le haut.

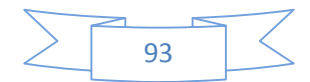

:omr

**Unlimited Pages and Expanded Features** 

**Click Here to upgrad** 

 $\triangleright$  Le Cp tend vers 1 au bord d'attaque qui est un point d'arrêt où la vitesse est nulle. En suite ce Cp va diminuer au bord de fuite parce qu'il y a une augmentation relative de vitesse.

 $\triangleright$  Le Cp est plus important Sur l'extrados que sous l'intrados parce que le taux d'accélération de l'écoulement sur l'extrados est plus important que le taux de décélération sous l'intrados.

ÿ Pour les courbes verts et bleu où les angles d'incidences sont respectivement 5°, 10°, on remarque que le coefficient de pression a augmenté proportionnellement a l'augmentation de l'angle d'incidence. Ce qu'est justifiable car à chaque fois qu'on augmente l'angle d'incidence, l'accélération sur l'extrados va amplifier ainsi que la décélération sous l'intrados.

### **IV6.4.Les coefficients des forces aérodynamiques :**

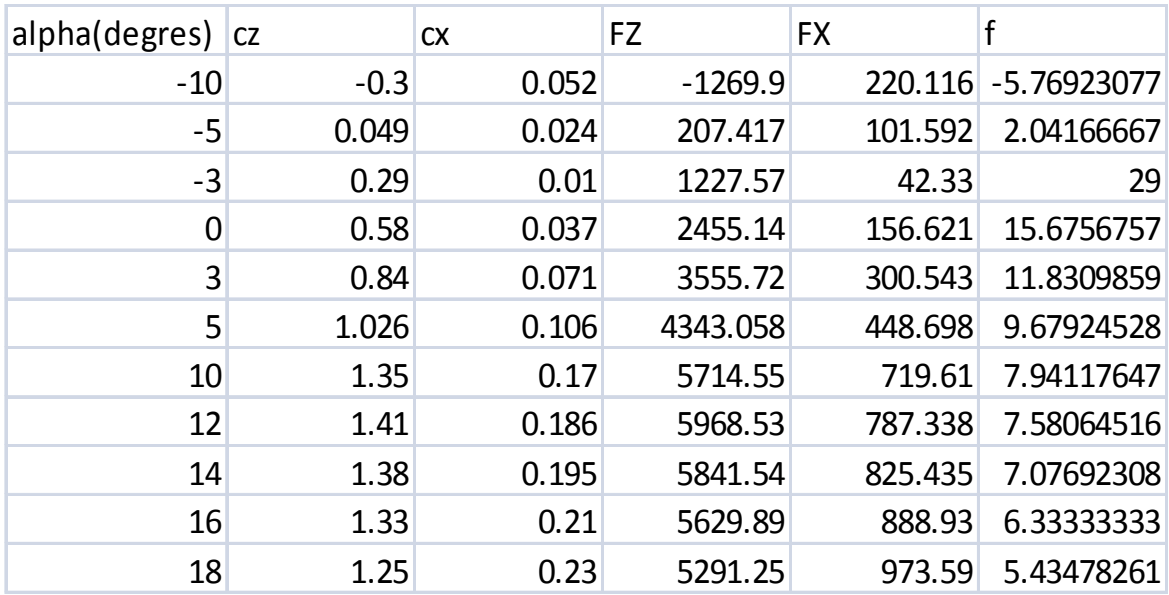

D'après la simulation on enregistre les résultats affiche comme suit :

 **Tab (V-2) :** tableau de données de portance et trainée et finesse.

### **IV.6.4.1.La portance**  $F_Z$ :

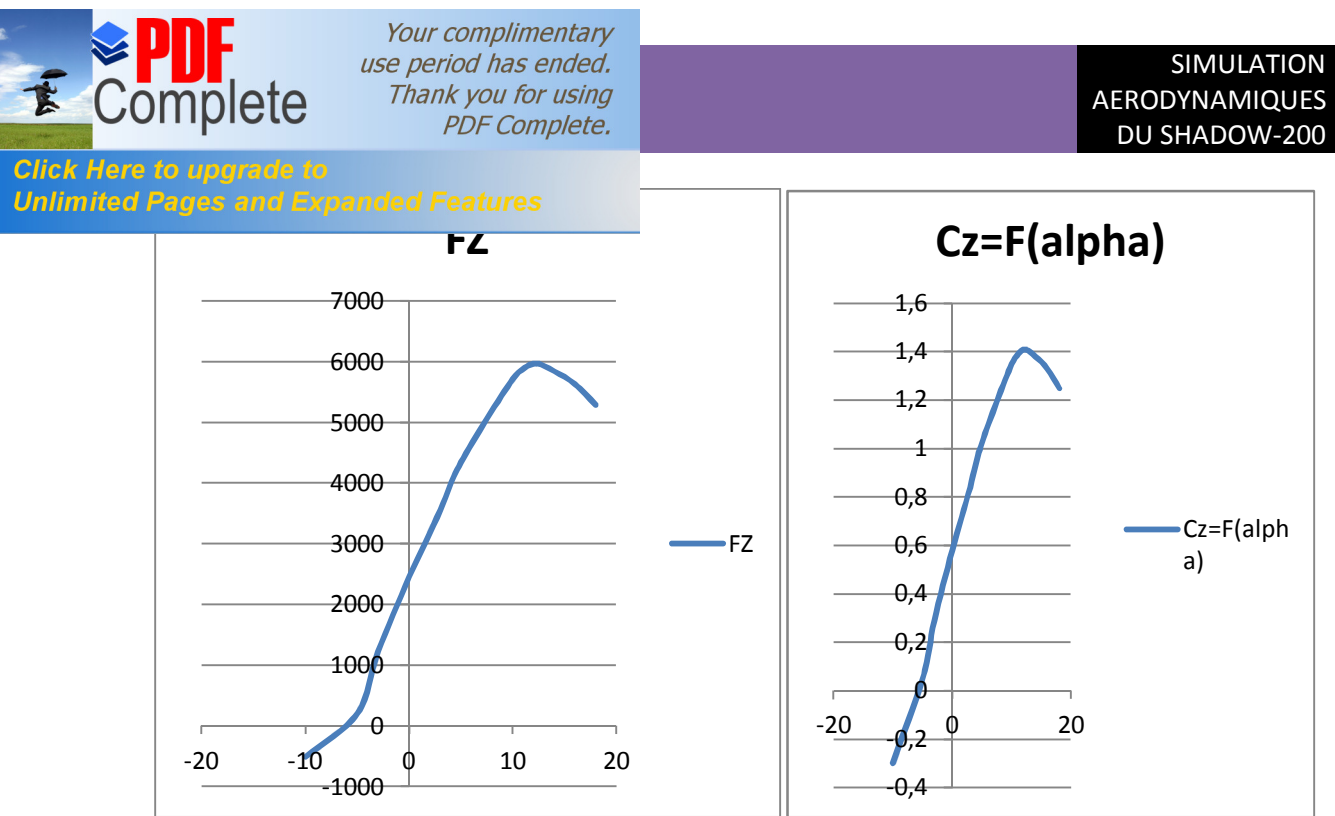

**Fig .IV.30 :** *courbe de portance en fonction de l'incidence.*

Il a été constaté en premier lieu la similitude de graphe de la portance et du coefficient de portance **Cz**.

A partir du graphe qui représente les variations du coefficient de portance **Cz** du modèle complet en fonction de l'angle d'incidence, on tire des points marquants interprétés comme suit :

- $\checkmark$  Lorsque l'angle d'incidence est nulle ; on obtient un coefficient de portance positif de 0,49 (Incidence = $0^\circ \Rightarrow Cz = 0$ , 49).
- $\checkmark$  Entre l'angle d'incidence -10° et 10°, la portance a augmenté rapidement, le coefficient de portance Cz attient la valeur 1,35. Ce qui signifier qu'il ya une augmentation assez importante avec l'augmentation de l'incidence sur cette tranche du graphe.
- $\checkmark$  Au dessus de l'angle 10° la portance continue à augmenté mais faiblement, jusqu'a l'angle 12° où le coefficient de portance Cz attient un maximum de 1,41. Au delà de cet angle le coefficient Cz décroit en déclenchant le décrochage.

Etudiant les points marquants :

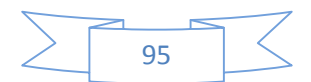

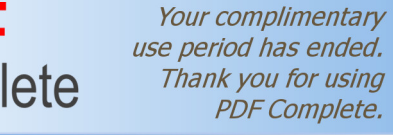

Unlimited Pages and Expanded Features hours correspondent à des valeurs de Cz négatives,

:omr

Click Here

produisant également une portance négative. Ce que signifier qu'elle se dirige de l'extrados vers l'intrados. Ceci montre la réduction de pression à l'extrados et l'augmentation de la pression au niveau de l'intrados. Ces angles ne sont pas ceux recherchés pour avoir les meilleures conditions de vol.

- 2) Pour un angle d'incidence = 12°, Cz passe par un maximum (Cz max=1.41), au delà de cet angle on aura le phénomène de décrochage qui interprété par une chute de portance. Par ce que les filets d'air n'épousent plus le contour de l'aile (décollement de la couche limite).c'est la ou l'avion dépasse l'angle d'incidence de portance max.
- 3) Pour un angle d'incidence proche de -7° on a Cz proche de 0 et Fz aussi donc cet angle correspond à l'incidence de portance nulle.

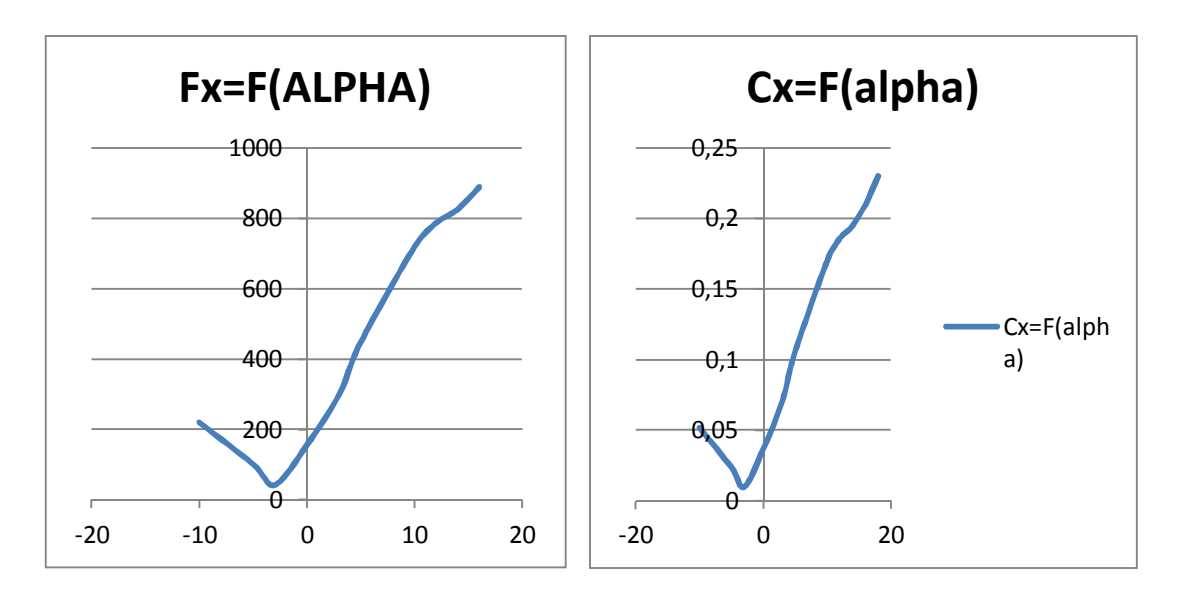

# **IV.6.4.2.La trainée F<sub>X</sub>:**

**Fig .IV.31 :** *courbe de trainée en fonction de l'incidence.*

Il a été constaté en premier lieu la similitude de la courbe de la trainée et leur coefficient Cx.

La courbe du coefficient de trainée Cx du modèle En fonction de l'incidence obtenue possède approximativement la forme d'une parabole, semblable à celle d'un profil NACA.

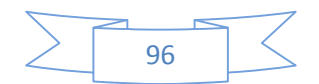

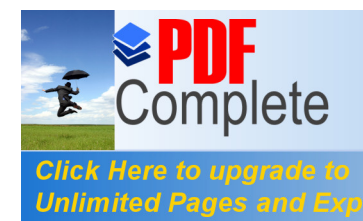

Unlimited Pages and Expanded Features incidences ce qui signifier que la trainée ne pourra

jamais être nulle car si on arrive à annuler la trainée induite, on ne pourra jamais annuler la trainée qui dérive de la forme du modèle.

Pour l'incidence -3° cette courbe passe par un minimum de 0,01 qui représente le coefficient de trainée de forme (fuselage).

Pour notre cas on s'intéresse beaucoup plus à cette courbe, parce que l'optimisation de la forme aérodynamique du modèle qu'on cherche, se base principalement sur l'évolution de la trainée totale. Donc pour chaque modification faite de la forme du modèle (flèche, dièdre, fuselage, allongement…) on doit avoir une meilleure représentation de cette courbe que la précédente.

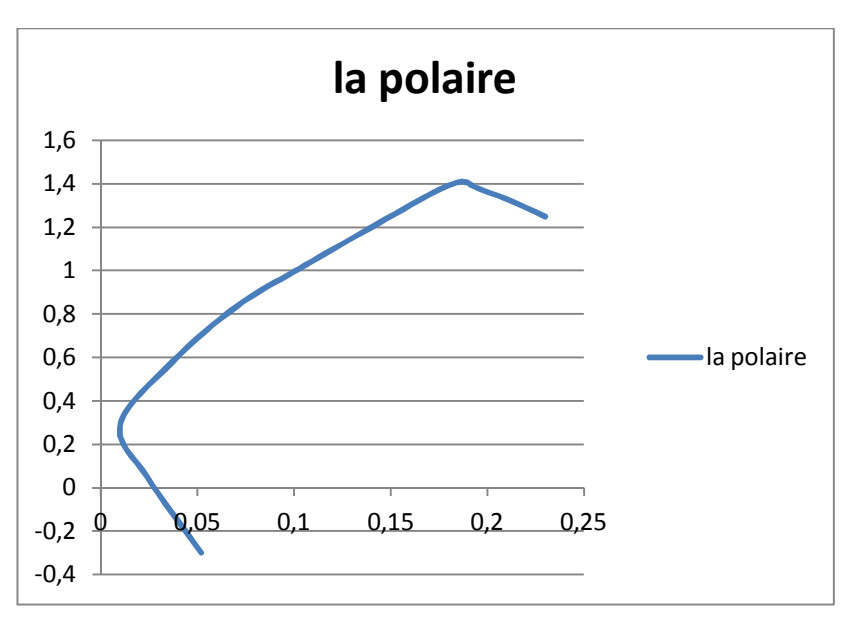

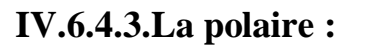

**Fig .IV.32 :** *courbe de la polaire.*

Cette courbe représente la polaire du modèle étudié, il a une forme aussi parabolique prés de celle d'un profil.

Pour Cz max=1,41 on a : Cx =0,186 ou (Fz = 5968.53N et Fx= 787.338N)

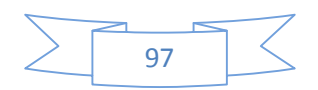
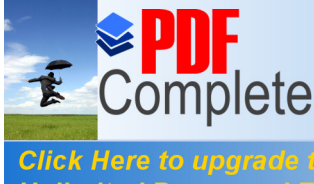

Unlimited Pages and Expanded Features orresponde au Cz max, il n'a aucun intérêt usuel pour

le vol du modèle car ce point a aussi un coefficient de trainée élevée.

D'autre part on prend l'incidence -8° correspond à Cz nul (minimum de trainée induite), pour lequel on a une valeur de trainée proche de 100N.

Les points caractéristiques de la polaire sont les suivants :

**1 :** le point de *portance nulle* (à faible incidence proche de -8°, et trainée a une valeur minimale proche de 100 N

**2 :** le point de *Cx mini=0,01* (pour un angle d'incidence =-3°)

**3 :** le point de *finesse max=29* (angle d'incidence proche de -3°)

**4 :** le point de *Cz max=1,41* (portance maximale=5968.53N, angle d'incidence proche de celle

décrochage c.-à-d. entre 11° et 14° ; traînée plus au moins importante=787.338N)

**5 :** zone de *décrochage* du profil entre les valeurs d'incidence entre 15° et 18° ; Cz chute

**IV.6.4.4.La finesse du model :**

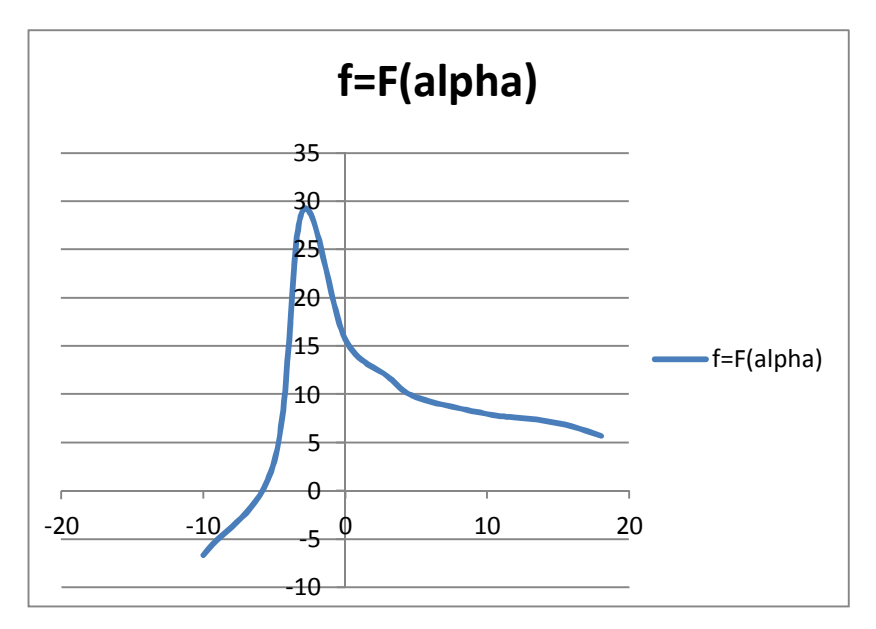

**Fig .IV. 33 :** *courbe de la finesse du model.*

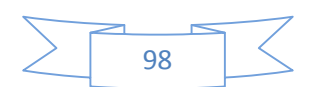

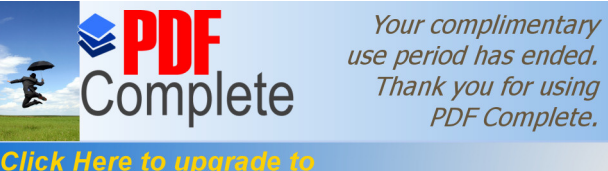

Unlimited Pages and Expanded Features buttor Cz /Cx est maximum 29, ce qui nous montre qu'elle correspond à l'angle optimal de vol est pratiquement proche de 0°

Le point de finesse max est important : il représente l'incidence de vol permettant d'effectuer la distance la plus longue possible en vol plané sans vent.

 Ce point se repère sur la polaire en prenant la tangente à la courbe passant par l'origine du repère. Les planeurs de compétition modernes ont des finesses maximales de 60 à 70, celles des planeurs de club se situent entre 25 et 35, celles des avions de ligne et des avions d'aéroclub autour de 10 et celles des parapentes autour de 6 et celles des avions de chasse autour de 5.et entre 20 et 30 dans les drones et les avions a modèle réduit ce qui impliques la fiabilité des résultats obtenue numériquement.

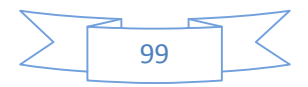

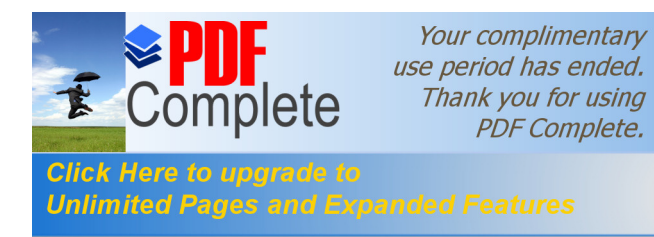

Apres l'etape de la simulation qu'on a déjà effectue dans les chapitres passes il est premordiale de prevoir le mouvement de notre drone au deferents phases de vol d'où ça vient la necessite de faire une etude dynamique qui caracterise le mouvement du drone et lui garantir une certaine stabilite pendent son evolution dans l'air c'est exactement le but de ce chapitre.

A l'aide d'un programme numerique etabli en **MATLAB** on va essayer de faire cette etude dynamique du **shadow**,mais vu le manque et parfois l'indisponibilite des donnes reeles et precises qui font l'objet d'une grande confidentialite on va se contenter de faire notre etude sur la stabilite dynamique ,mais aussi dans ce sens on s'interesse seulement a la partie longitudinale parceque comme vous savez tous que c'est un sujet tres vaste et il peu prendre des volume consequant voir de plusieurs thomes.

## **V.1.Les équations générales du mouvement :**

Dans la mécanique rationnelle les équations de mouvements se résume comme suivant :

$$
(\frac{(-1)}{-1})_{1} =
$$

Avec :

 $\overline{\phantom{a}}$ : Tenseur d'inertie, et  $\phantom{\phantom{\ast}}$ : la vitesse de rotation de R stabilité/R terrestre.

 $\vec{F}$  et  $\vec{G}$ *:* Sont respectivement les forces et les moments agissent sur l'avion. Ils se composent du poids, des forces et moments aérodynamiques.

Les équations du mouvement sont écrites comme suit :

$$
- - - + (- - ) = +
$$
  
+ 
$$
(- - ) + (- - ) = +
$$
  
- + 
$$
(- - ) + - = +
$$
  
- + 
$$
(- - ) + - = +
$$
  
+ 
$$
(- - ) + - = +
$$

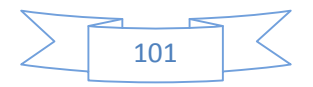

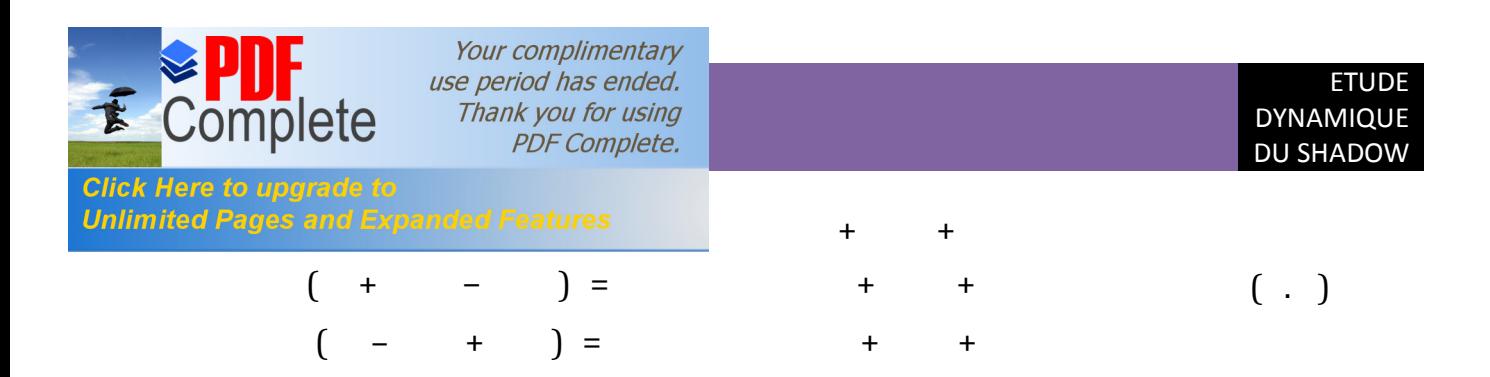

On prenant comme plan de symétrie le plan( $x - z$ ). Alors les produits d'inertie  $I_{xy}$  et *I<sub>yz</sub>* seront nuls. Si on prend les axes du repère avion comme axes principaux d'inertie, alors le produit d'inertie  $I_{xy}$  est nul. Il est plus commode d'employer comme repère avion un repère dans lequel l'axe *x* est aligné avec la direction du vecteur vitesse à l'équilibre quant on étudie des petites perturbations autour d'un état d'équilibre symétrique (vol sans dérapage), car cela permet de simplifie grandement l'expression des forces et moments aérodynamiques.

## **V.2.Les équations du mouvement d'un état de vol stabilisé :**

## **V.2.1.Définition d'un état de vol stabilisé :**

Un vol est stabilisé si les variables de mouvement restent constantes durant le temps relative à un système d'axes liés à l'avion, caractérisé par :

$$
= 0 \quad et \quad = 0 \tag{5.5}
$$

Autrement p et sont constants dans le temps relativement aux axes de l'avion XYZ.

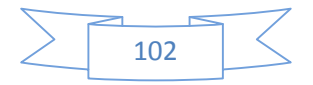

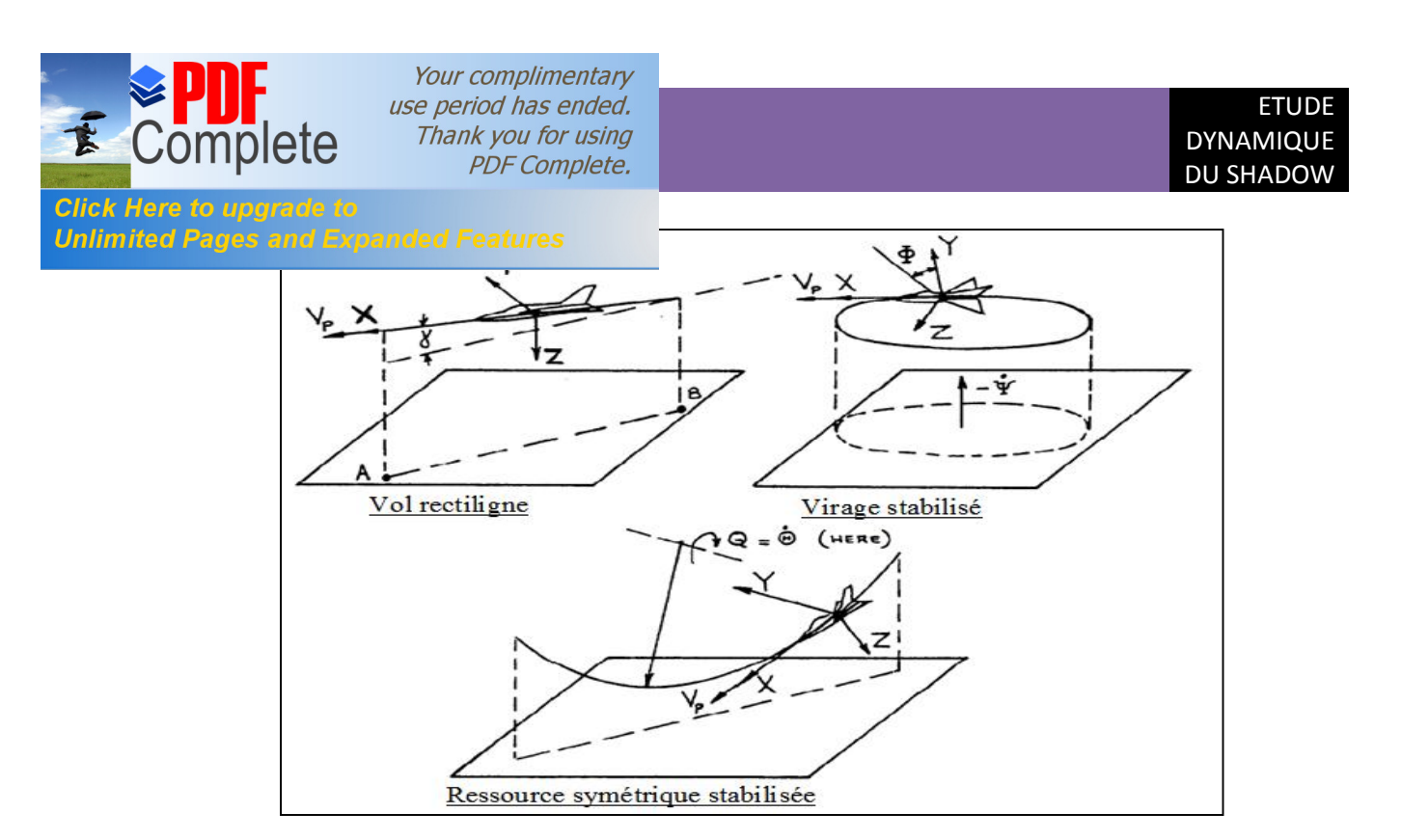

**Fig V.1 :** Exemples des trajectoires de vol stabilisés.

#### **V.2.2.Les équations du mouvement :**

Grâce aux conditions d'équilibres exprimées par les équations précédentes, on obtient :

$$
-I_{xz}P_1Q_1 + (I_{zz} - I_{yy})R_1Q_1 = L_{A1} + L_{T1}
$$
  
\n
$$
(I_{xx} - I_{zz})P_1R_1 + I_{xz}(P_1^2 - R_1^2) = M_{A1} + M_{T1}
$$
  
\n
$$
(I_{yy} - I_{xx})P_1Q_1 + I_{xz}Q_1R_1 = N_{A1} + N_{T1}
$$
\n(5.6)

et

$$
m\left(-V_{1}R_{1} + W_{1}Q_{1}\right) = -mg\sin\theta_{1} + F_{Ax1} + F_{Tx1}
$$
\n
$$
m\left(U_{1}R_{1} - W_{1}P_{1}\right) = mg\sin\varphi_{1}\cos\theta_{1} + F_{Ay1} + F_{Ty1}
$$
\n
$$
m\left(-U_{1}Q_{1} + V_{1}P_{1}\right) = mg\cos\varphi_{1}\cos\theta_{1} + F_{Az1} + F_{Tz1}
$$
\n(5.7)

Pour indiquer que la condition de vol est stabilisée, on utilise l'indice un (1).

Les équations cinématiques sont :

$$
P_1 = \n\begin{cases}\n1 - i \sin \theta_1 \\
2i = -1 \cos \varphi_1 + i \cos \theta_1 \sin \varphi_1 \\
R_1 = \n\begin{cases}\n1 - \cos \theta_1 \cos \varphi_1 - i \sin \varphi_1\n\end{cases}\n\end{cases}
$$
\n(5.8)

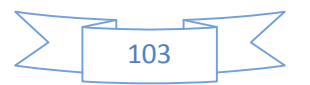

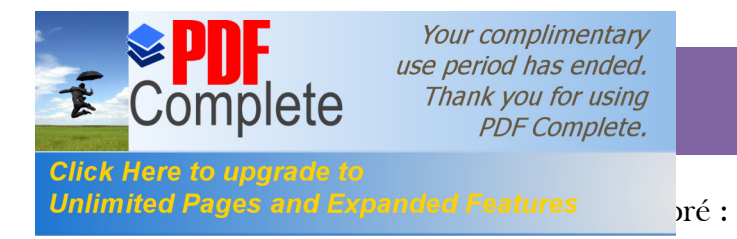

- $\triangleright$  Le vol rectiligne stabilisé.
- ÿ Le vol en ressource symétrique stabilisée.
- $\triangleright$  Le vol en virage stabilisé.

## **V.3.Les équations du mouvement d'un état de vol perturbé :**

## **V.3.1.Définition d'un état de vol perturbé :**

C'est la condition de vol pour laquelle toutes les variables de mouvement sont définies relativement à une condition de vol stabilisée. Mathématiquement est décrit en prenant toutes les variables du mouvement comme la somme d'une quantité stabilisée plus une quantité de perturbation pour un exemple de deux conditions de vol perturbées. Tout mouvement de vol qui n'est pas équilibré peut être considéré comme perturbé.

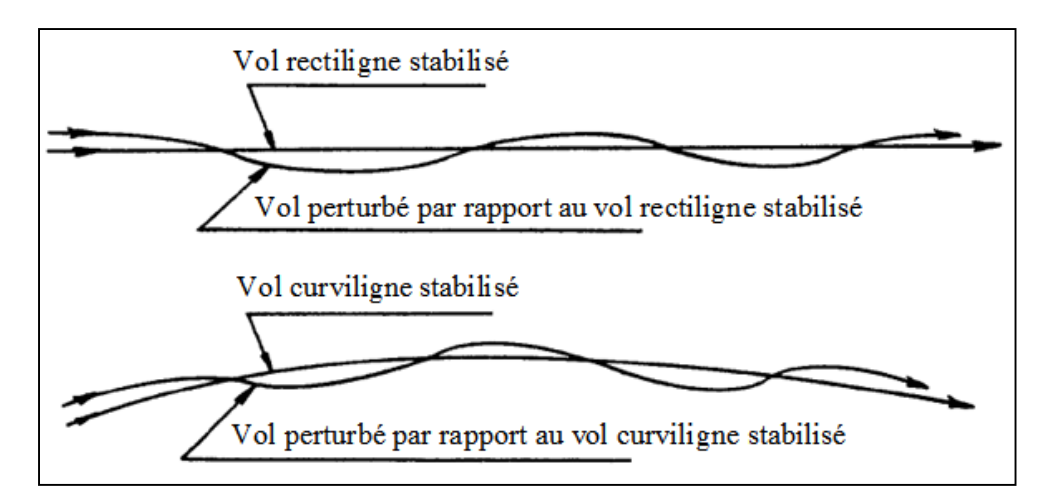

**Fig V.2 :** Exemples des trajectoires de vol perturbées.

## **V.3.2.Les équations du mouvement :**

 Ajoutant le terme de la perturbation à toutes les variables de mouvement pour dériver les équations du mouvement d'un état de vol perturbés.

Et faisant l'approximation :

$$
\cos \theta \approx \cos \phi \approx 1; \sin \theta \approx \theta \quad \text{et} \quad \sin \phi \approx \phi \tag{5.9}
$$

On aura :

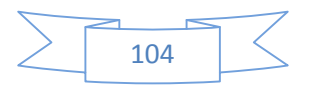

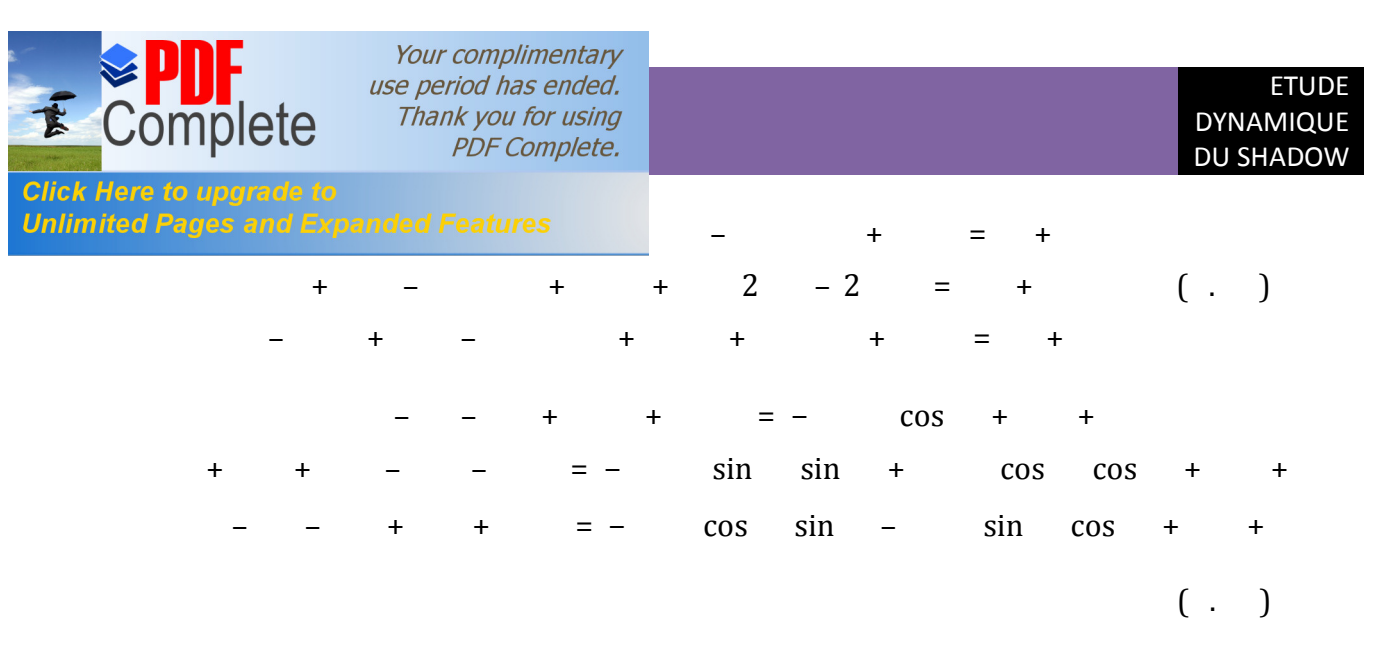

## **V.4.La stabilite dynamique :**

## **V.4.1.Définition :**

La stabilité dynamique est définie comme étant la tendance des amplitudes d'un mouvement perturbé d'un avion à s'annuler ou à prendre des valeurs correspondantes à un état d'équilibre après la disparition de la perturbation.

#### Autrement dit :

La stabilité dynamique est l'étude de l'évolution du mouvement de l'avion au cours du temps après qu'une perturbation a eu lieu.

## **V.4.2.La réponse de l'avion :**

 La réponse de l'avion est définie comme étant le changement en fonction du temps des variables du mouvement relativement à des conditions d'un état de vol stabilisé lorsqu'une perturbation interne ou externe est générée.

## **V.4.3.Les criters de la stabilite dynamique :**

Ils sont définis comme étant les règles sur lesquelles on distingue les trois catégories des mouvements perturbés :

- Stable.
- Instable.
- Neutre.

Selon ces trois critères ci-dessus, on peut juger que le système est stable ou instable :

ß Un système linéaire est stable si et seulement si les parties réelles de l'équation caractéristique sont négatives.

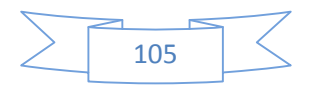

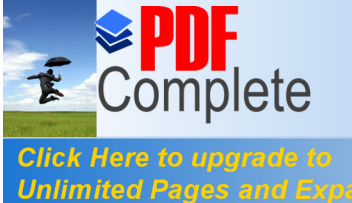

Your complimentary use period has ended. Thank you for using **PDF Complete.** 

Unlimited Pages and Expanded Features ent (stable) si les racines de l'équation caractéristique

sont réelles et négatives.

ß Un système linéaire est divergent (instable) si les racines de l'équation caractéristique sont réelles et positives.

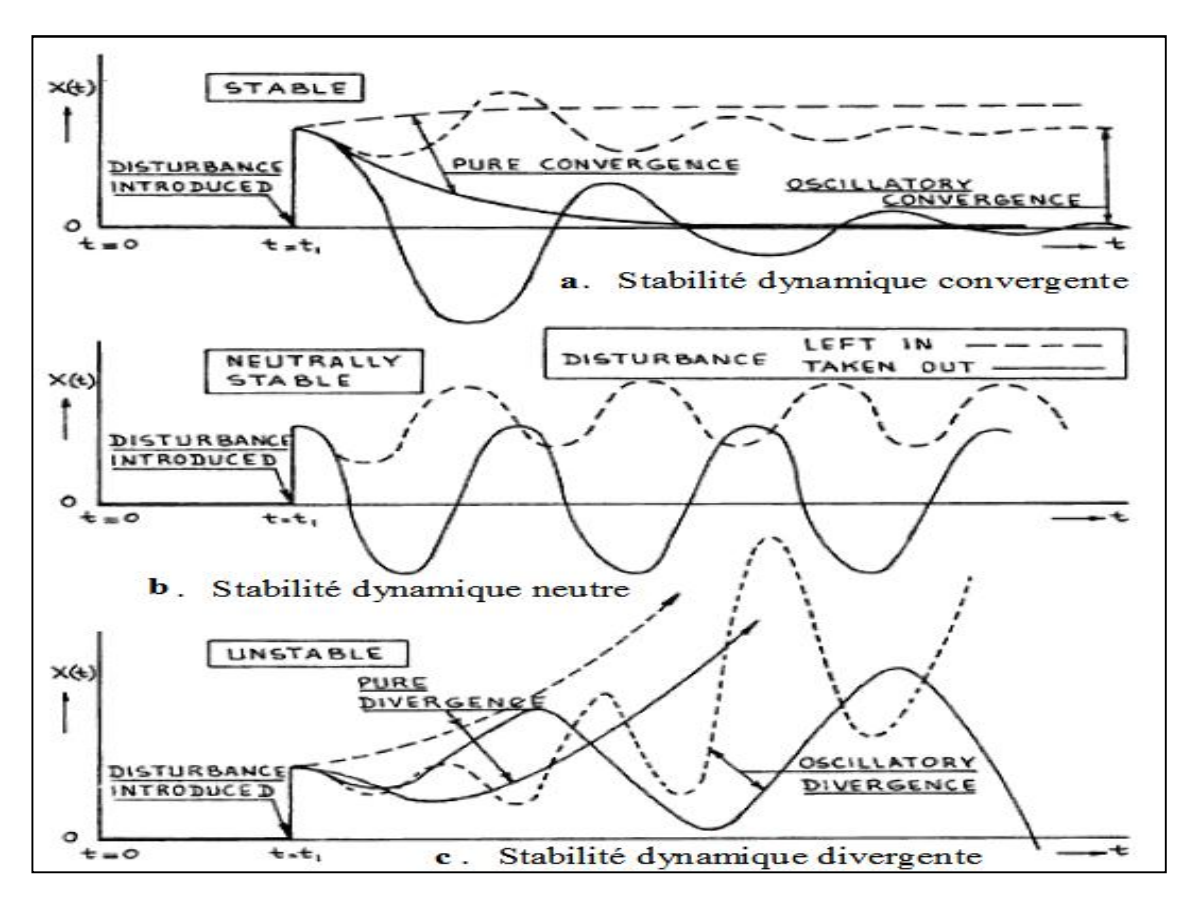

**Fig V.3 :** Exemples de la stabilité dynamique : Convergente, neutre et divergente.

## **V.4.4.Stabilité dynamique longitudinale et reponse de l'avion :**

#### **V.4.4.1.Les équations de mouvement longitudinales et les fonctions de transferts :**

Les équations simplifiées du mouvement sont données par :

$$
= -\cos + + + + + +
$$
  

$$
= -\sin + + + + + + +
$$
  

$$
= + + + + + + + + + +
$$
  

$$
(5.12)
$$

En utilisant les substitutions suivantes les équations peuvent être ajustées en termes de vitesse, angle d'incidence et l'assiette longitudinale.

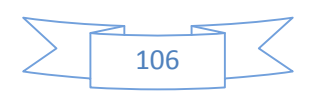

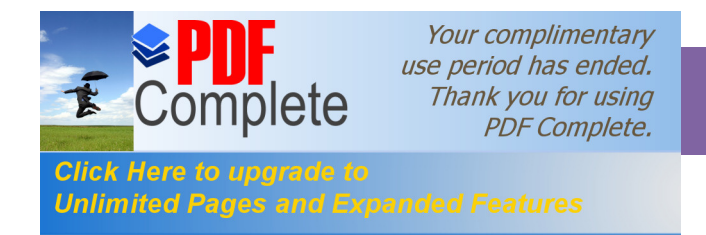

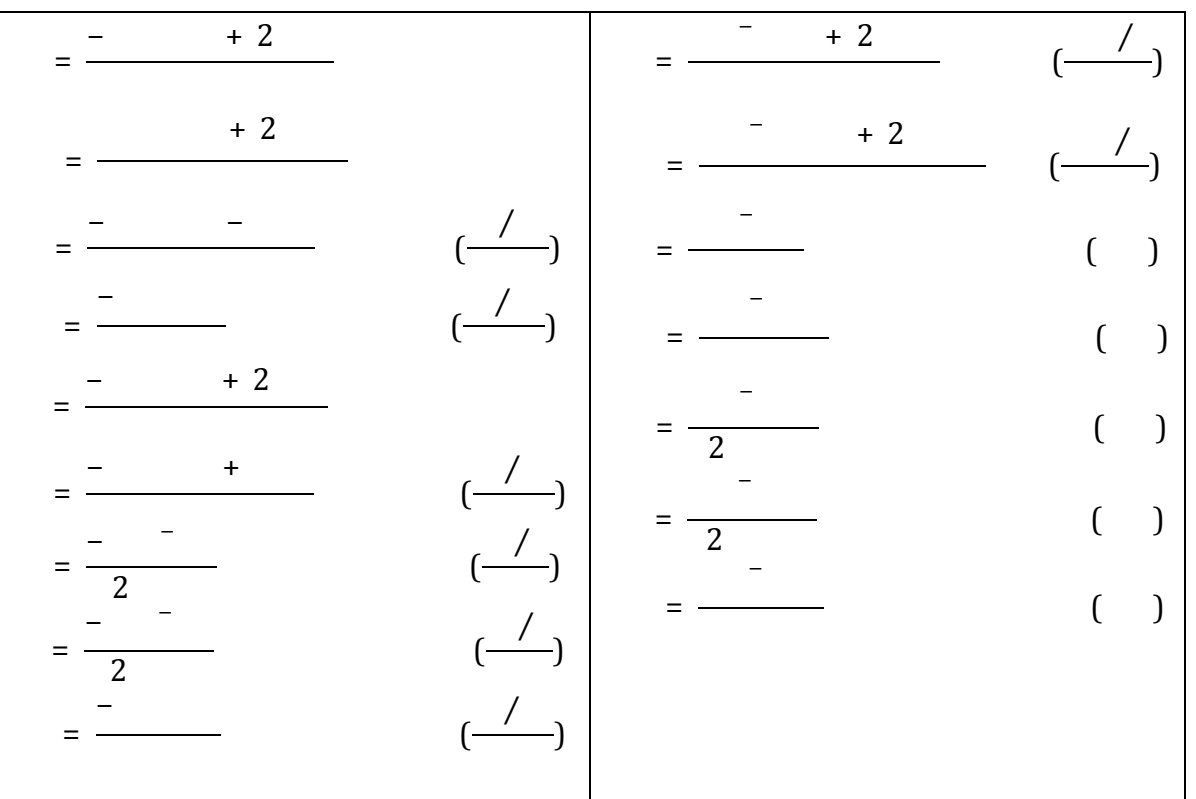

Les variables dimensionnelles sont données par le tableau (V.2)

Tableau V.2: Dérivées longitudinales dimensionnelle.

Les équations de mouvement après l'utilisation du transformée de Laplace sont écrites sous forme matricielle suivante :

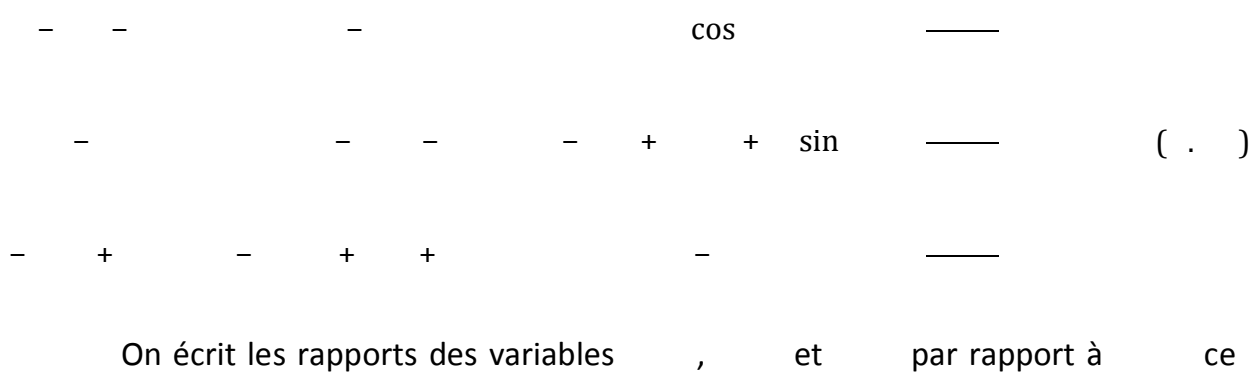

dernier représente l'angle de la gouverne de profondeur.

,

Elles sont appelés les fonctions de transfert longitudinales de l'avion. La résolution des équations est donnée comme suit:

 $\overline{\phantom{0}}$ 

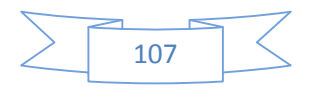

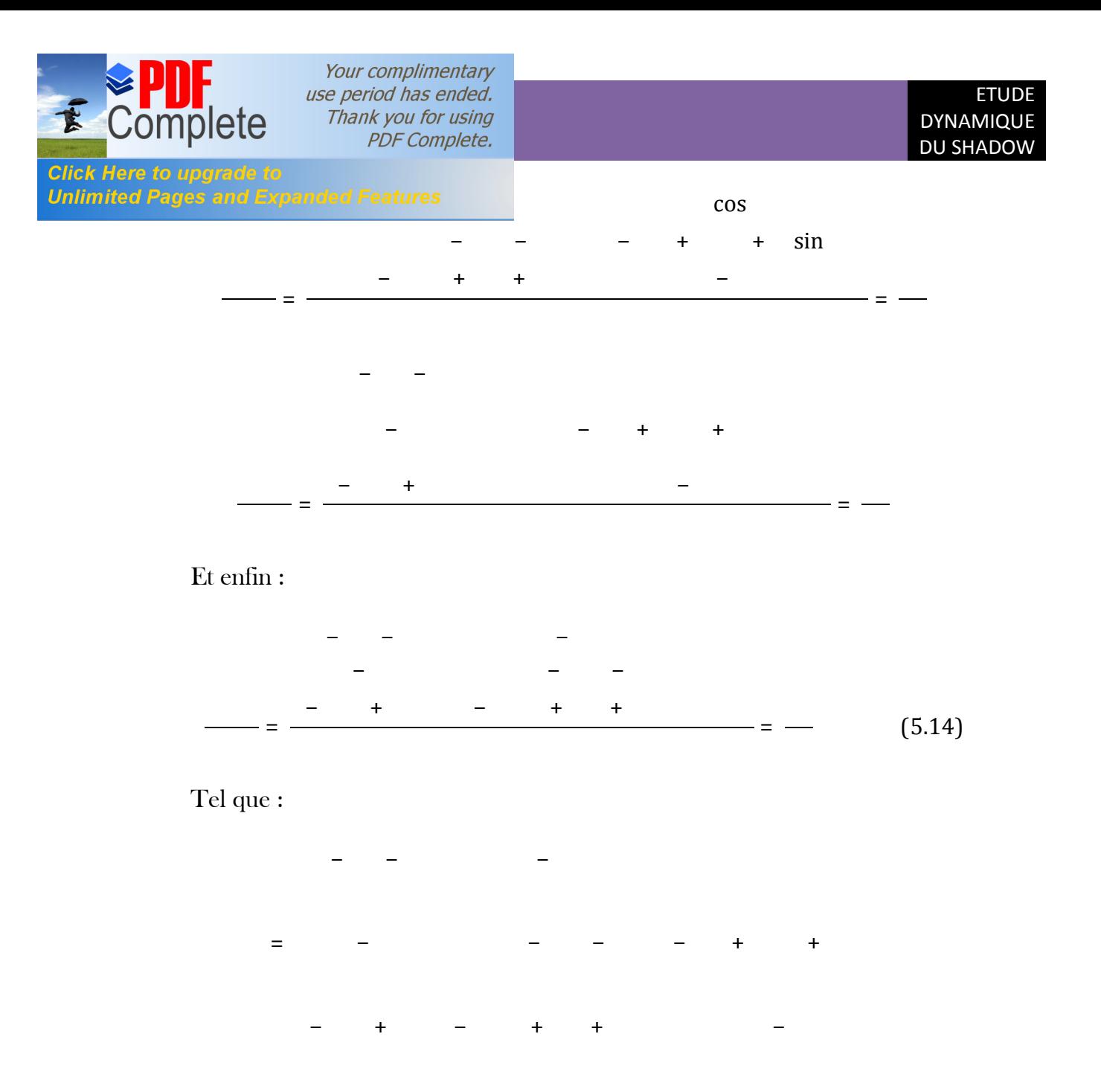

L'étude de la stabilité dynamique dépend entièrement des racines de la fonction caractéristique

 $= 0 \Leftrightarrow$  + + + + = 0 (.)

**V.4.4.2.**Traitement des racines de l'équation caractéristique :

La stabilité du mouvement libre exige que les parties réelles des valeurs propres soient négatives. Or, il n'est pas nécessaire de calculer les valeurs propres pour déterminer si certaines ont une partie réelle négative, on peut utiliser à cette fin le critère de **Routh-Hurwitz** « Voir**,**»: qui impose qu'un certain ensemble d'expressions soient toutes positives. Dans le cas particulier des racines d'une équation du quatrième ordre que

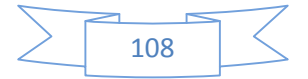

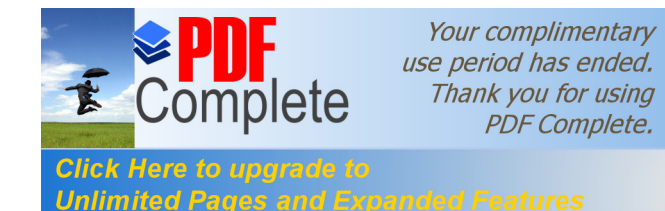

Unlimited Pages and Expanded Features have alles des mouvements longitudinaux les conditions

nécessaires et suffisantes pour que toutes les parties réelles des racines soient négatives sont :

> $> 0$ − = − − − − − − −  $> 0$

De plus, on peut montrer que l'annulation de E et de R correspondent à des cas critiques particuliers.

- Le changement de signe de **E** correspond au changement de signe d'une racine réelle. Par conséquent, lorsque **E** devient négatif, cela correspond à l'apparition d'une divergence. *E* **> 0** constitue donc le critère de stabilité statique au sens général.

- Le changement de signe de *R* correspond au changement de signe de la partie réelle d'une paire de racines complexes conjuguées, et donc *R* devenant négatif marque l'apparition d'une oscillation divergente.

## **V.4.5.Les différents modes de stabilité longitudinale :**

## **a) Stabilité dynamique longitudinal Mode courtes périodes vitesse cte :**

Le fait que pour les avions entièrement stable, il est fréquemment acceptable d'assumer que le mode courte période a lieu à une vitesse approximativement constante. Donc le système précédent devient:

 $\overline{a}$  <sup>−</sup> − − + + sin − + + − i<br>Sa =  $($ .  $)$ 

Dans la plupart des cas, il est acceptable d'introduire les approximations suivantes :

 $\ll$  ,  $\ll$  ,  $\approx$  0, et  $\mapsto$  +

Il est possible d'écrire le système comme :

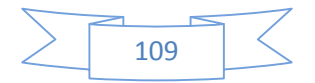

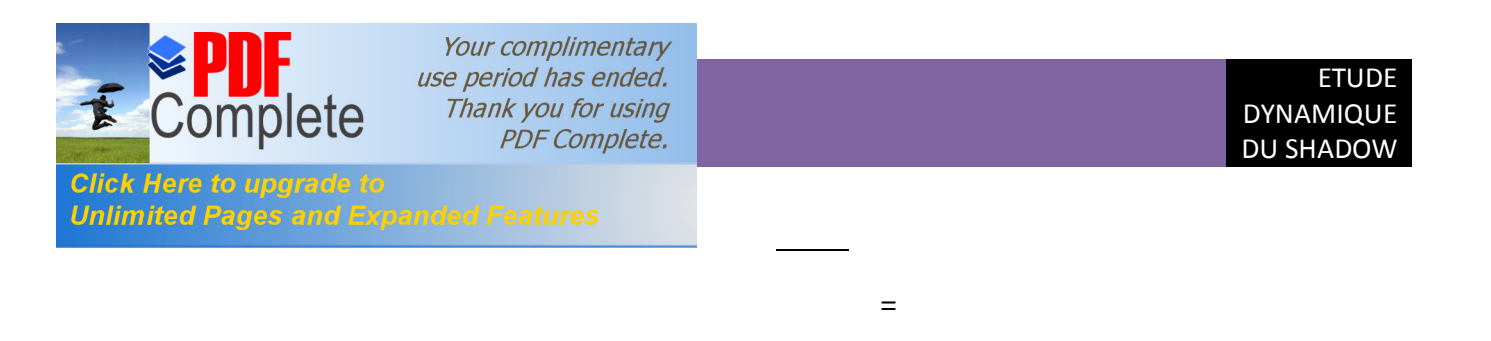

La résolution en domaine fréquentiel permet d'obtenir:

− + −

j.

$$
\frac{-}{s} = \frac{+}{-} + \frac{-}{+} + \frac{-}{-}
$$
  

$$
\frac{s}{s} = \frac{U M + Z M s + M Z - Z M}{sU s - M + \frac{Z}{U} + M s + \frac{Z M}{U} - M}
$$
 ( . )

i<br>Sa

Le terme 's' dans le dénominateur de la fonction de transfert de l'assiette longitudinale est une indication de la stabilité neutre par rapport a la variation de l'assiette. Ceci est prévu, car il n'ya pas de rétablissement de forces qui agissent sur un avion à la suite de variations de l'assiette longitudinale.

Le dénominateur du second degré des équations est en fait une approximation du mode courte période :

 $+ 2 + = 0$ 

On peut maintenant écrire les approximations suivantes pour la fréquence naturelle non amortie et le taux d'amortissement :

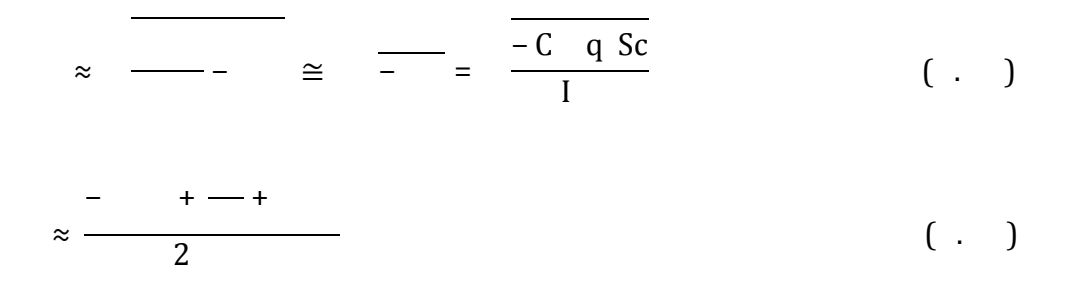

Ce résultat indique que la première approximation des courtes périodes donne les informations suivantes:

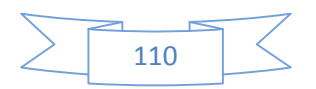

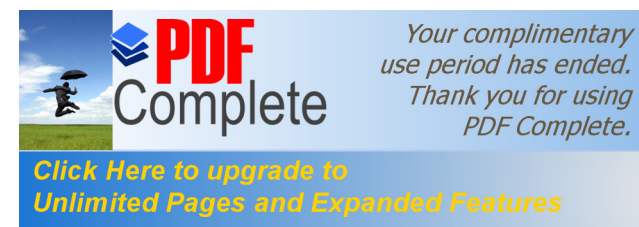

Unlimited Pages and Expanded Features inale et par conséquent de la position du centre de

gravité par rapport au centre aérodynamique de l'avion. La fréquence sera élevée à un centre de gravité avancé.

Your complimentary

Thank you for using **PDF Complete.** 

 $\checkmark$  La pression dynamique de l'état de vol stabilisé. La fréquence à une altitude donnée sera élevée pour des grandes vitesses que pour des faibles vitesses.

 $\checkmark$  Le moment d'inertie de tangage. La fréquence sera élevée pour des avions avec un faible moment d'inertie de tangage. Aussi pour les avions avec des moteurs montés en arrière du fuselage tend d'avoir une fréquence faible que ceux avec des moteurs montés sous l'aile.

## **b) Stabilité dynamique longitudinal Mode Phugoïde angle d'incidence cte :**

Le fait que pour les avions entièrement stable, il est fréquemment acceptable d'assumer que le mode Phugoïde a lieu à un angle d'incidence approximativement constant. Dans ce cas, le moment de tangage doit être supprimé, en plus les termes de l'angle d'incidence doivent être négligés. Les équations longitudinales perturbées prennent la forme suivante :

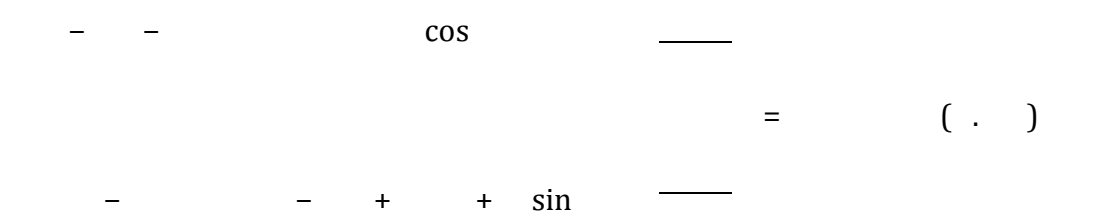

Dans la plupart des cas, il est acceptable d'introduire les approximations suivantes :  $\ll$ ,  $\approx$  0. Il est possible d'écrire le système comme :

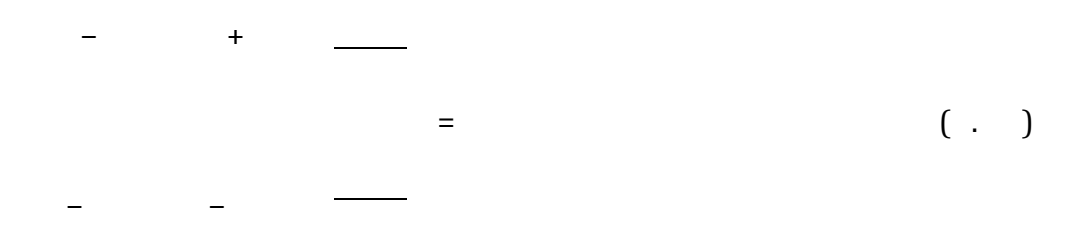

Les fonctions de transferts approximées de la vitesse et de l'assiette longitudinale sont données par :

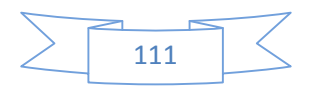

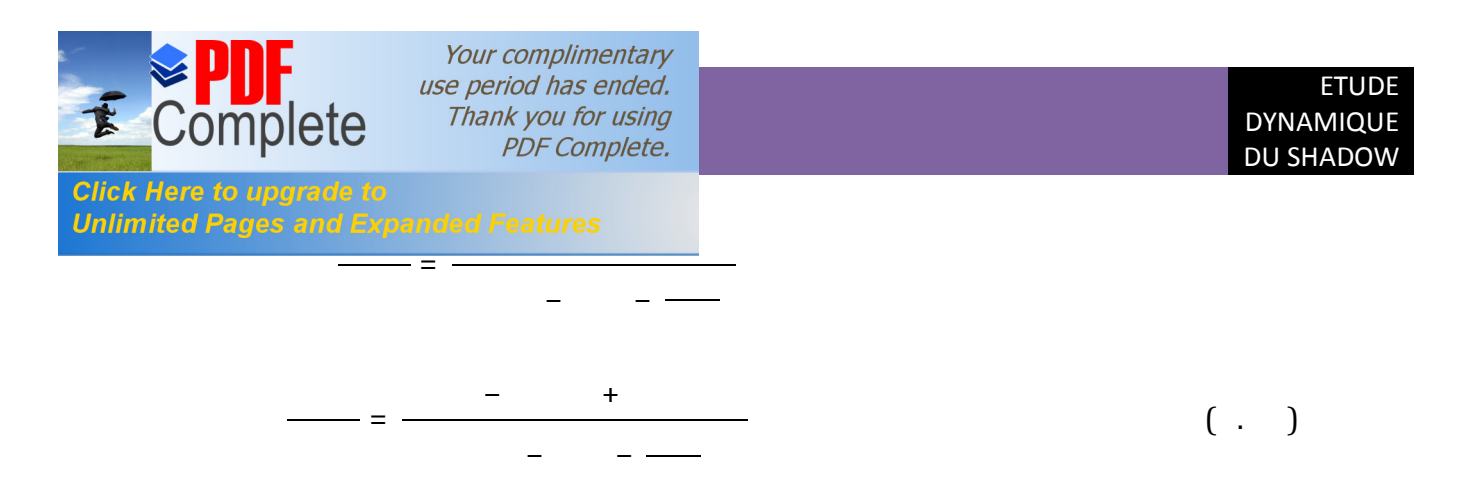

Le dénominateur quadratique des équations est en fait une approximation à la forme polynomiale du deuxième degré du mode Phugoïde :

$$
\begin{array}{cccc}\n+2 & + & = & 0 \\
\approx & - & + & 2\n\end{array}\n\tag{ -1}
$$

Pour des vitesses subsoniques faibles, la condition suivante est satisfaite :

 $\ll$  Sachant que  $=$   $-$ .

la fréquence naturelle non amortie du mode Phugoïde est indépendante de la conception de l'avion, elle dépend seulement de la vitesse du vol stabilisé. De même, la détermination du taux d'amortissement donne :

$$
\approx \frac{\sqrt{2}}{2}
$$
 ( . )

Ceci indique que le taux d'amortissement du mode Phugoïde est inversement proportionnel à la finesse. Par conséquent, un avion avec une finesse importante devrait avoir un faible amortissement en mode Phugoïde. Ce qui rend le contrôle de la vitesse difficile.

Les solutions des formes du mode sont des rapports polynomiaux. La variable s sera considéré comme un nombre complexe, donc chaque forme de mode peut être représentée par un rapport de deux nombre complexe qui donne un nombre complexe qui peut être écrit comme :

 $=$   $\qquad$  .

*<sup>0</sup>* : est l'amplitude du nombre complexe. Est l'angle de déphasage.

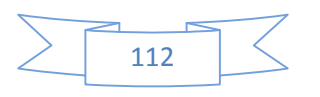

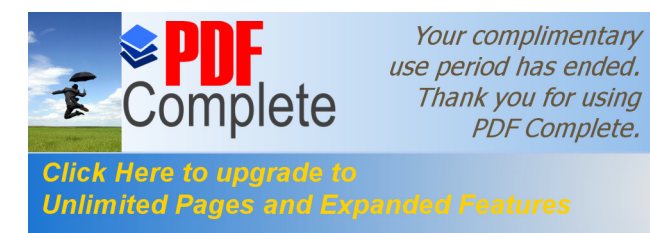

On constate que la Phugoïde se caractérise par des variations d'incidence et une rotation de tangage négligeables avec des variations de vitesse et d'angle d'assiette importantes et de même ordre de grandeur. Au contraire, pour l'oscillation d'incidence, les variations de vitesse sont négligeables alors que les variations d'incidence sont importantes et ont le même ordre de grandeur que les variations d'angle d'assiette.

## **V.4.6.Analyse de sensibilité :**

Il est tres important a signalé que la stabilité dynamique de l'avion dépend des racines des équations caractéristiques des fonctions de transfert, Tandis que le changement de ces racines est lié aux conditions de vol tel que la répartition de la masse d'avion (position du centre de gravité par rapport au centre aérodynamique); alors, un changement dans la configuration de l'avion modifie immédiatement la grandeur et même le signe de quelques racines.

Pour bien métriser ces variations, il est nécessaire de tracer les courbes des paramètres de mouvement en fonction de la variation de ces racines pour quelques dérivées des coefficients de stabilité jugés importantes.Cette technique est appelée(analyse de sensibilité) à travers la variation des racines, elle est utilisée pour :

- La détermination des dérivées des coefficients de stabilité les plus importantes.
- Aide aux ingénieurs de la conception de l'avion d'obtenir les meilleurs caractéristiques d'amortissement de stabilité et de commande en cas des modifications désirées.

## **V.5.Programme d'application :**

Apres la citation des notions principales il est donc necessaire maintenant d'ettablir un programme en **MATLAB** qui resume toutes les equations explique prrecedement et qui sert a calculer ou bien a estimer les coefficients de stabilite dynamique pour notre model du drone **SHADOW\_200**.

La certitude et la precision de ce dernier demure un parametre essentiel qui doit etre prise en consederation cest la raison pour la quelle on a essaye a valider ce dernier par un code comerciel effecace cest bien le **AAA** (Aircraft Advanced Analysis) .

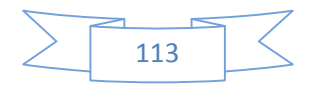

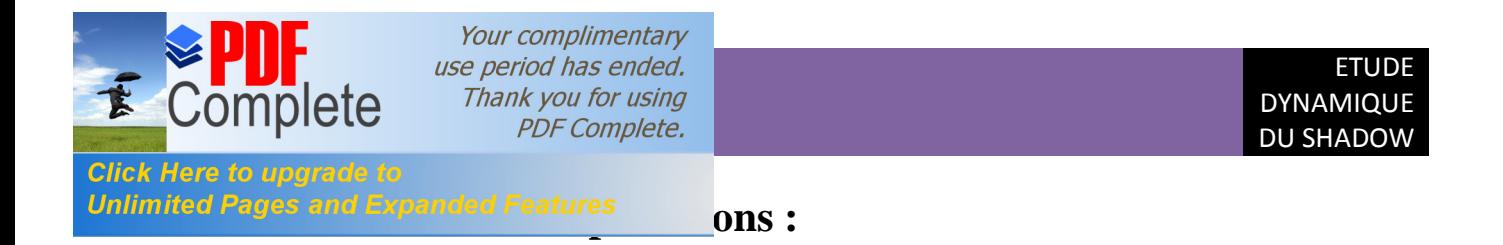

## **V.6.1.Les résultats de la stabilité dynamique par AAA:**

Les résultats du logiciel **AAA** qui représentent les coefficients dimensionnels de stabilité sont données dans les deux tableaux pour le cas longitudinal.

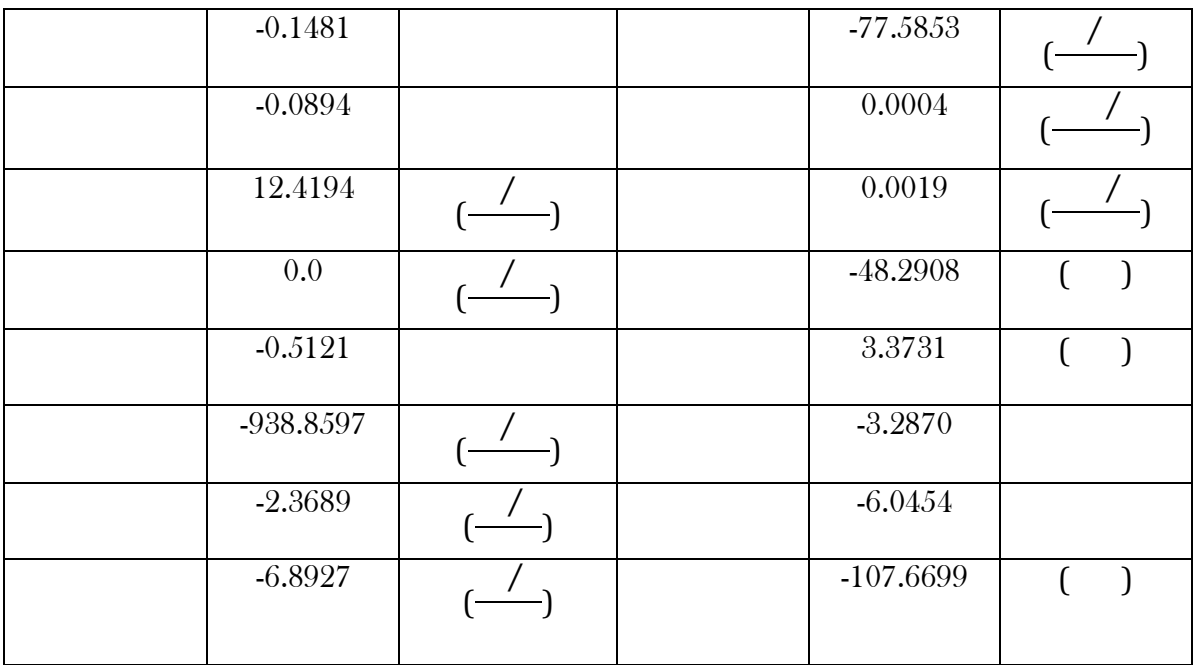

Tableau V.3: les coefficients dimensionnels de stabilité longitudinale.

## **V.6.2.Résultats des programmes de stabilité dynamique longitudinal:**

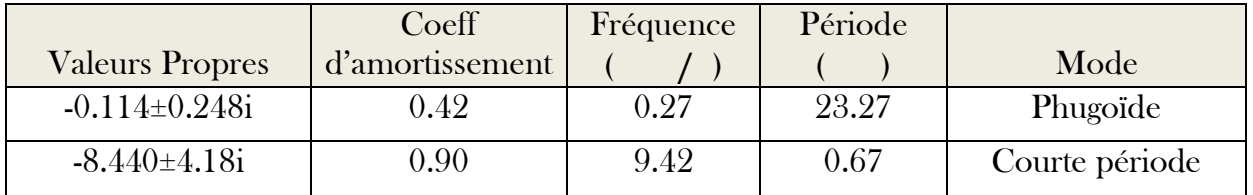

Tableau V.4: Analyse des modes de stabilité longitudinale pour le SHADOW.

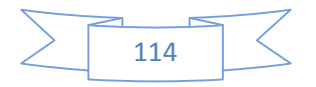

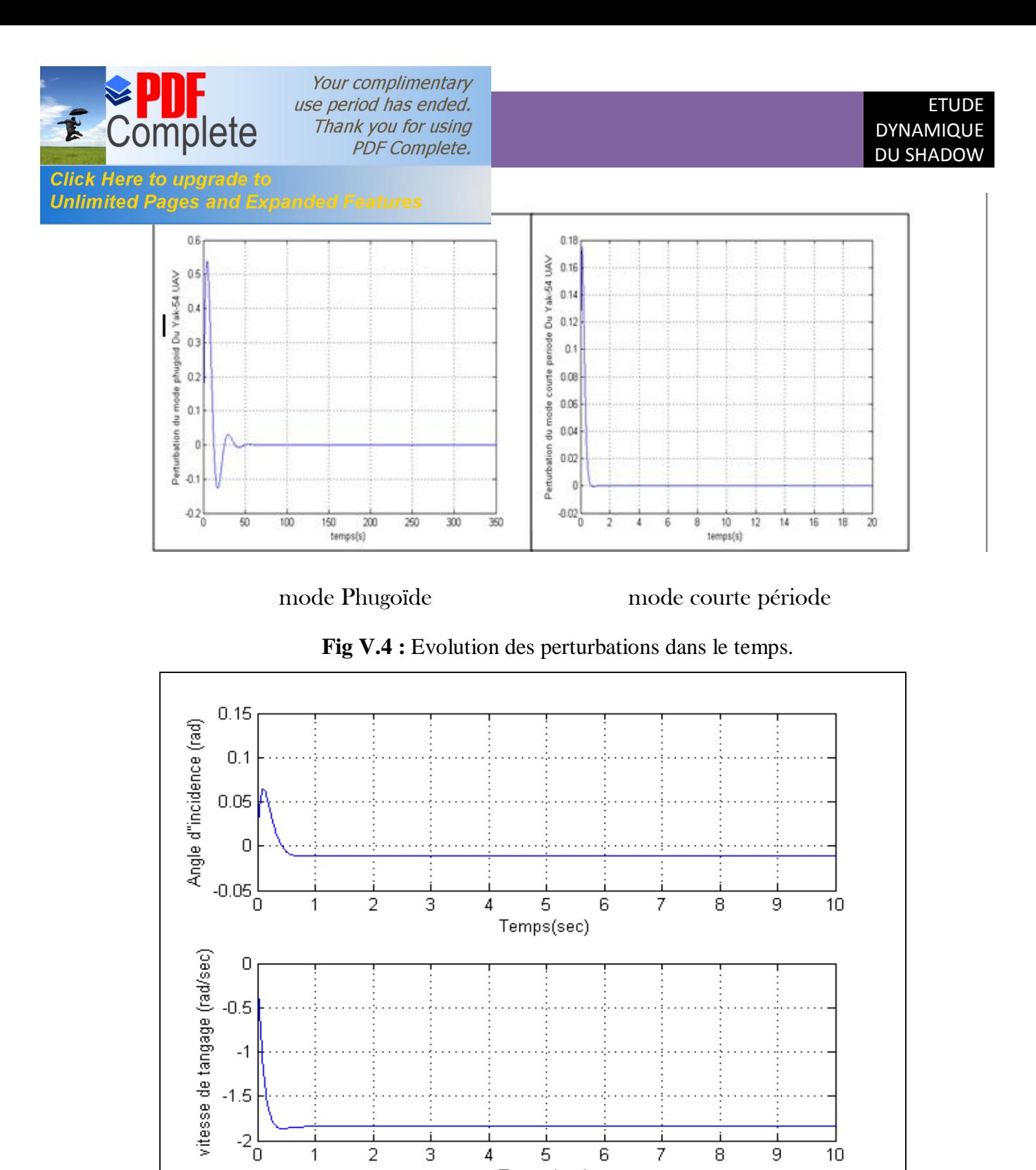

**Fig V.5 :**Approximation du mode courte période « vitesse constante ».

Temps(sec)

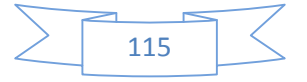

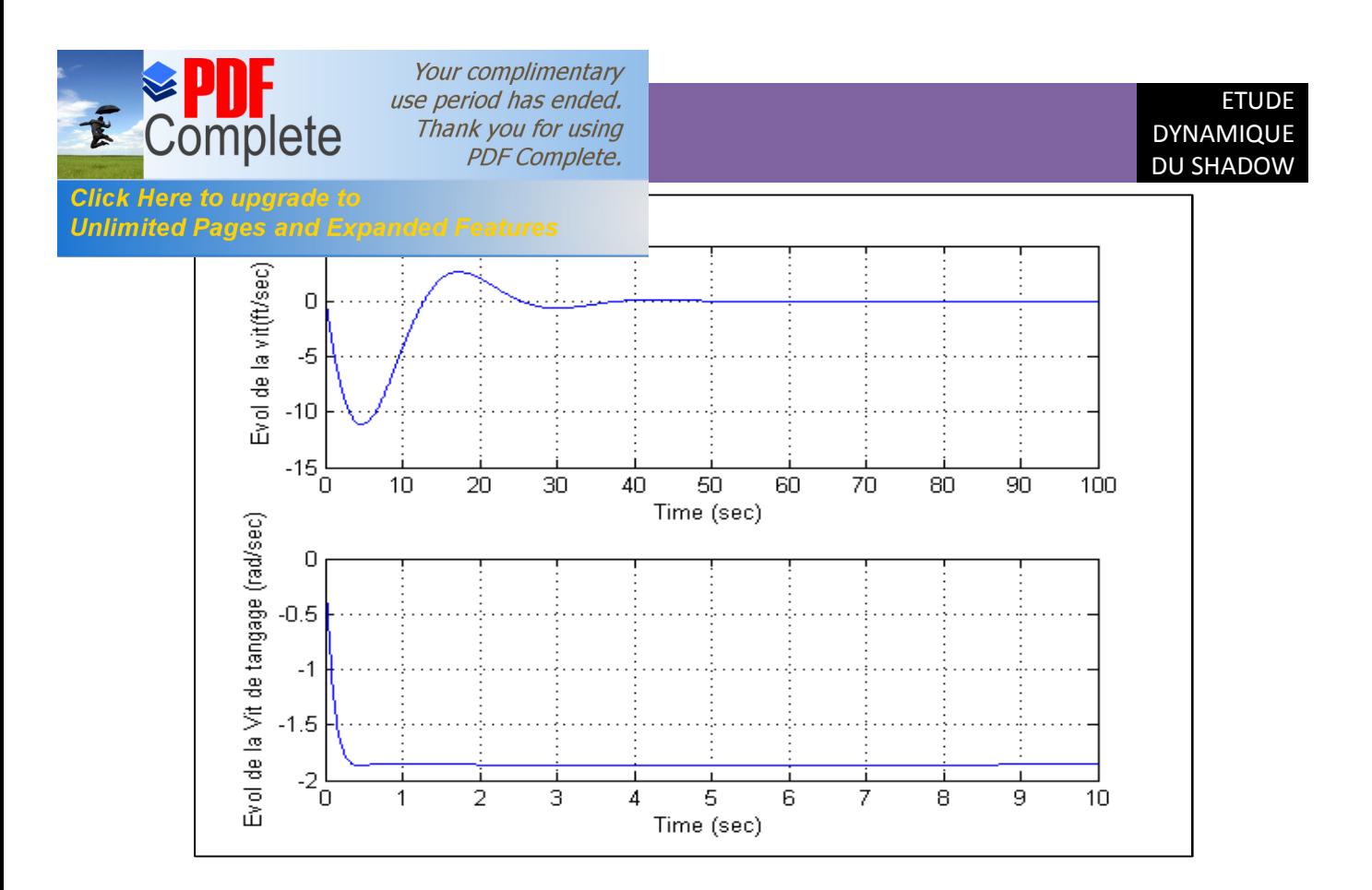

**Fig V.6:** Approximation du mode Phugoïde « incidence constante ».

#### **V.6.3.Interprétation :**

 $\triangleright$  Le tableau 4 montre que les deux modes sont stables « la partie réelle de chaque racine est négative » ; le mode Phugoïde a une fréquence faible et une période importante, par contre le mode courte période est caractérisé par une forte fréquence et une période faible, ce qui explique les approximations « courte période et Phugoïde ».

ÿ La figure **4** montre l'évolution de la perturbation pour les deux modes d'approximation dans le temps, elle démontre que pour les deux modes la perturbation sera équilibrée est l'appareil reviens à son état d'équilibre plus rapidement pour le mode courte période que pour le mode Phugoïde.

ÿ La figure **5** montre la réponse de l'angle d'incidence et la vitesse de tangage *q* suite à la perturbation de l'angle de déflexion des gouvernes de profondeurs; ils reviennent à leurs états d'équilibre en une période très courte d'ou le nom mode courte période; notant que pour ce mode la variation de vitesse est négligeable comme il a été expliqué précédemment.

ÿ La figure **6** montre la réponse de la vitesse linéaire et la vitesse de tangage *q* suite à la perturbation de l'angle de déflexion des gouvernes de profondeurs; la vitesse linéaire reviens à son état d'équilibre après une longue période, notant que pour ce mode la variation de l'angle d'incidence est négligeable.

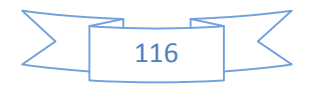

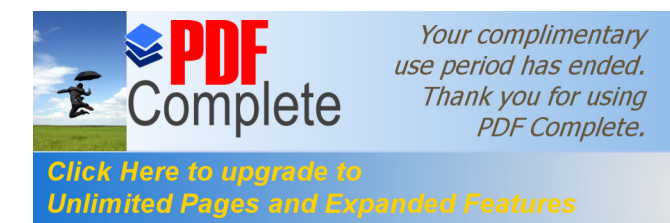

## **V.7.VALIDATION DES RESULTATS :**

Enfin pour pouvoir juger ces programmes de calcul, on compare les résultats obtenues du programmes avec ceux des testes expérimentales disponibles.

Ces testes sont réalisées dans les labos de recherche de l'université de Kansas, et ils sont publiés dans la référence **.**

## **V.7.1.Résultats expérimentaux :**

#### **a) Mode Courte Période:**

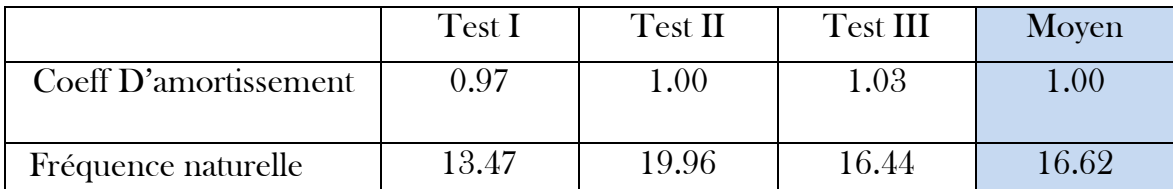

**Tableau V.5:** Analyse des testes du mode Courte Période.

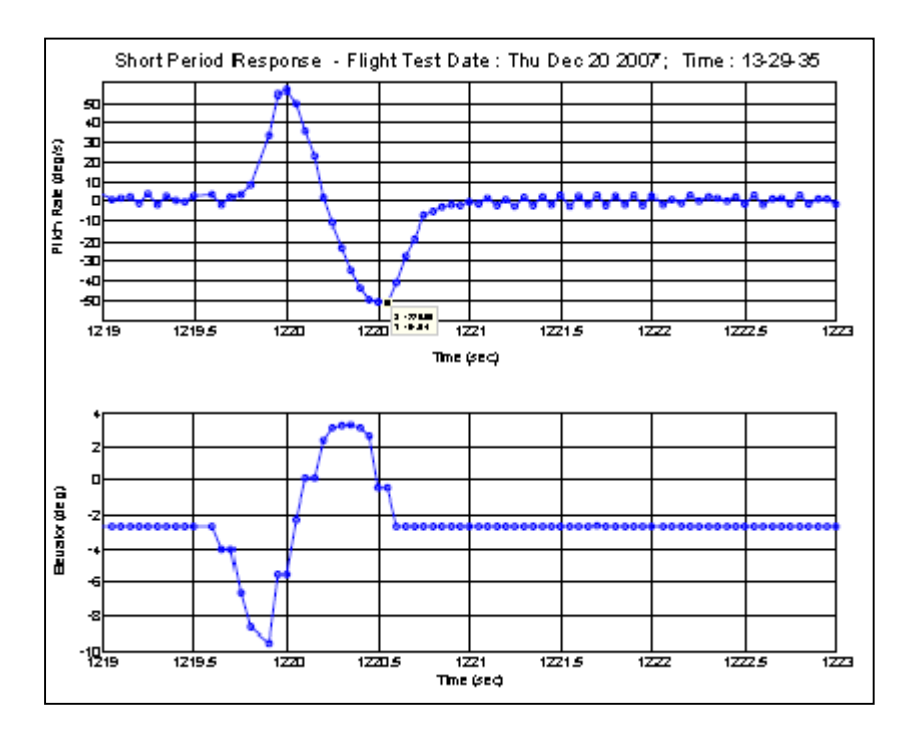

**Fig V.7:** Réponse en mode courte période test III.

#### **b) Mode Phugoïde:**

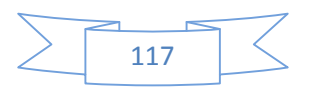

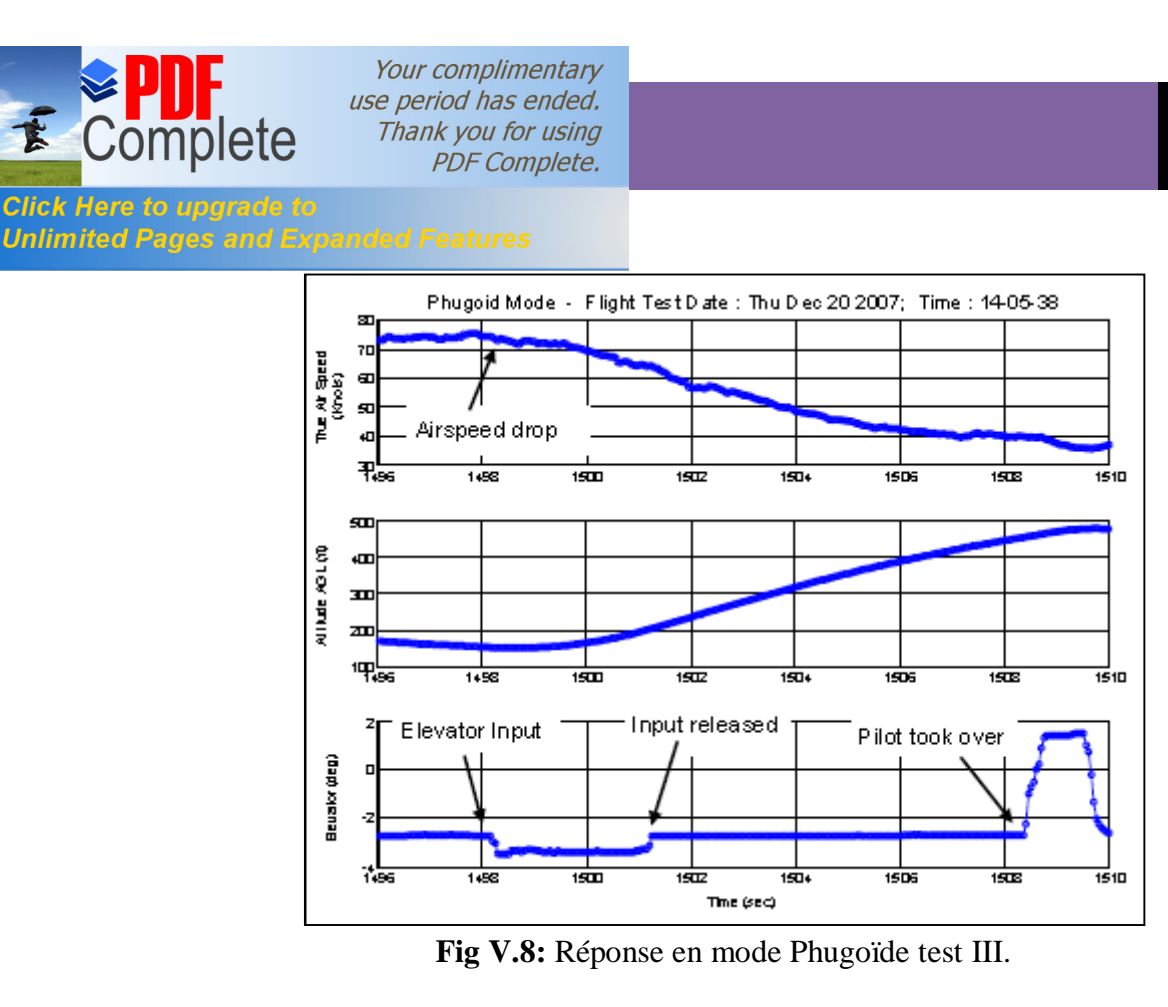

ETUDE DYNAMIQUE DU SHADOW

## **V.7.2.Comparaison avec les résultats de calcules :**

La comparaison est récapitulée dans le tableau 6.

|                                    | Dynamique: longitudinale |                |      |            |
|------------------------------------|--------------------------|----------------|------|------------|
| Modèles &<br>Méthodes<br>D'analyse |                          | Courte periode |      | Phugoide   |
| Simulation                         | 0.90                     | 9.42           | 0.42 | 0.27       |
| <b>Test</b>                        | 1.00                     | 16.62          |      | $\le 0.19$ |
| Erreur relative                    | 10                       | 43.3           |      | 29.6       |

Tableau V.6: Comparaison entre les résultats expérimentaux avec les résultats de simulation.

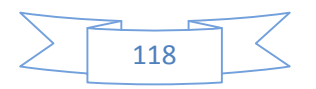

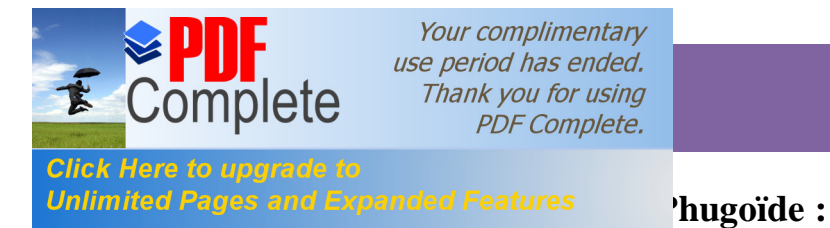

Le coefficient d'amortissement ne peut pas être comparable à cause du manque des testes expérimentaux. Pour la fréquence naturelle; il est montré que la valeur du modèle d'estimation est sous estimée; cependant pour l'expérimental la tendance à l'erreur est majeur à cause de l'extrapolation de ces résultats pour seulement **¼**de cycle d'oscillation.

**V.7.2.2.** Comparaison du mode courte période :

Pour ce mode le tableau indique que le coefficient d'amortissement est identique entre l'expérimental et la simulation, par contre une divergence dans la fréquence propre.

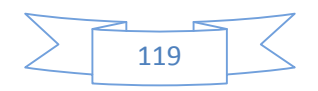

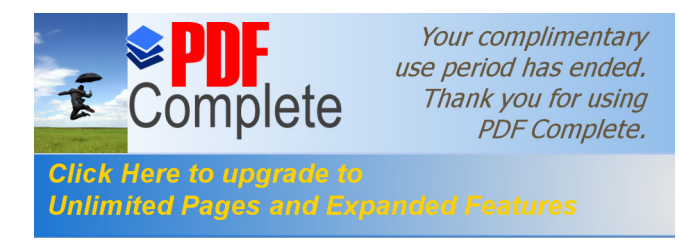

Ce modeste travail nous a incite à étudier un couplage (aerodynamique\_dynamique) qui sont les domaines les plus importants pour le vol d'un avion ou tout simplement un drone comme le **SHADOW** qu'on a choisi .c'est la passion ainsi que la technologie haute gamme qui nous a encourage à faire cette étude dans le domaine des drones qui na pas encore divulguer touts ses secrets vue l'importance des drones et les services primordiales rendus pas ces derniers.

C'était une agréable expérience pour nous de faire ce sujet très riche d'informations et de techniques.

Ca nous a permet de s'initier aux déférents logiciels de la conception**(SOLIDWORKS)** et de la simulation tel que le maillage sur **ICEM** puis les calculs numériques a l'aide de la théorie des volumes finis sur **FLUENTE** et a la fin par une programmation avec **MATLAB** pour les coefficients de la stabilité dynamique longitudinale.

Le principal obstacle devant nous était le manque flagrant des donne tres confidentiel du constructeur américain, d'autre cote la difficulté de la géométrie qui nécessite un matériel tres puissant pour générer un maillage raffine et obtenir des résultats optimales sans oublier la difficultés de maitrise de ces nouveaux logiciels qui nous a coute beaucoup d'efforts et du temps aussi .

Il a été constaté une très bonne satisfaction des résultats présentés par rapport à la réalité, les graphes représentants les coefficients de portance et les coefficients de trainée, du modèle entier sont comparables avec celles d'un profil d'aile. Néanmoins, il a été constaté l'absence de sensibilité de quelques résultats tels que le calcul des coefficients de portance et de trainée à partir de certains angles d'incidences avoisinant le phénomène de décrochage.

D'es le départ on a voulu prouve que malgré la complexité de cette technologie elle reste réalisable ici même en Algérie notre principale objectif

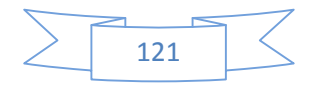

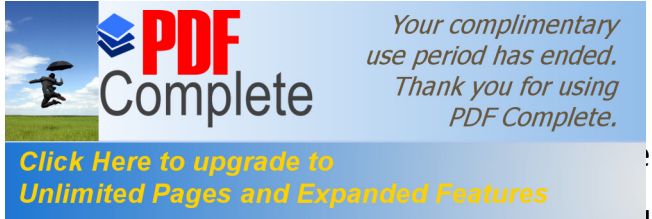

click Here to upgrade to **de fournir aux click** ronautique au pays un support technique qui

Unlimited Pages and Expanded Features<br>Fait Tetude aérodynamique et dynamique nécessaires pour des éventuelles réalisations inchalah.

 A la fin nous espérons avoir su apporté toutes les réponses nécessaire entourant ce sujet qui permettront a nos collègues de poursuivre ce travail pour des amélioration qui feront l'objet d'un autre sujet en constatant le développement illimité de l'aéronautique qui exprime la force du cerveau humain , de quoi il est capable , mais aussi le défi et la lutte éternelle de l'homme contre la nature et en plein air .

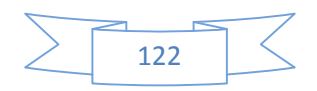

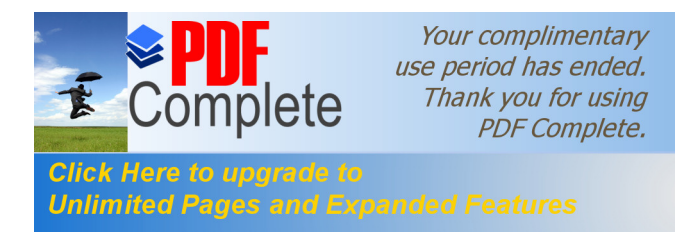

# $Références$

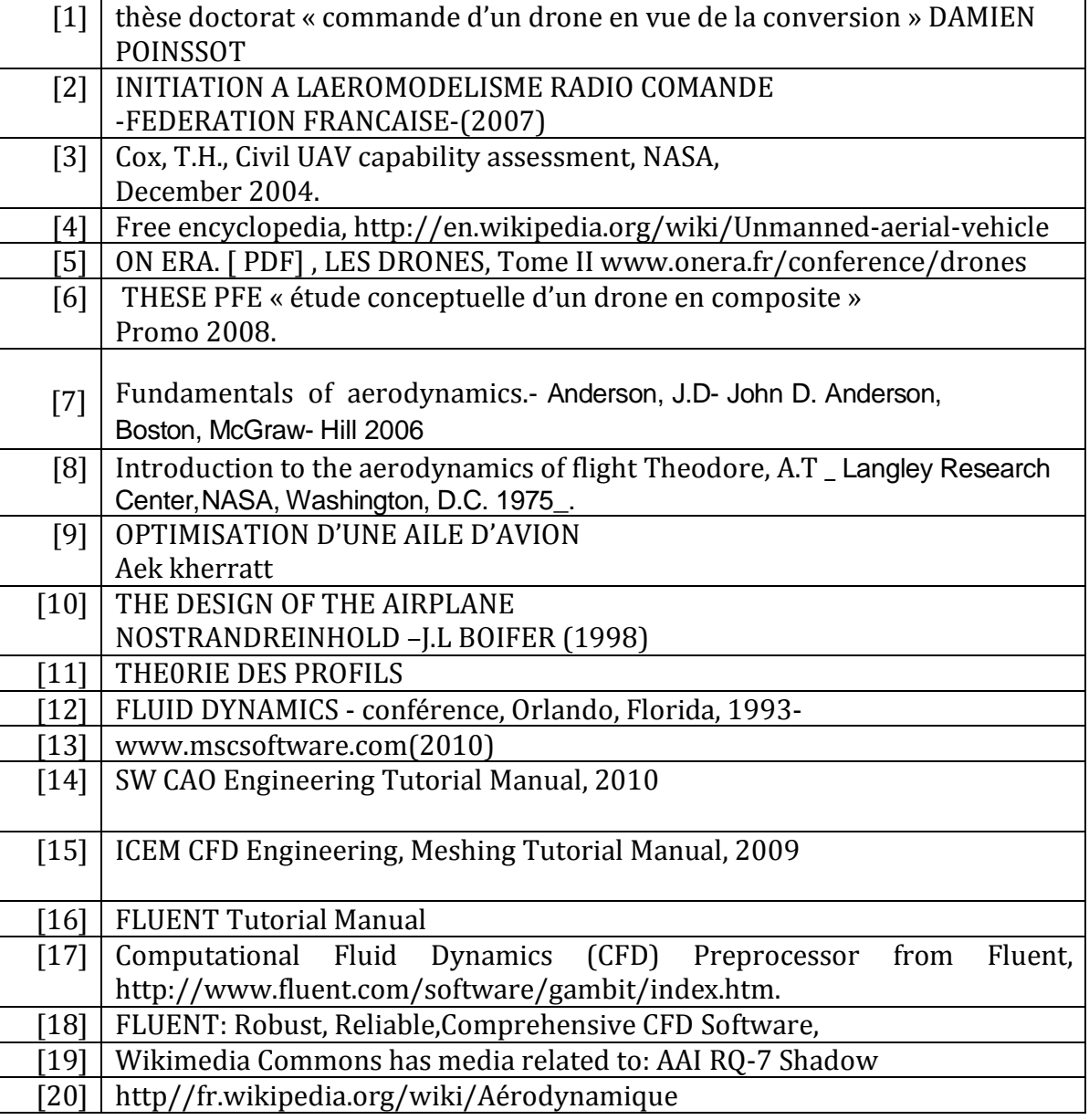

**\_\_\_\_\_\_\_\_\_\_\_\_\_\_\_\_\_\_\_\_\_\_\_\_\_\_\_\_\_\_\_\_\_\_\_\_\_\_\_\_\_\_\_\_\_\_\_\_\_\_\_\_\_\_\_\_\_\_\_\_\_\_\_\_\_\_\_\_\_\_\_\_\_\_\_\_\_\_\_\_\_\_\_\_\_\_\_\_\_\_\_\_\_\_\_\_\_\_\_\_**

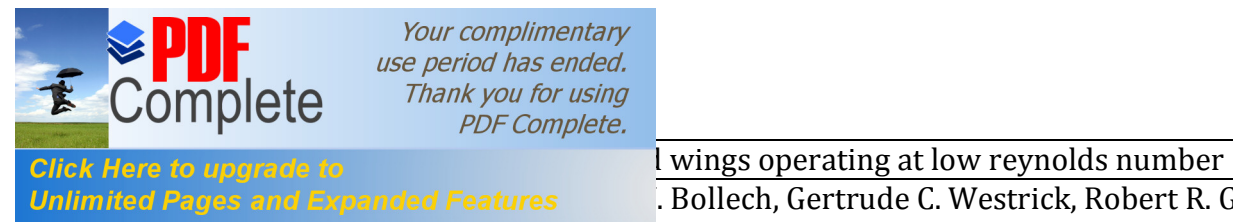

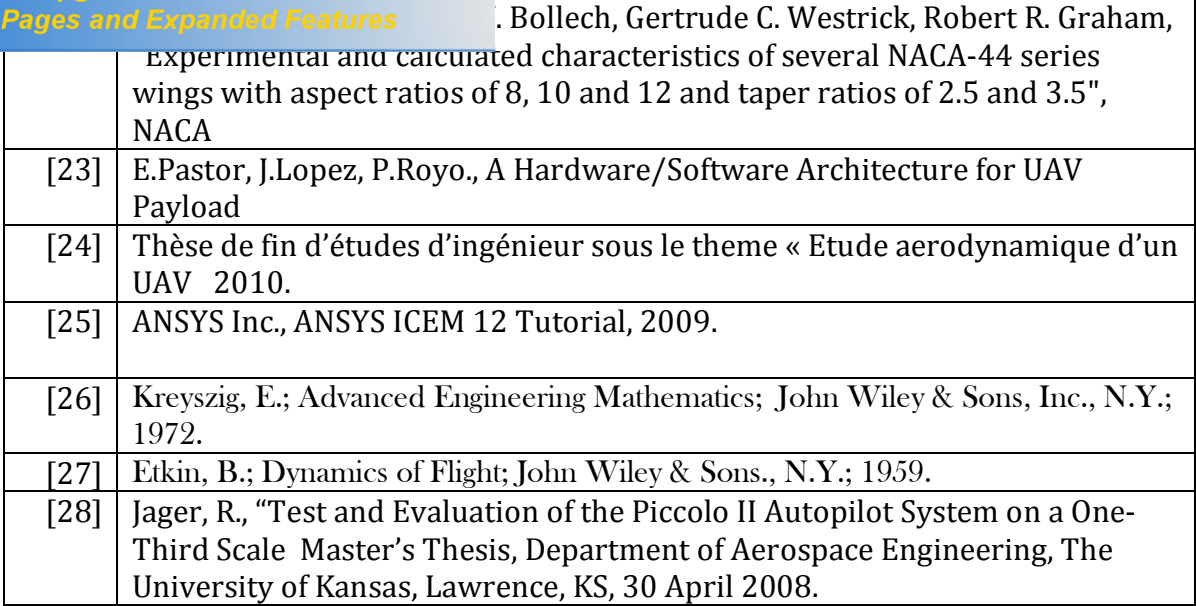

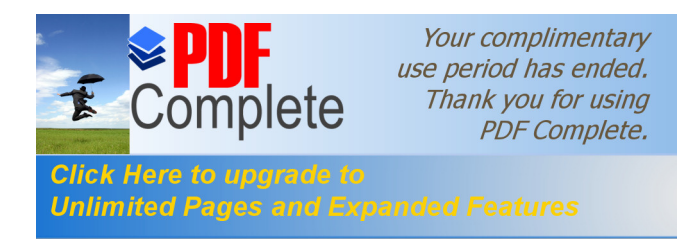

# **ANNEXE -A-**

# **Caractéristiques techniques du drone SHADOW**

**\_\_\_\_\_\_\_\_\_\_\_\_\_\_\_\_\_\_\_\_\_\_\_\_\_\_\_\_\_\_\_\_\_\_\_\_\_\_\_\_\_\_\_\_\_\_\_\_\_\_\_\_\_\_\_\_\_\_\_\_\_\_\_\_\_\_\_\_\_\_\_\_\_\_\_\_\_\_\_\_\_\_\_\_\_\_\_\_\_\_\_\_\_\_\_\_\_\_\_\_**

**\_\_\_\_\_\_\_\_\_\_\_\_\_\_\_\_\_\_\_\_\_\_\_\_\_\_\_\_\_\_\_\_\_\_\_\_\_\_\_\_\_\_\_\_\_\_\_\_\_\_\_\_\_\_\_\_\_\_\_\_\_\_\_\_\_\_\_\_\_\_\_\_\_\_\_\_\_\_\_\_\_\_\_\_\_\_\_\_\_\_\_\_\_\_\_\_\_\_\_\_**

## **General characteristics**

- · **Length:** 11.2 ft (3.4 m)
- · **Wingspan:** 14 ft (4.3 m)
- · **Height:** 3.3 ft (1.0 m)
- · **Empty weight:** 186 lb (84 kg)
- · **Gross weight:** 375 lb (170 kg)
- · **Powerplant:** 1 × [Wankel](http://en.wikipedia.org/wiki/Wankel_engine) UAV Engine 741 used only with Silkolene Synthetic Oil , 38 hp (28 kW)

## **Performance**

- · **Maximum speed:** 135 mph; 118 kn (218 km/h)
- · **Cruising speed:** 103 mph; 90 kn (166 km/h)
- · **Range:** 68 mi (59 nmi; 109 km)
- · **Endurance:** 6 h
- · **Service ceiling:** 15,000 ft (4,572 m) ELOS (Electronic Line Of Sight)

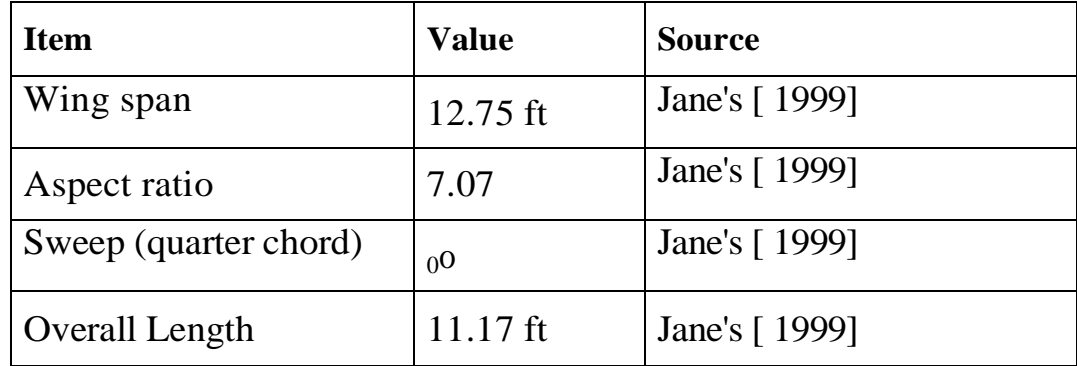

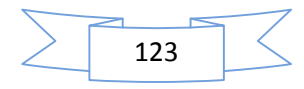

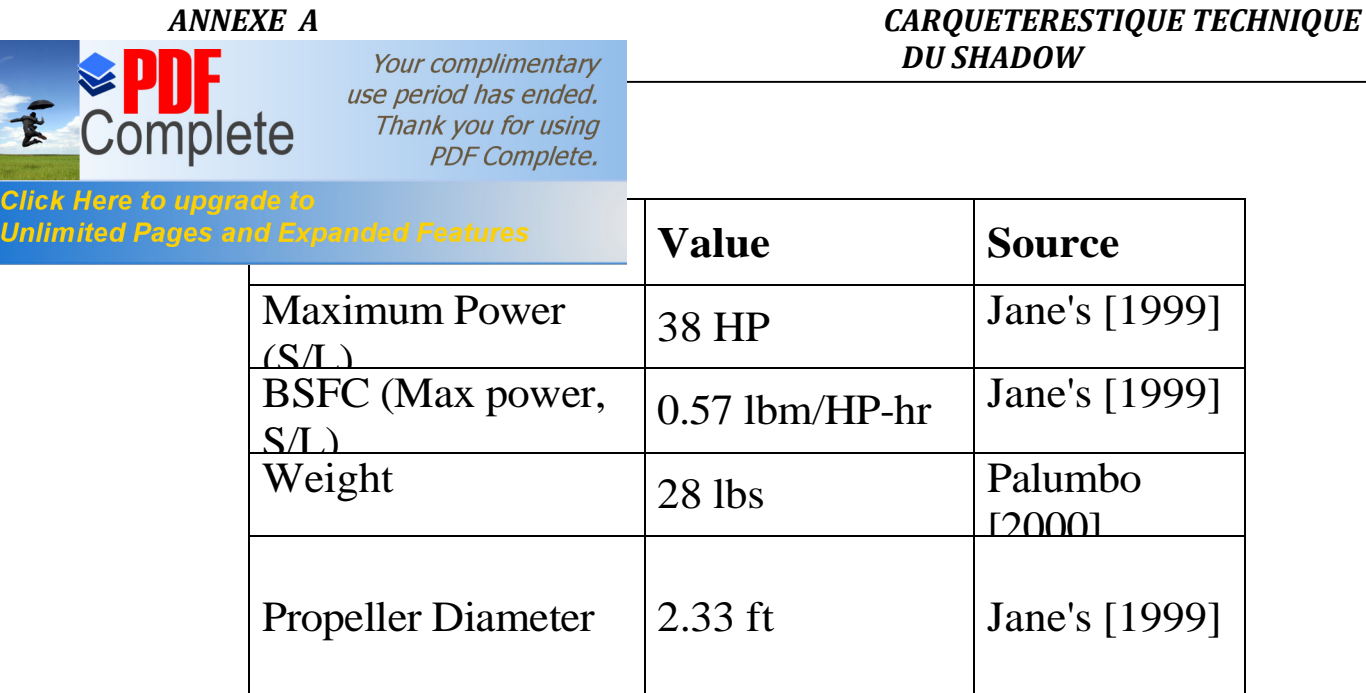

## **Table 10-8 Shadow 200 Propulsion Characteristics**

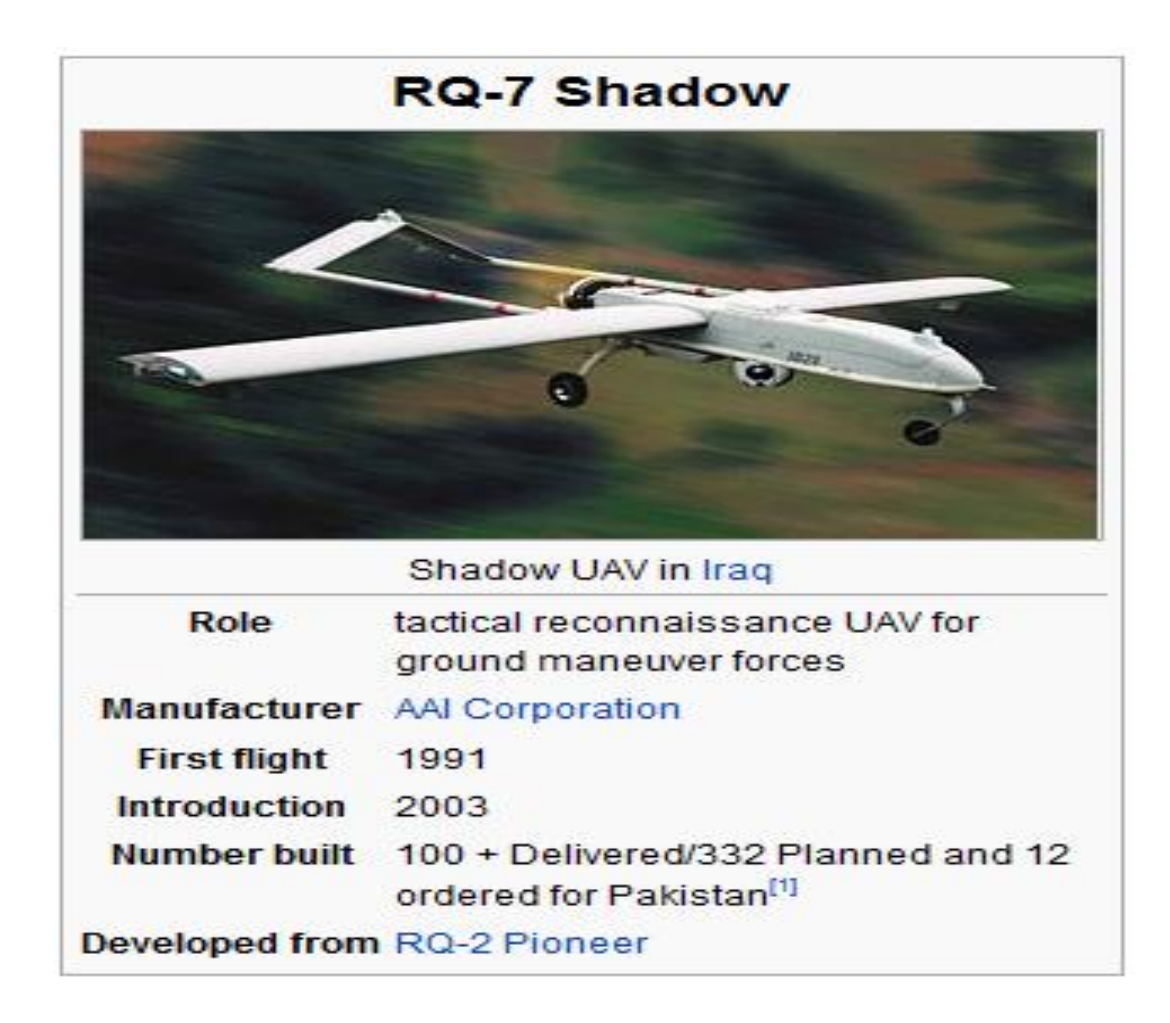

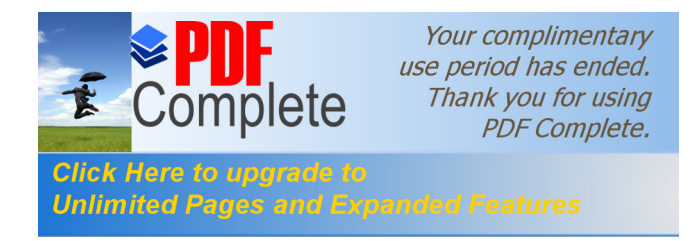

# **ANNEXE -B-**

# **Programmes MATLAB**

## **B.1 Programme MATLAB pour le calcul des et l'affichage des coefficients de pressions en fonction des angles d'incidences)**

**\_\_\_\_\_\_\_\_\_\_\_\_\_\_\_\_\_\_\_\_\_\_\_\_\_\_\_\_\_\_\_\_\_\_\_\_\_\_\_\_\_\_\_\_\_\_\_\_\_\_\_\_\_\_\_\_\_\_\_\_\_\_\_\_\_\_\_\_\_\_\_\_\_\_\_\_\_\_\_\_\_\_\_\_\_\_\_\_\_\_\_\_\_\_\_\_\_\_\_\_**

**\_\_\_\_\_\_\_\_\_\_\_\_\_\_\_\_\_\_\_\_\_\_\_\_\_\_\_\_\_\_\_\_\_\_\_\_\_\_\_\_\_\_\_\_\_\_\_\_\_\_\_\_\_\_\_\_\_\_\_\_\_\_\_\_\_\_\_\_\_\_\_\_\_\_\_\_\_\_\_\_\_\_\_\_\_\_\_\_\_\_\_\_\_\_\_\_\_\_\_\_**

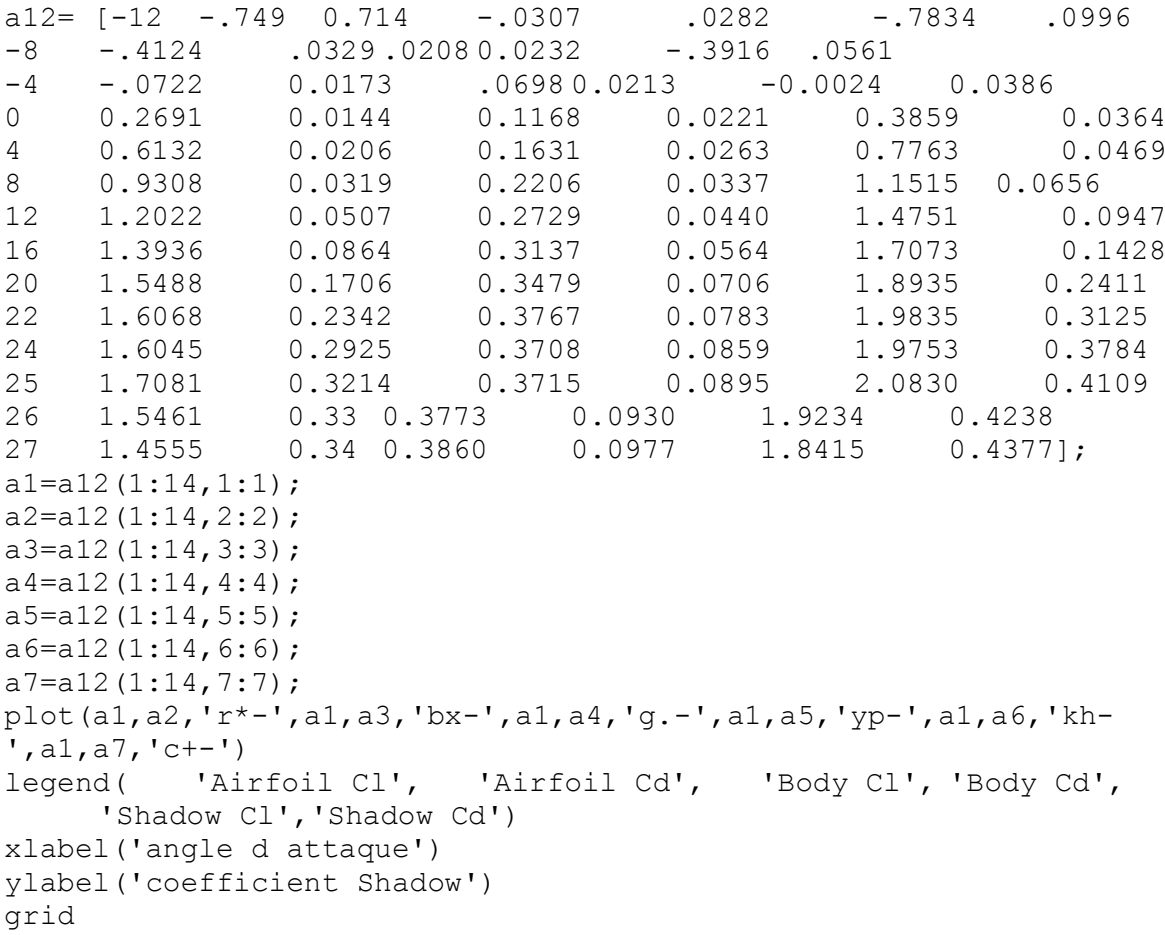

*ANNEXE B Programmes MATLAB* Your complimentary use period has ended. **B.2 Propramme Matles Complete.** AB pour le calcul de la stabilité dynamique **Click Here to upgrade to Unlimited Pages and Expanded Features** 

```
%====================================================================
=% APPLICATION SUR LA REPONSE AUX COMMANDE DE L'AVION Shadow-200 
% 
=====================================================================
====% Equation du mouvement longitudinal: forme générale
% Xdot=AX+BU
% Y=CX+DU ----affichage
% A : LA MATRICE DU SYSTEME LONGITUDINALE
% B : VECTEUR DU CONTROL(COMMANDE) 
% C : MATRICE UNITAIRE (I)
% D : VECTEUR ZERO
% -------------------------------------------------------------------
------
% CONDITIONS DU VOL & GEOMITRIE DE L'AVION---------------------------
------
% LES DERIVEES PARTIELLES DIMENSIONNELLES----------------------------
------
Cd 0=0; Cd u=.0011; Cd alpha=.0863; Cd delta e=0;
C T u=-.1546;Cl 0=.41; Cl u=.0017; Cl q=5.5046;
Cl alpha=4.5465;Cl alpha pt=1.8918;
Cl delta e=.3792;
Cm u = .0002; Cm q = -8.0532; Cm alpha=-.3937; Cm alpha pt=-4.3787;
Cm delta e=-.8778; Cm T u=0; Cm T alpha=.0275;
Cz q=0; Cz alpha pt=0; Cz delta e=0;
% LA MATRICE A-------------------------------------------------------
------
A=[-.2374 12.4194 0 -32.1554
 -.0042 -7.7904 .9232 -.0091
   .0163 -19.3108 -9.0798 .0299<br>0 0 1 01
            1 0 1
B = [0 -.6438
       -105.5538
         01% polynomme characteristique
disp('***********Polynomme characteristique 
****************************');
disp('les termes : A,B,C,D,E');
poly(A)
disp('***************Condition de ROUTH 
********************************');
a = poly(A);E=a(5)
```

```
Your complimentary
                    use period has ended.
                     Thank you for using \ddot{\phantom{a}}:
                         PDF Complete. (4)) -a(2)^2*a(5)
Click Here to upgrade to
Unlimited Pages and Expanded Features and instable');
           else
               disp('Pas de mode instable'); 
           end
           % valeurs propre, amortissment, frequence
           disp('***********valeurs 
           propres,amortissment,frequence*********************');
           damp(A);
           disp('***************************************************************
           ********');
           %PERTURBATION DU MODES Phugoïde
           =============================================
           disp('***********PERTURBATION DU MODE 
           phugoid********************************');
           disp('*******************frequence 
           phygoide**********************************');
           V=eig(A);
           w =damp(A);
           r1 = real (v(3));
           i1=imag (v(3));
           disp (' Période de la perturbation du mode Phugoïde T(s)');
           pul_ph=sqrt(r1^2+i1^2)
           T_ph=2*pi/pul ph
           disp (' Temps pour doubler ou réduire de moitie =mode Phugoïde
           T demi(s)');
           T demi ph=-log(2)/real(v(3))Disp (' Nombre de cycles pour doubler ou réduire de moitie =mode 
           Phugoïde T_moitie');
           N_moitie_ph=T_demi_ph/T_ph
           disp(' Décrément logarithmique du mode phugoide');
           S=log(2)/N_moitie_ph
           tp1= [0:0.008:350];
           pert1=sin (abs(imag(v(3)))*tp1).*exp(-abs(real(v(3)))*tp1);
           figure(1)
           Plot (tp1, pert1);
           grid;
           xlabel('temps(s)')
           Ylabel ('Perturbation du mode phugoide du Shadow 200 UAV')
           %PERTURBATION DU MODE short period (oscilation d'incidence) 
           =====================
           Disp 
           ('*******************************************************************
           ************');
           disp ('***********PERTURBATION DU MODE courte 
           période**************');
           v=eiq(A);w =damp(A);
           r=real(v(1));
           i=imag(v(1));
```

```
Your complimentary
                    use period has ended.
                      Thank you for using
                         PDF Complete. \murbation du mode courte période T(s)');
Click Here to upgrade to
Unlimited Pages and Expanded Features
                                  disponsable de moitie =mode courte période
           T demi(s)');
           T demi shp=-log(2)/real(v(1))disp(' Nombre de cycles pour doubler ou reduire de moitie =mode 
           courte periode T_moitie');
           N_moitie_shp=T_demi_shp/T_shp
           disp(' Décrément logarithmique du mode courte periode');
           S=log(2)/N_moitie_shp
           tp2=[0:0.001:20];
           pert2=sin(abs(imag(v(1)))*tp2).*exp(-abs(real(v(1)))*tp2);
           figure(2)
           plot(tp2,pert2);
           grid;
           xlabel('temps(s)')
           ylabel('Perturbation du mode courte periode Du SHADOW 200 UAV')
           %pause
           %====================================================================
           ======
           % REPONSE A UN ECHELON DU GOUVERNE DE PROFONDEUR D'ANGlE "01 DEGRE" 
           % 
           =====================================================================
           ====Be = B(:,1);x0 = -Be * pi / 180;t1=[0:01:10];u =zeros(1,length(t1));
           y11 = l \sin(A, Be, eye(4), zeros(4,1), u, t1, x0);y111 = l \sin(A, Be, eye(4), zeros(4,1), u, t1, x0);t2=[0:01:10];
           u=zeros(1,length(t2)); 
           y2 = l \sin(A, Be, eye(4), zeros(4, 1), u, t2, x0);figure(3)
           plot(t1,(y11(:,1)+Be(1)*pi/180));
           grid;
           xlabel('Time (sec)')
           ylabel('Evolution de la vitesse (ft/sec)')
           figure(5)
           plot(t1, y11(:, 4) + Be(4) * pi/180);grid;
           xlabel('Time (sec)')
           ylabel('Evolution de la pente (rad)')
           figure(7)
           plot(t2, y2(:, 2) +Be(2) *pi/180);
           grid;
           xlabel('Time (sec)')
           ylabel('Evolution de l"angle d"incidece,(rad)')
           figure(9)
           plot(t2,y2(:,3)+Be(3)*pi/180);
           grid;
           xlabel('Time (sec)')
```
Your complimentary use period has ended. aloto Thank you for using litesse de tangage (rad/sec)')  $PDF$  Complete.  $\frac{1}{2}$  -------**Click Here to upgrade to<br>Unlimited Pages and Expanded Features** um=zuros(+/+ungun(tm));  $y11 = l \sin(A, Be, eye(4), zeros(4,1), um, tm, x0);$  $y111 = l \sin(A, Be, eye(4), zeros(4, 1), um, tm, x0);$  $y2 = l \sin(A, Be, eye(4), zeros(4,1), um, tm, x0);$ figure(4) plot(tm, y11(:, 1) +Be(1) \*pi/180); grid; xlabel('Time (sec)') ylabel('Evolution de la vitesse (ft/sec)') figure(6) plot(tm,  $y11$ (:, 4) +Be(4) \*pi/180); grid; xlabel('Time (sec)') ylabel('Evolution de la pente (rad)') figure(8) plot(tm,  $y2$ (:, 2) +Be(2) \*pi/180); grid; xlabel('Time (sec)') ylabel('Evolution de l"angle d"incidece,(rad)') figure(10) plot(tm,  $y2$ (:, 3) +Be(3) \*pi/180); grid; xlabel('Time (sec)') ylabel('Evolution de la Vitesse de tangage (rad/sec)') % ------------------------------ %Short-period approximation: Delete the velocity and theta equations Asp=A(2:3,2:3); Besp=Be $(2:3,1);$ damp(Asp); %Elevator pulse inputs xo=-Besp\*pi/180;  $t1=[0:01:10]$ ; u=zeros(1,length(t1));  $yapp=lsim(Asp,Besp,eye(2),zeros(2,1),u,tl,xo);$ figure(11) subplot(211);  $plot(t1, yapp(:,1) + Besp(1) *pi/180);$ grid; xlabel('Temps(sec)') ylabel('Angle d"incidence (rad)') subplot(212);  $plot(t1, yapp(:,2) + Besp(2) *pi/180);$ grid; xlabel('Temps(sec)') ylabel('vitesse de tangage (rad/sec)')

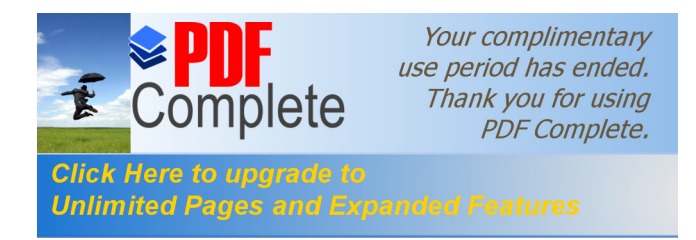

# **ANNEXE -C-**

# **Principe de fonctionnement de Tecplot**

**\_\_\_\_\_\_\_\_\_\_\_\_\_\_\_\_\_\_\_\_\_\_\_\_\_\_\_\_\_\_\_\_\_\_\_\_\_\_\_\_\_\_\_\_\_\_\_\_\_\_\_\_\_\_\_\_\_\_\_\_\_\_\_\_\_\_\_\_\_\_\_\_\_\_\_\_\_\_\_\_\_\_\_\_\_\_\_\_\_\_\_\_\_\_\_\_\_\_\_\_**

**\_\_\_\_\_\_\_\_\_\_\_\_\_\_\_\_\_\_\_\_\_\_\_\_\_\_\_\_\_\_\_\_\_\_\_\_\_\_\_\_\_\_\_\_\_\_\_\_\_\_\_\_\_\_\_\_\_\_\_\_\_\_\_\_\_\_\_\_\_\_\_\_\_\_\_\_\_\_\_\_\_\_\_\_\_\_\_\_\_\_\_\_\_\_\_\_\_\_\_\_**

Les étapes de fonctionnement de Tecplot se fait les étapes

Suivantes : Premièrement on fait l'export de l'aile à partir

du fluent vers le Tecplot.

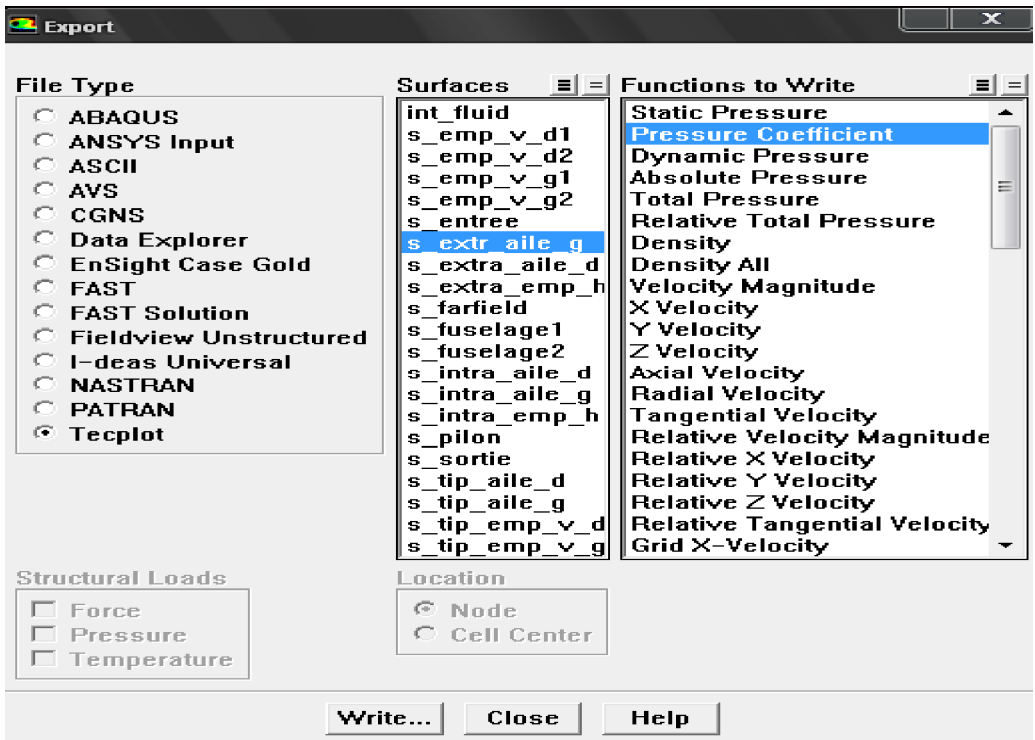

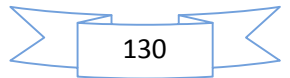

## *ANNEXE C Tecplot*

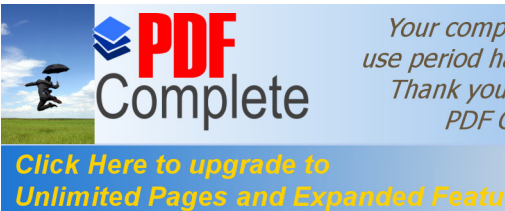

Your complimentary use period has ended. Thank you for using **PDF** Complete.

Click Here to upgrade to<br>Unlimited Pages and Expanded Features expansion of the part of the CKPLOT,

et on obtient la figure d'extrados –ai le-gauche par exemple :

Ensuite on va vers le menu Tecplot où il ya des options permettant de réaliser l'objectif, dans le menu il ya l'option « axis » qui contient (assigne XYZ) on clic sur elle et on trouve la sélection des variable, on met suivant Y (V 3=Z) :

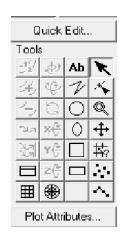

Après on obtient ce schéma :

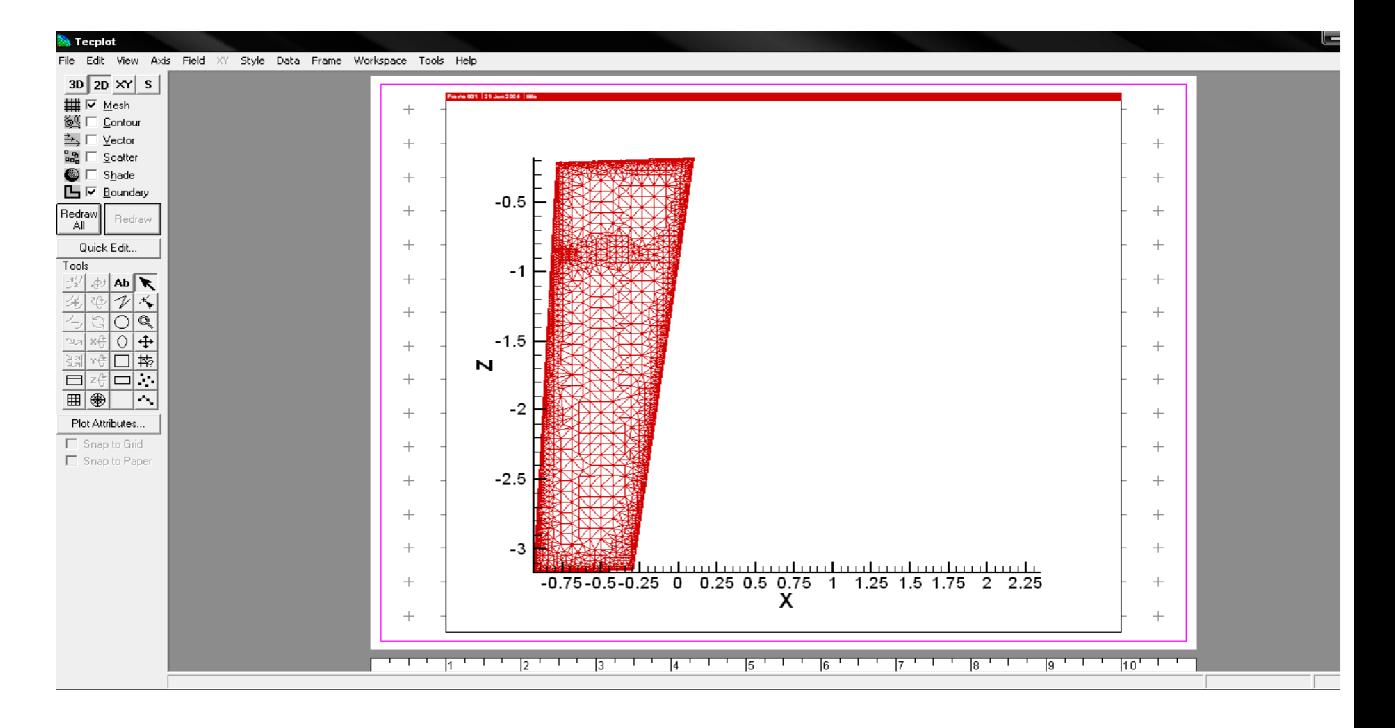

On enlève le mech et après on fait Contours on fait OK + REDRAW, obtient ce schéma:

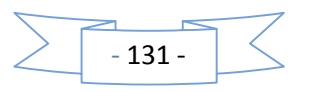

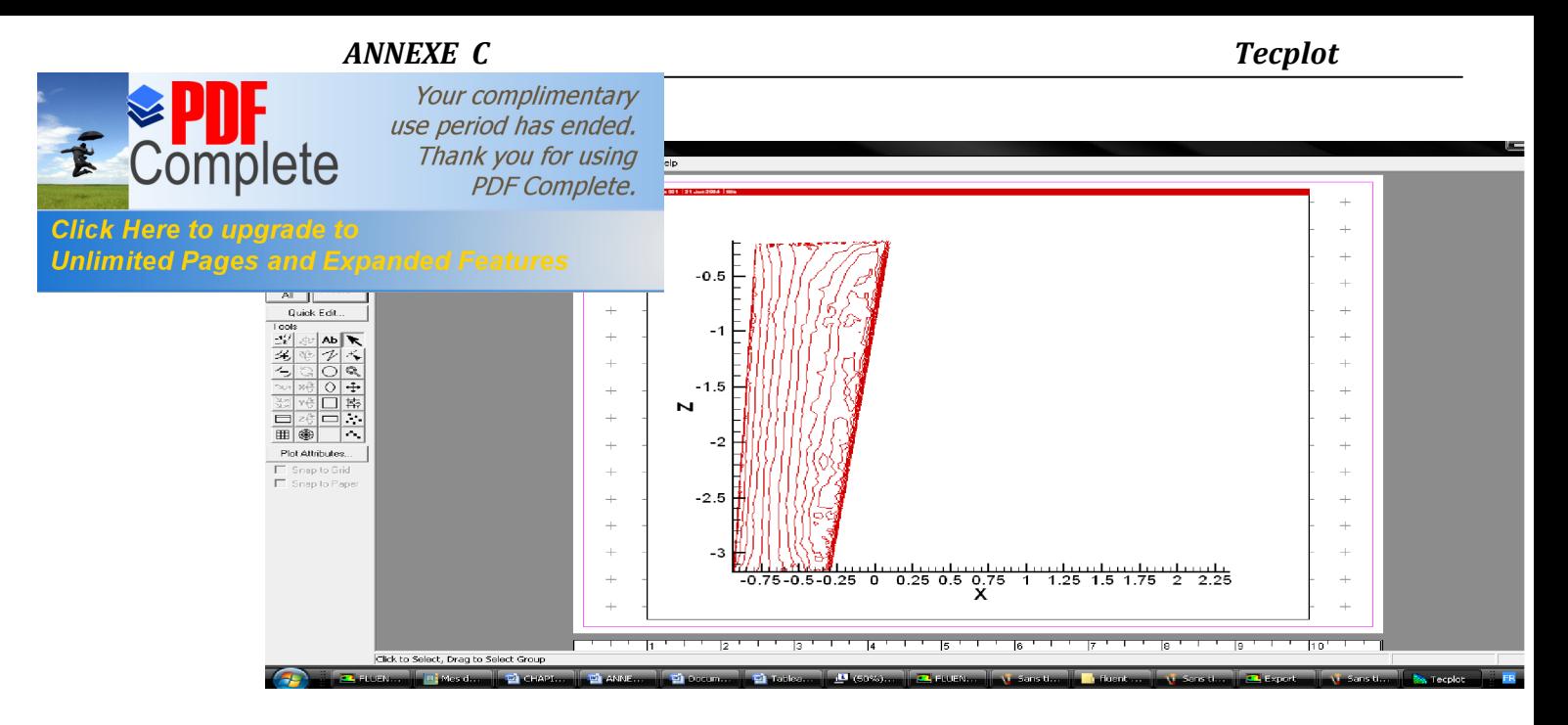

On clic sur la géométrie et on clic sur « both lines and flood » on obtient les deux

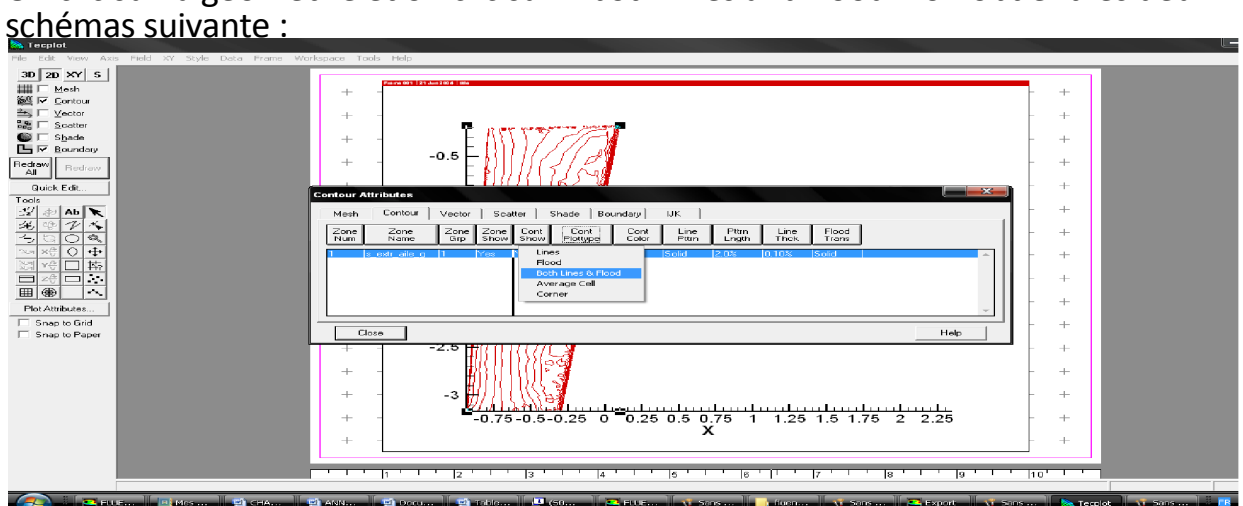

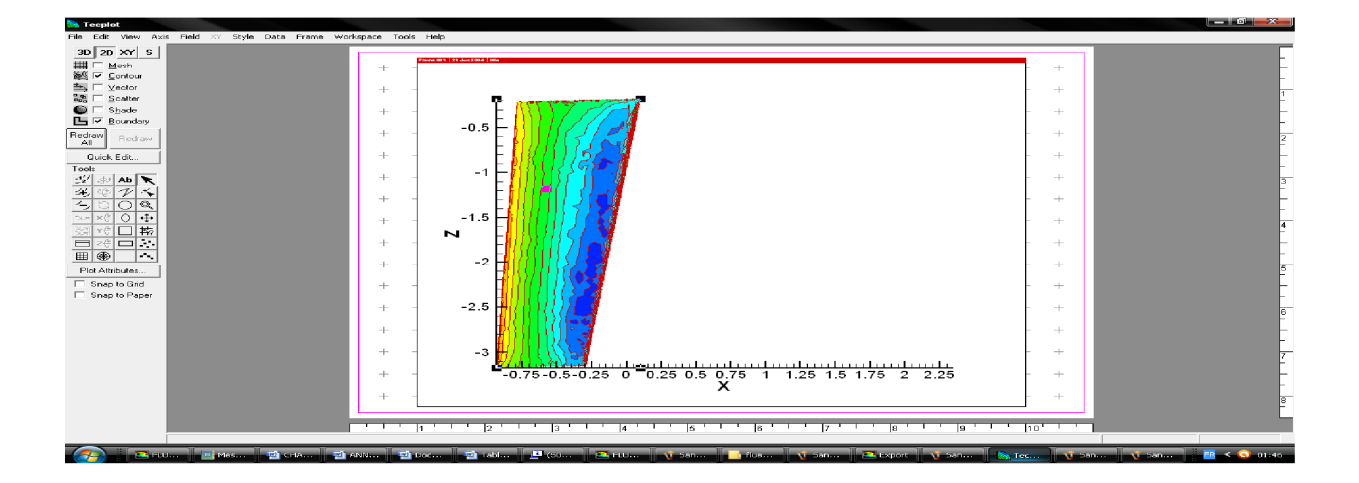

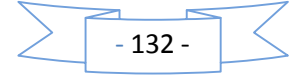

#### *ANNEXE C Tecplot*

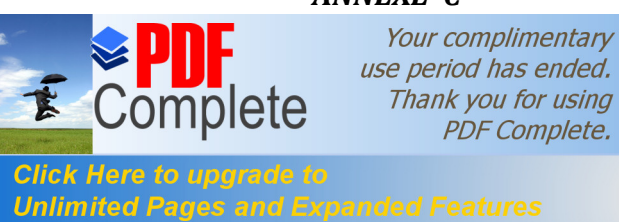

[On arrivé au travail I important e](http://www.pdfcomplete.com/cms/hppl/tabid/108/Default.aspx?r=q8b3uige22)st de sélectionner I es stations pour I es copier et

ouvrir r ensuite par EX EL - On sélectionne le trait rectiligne de la station

qu'on veut la traiter

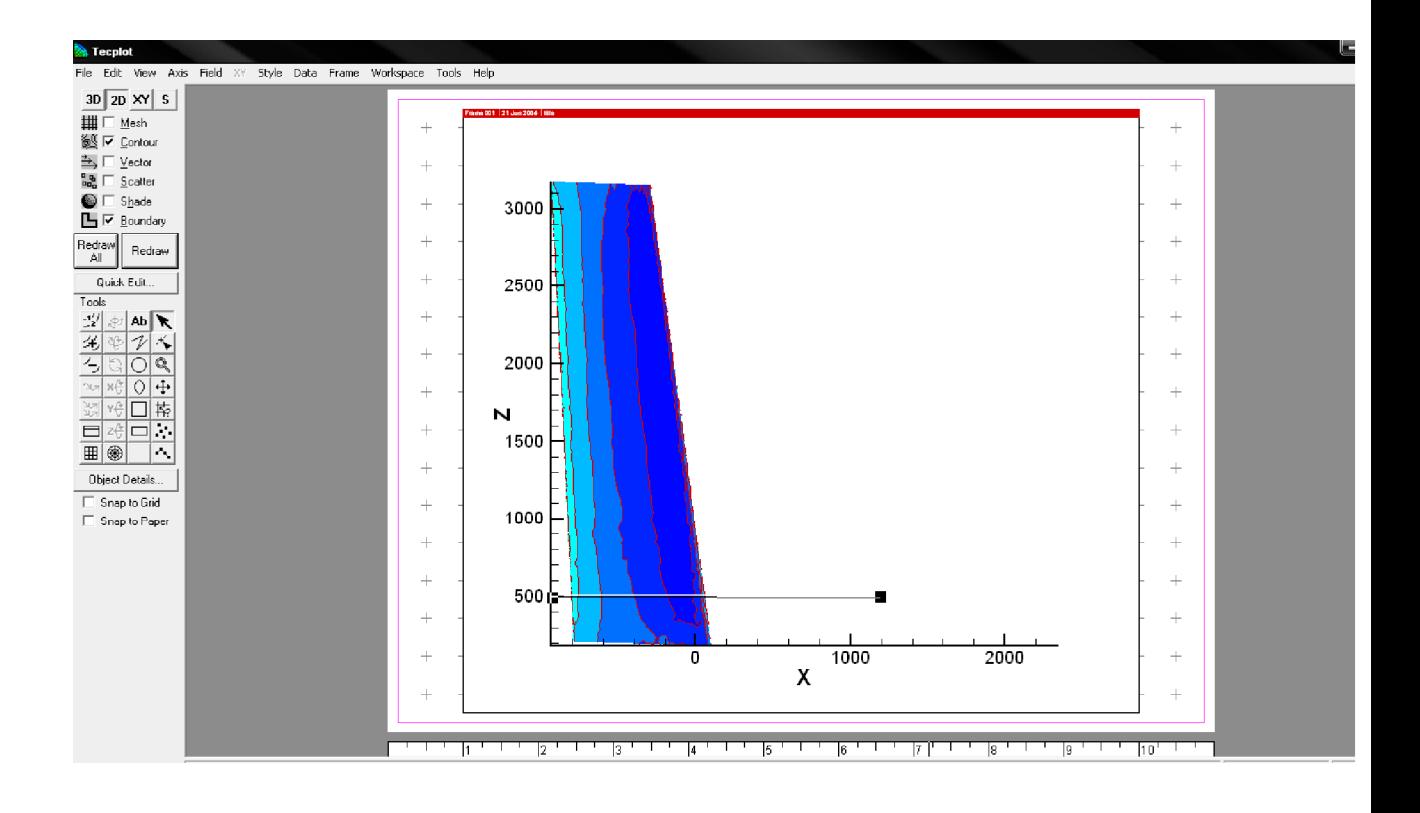

Ensuite on va au menu où il ya l'option « DATA » on clic sur Extract (points from polyline) pour tracer un trait blanc sur le trait de la station 500 précédent et on obtient cette figure :

On fait Extract et on enregistre sous forme **\*dat,** apres l'enregistrement on ouvre le fichier enregistré dans EXEL et on trouve les valeurs de Cp en fonction de la corde d'aile.

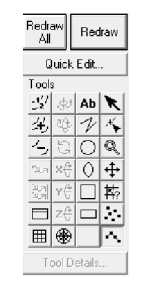

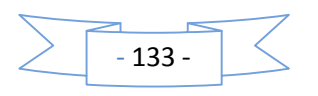
#### ANNEXE C

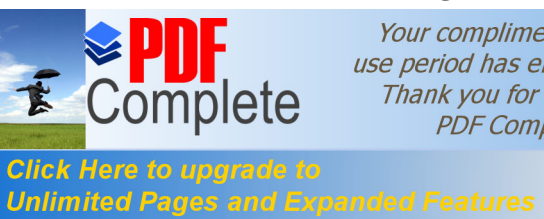

Your complimentary use period has ended. Thank you for using **PDF Complete.** 

#### **Tecplot**

#### Et enregistre rangure extractos dans Tecplot dans I a case File (print layout)

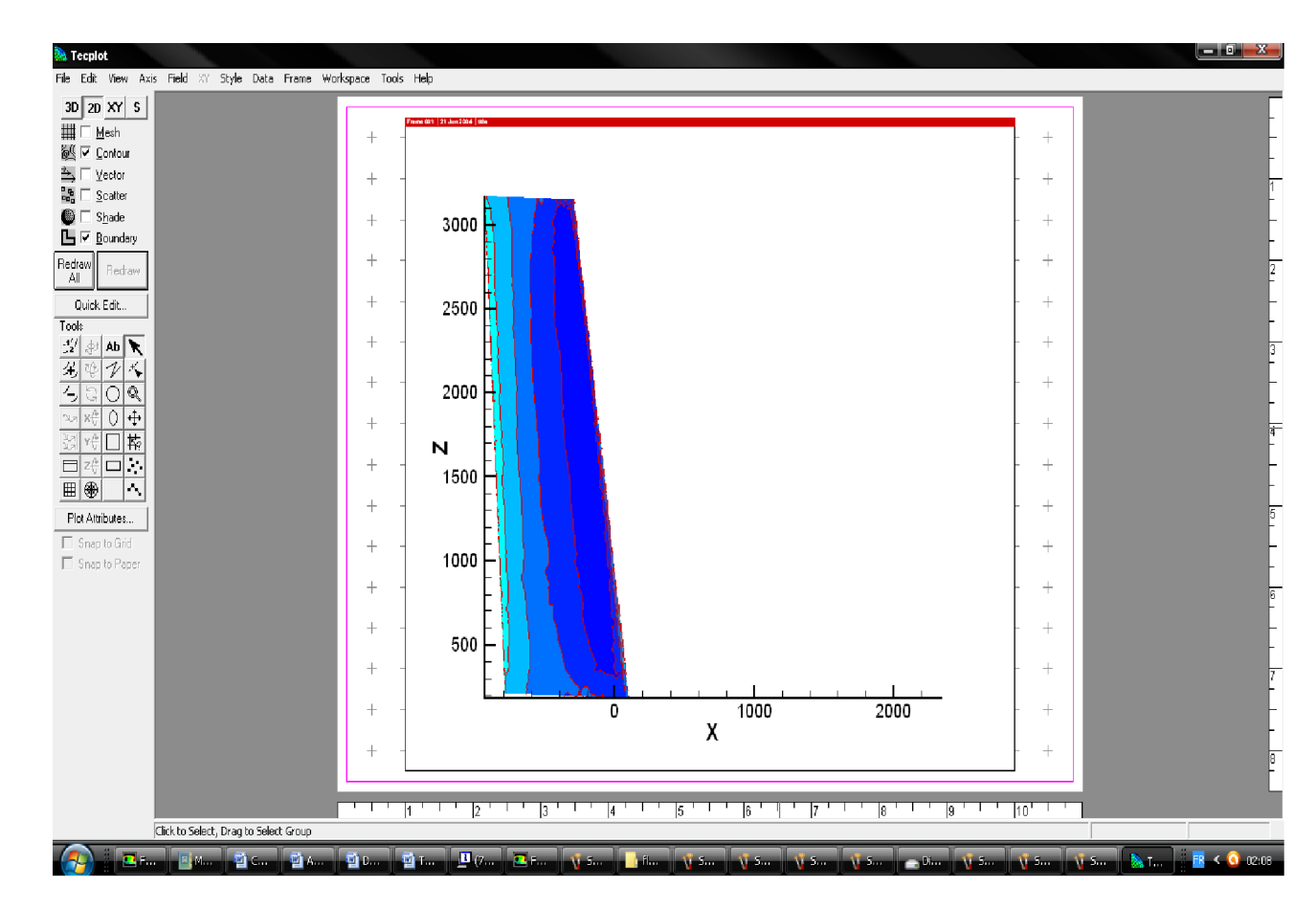

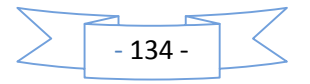

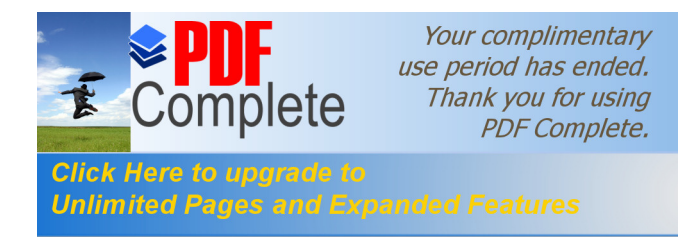

## **ANNEXE -D-**

# **Présentation de logiciel d'AAA**

Le logiciel AAA consiste de 9 modules indépendants. Chaque module est destiné à calculer un ou plusieurs paramètres d'avion pour l'étude préliminaire.

**\_\_\_\_\_\_\_\_\_\_\_\_\_\_\_\_\_\_\_\_\_\_\_\_\_\_\_\_\_\_\_\_\_\_\_\_\_\_\_\_\_\_\_\_\_\_\_\_\_\_\_\_\_\_\_\_\_\_\_\_\_\_\_\_\_\_\_\_\_\_\_\_\_\_\_\_\_\_\_\_\_\_\_\_\_\_\_\_\_\_\_\_\_\_\_\_\_\_\_\_**

**\_\_\_\_\_\_\_\_\_\_\_\_\_\_\_\_\_\_\_\_\_\_\_\_\_\_\_\_\_\_\_\_\_\_\_\_\_\_\_\_\_\_\_\_\_\_\_\_\_\_\_\_\_\_\_\_\_\_\_\_\_\_\_\_\_\_\_\_\_\_\_\_\_\_\_\_\_\_\_\_\_\_\_\_\_\_\_\_\_\_\_\_\_\_\_\_\_\_\_\_**

Il s'applique pour les avions civile et militaire avec des ailes fixes, conventionnel, pure canard et les avions a trois surfaces portantes. Avec turboréacteur, turbopropulseur ou moteur a piston.

Les modules de programme AAA sont les suivants :

#### *1/ module d'estimation de poids :*

Ce module permet d'estimer le poids d'avion avec au sans carburant, dans la phase décollage ou bi en de croisière ou d'atterrissage.

Le poids au décollage est déterminé en fonction de la mission désirée les paramètres aérodynamiques et propulsifs.

#### *2/module d'estimation des performances :*

Avec ce module l'utilisateur peut déterminer la relation entre la poussée au décollage et le poids, ce module est basé sur la mission de l'avion. Tous les règlements de la navigation civile et militaire FAR 23, FAR 25, MIL-C-00501B(USAF) et AS-5263 (USNAVY) sont considérés.

#### *3/Module de géométrie :*

Dans ce module, on peut déterminer la géométrie des différents types de

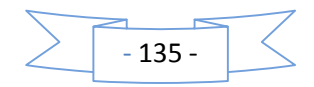

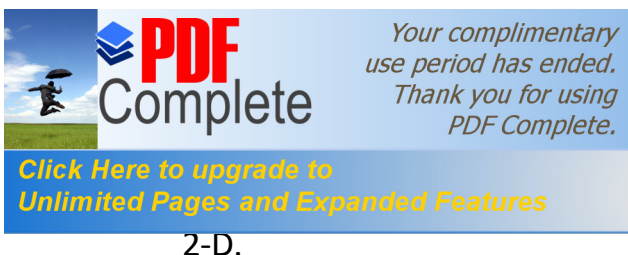

nétriques (la surface, la corde moyenne,

Unlimited Pages and Expanded Features  $\qquad a$  flèche) sont affichés et peuvent être visualisé en

Il est utilisé pour les ailes, canards, l'empennage horizontal, les empennages verticaux et l es fuselages.

## *4/ module de portance maximale :*

Ce module permet au utilisateur de calculer la valeur maximum de coefficient de portance d'aile avec et sans présence des volets de bord d'attaque. L'effet de type du profil l, la valeur de Reynolds sont pris en compte. I l permet aussi de calculé et affiché les dimensions des volets au besoin pour obtenir un coefficient de portance maxi mal e.

## *5/ module de polaire de trainée :*

IL y a deux méthodes pour est mer la polaire de trainée, dans ce module: une méthode simplifiée (Class I) et une méthode détaillée (Class II).

Dans la première méthode, le calcul de la polaire de la trainée est basé sur les relations entre le type d'avion, le poids au décollage et la surface mouillée.

Dans la deuxième méthode, il consiste à déterminé la polaire de la trainée de chaque élément individuel.

#### *6/ module de stabilité et contrôle :*

Ce module est constitué de deux parties, dérivées et analyses ; pour la il y a plusieurs cas à savoir le calcul des coefficients de stabilité longitudinale et latéral- directionnel ; pour la seconde, elle comporte deux parties Class I et Class II (mode simplifié et mode détaillé).

## *7/ module de poids et centrage :*

Il y a deux méthodes pour estimer le poids d'un avion : simplifié é (Class I) et détaillée (Class II). Dans la méthode simplifiée le programme calcule le poids d'avions à partir des modules d'inertie et les autres données numériques. Dans la deuxième méthode, le programme calcul le poids d'avion avec l'utilisation de différentes formules mathématiques. On peut aussi dessiner la position du centre de gravité de n'importe quel module étudié.

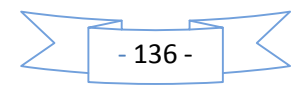

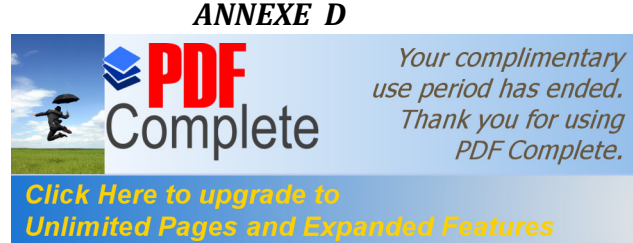

Click Here to upgrade to<br>Unlimited Pages and Expanded Features and the sept parties à savoir la durée de vie des avions, i l

det indirect, pour les avions civiles et militaire. Le cout

des moteurs est inclue et les hélices 'price DATA'.

## *9/ le module condition de vol :*

Dans ce module l'utilisateur doit spécifier les conditions de vol comme l'altitude, la vitesse, la température, le poids et la position de centre de gravité.

## *10/ le module aérodynamique*

Il permet de calculer les différentes forces aérodynamiques à savoir la portance, la trainée, le moment, rapport de pression dynamique, le centre aérodynamique et l'effet de sol sur les forces aérodynamiques.

## *11/ le module dynamique :*

Il permet de calculer les efforts exercer sur l'avion pendant le vol, il est divisé en deux parties ; la première partie c'est le dynamiques, elle est constituer de trois mode longitudinal, latéral-directionnel et roulis, la second partie c'est le control qui permet de contrôler des efforts longitudinal et latéral -directionnel et de roulis.

#### *12/ le module structure :*

Dans ce module, il faut spécifier les matériaux utilisé dans le modèle utiliser avec leurs propriétés physiques dans la première partie (user matériels), dans le second parties permet de spécifier le matériau utilises dans les parties d'avion à savoir le fuselage, l'aile, l'empennage horizontale, l'empennage vertical, le canard

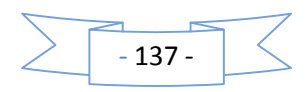